# **OptiDocs**

**sp614x, WhoAteMyButter**

**Sep 24, 2023**

# **CONTENTS**

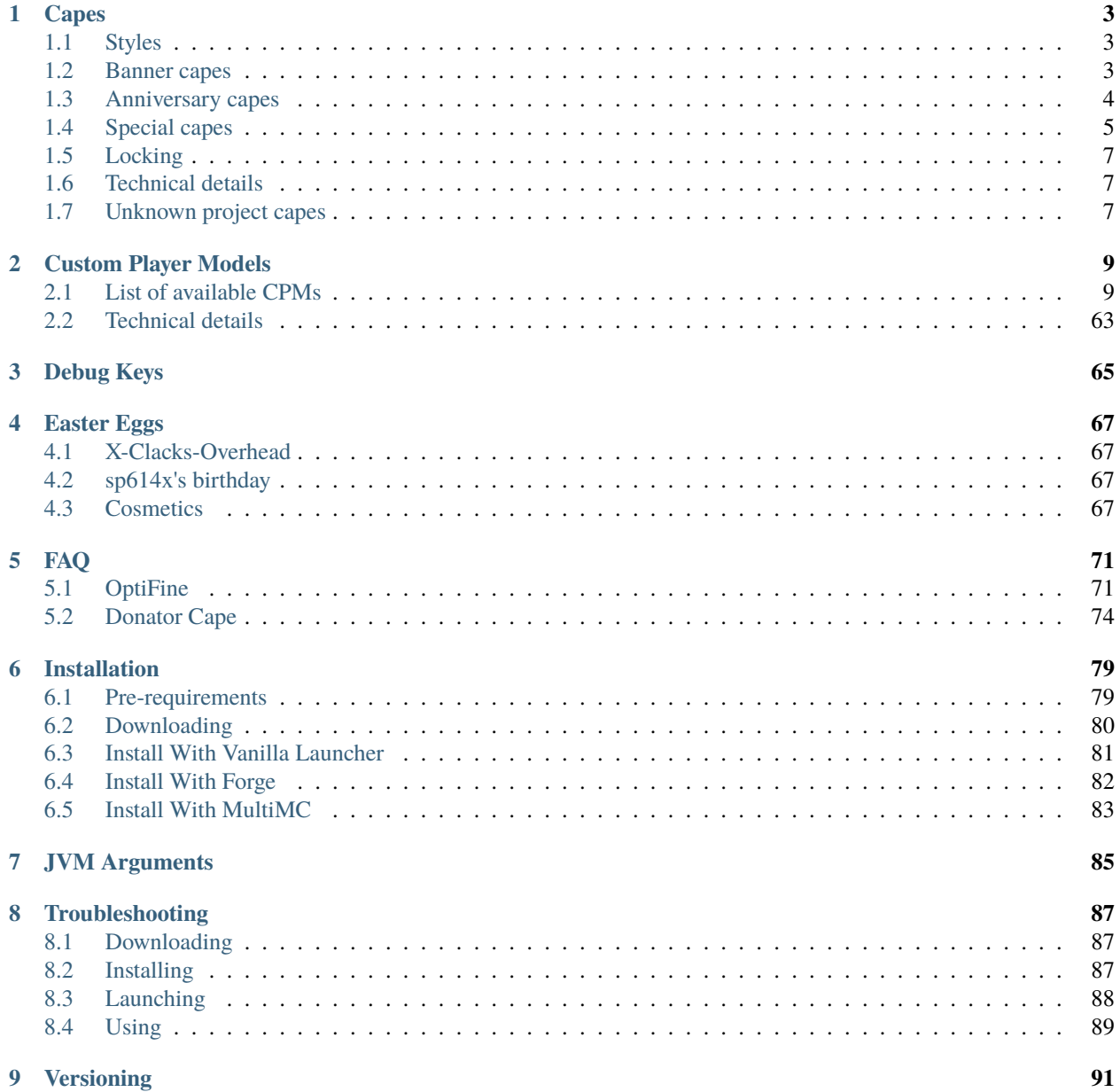

**i**

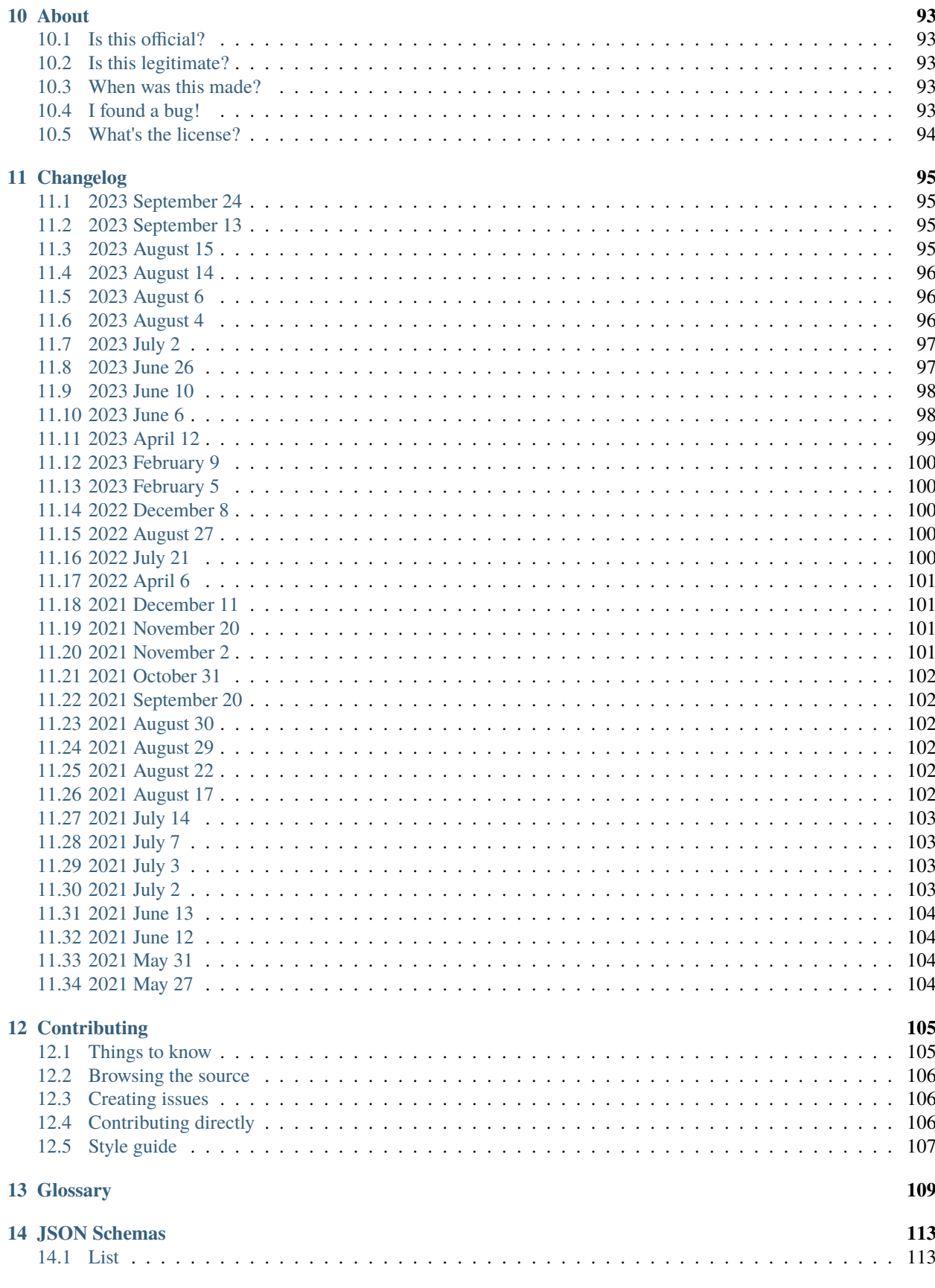

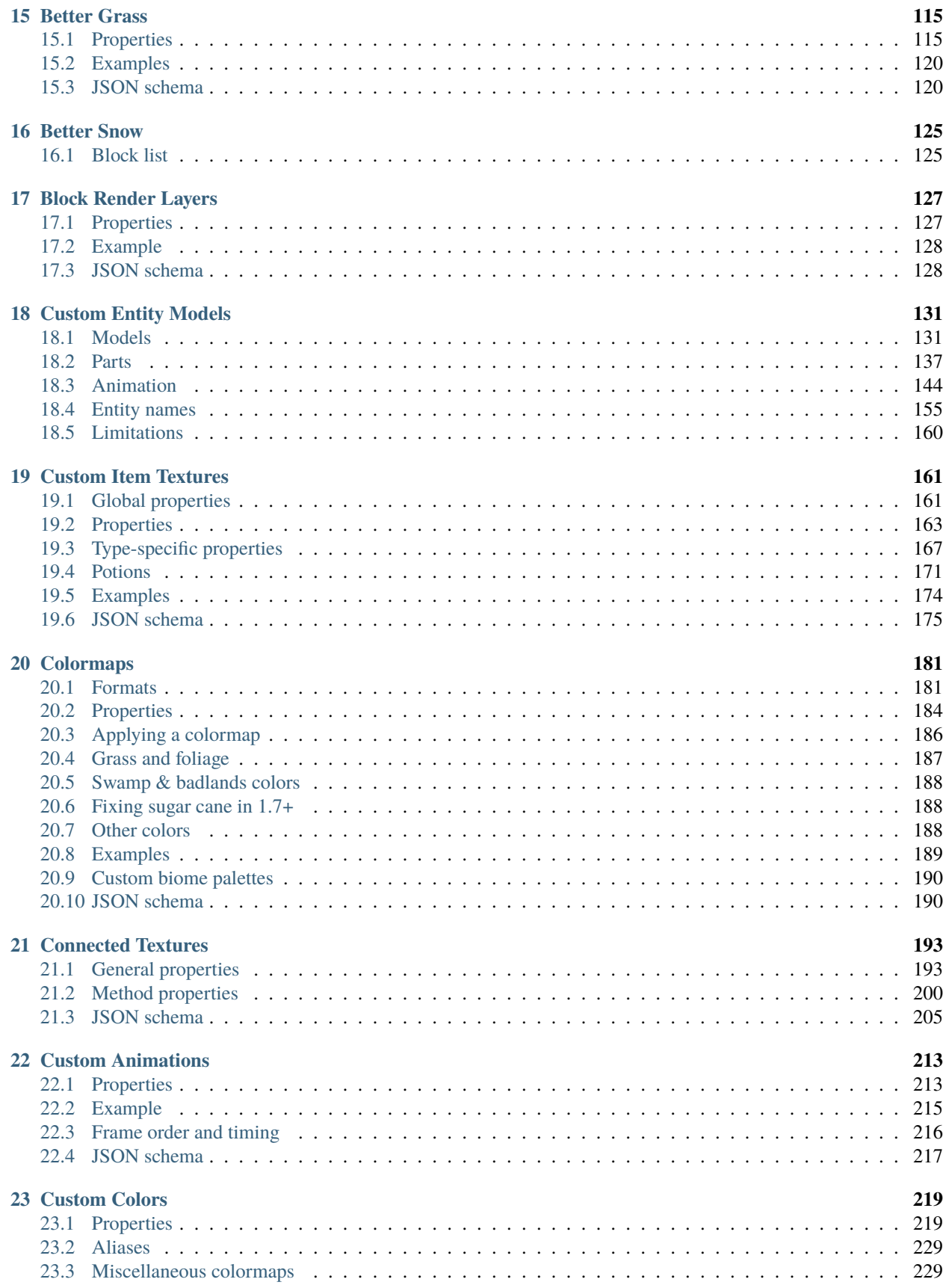

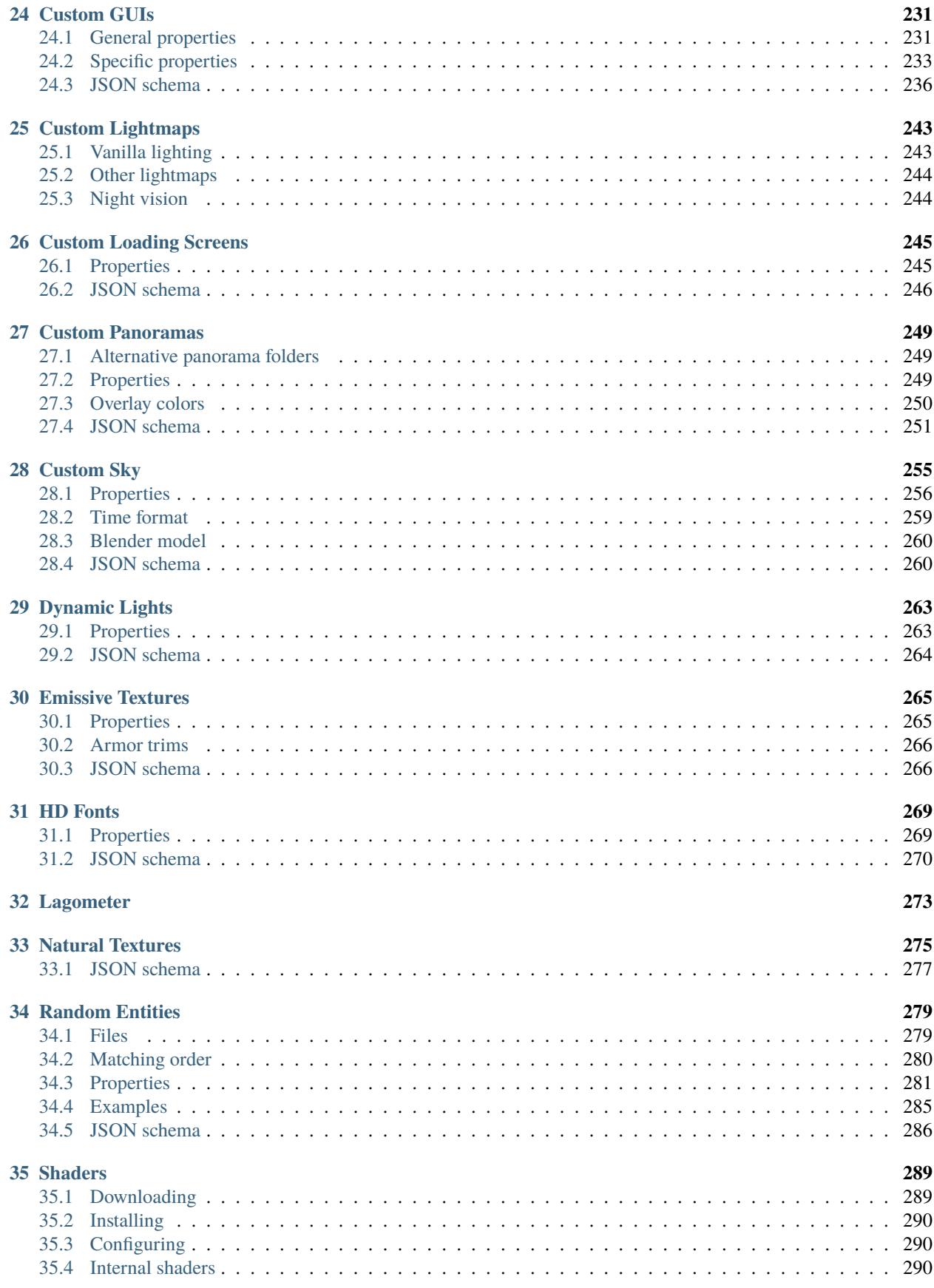

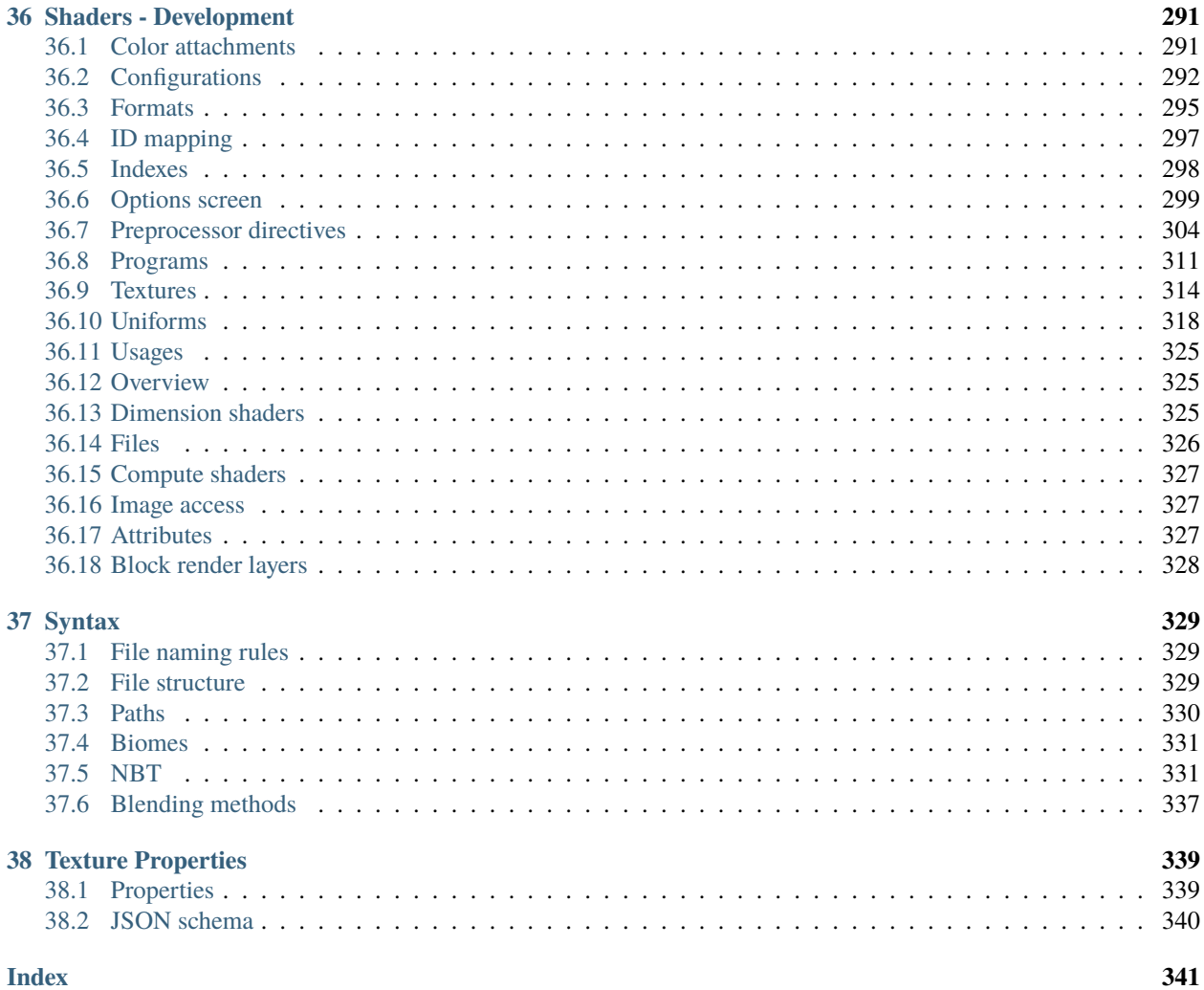

This is the documentation for OptiFine, a Minecraft optimization mod. It contains detailed tables, pictures, tutorials, and other information about OptiFine's features.

This documentation assumes you are using the latest version. Notes are not made for old versions.

#### **CHAPTER**

# **CAPES**

<span id="page-10-0"></span>OptiFine capes are a cosmetic given to OptiFine users who have [donated.](https://optifine.net/donate)

The cape can be edited by opening the options menu in *Skin Customization* → *OptiFine Cape* → *Open Cape Editor*.

Fig. 1: The default standard cape design.

# <span id="page-10-1"></span>**1.1 Styles**

Capes can be customized and their style can be changed one of two styles:

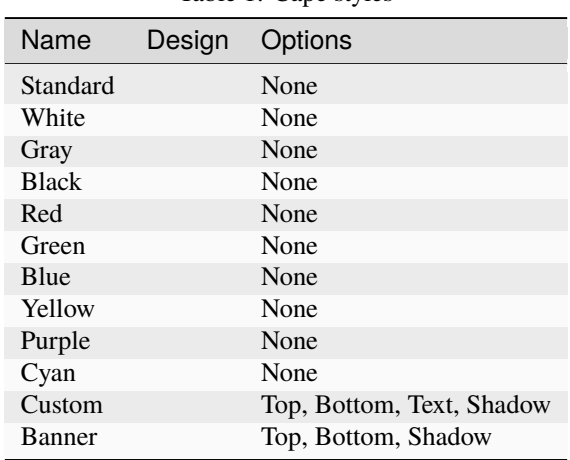

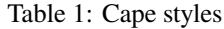

# <span id="page-10-2"></span>**1.2 Banner capes**

Banners can be used as designs for OptiFine capes.

#### **Legacy**

Do not use needcoolshoes anymore for banner generation.

In the past, https://www.needcoolshoes.com/banner was used to generate OptiFine cape banners. However, needcoolshoes has often gone offline.

**It is now recommended you use** <https://livzmc.net/banner/> **instead.**

Fig. 2: The LivzMC cape/banner editor.

Banner designs have some restrictions and limitations:

- Banners cannot have over 8 layers, *not including the base color*.
- Banners cannot contain the ["Thing" pattern](https://minecraft.wiki/w/Banner_Pattern) (resembles the Mojang logo).
- Banners with offensive patterns may be manually removed at any time.

# <span id="page-11-0"></span>**1.3 Anniversary capes**

Anniversary capes are cape styles that are only usable on certain times and dates.

#### **1.3.1 10th anniversary**

Most notably, the "10" cape replaced the Classic design during OptiFine's 10th anniversary.

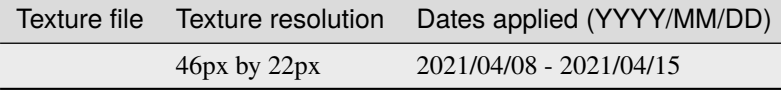

April 8th, 2021 marked OptiFine's 10th birthday. To celebrate, all classic "OF" capes were changed to a "10" design. Colors were the same as the normal classic capes.

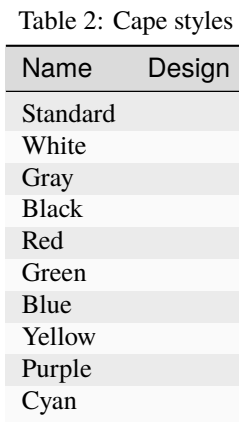

Fig. 3: How the "10" cape looks on a player

# <span id="page-12-0"></span>**1.4 Special capes**

Some players have "special" capes, given by sp614x. These players are often long-time contributors or supporters of OptiFine.

These capes **are not** purchasable, and are not given to regular donators.

As of August 2022, only 1 player has had their cape revoked.

#### **Note**

Cape names with an asterisk (\*) are not official and are given only for categorization. A name with **(old)** means that player no longer wears that cape *currently*.

| Name Design               |                   | Owner(s)                                                                                             | Cape purpose                                                                                             | Texture author                                                  |
|---------------------------|-------------------|----------------------------------------------------------------------------------------------------|----------------------------------------------------------------------------------------------------|-----------------------------------------------------------------|
| HD<br>Grey<br>$1*$        | Fig. 4: (source)  | EskiMojo14<br>$\text{(old)}$                                                                         | For testing HD capes.                                                                                    | EskiMojo14                                                      |
| HD<br>Grey<br>$2*$        | Fig. 5: (source)  | EskiMojo14<br>$\text{(old)}$                                                                         |                                                                                                    | Modified<br>ver-<br>sion of HD Grey<br>1.                       |
| HD<br>Grey<br>$3*$        | Fig. 6: (source)  | EskiMojo14                                                                                           |                                                                                                    | Modified<br>ver-<br>sion of HD Grey<br>2.                       |
| Or-<br>ange<br>Heart      | Fig. 7: (source)  | FakeRetroBot<br>(old), trollim                                                                       | For moderating the OptiFine<br>Discord. Has since been re-<br>voked for being sold.                      | Kirbyrocket                                                     |
| Graph<br>$1*$             | Fig. 8: (source)  | filefolder3<br>$\text{(old)}$                                                                        | For compiling graphs and<br>statistics about OptiFine re-<br>leases.                                     | jckt                                                            |
| Graph<br>$2*$             | Fig. 9: (source)  | filefolder3                                                                                          |                                                                                                    | Modified<br>ver-<br>sion of Graph 1.                            |
| Code<br>$1*$              | Fig. 10: (source) | jckt (old)                                                                                           | For moderating $&$ managing<br>the OptiFine Discord. Also<br>for creating the OptiFine Dis-<br>cord bot. | jckt                                                            |
| Code<br>$2*$              | Fig. 11: (source) | jckt                                                                                                 |                                                                                                    | Modified<br>ver-<br>sion of Code 1.                             |
| Snow <sup>&gt;</sup>      | Fig. 12: (source) | Jiingy                                                                                               | For moderating & managing<br>the OptiFine Discord.                                                       | Jiingy                                                          |
| Post-<br>mas-<br>ter 1    | Fig. 13: (source) | ZenW                                                                                                 | For working on support e-<br>mail.                                                                       | Jiingy                                                          |
| Post-<br>mas-<br>ter 2    | Fig. 14: (source) | $\left($ old $\right)$ ,<br>KaiAF<br>IrisJS<br>$\left($ old $\right)$ ,<br>Fluffion (old),<br>Jiingy |                                                                                                    | Modified<br>version of Post-<br>master 1                        |
| Post-<br>mas-<br>ter 3    | Fig. 15: (source) | IrisJS, Fluffion                                                                                     |                                                                                                    | Modified<br>version of Post-<br>master 2                        |
| Rain-<br>bow*             | Fig. 16: (source) | KaiAF (old)                                                                                          |                                                                                                    |                                                                 |
| Trans-<br>gen-<br>$der^*$ | Fig. 17: (source) | KyriaBirb                                                                                            | For moderation of OptiFine<br>Discord.                                                                   | ZenithKnight                                                    |
| $Lego*$                   | Fig. 18: (source) | MrCheeze445                                                                                          | For moderating $&$ managing<br>the OptiFine Discord.                                                     | Jiingy                                                          |
| HD<br>Red*                | Fig. 19: (source) | therealokin                                                                                          |                                                                                                    | Modified<br>ver-<br>sion of HD Grey<br>1, modified by<br>sp614x |
| $Lion*$                   | Fig. 20: (source) | sp614x                                                                                               | Owned by the developer of<br>OptiFine.                                                                   | sp614x                                                          |

Table 3: List of special capes

# <span id="page-14-0"></span>**1.5 Locking**

Capes can be "locked", so they can only be moved to a different username after logging in through the OptiFine website. Once locked, they cannot be moved from the in-game Cape Editor.

Fig. 21: In the in-game editor, locked capes cannot be moved through the Minecraft account.

# <span id="page-14-1"></span>**1.6 Technical details**

The OptiFine client fetches capes for donators by querying the URL http://s.optifine.net/capes/<NAME>.png.

The native size of Minecraft's capes are 64px x 32px. The OptiFine cape server generally returns capes that are 46px x 22px, with the exception of *[specialty capes](#page-12-0)* granted to specific users.

On load, a canvas is initialized with a size of 64x32. If the supplied cape image is larger in width or in height, it doubles the dimensions of the canvas repeatedly until it is large enough to fit the original image. The supplied cape image is then placed onto this larger canvas, ensuring that the resulting image inherits the proper 2:1 aspect ratio.

This has the added benefit of compatibility with the 44x34 legacy capes that did not include the elytra section.

Fig. 22: A labeled template of the cape UV map.

# <span id="page-14-2"></span>**1.7 Unknown project capes**

#### **Warning**

This information is not official and was [gathered](https://gitlab.com/whoatemybutter/optifinedocs/-/issues/5) by ZenithKnight.

Two prototypes for new cape textures were presented by sp614x as part of an unknown project, but these were scrapped.

Fig. 23: The Standard cape design. Fig. 24: A black and white variant.

Assumes latest OptiFine version. Updated to commit [8ed2130d.](https://github.com/sp614x/optifine/commit/8ed2130d8a619ae7c27edee9ac864e161b437575) Open source at [https://gitlab.com/whoatemybutter/optifinedocs.](https://gitlab.com/whoatemybutter/optifinedocs)

#### **CHAPTER**

# **CUSTOM PLAYER MODELS**

<span id="page-16-0"></span>Custom Player Models (CPM; sometimes unofficially called Special Cosmetics) is a feature that can change or add to the player model.

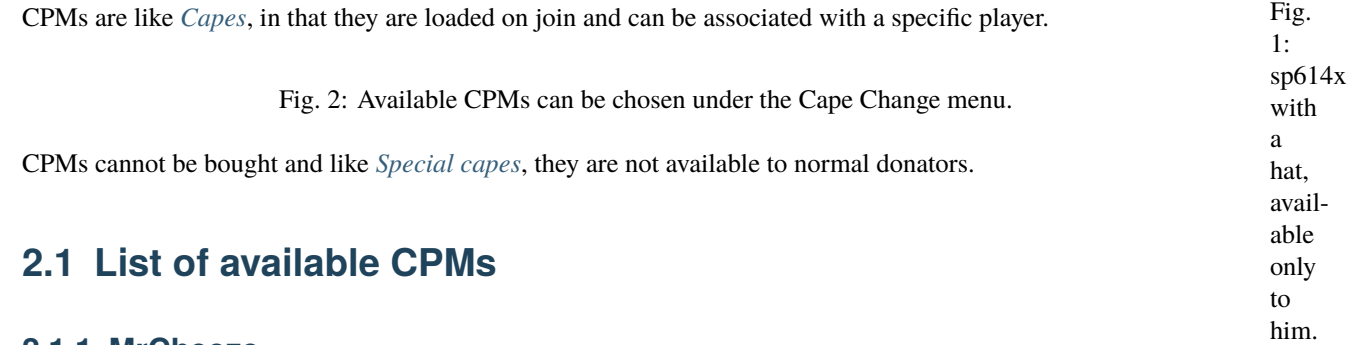

#### <span id="page-16-1"></span>**2.1.1 MrCheeze**

This cosmetic is titled mrcheeze. This is the username of an OptiFine Discord moderator. It is at [http://s.optifine.](http://s.optifine.net/items/mrcheeze/model.cfg) [net/items/mrcheeze/model.cfg.](http://s.optifine.net/items/mrcheeze/model.cfg)

It is meant to resemble the rings at the top of Lego blocks, as MrCheeze's cape is a reference to Legos, as well as his skin and profile.

#### **Model render**

#### **Model JSON**

{

```
"type": "PlayerItem",
"usePlayerTexture": true,
"textureSize": [
        64,
        64
],
"models": [
        {
        "id": "tail",
        "type": "ModelBox",
        "attachTo": "body",
```

```
(continued from previous page)
```

```
"invertAxis": "z",
"translate": [
        0,
        0,
        0
],
"submodels": [
        {
        "part": "tail",
        "id": "tail",
        "invertAxis": "z",
        "translate": [
                0,
                3.5,
                -7.2
        ],
        "rotate": [
                -57,
                0,
                0
        ],
        "boxes": [
                {
                "coordinates": [
                         -0.5,-3,
                         -7.2,
                         1,
                         7,
                         1
                ],
                "textureOffset": [
                         60,
                         20
                ]
                }
        ]
        },
        {
        "part": "tail2",
        "id": "tail2",
        "invertAxis": "z",
        "translate": [
                0,
                -8.8,
                -16.9
        ],
        "rotate": [
                -102.5,
                0,
                0
        ],
```

```
"boxes": [
                                      {
                                      "coordinates": [
                                               -0.5,4.5,
                                               -22,
                                               1,
                                               6,
                                               1
                                      ],
                                      "textureOffset": [
                                               60,
                                               20
                                      ]
                                      }
                            ]
                            }
                   \mathbf l}
         ]
}
```
# **2.1.2 Jiingy Hat**

This cosmetic is titled jiingy. This is the username of an OptiFine Discord moderator. It is at [http://s.optifine.net/](http://s.optifine.net/items/jiingy/model.cfg) [items/jiingy/model.cfg.](http://s.optifine.net/items/jiingy/model.cfg)

It resembles a [ushanka,](https://en.wikipedia.org/wiki/Ushanka) a Russian hat.

#### **Model render**

#### **Model JSON**

```
{
        "type": "PlayerItem",
        "textureSize": [
                62,
                23
        ],
        "models": [
                {
                         "id": "Main",
                         "type": "ModelBox",
                         "attachTo": "head",
                         "invertAxis": "xy",
                         "translate": [
                                 0,
```
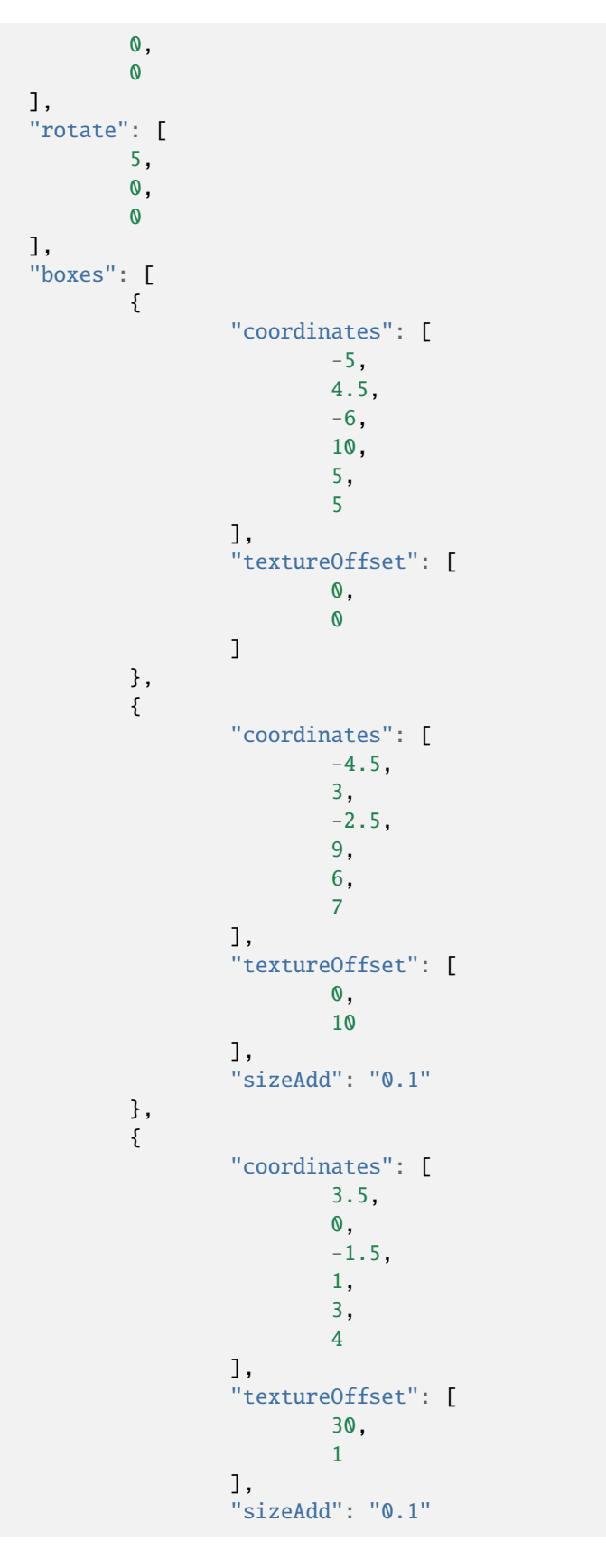

```
},
                                   {
                                            "coordinates": [
                                                     -4.5,
                                                     0,
                                                     -1.5,
                                                     1,
                                                     3,
                                                     4
                                            ],
                                            "textureOffset": [
                                                     30,
                                                     1
                                            ],
                                            "sizeAdd": "0.1"
                                   }
                          ]
                 }
        ]
}
```
# **2.1.3 Jiingy Scarf**

This cosmetic is titled jiingy\_scarf. This is the username of an OptiFine Discord moderator. It is at [http://s.optifine.](http://s.optifine.net/items/jiingy_scarf/model.cfg) [net/items/jiingy\\_scarf/model.cfg.](http://s.optifine.net/items/jiingy_scarf/model.cfg)

It is a scarf.

#### **Model render**

#### **Model JSON**

```
{
        "type": "PlayerItem",
        "textureSize": [
                62,
                23
        ],
        "models": [
                {
                         "id": "Main",
                         "type": "ModelBox",
                         "attachTo": "body",
                         "invertAxis": "xy",
                         "translate": [
                                 0,
                                 0,
```
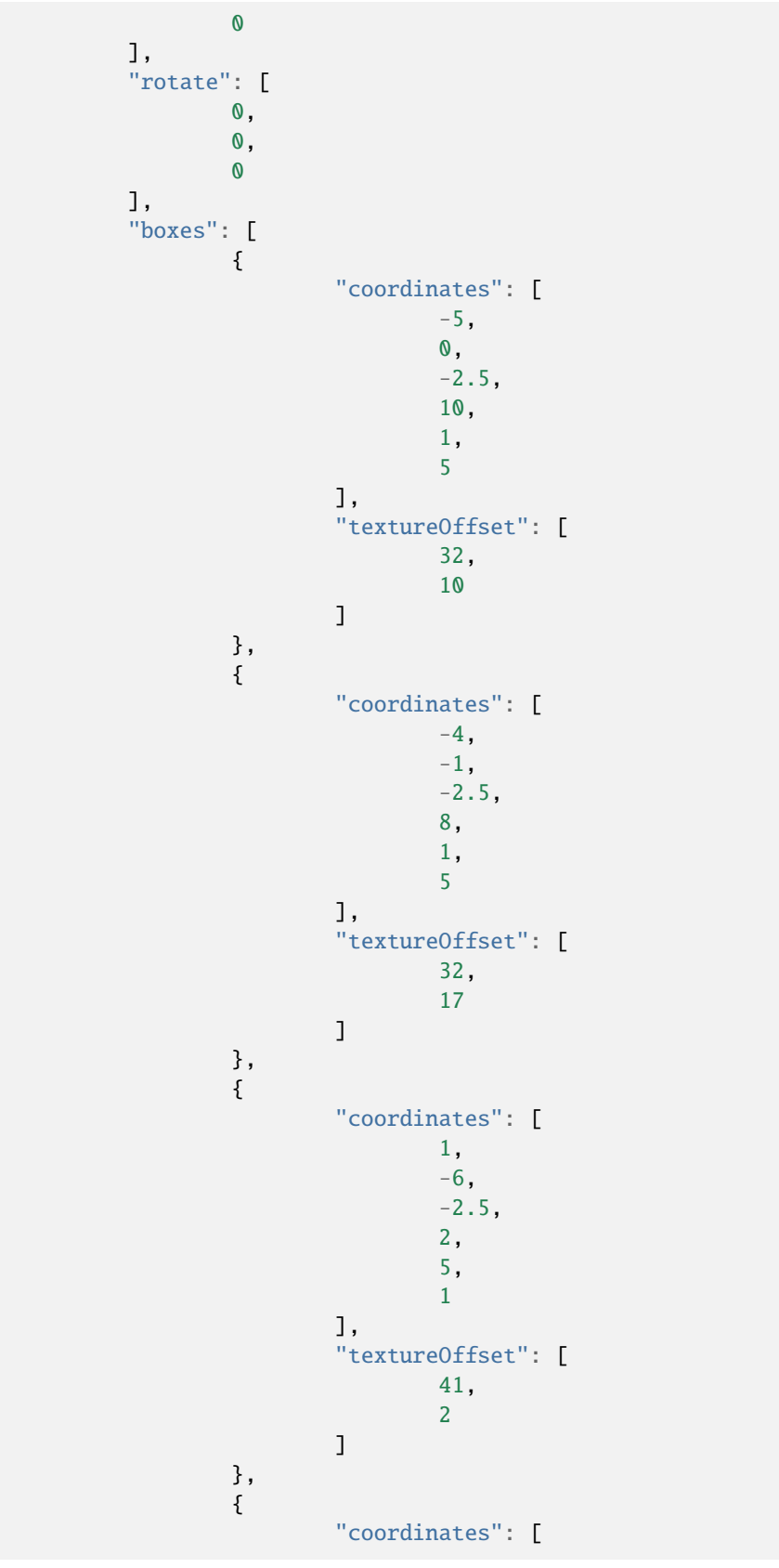

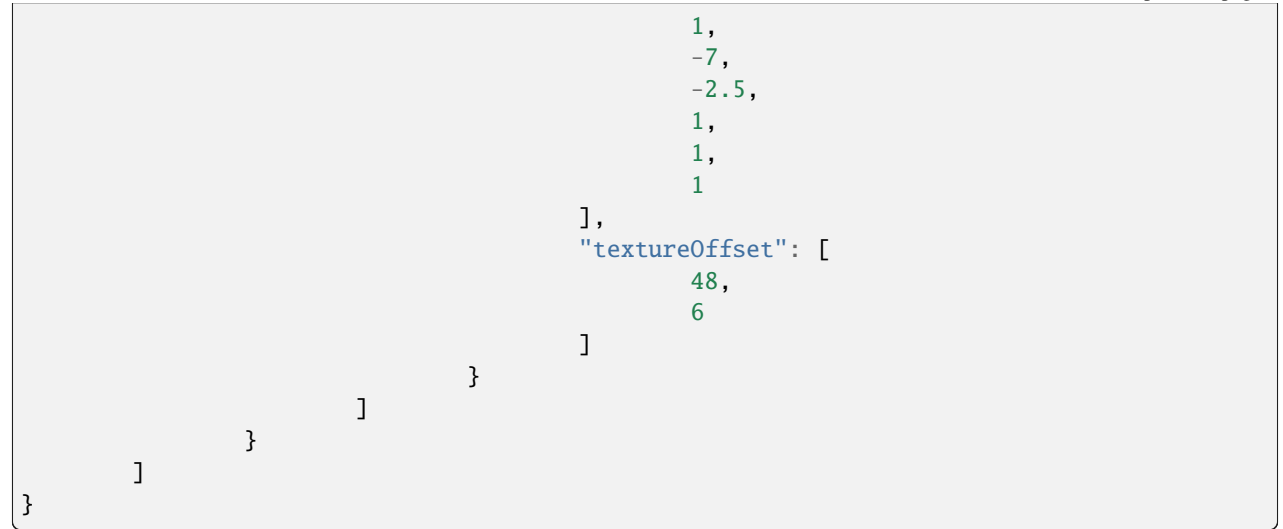

### **2.1.4 Kai Ears**

This cosmetic resembles cat ears, likely to be applied to KaiAF, an OptiFine Discord moderator. It is titled kai\_ears. It is at [http://s.optifine.net/items/kai\\_ears/model.cfg.](http://s.optifine.net/items/kai_ears/model.cfg)

#### **Model render**

#### **Model JSON**

```
{
        "type": "PlayerItem",
        "usePlayerTexture": true,
        "textureSize": [
                64,
                64
        ],
        "models": [
                {
                         "id": "ears",
                         "type": "ModelBox",
                         "attachTo": "head",
                         "invertAxis": "z",
                         "translate": [
                                 0,
                                 0,
                                 0
                         ],
                         "submodels": [
                                 {
                                          "part": "leftEar",
```
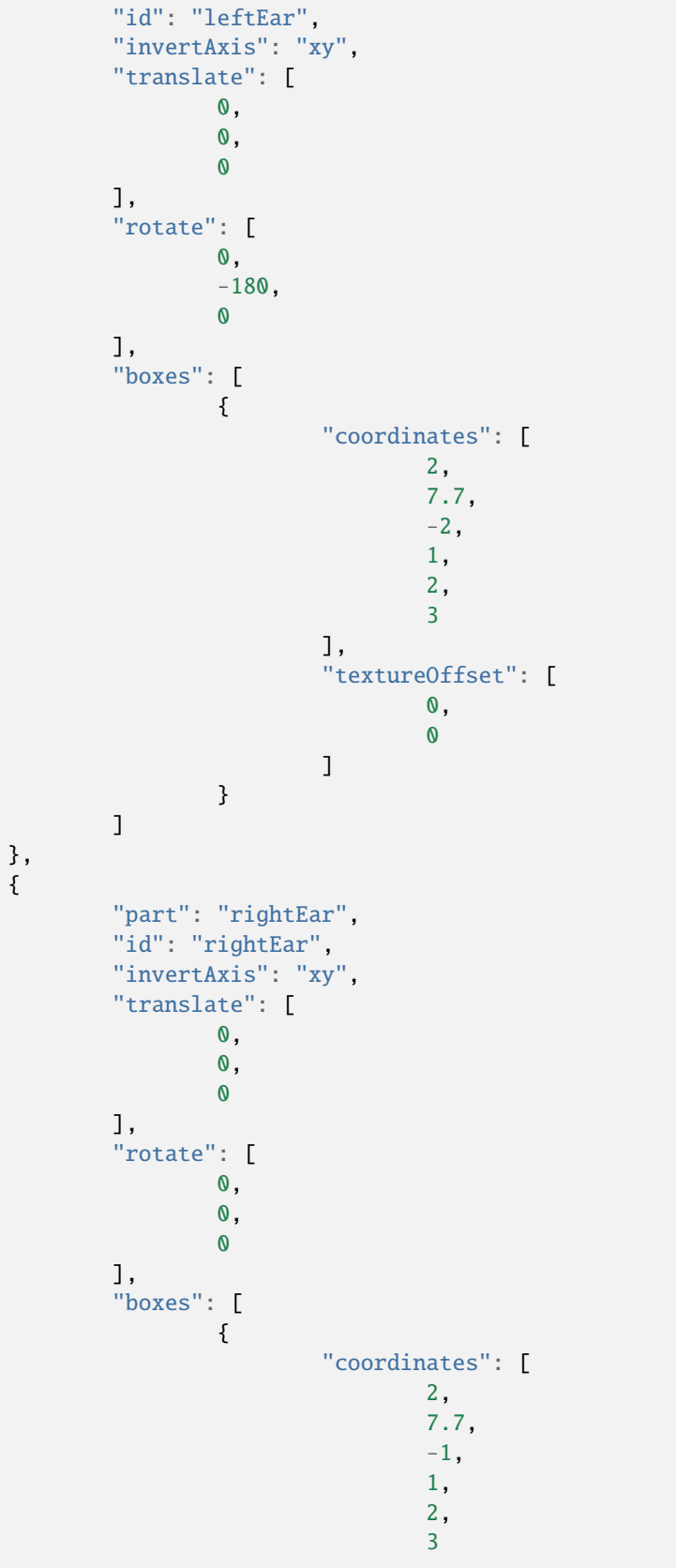

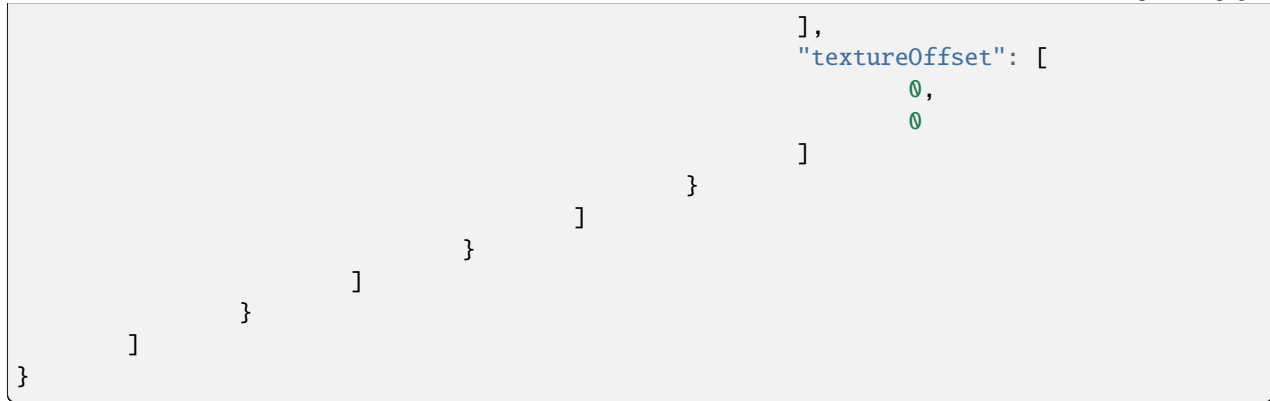

# **2.1.5 Kai Tail**

This cosmetic resembles a cats tail, likely to be applied to KaiAF, an OptiFine Discord moderator. It is titled kai\_tail. It is at [http://s.optifine.net/items/kai\\_tail/model.cfg.](http://s.optifine.net/items/kai_tail/model.cfg)

#### **Model render**

#### **Model JSON**

```
{
        "type": "PlayerItem",
        "usePlayerTexture": true,
        "textureSize": [
                 64,
                 64
        ],
        "models": [
                 {
                         "id": "tail",
                         "type": "ModelBox",
                          "attachTo": "body",
                          "invertAxis": "z",
                          "translate": [
                                  0,
                                  \mathbf{0}0
                         ],
                          "submodels": [
                                  {
                                           "part": "tail",
                                           "id": "tail",
                                           "invertAxis": "z",
                                           "translate": [
                                                   0,
```
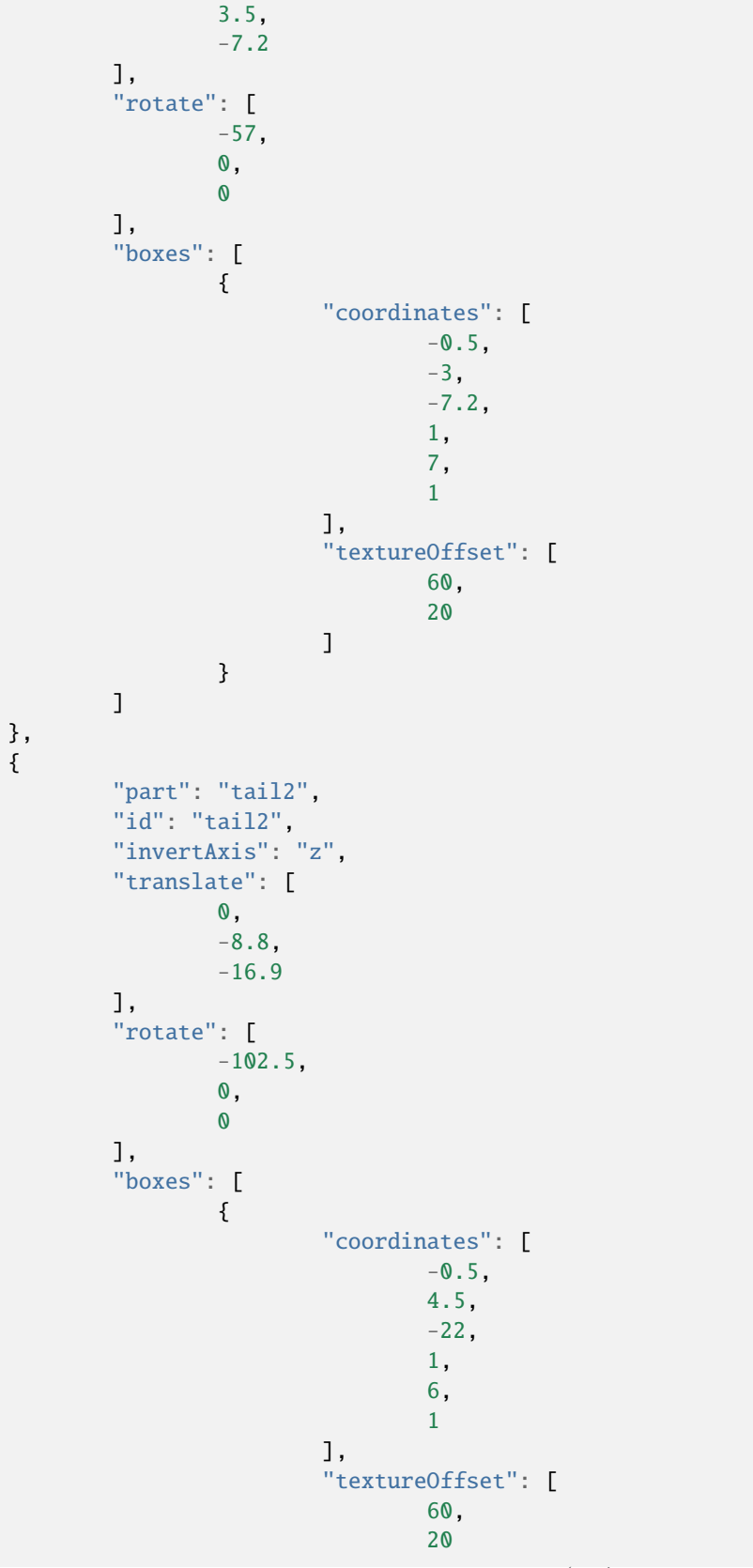

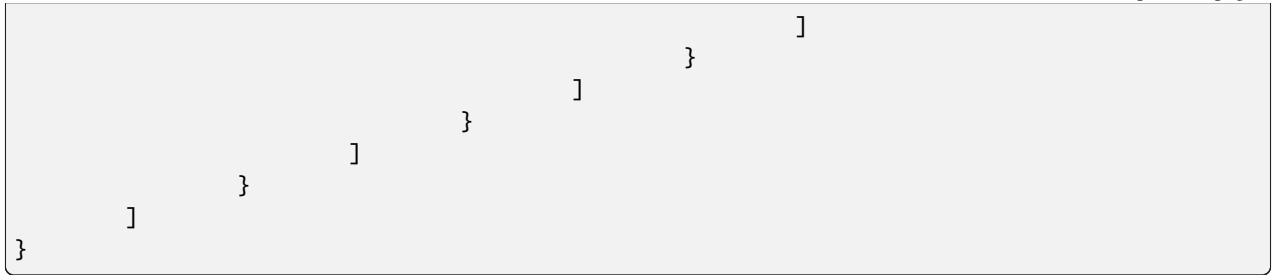

### **2.1.6 Back Sword**

This cosmetic has an old-textured Iron Sword at the player's back. It is titled back\_sword. It is at [http://s.optifine.net/](http://s.optifine.net/items/back_sword/model.cfg) [items/back\\_sword/model.cfg.](http://s.optifine.net/items/back_sword/model.cfg)

#### **Model render**

#### **Model JSON**

```
{
        "type": "PlayerItem",
        "textureSize": [
                16,
                16
        ],
        "models": [
                {
                         "id": "Level 1",
                         "type": "ModelBox",
                         "attachTo": "body",
                         "invertAxis": "yz",
                         "translate": [
                                 -7,
                                 2,
                                 -4
                         ],
                         "rotate": [
                                 0,
                                 0,
                                 -90],
                         "sprites": [
                                 {
                                          "comment": "Axe",
                                          "textureOffset": [
                                                  0,
                                                  0
                                          ],
```
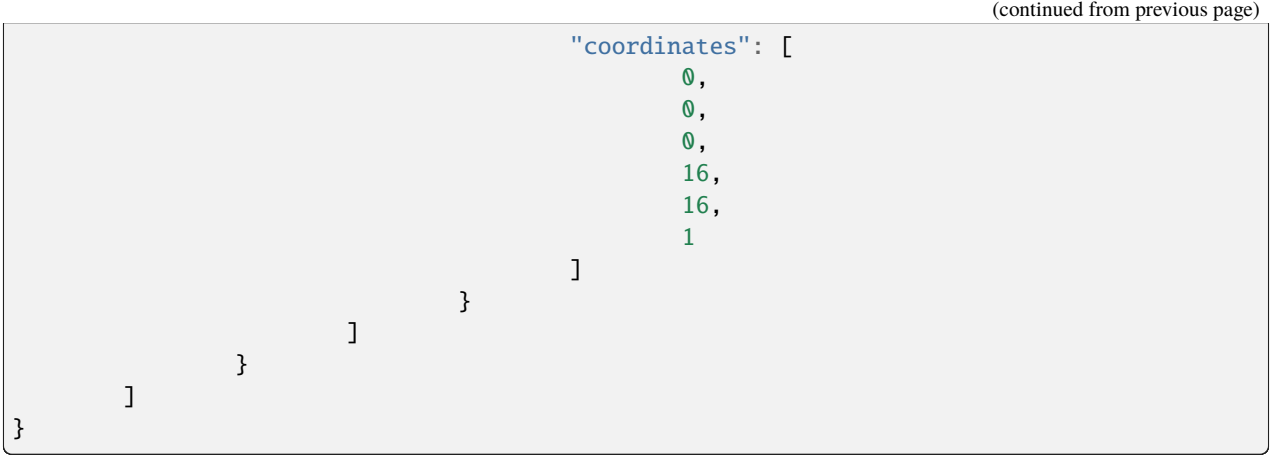

# **2.1.7 Back Pickaxe**

This cosmetic has an pre-JAPPA-textured Iron Pickaxe at the player's back. It is titled back\_pickaxe. It is at [http:](http://s.optifine.net/items/back_pickaxe/model.cfg) [//s.optifine.net/items/back\\_pickaxe/model.cfg.](http://s.optifine.net/items/back_pickaxe/model.cfg)

#### **Model render**

#### **Model JSON**

```
{
        "type": "PlayerItem",
        "textureSize": [
                16,
                16
        ],
        "models": [
                {
                         "id": "Level 1",
                         "type": "ModelBox",
                         "attachTo": "body",
                         "invertAxis": "yz",
                         "mirrorTexture": "u",
                         "translate": [
                                 -7,
                                 -14,-4
                         ],
                         "rotate": [
                                 0,
                                 0,
                                 0
                         ],
                         "sprites": [
```
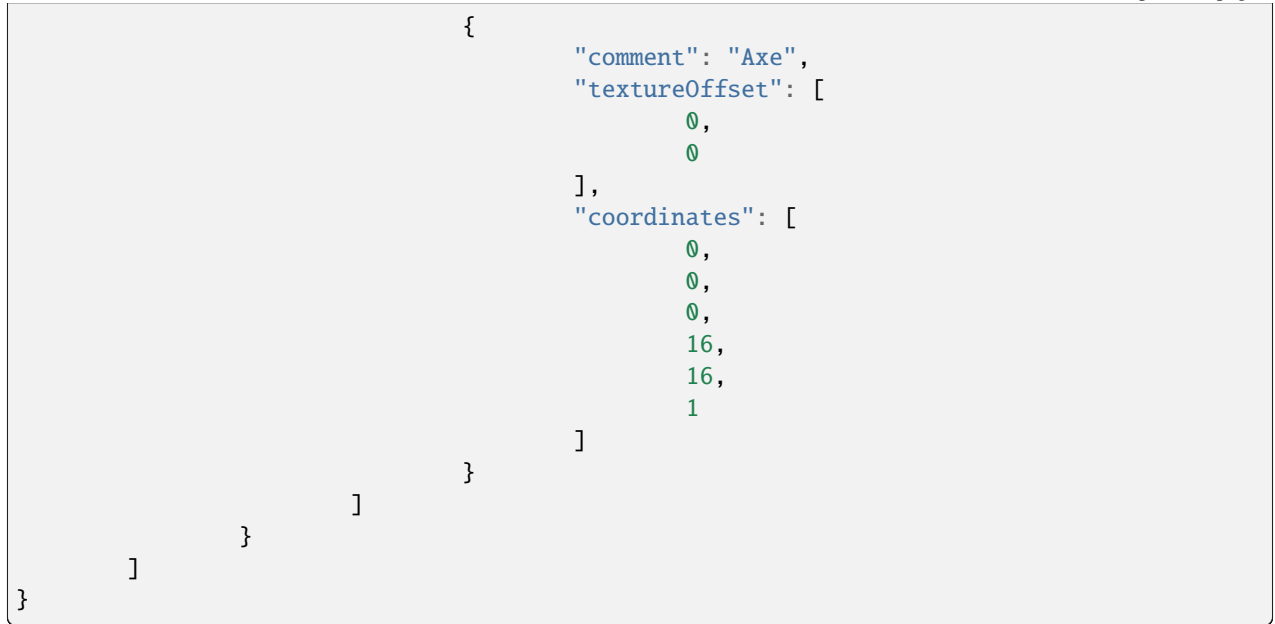

# **2.1.8 Back Axe**

This cosmetic has an pre-JAPPA-textured Iron Axe at the player's back. It is titled back\_axe. It is at [http://s.optifine.](http://s.optifine.net/items/back_axe/model.cfg) [net/items/back\\_axe/model.cfg.](http://s.optifine.net/items/back_axe/model.cfg)

#### **Model render**

#### **Model JSON**

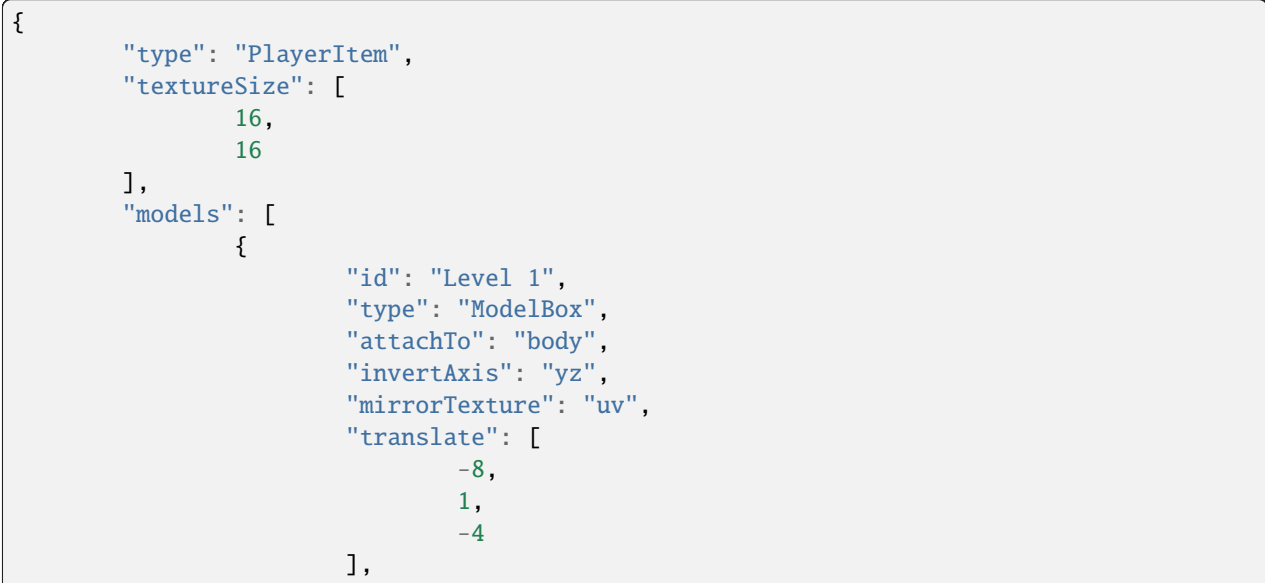

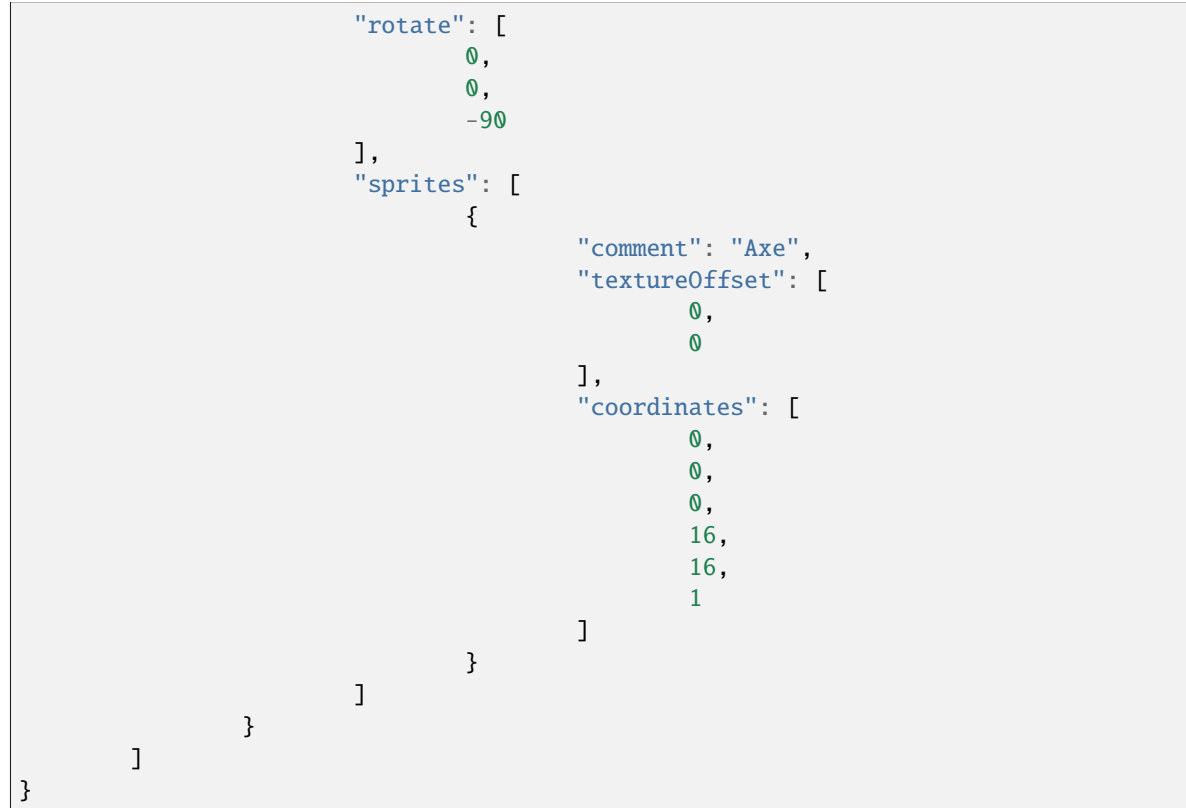

# **2.1.9 Back Quiver**

This cosmetic has an old-textured Quiver at the player's back. Quivers are a remnant of Minecraft, the texture being removed in 1.9 snapshot 15w31a. It is titled back\_quiver. It is at [http://s.optifine.net/items/back\\_quiver/model.cfg.](http://s.optifine.net/items/back_quiver/model.cfg)

#### **Model render**

#### **Model JSON**

```
{
        "type": "PlayerItem",
        "textureSize": [
                16,
                16
        ],
        "models": [
                {
                         "id": "Level 1",
                         "type": "ModelBox",
                         "attachTo": "body",
                         "invertAxis": "yz",
```
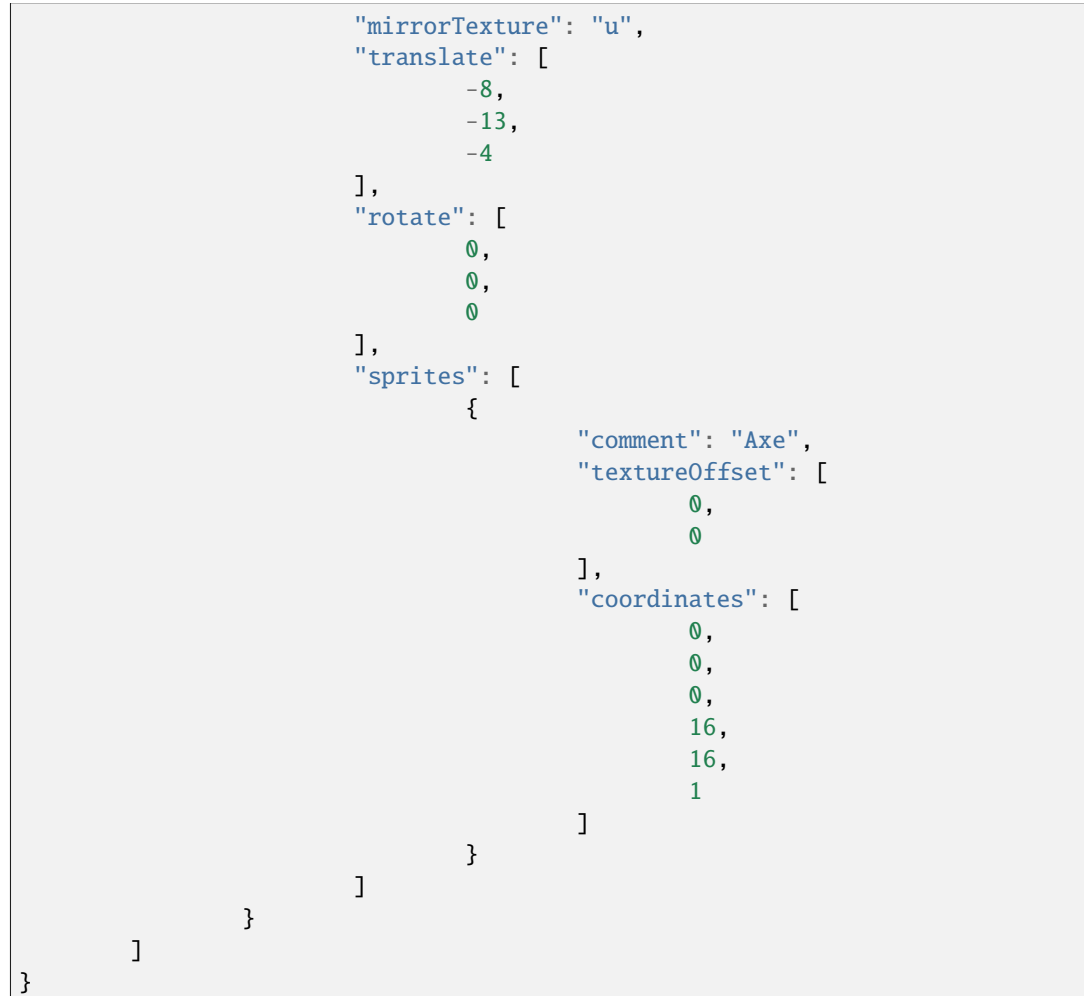

# **2.1.10 Back Bow**

This cosmetic has an old-textured Bow at the player's back. It is titled back\_bow. It is at [http://s.optifine.net/items/](http://s.optifine.net/items/back_quiver/model.cfg) [back\\_quiver/model.cfg.](http://s.optifine.net/items/back_quiver/model.cfg)

#### **Model render**

**Model JSON**

```
{
        "type": "PlayerItem",
        "textureSize": [
                16,
                16
        ],
        "models": [
                {
                         "id": "Level 1",
                         "type": "ModelBox",
                         "attachTo": "body",
                         "invertAxis": "yz",
                         "mirrorTexture": "uv",
                         "translate": [
                                 -8,
                                 2,
                                 -4
                         ],
                         "rotate": [
                                 0,
                                 0,
                                 -90
                         ],
                         "sprites": [
                                 {
                                          "comment": "Axe",
                                          "textureOffset": [
                                                  0,
                                                  0
                                          ],
                                          "coordinates": [
                                                  0,
                                                  0,
                                                  0,
                                                  16,
                                                  16,
                                                  1
                                          ]
                                 }
                         ]
                }
        ]
}
```
# **2.1.11 Back Carrot on a Stick**

This cosmetic has an old-textured Carrot on a Stick at the player's back. It is titled back\_carrotstick. It is at [http://s.optifine.net/items/back\\_carrotstick/model.cfg.](http://s.optifine.net/items/back_carrotstick/model.cfg)

#### **Model render**

#### **Model JSON**

```
{
        "type": "PlayerItem",
         "textureSize": [
                 16,
                 16
        ],
         "models": [
                 {
                          "id": "Level 1",
                          "type": "ModelBox",
                          "attachTo": "body",
                          "invertAxis": "yz",
                          "mirrorTexture": "u",
                          "translate": [
                                   -7,
                                   -14,
                                   -4
                          ],
                          "rotate": [
                                   0,
                                   0,
                                   0
                          ],
                          "sprites": [
                                   {
                                            "comment": "Axe",
                                            "textureOffset": [
                                                     0,
                                                     0
                                            ],
                                            "coordinates": [
                                                     0,
                                                     \mathbf{0}.
                                                     0,
                                                     16,
                                                     16,
                                                     1
                                            ]
                                   }
                          ]
                 }
```
}

]

(continued from previous page)

**2.1.12 Back Fishing Rod**

This cosmetic has an old-textured Fishing Rod at the player's back. It is titled back\_fishing\_rod. It is at [http:](http://s.optifine.net/items/back_fishing_rod/model.cfg) [//s.optifine.net/items/back\\_fishing\\_rod/model.cfg.](http://s.optifine.net/items/back_fishing_rod/model.cfg)

#### **Model render**

#### **Model JSON**

```
{
        "type": "PlayerItem",
        "textureSize": [
                 16,
                 16
        ],
        "models": [
                 {
                         "id": "Level 1",
                         "type": "ModelBox",
                         "attachTo": "body",
                         "invertAxis": "yz",
                         "mirrorTexture": "u",
                         "translate": [
                                  -7,
                                  -14,-4
                         ],
                          "rotate": [
                                  0,
                                  0,
                                  0
                         ],
                          "sprites": [
                                  {
                                           "comment": "Axe",
                                           "textureOffset": [
                                                   0,
                                                   0
                                          ],
                                           "coordinates": [
                                                   0,
                                                   0,
                                                   0,
                                                   16,
```
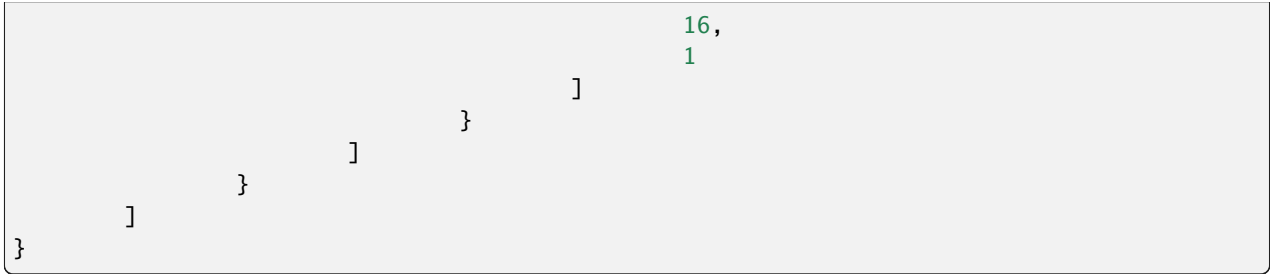

# **2.1.13 Breasts**

This cosmetic is titled body\_boobs. It is at [http://s.optifine.net/items/body\\_boobs/model.cfg.](http://s.optifine.net/items/body_boobs/model.cfg)

#### **Model render**

#### **Model JSON**

```
{
        "type": "PlayerItem",
        "usePlayerTexture": true,
        "textureSize": [
                64,
                32
        ],
        "models": [
                {
                         "id": "Level 1",
                         "type": "ModelBox",
                         "attachTo": "body",
                         "invertAxis": "z",
                         "translate": [
                                 -4,
                                 3,
                                 1.9
                         ],
                         "rotate": [
                                 0,
                                 0,
                                 0
                         ],
                         "sprites": [
                                 {
                                          "textureOffset": [
                                                  20,
                                                  23
                                          ],
                                          "coordinates": [
```
(continued from previous page) 0, 0, 0, 8, 3, 1 ] } ] } ] }

# **2.1.14 Body Sword**

This cosmetic has an old-textured Iron Sword at the player's front. It is titled body\_sword. It is at [http://s.optifine.net/](http://s.optifine.net/items/body_sword/model.cfg) [items/body\\_sword/model.cfg.](http://s.optifine.net/items/body_sword/model.cfg)

#### **Model render**

#### **Model JSON**

```
{
        "type": "PlayerItem",
        "textureSize": [
                 16,
                 16
        ],
        "models": [
                 {
                          "id": "Level 1",
                          "type": "ModelBox",
                          "attachTo": "body",
                          "invertAxis": "yz",
                          "translate": [
                                   -1,
                                   -6,
                                   -14
                          ],
                          "rotate": [
                                   90,
                                   -45,
                                   90
                          ],
                                                                                  (continues on next page)
```
```
"sprites": [
                                   {
                                            "comment": "Axe",
                                            "textureOffset": [
                                                     0,
                                                     0
                                            ],
                                            "coordinates": [
                                                     0,
                                                     0,
                                                     0,
                                                     16,
                                                     16,
                                                     1
                                            ]
                                   }
                          ]
                 }
        ]
}
```
## **2.1.15 Body Hearth**

This cosmetic has a heart at the player's chest. It is titled body\_hearth. It is at [http://s.optifine.net/items/body\\_hearth/](http://s.optifine.net/items/body_hearth/model.cfg) [model.cfg.](http://s.optifine.net/items/body_hearth/model.cfg)

*Hearth* is likely to be a typo, intended to be *heart*.

### **Model render**

### **Model JSON**

```
{
        "type": "PlayerItem",
        "textureSize": [
                16,
                16
        ],
        "models": [
                {
                         "id": "Main",
                         "type": "ModelBox",
                         "attachTo": "body",
                         "invertAxis": "z",
                         "translate": [
                                 -3,
                                 3,
```
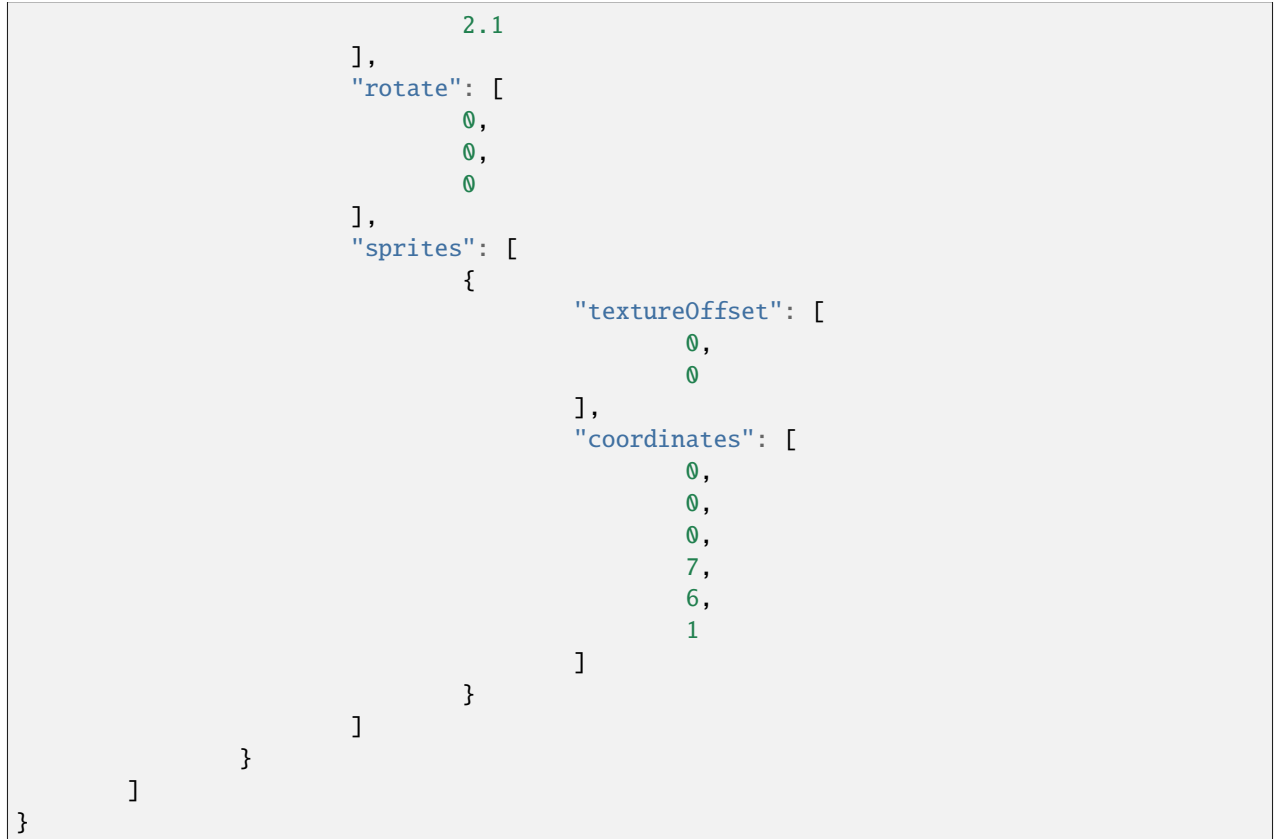

## **2.1.16 Arrow Hat**

This cosmetic is intended to look like an arrow through the player's head, but it is bugged. The textures are not mirrored and the model parts are not positioned correctly. It is titled hat\_arrow. It is at [http://s.optifine.net/items/hat\\_arrow/](http://s.optifine.net/items/hat_arrow/model.cfg) [model.cfg.](http://s.optifine.net/items/hat_arrow/model.cfg)

### **Model render**

### **Model JSON**

```
{
        "type": "PlayerItem",
        "textureSize": [
                 16,
                 16
        ],
        "models": [
```
{ "id": "SideA", "type": "ModelBox", "attachTo": "head", "invertAxis": "yz", "translate": [ 0, 5, 0 ], "rotate": [  $-45,$ 0, 0 ], "scale": 0.75, "boxes": [ { "comment": "Tail", "textureOffset": [ 0, 5 ], "coordinates": [ -13, -2.5, 0, 8, 5, 0 ] }, { "comment": "Head", "textureOffset": [ 0, 0 ], "coordinates": [ 5,  $-2.5,$ 0, 8, 5, 0 ] } ] }, { "id": "SideB", "baseId": "SideA",

```
"rotate": [
                                 45,
                                 0,
                                 0
                        ]
                },
                {
                        "id": "Back",
                        "type": "ModelBox",
                         "attachTo": "head",
                         "invertAxis": "yz",
                         "translate": [
                                 0,
                                 5,
                                 0
                        ],
                         "rotate": [
                                 45,
                                 0,
                                 0
                        ],
                        "scale": 0.75,
                         "boxes": [
                                 {
                                         "comment": "Back (tex coord V is 5 instead of 10!
˓→)",
                                         "textureOffset": [
                                                  0,
                                                  5
                                         ],
                                         "coordinates": [
                                                 12,
                                                  -2.5,-2.5,0,
                                                  5,
                                                  5
                                         ]
                                 }
                        ]
                }
        ]
}
```
## **2.1.17 Axe Hat**

This cosmetic is intended to look like an axe through the player's head. It is titled hat\_axe. It is at [http://s.optifine.](http://s.optifine.net/items/hat_axe/model.cfg) [net/items/hat\\_axe/model.cfg.](http://s.optifine.net/items/hat_axe/model.cfg)

## **Model JSON**

```
{
        "type": "PlayerItem",
        "textureSize": [
                 16,
                 16
        ],
        "models": [
                 {
                         "id": "Level 1",
                         "type": "ModelBox",
                         "attachTo": "head",
                         "invertAxis": "yz",
                         "mirrorTexture": "",
                         "translate": [
                                  -1,
                                  -1,-16],
                         "rotate": [
                                  90,
                                  0,
                                  90
                         ],
                         "sprites": [
                                  {
                                           "comment": "Axe",
                                          "textureOffset": [
                                                   0,
                                                   0
                                          ],
                                          "coordinates": [
                                                   0,
                                                   0,
                                                   0,
                                                   16,
                                                   16,
                                                   1
                                          ]
                                  }
                         ]
                 }
        ]
}
```
## **2.1.18 Bee Antenna**

This cosmetic looks like a bee antenna coming out of the east side of the player's head. It is titled hat\_bee. It is at [http://s.optifine.net/items/hat\\_bee/model.cfg.](http://s.optifine.net/items/hat_bee/model.cfg)

#### **Model render**

### **Model JSON**

```
{
        "type": "PlayerItem",
        "texture": "optifine:textures/features/hat_bee.png",
        "textureSize": [
                 16,
                 16
        ],
        "models": [
                 {
                          "id": "RightAntenna",
                          "type": "ModelBox",
                          "attachTo": "head",
                          "invertAxis": "yz",
                          "translate": [
                                  2,
                                  8,
                                  \mathbf 0],
                          "rotate": [
                                  0,
                                  0,
                                  0
                          ],
                          "boxes": [
                                  {
                                           "comment": "V",
                                           "textureOffset": [
                                                    0,
                                                    0
                                           ],
                                           "coordinates": [
                                                    -1,
                                                    0,
                                                    0,
                                                    1,
                                                    4,
                                                    1
                                           ]
                                  },
                                  {
                                           "comment": "H",
```

```
"textureOffset": [
                 0,
                 5
        ],
         "coordinates": [
                 0,
                 4,
                 0,
                 2,
                 1,
                 1
        ]
},
{
         "comment": "Dot",
         "textureOffset": [
                 4,
                 0
        ],
         "coordinates": [
                 2,
                 3,
                 0,
                 1,
                 1,
                 1
        ]
},
{
         "textureOffset": [
                 4,
                 0
        ],
         "coordinates": [
                 3,
                 4,
                 0,
                 1,
                 1,
                 1
        ]
},
{
         "textureOffset": [
                 4,
                 0
         ],
         "coordinates": [
                 4,
                 3,
                 0,
                 1,
```
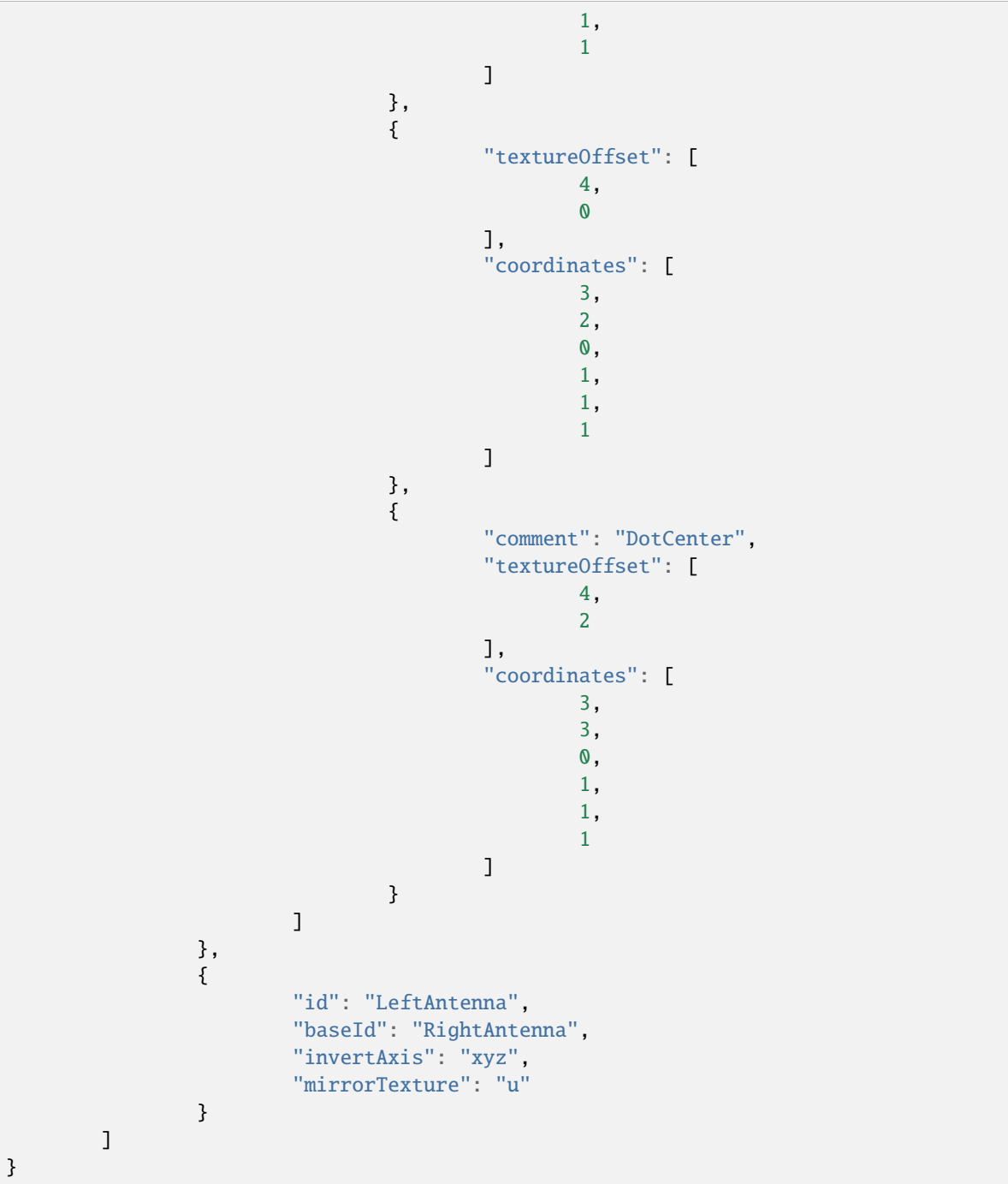

## **2.1.19 Jingy Hat**

This cosmetic looks like a re-textured Witch Hat. It is titled hat\_jingy. The name *Jingy* is misspelled, the name is supposed to be *Jiingy*. It is a reference to [Jiingy,](https://namemc.com/profile/Jiingy.1) an OptiFine Discord admin. It is at [http://s.optifine.net/items/hat\\_](http://s.optifine.net/items/hat_jingy/model.cfg) [jingy/model.cfg.](http://s.optifine.net/items/hat_jingy/model.cfg)

#### **Model render**

#### **Model JSON**

```
{
        "type": "PlayerItem",
        "texture": "optifine:textures/features/hat_jingy.png",
        "textureSize": [
                96,
                26
        ],
        "models": [
                {
                         "part": "witch_hat",
                         "type": "ModelBox",
                         "attachTo": "head",
                         "id": "witch_hat",
                         "invertAxis": "xy",
                         "translate": [
                                 -2.372,
                                 -23.5,
                                 -8.5
                         ],
                         "rotate": [
                                 90,
                                 72.5,
                                 89.5
                         ],
                         "submodels": [
                                 {
                                          "id": "Tip",
                                          "invertAxis": "xy",
                                          "translate": [
                                                  -2.3828,
                                                  40.3367,
                                                   2.1
                                          ],
                                          "rotate": [
                                                   0,
                                                   -90,50
                                          ],
                                          "boxes": [
                                                   {
```

```
"coordinates": [
                                 -1,
                                 -1.5,
                                 -1,
                                 2,
                                 3,
                                 2
                         ],
                         "textureOffset": [
                                 75,
                                 21
                         ]
                }
        ]
},
{
        "id": "Top",
        "invertAxis": "xy",
        "translate": [
                -0.2993,
                37.9964,
                 2.1
        ],
        "rotate": [
                 0,
                 -90,
                 37.5
        ],
        "boxes": [
                 {
                         "coordinates": [
                                 -2,-2,
                                 -2,
                                 4,
                                 4,
                                 4
                         ],
                         "textureOffset": [
                                 58,
                                  18
                         ]
                }
        ]
},
{
        "id": "Middle",
        "invertAxis": "xy",
        "translate": [
                0.5898,
                 35.475,
                 2.1
```
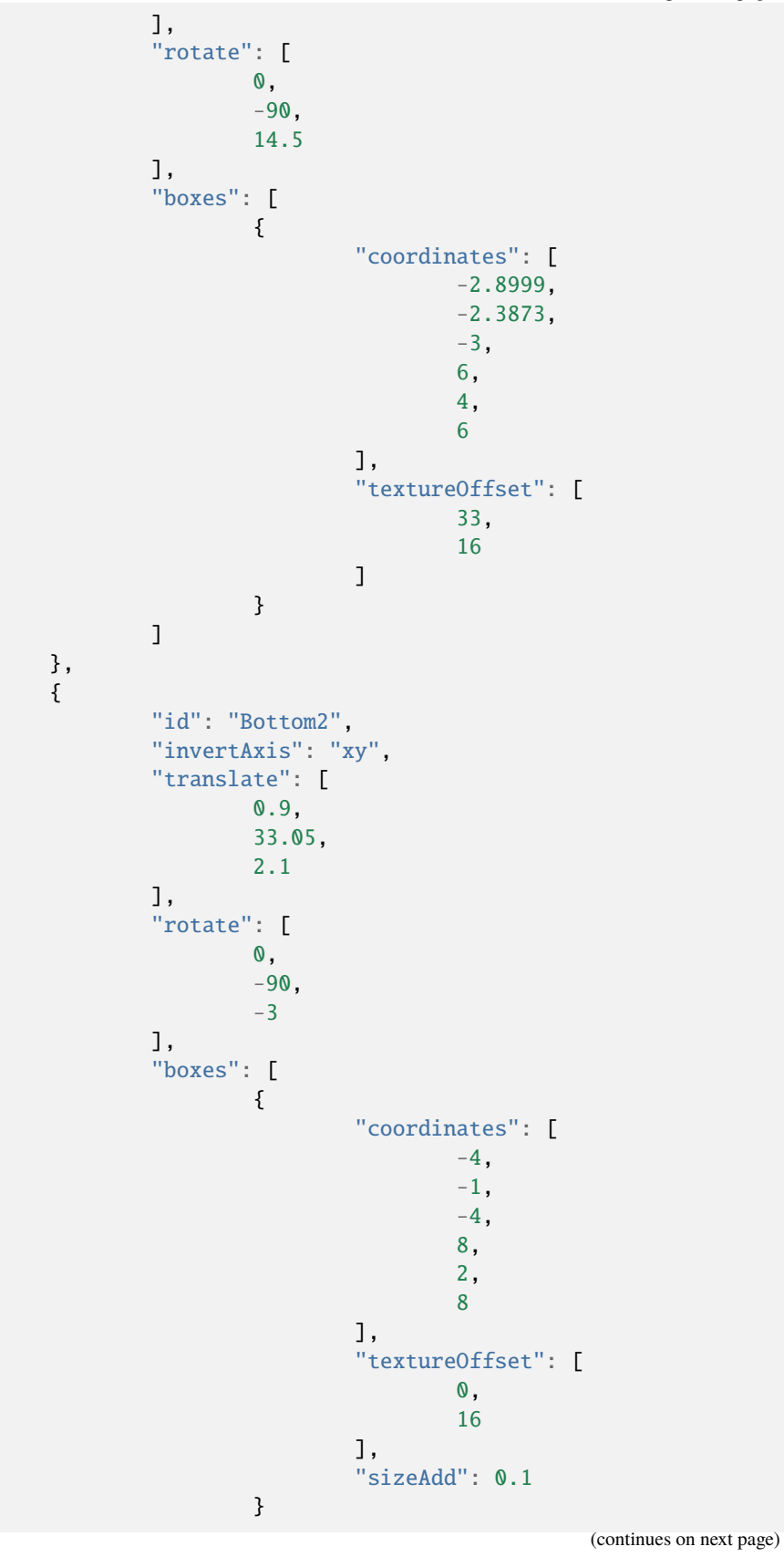

**OptiDocs**

(continued from previous page)

] }, { "id": "Bottom1", "invertAxis": "xy", "translate": [ 0.775, 31.4594, 2.1 ], "rotate": [ 0, -90, -7.5 ], "boxes": [ { "coordinates": [ -4.9348, -1, -5, 10, 2, 10 ], "textureOffset": [ 56, 3 ] } ] }, { "id": "Base", "invertAxis": "xy", "translate": [ 0.775, 30.9636, 2.1 ], "rotate": [ 0, 0, -7.5 ], "boxes": [ { "coordinates": [ -7.00004,  $-0.5136$ , -7, 14,

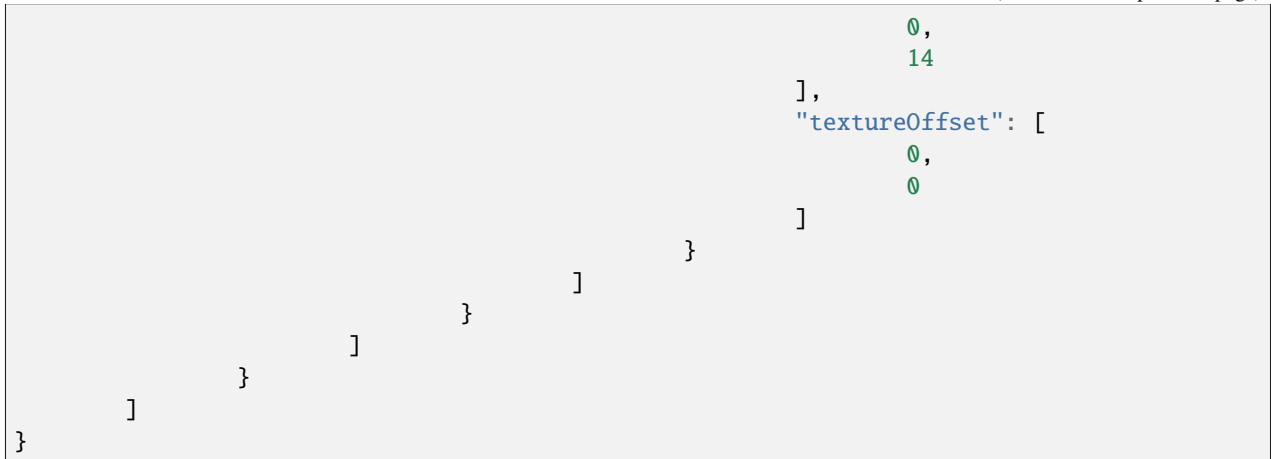

## **2.1.20 Link Hat**

This cosmetic looks like a prototype of the santa hat. It is unknown what the name is a reference to. It is titled hat\_link. It is at [http://s.optifine.net/items/hat\\_link/model.cfg.](http://s.optifine.net/items/hat_link/model.cfg)

#### **Model render**

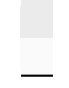

### **Model JSON**

```
{
        "type": "PlayerItem",
        "textureSize": [
                64,
                64
        ],
        "models": [
                {
                         "id": "Level1",
                         "type": "ModelBox",
                         "attachTo": "head",
                         "invertAxis": "y",
                         "translate": [
                                 -5,
                                 7,
                                 -5
                        ],
                         "rotate": [
                                 0,
                                 0,
```
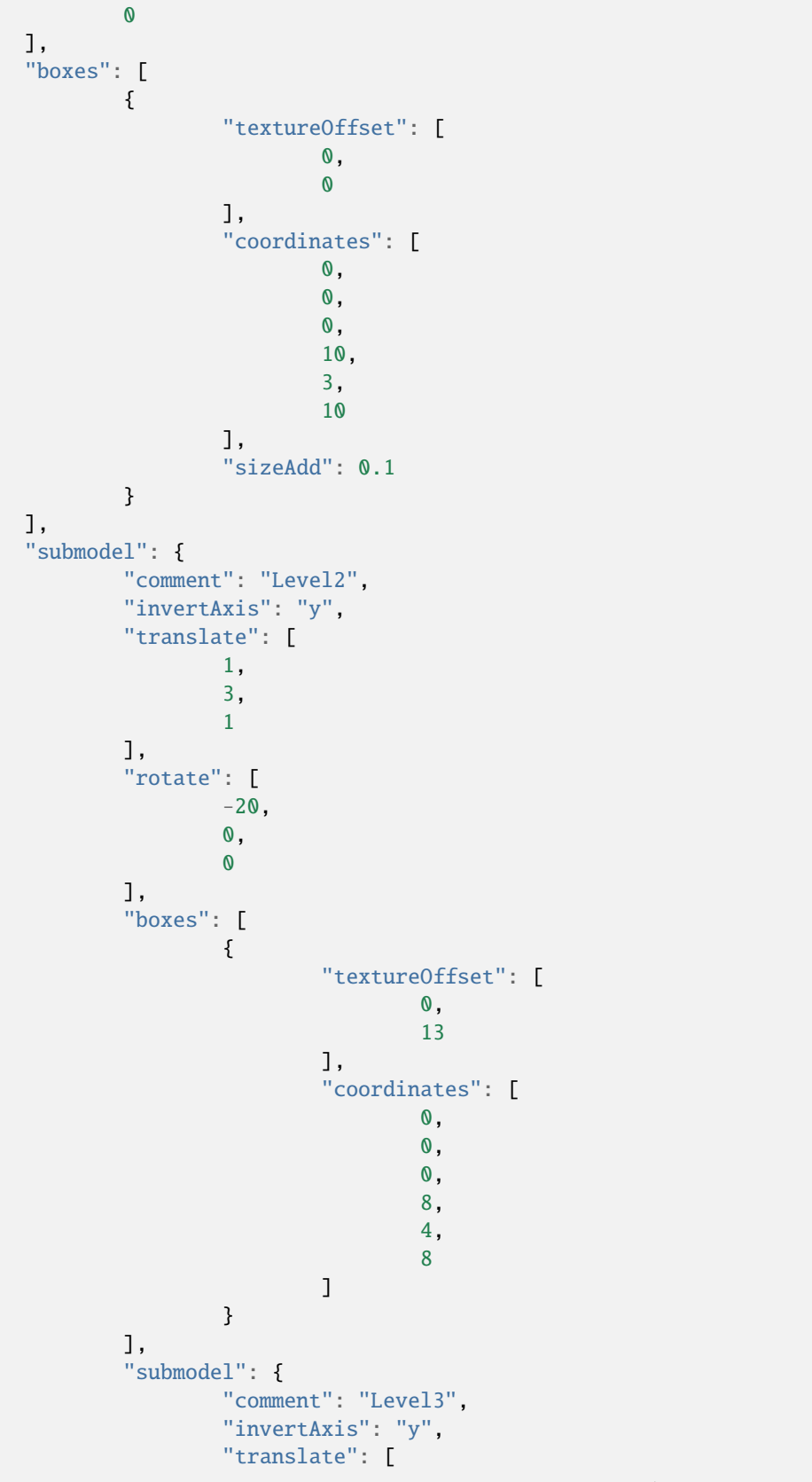

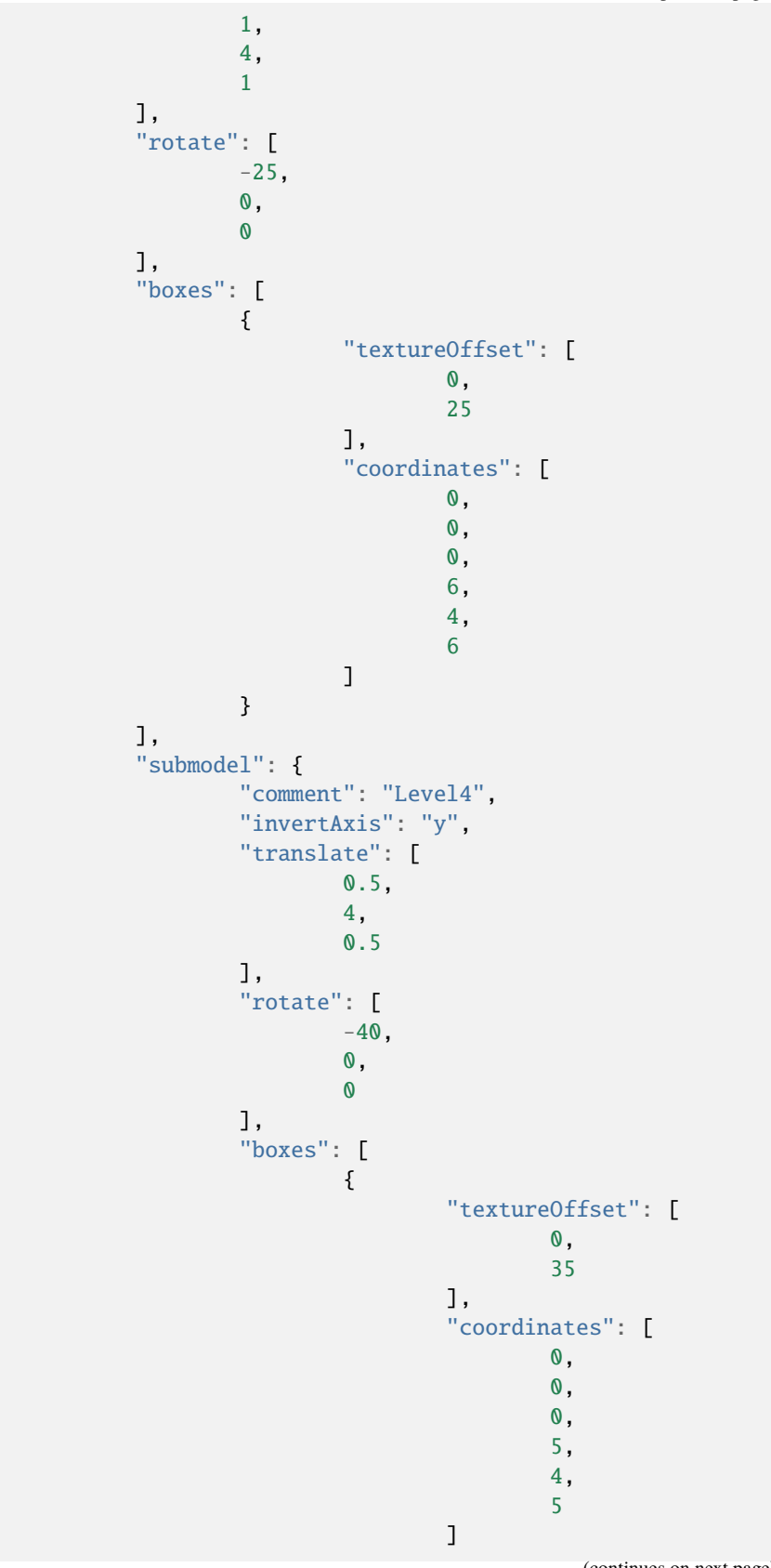

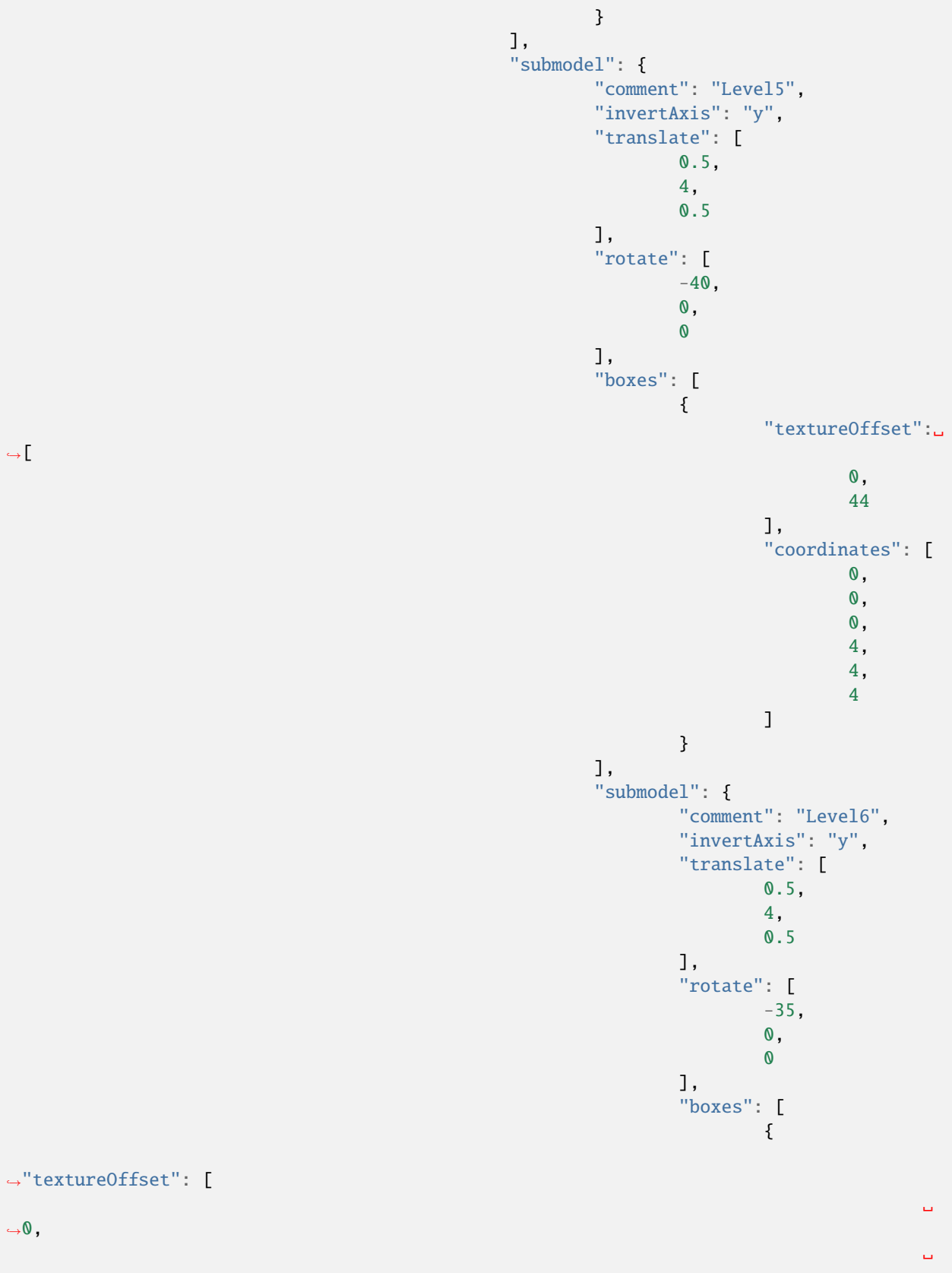

```
(continues on next page)
```
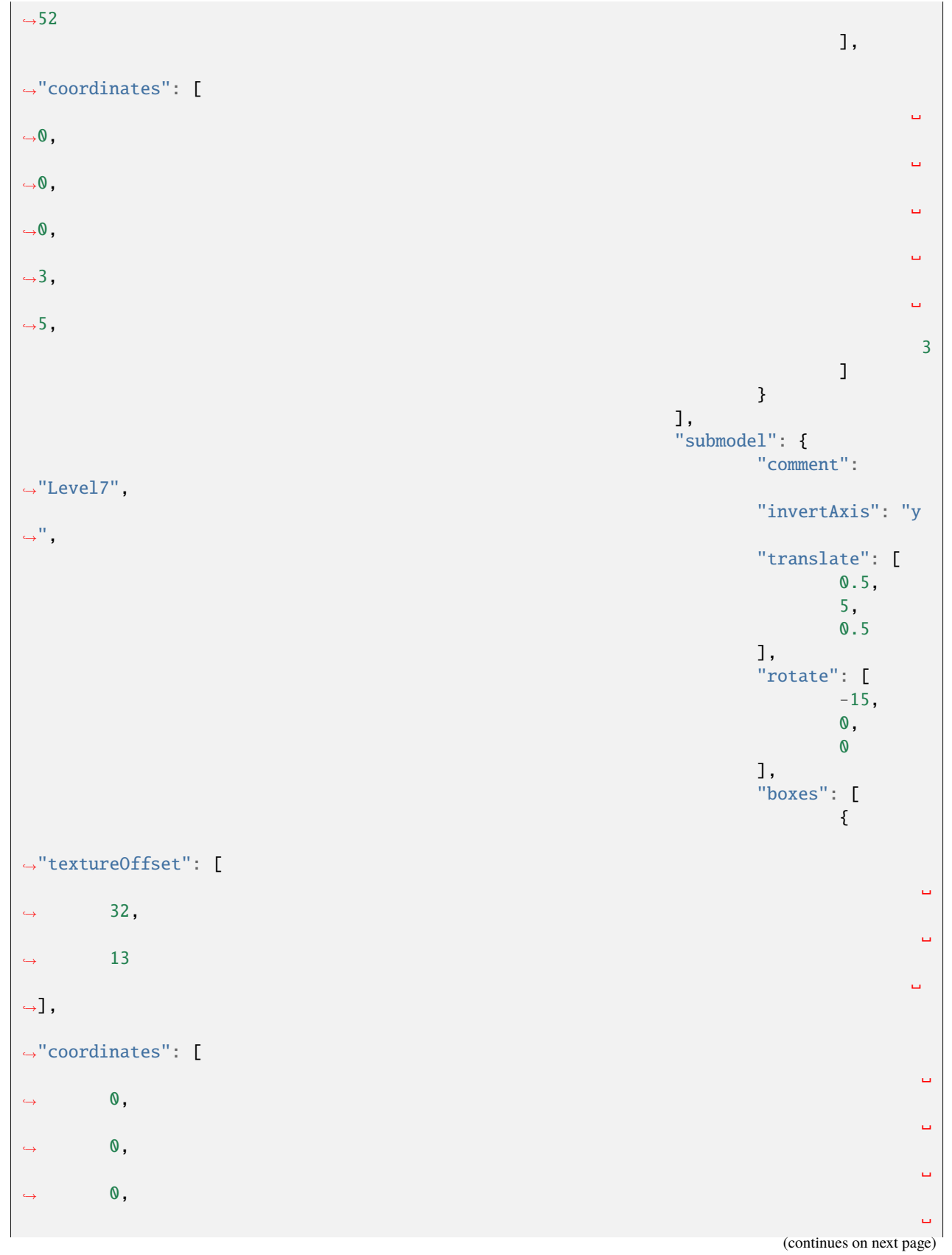

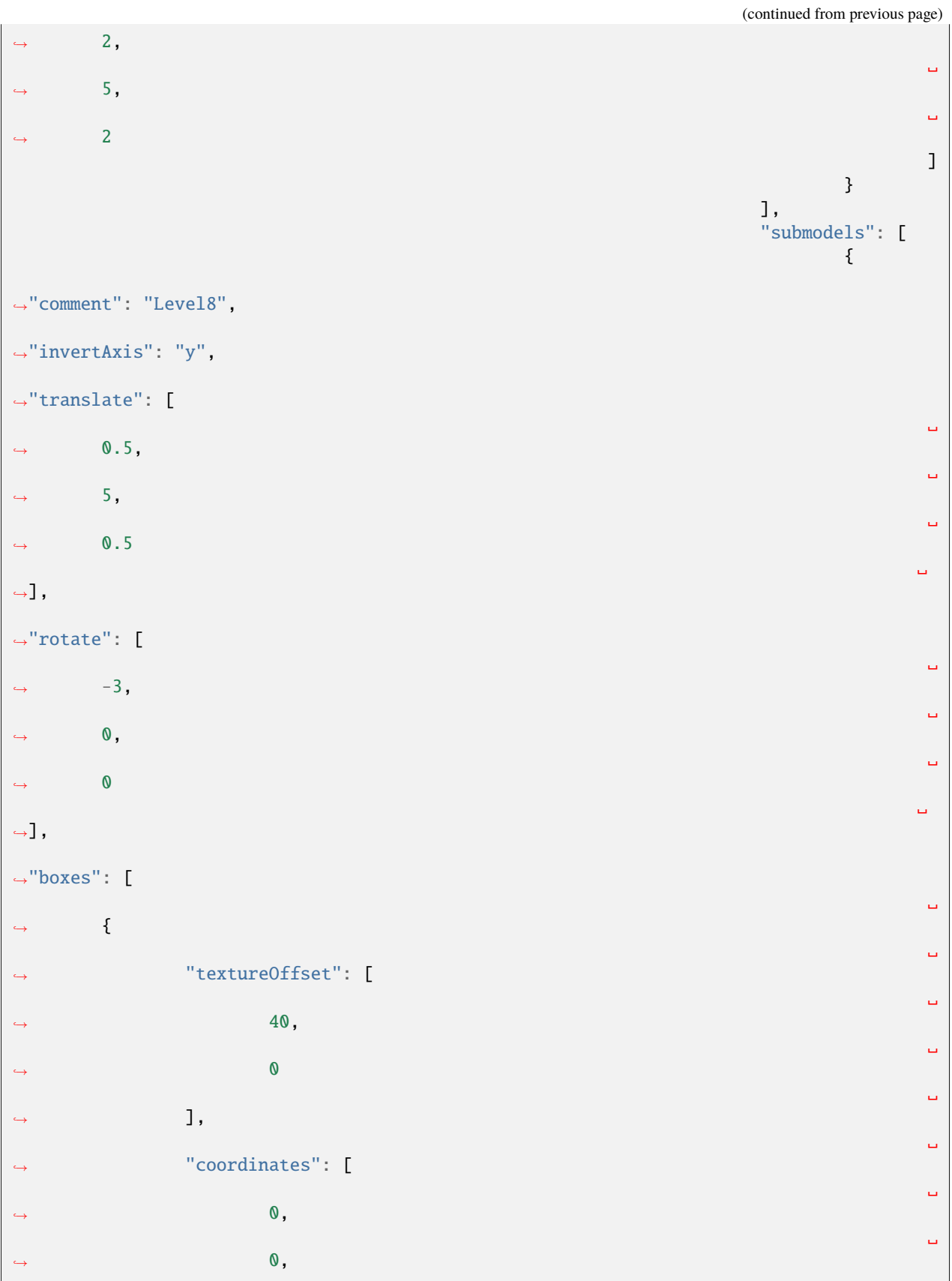

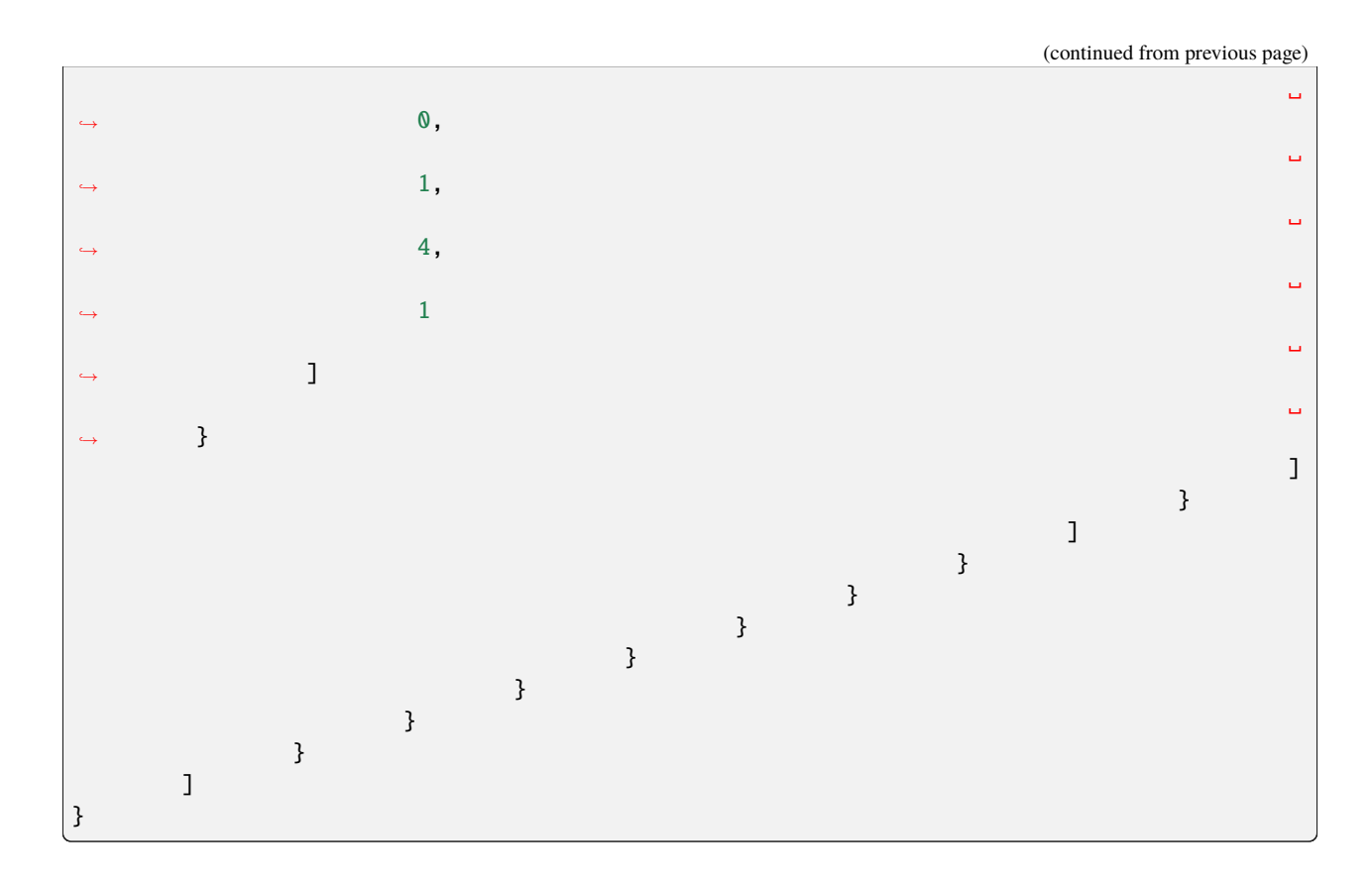

## **2.1.21 Pickaxe Hat**

This cosmetic is intended to look like a pickaxe through the player's head. It is titled hat\_pickaxe. It is at [http:](http://s.optifine.net/items/hat_pickaxe/model.cfg) [//s.optifine.net/items/hat\\_pickaxe/model.cfg.](http://s.optifine.net/items/hat_pickaxe/model.cfg)

## **Model JSON**

```
{
        "type": "PlayerItem",
        "textureSize": [
                16,
                16
        ],
        "models": [
                {
                         "id": "Level 1",
                         "type": "ModelBox",
                         "attachTo": "head",
                         "invertAxis": "yz",
                         "translate": [
                                 0,
                                 1,
                                 -14
                         ],
                         "rotate": [
```
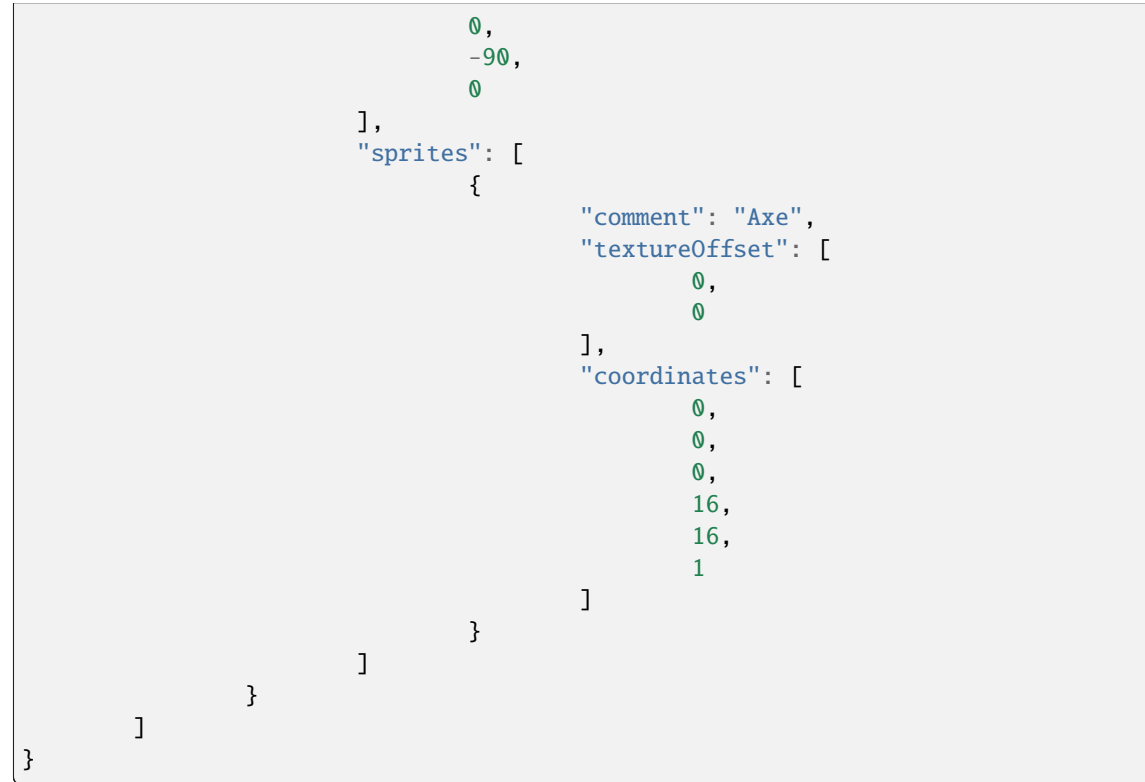

## **2.1.22 Reddit Hat**

This cosmetic looks very similar to hat\_bee, except that the antenna is more centered, and the yellow dot is white. It is intended to look like Snoo's single antenna, the alien-like mascot of Reddit. It is titled hat\_reddit. It is at [http://s.optifine.net/items/hat\\_reddit/model.cfg.](http://s.optifine.net/items/hat_reddit/model.cfg)

### **Model render**

### **Model JSON**

```
{
        "type": "PlayerItem",
        "texture": "optifine:textures/features/hat_reddit.png",
        "textureSize": [
                16,
                16
        ],
        "models": [
                {
                         "id": "Level 1",
                         "type": "ModelBox",
                         "attachTo": "head",
```

```
"invertAxis": "yz",
"translate": [
        0,
        8,
        0
],
"rotate": [
     \mathbf{0},
        0,
        0
],
"boxes": [
        {
                 "comment": "V",
                 "textureOffset": [
                         0,
                         0
                 ],
                 "coordinates": [
                         -1,
                         0,
                         0,
                         1,
                         4,
                         1
                 ]
        },
        {
                 "comment": "H",
                 "textureOffset": [
                         0,
                         5
                 ],
                 "coordinates": [
                         0,
                         4,
                         0,
                         2,
                         1,
                         1
                 ]
        },
        {
                 "comment": "Dot",
                 "textureOffset": [
                         4,
                         0
                 ],
                 "coordinates": [
                         2,
                         3,
                         0,
```
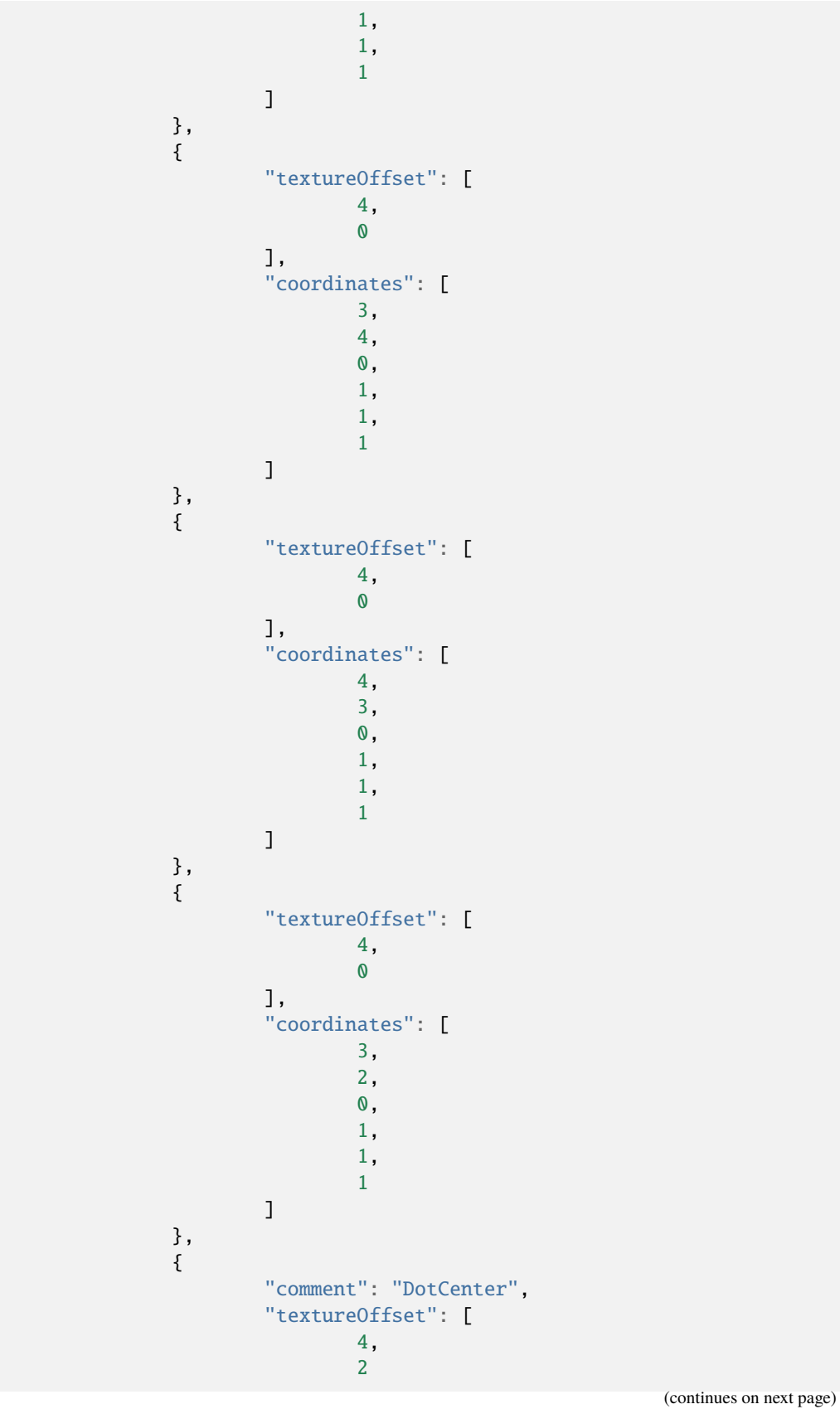

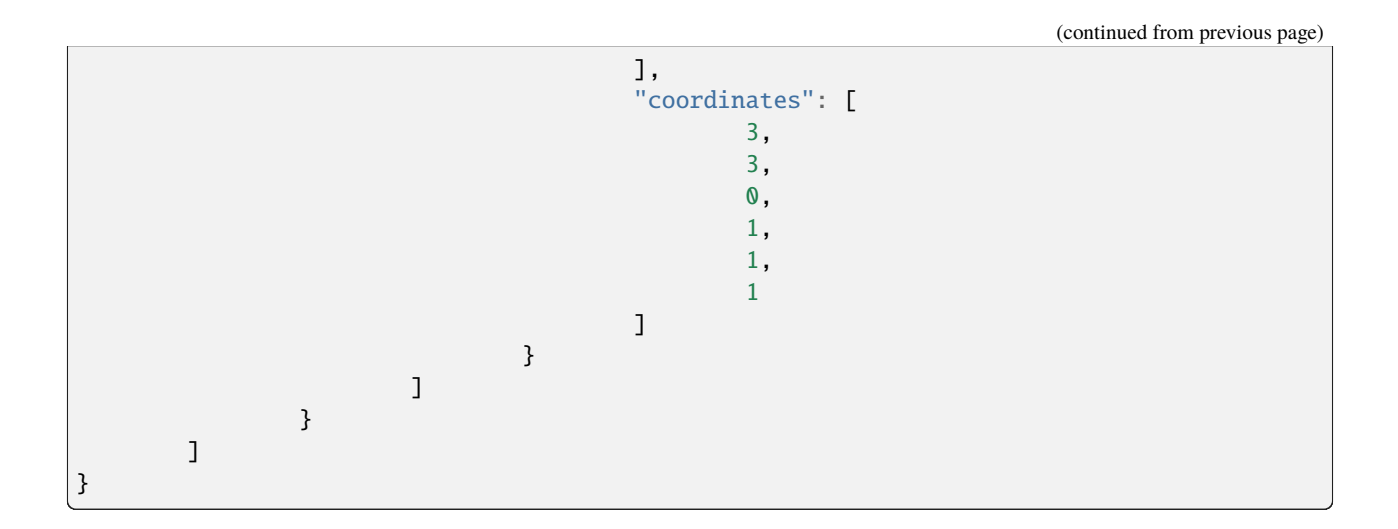

## **2.1.23 Reindeer Antlers**

This cosmetic looks like two reindeer antlers coming out of the top of the player's head. It is titled hat\_reindeer. It is at [http://s.optifine.net/items/hat\\_reindeer/model.cfg.](http://s.optifine.net/items/hat_reindeer/model.cfg)

### **Model JSON**

```
{
        "type": "PlayerItem",
        "textureSize": [
                 16,
                 16
        ],
        "models": [
                 {
                         "id": "Level 1",
                         "type": "ModelBox",
                         "attachTo": "head",
                         "invertAxis": "yz",
                         "translate": [
                                  -8,
                                  6,
                                  0
                         ],
                         "rotate": [
                                  0,
                                  0,
                                  0
                         ],
                         "sprites": [
                                  {
                                           "textureOffset": [
                                                   0,
                                                   0
                                          ],
```
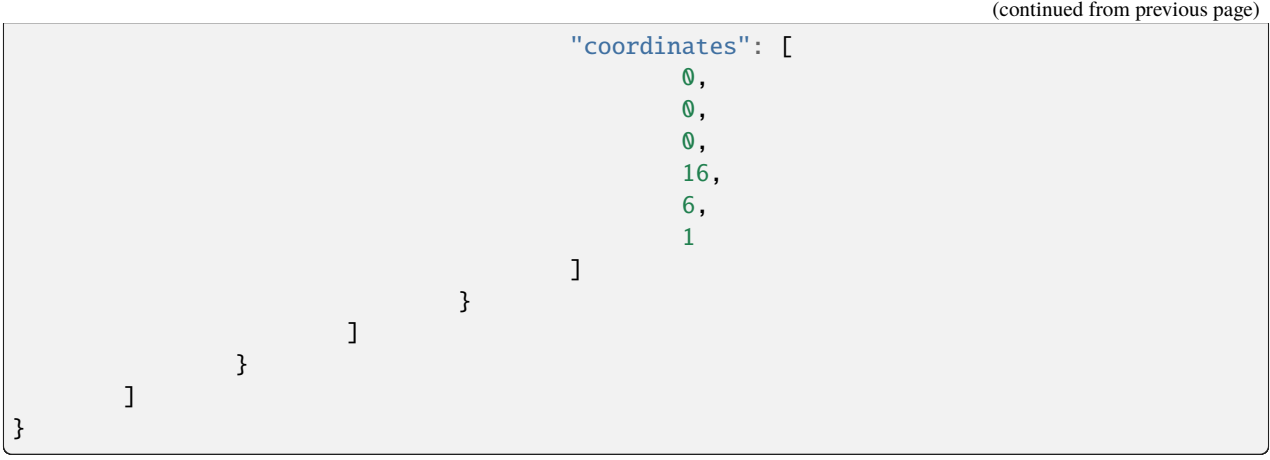

## **2.1.24 Shovel Hat**

This cosmetic has an old-textured Iron Shovel in the player's head. It is titled hat\_shovel. It is at [http://s.optifine.net/](http://s.optifine.net/items/hat_shovel/model.cfg) [items/hat\\_shovel/model.cfg.](http://s.optifine.net/items/hat_shovel/model.cfg)

### **Model JSON**

```
{
        "type": "PlayerItem",
        "textureSize": [
                16,
                16
        ],
        "models": [
                {
                         "id": "Level 1",
                         "type": "ModelBox",
                         "attachTo": "head",
                         "invertAxis": "yz",
                         "mirrorTexture": "",
                         "translate": [
                                 -1,
                                 -3,
                                 -15
                         ],
                         "rotate": [
                                 90,
                                 0,
                                 90
                         ],
                         "sprites": [
                                 {
                                          "comment": "Axe",
                                          "textureOffset": [
                                                  0,
                                                  0
```
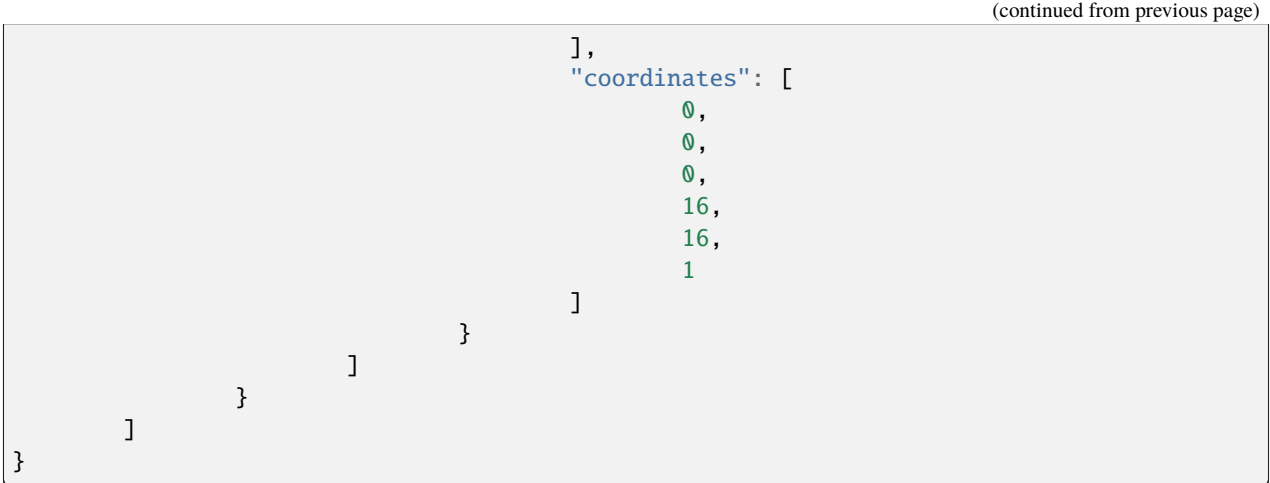

## **2.1.25 Vanilla Witch Hat**

This cosmetic looks like the Vanilla's Witch's hat. It is not the same as hat\_jingy. It is titled hat\_witch. It is at [http://s.optifine.net/items/hat\\_witch/model.cfg.](http://s.optifine.net/items/hat_witch/model.cfg)

#### **Model render**

#### **Model JSON**

```
{
        "type": "PlayerItem",
        "texture": "optifine:textures/features/hat_witch.png",
        "textureSize": [
                64,
                64
        ],
        "models": [
                {
                         "id": "Level1",
                         "type": "ModelBox",
                         "attachTo": "head",
                         "invertAxis": "yz",
                         "translate": [
                                 0,
                                 7,
                                 0
                         ],
                         "rotate": [
                                 0,
                                 0,
                                 0
                         ],
```
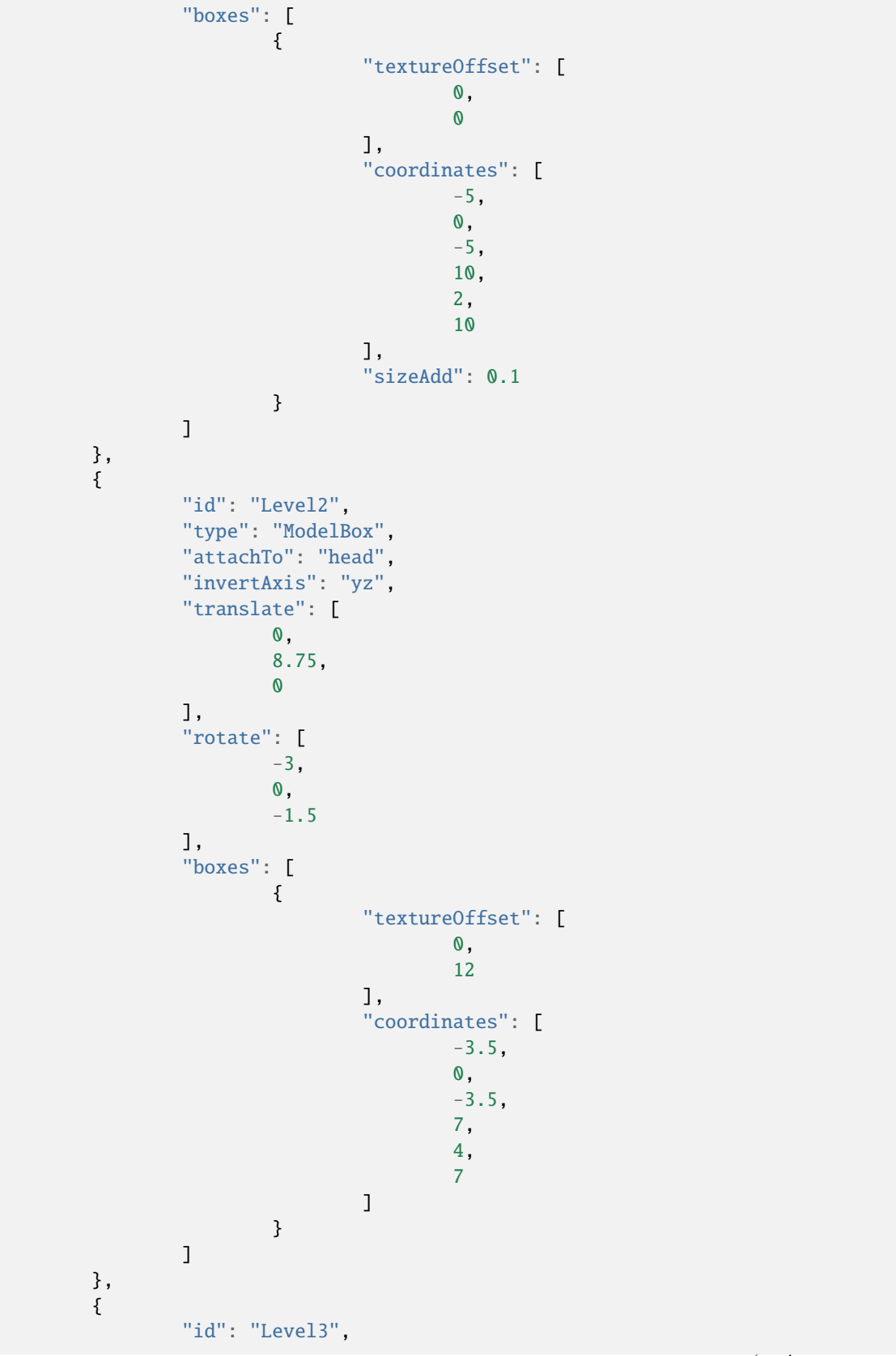

```
"type": "ModelBox",
        "attachTo": "head",
        "invertAxis": "yz",
        "translate": [
                0,
                12.5,
                0
        ],
        "rotate": [
                -9,
                0,
                 -4.5
        ],
        "boxes": [
                {
                         "textureOffset": [
                                 0,
                                 23
                         ],
                         "coordinates": [
                                 -2,
                                 0,
                                 -2,
                                 4,
                                 4,
                                 4
                         ]
                }
        ]
},
{
        "id": "Level4",
        "type": "ModelBox",
        "attachTo": "head",
        "invertAxis": "yz",
        "translate": [
                0,
                16.25,
                0
        ],
        "rotate": [
                -21,
                0,
                -10.5],
        "boxes": [
                {
                         "textureOffset": [
                                 0,
                                 31
                         ],
                         "coordinates": [
```
(continued from previous page)  $-0.25$ , 0, -1, 1, 2, 1 ], "sizeAdd": 0.25 } ] } ] }

## **2.1.26 Nose Up**

It is unknown what this cosmetic is supposed to be. It has no texture. It is titled head\_nose\_up. It is at [http://s.optifine.](http://s.optifine.net/items/head_nose_up/model.cfg) [net/items/head\\_nose\\_up/model.cfg.](http://s.optifine.net/items/head_nose_up/model.cfg)

### **Model JSON**

```
{
        "type": "PlayerItem",
        "usePlayerTexture": true,
        "textureSize": [
                64,
                 32
        ],
        "models": [
                {
                         "id": "Level 1",
                         "type": "ModelBox",
                         "attachTo": "head",
                         "invertAxis": "yz",
                         "translate": [
                                  -1,
                                  3,
                                  4
                         ],
                         "rotate": [
                                 0,
                                 0,
                                 0
                         ],
                         "sprites": [
                                 {
                                          "textureOffset": [
                                                   11,
                                                   13
                                          ],
```
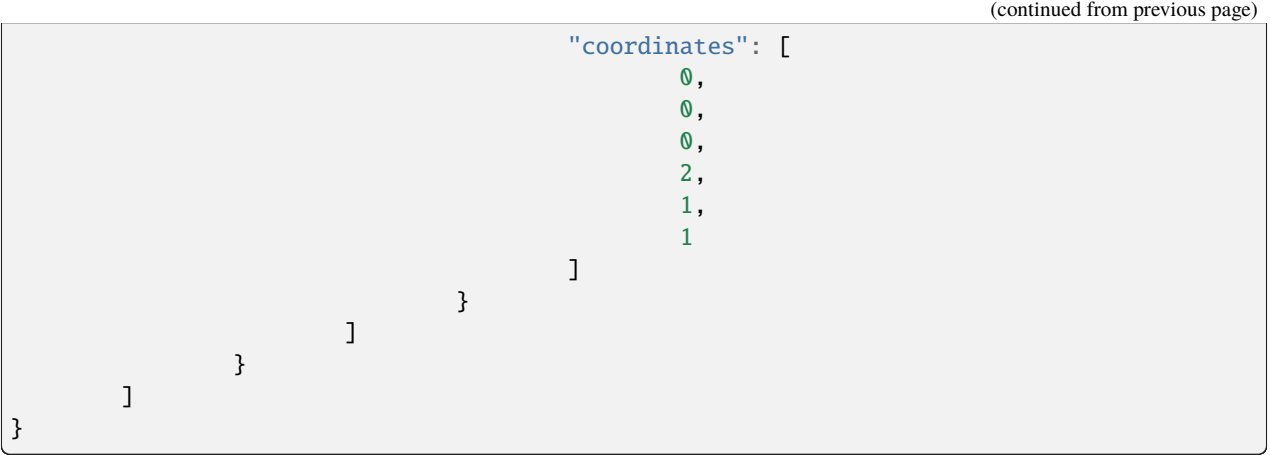

## **2.1.27 Nose Down**

It is unknown what this cosmetic is supposed to be. It has no texture. It is titled head\_nose\_down. It is at [http:](http://s.optifine.net/items/head_nose_down/model.cfg) [//s.optifine.net/items/head\\_nose\\_down/model.cfg.](http://s.optifine.net/items/head_nose_down/model.cfg)

### **Model JSON**

```
{
        "type": "PlayerItem",
        "usePlayerTexture": true,
        "textureSize": [
                64,
                32
        ],
        "models": [
                {
                         "id": "Level 1",
                         "type": "ModelBox",
                         "attachTo": "head",
                         "invertAxis": "yz",
                         "translate": [
                                 -1,
                                 2,
                                 4
                        ],
                         "rotate": [
                                 0,
                                 0,
                                 0
                         ],
                         "sprites": [
                                 {
                                          "textureOffset": [
                                                  11,
                                                  13
                                          ],
```
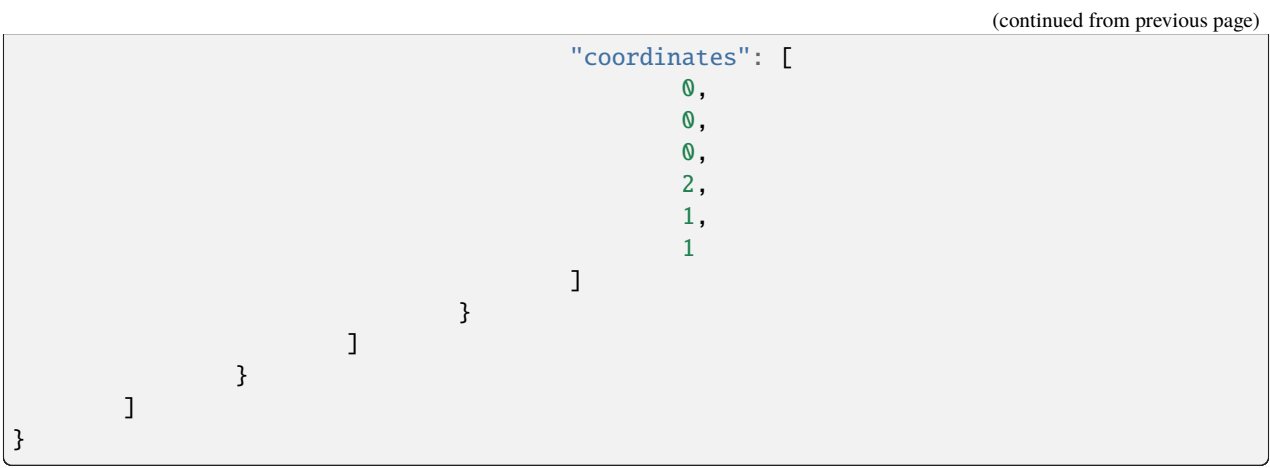

## **2.1.28 Villager Nose**

This cosmetic looks like a Villager's nose. In contrast to a Villager, the nose is at the back of the player's head, not the front. It is titled head\_nose\_villager. It is at [http://s.optifine.net/items/head\\_nose\\_villager/model.cfg.](http://s.optifine.net/items/head_nose_villager/model.cfg)

### **Model render**

#### **Model JSON**

```
{
        "type": "PlayerItem",
        "textureSize": [
                16,
                16
        ],
        "models": [
                {
                         "id": "Level 1",
                         "type": "ModelBox",
                         "attachTo": "head",
                         "invertAxis": "yz",
                         "translate": [
                                 -1,
                                 -1,
                                 4
                         ],
                         "rotate": [
                                 0,
                                 0,
                                 0
                         ],
                         "boxes": [
                                 {
```
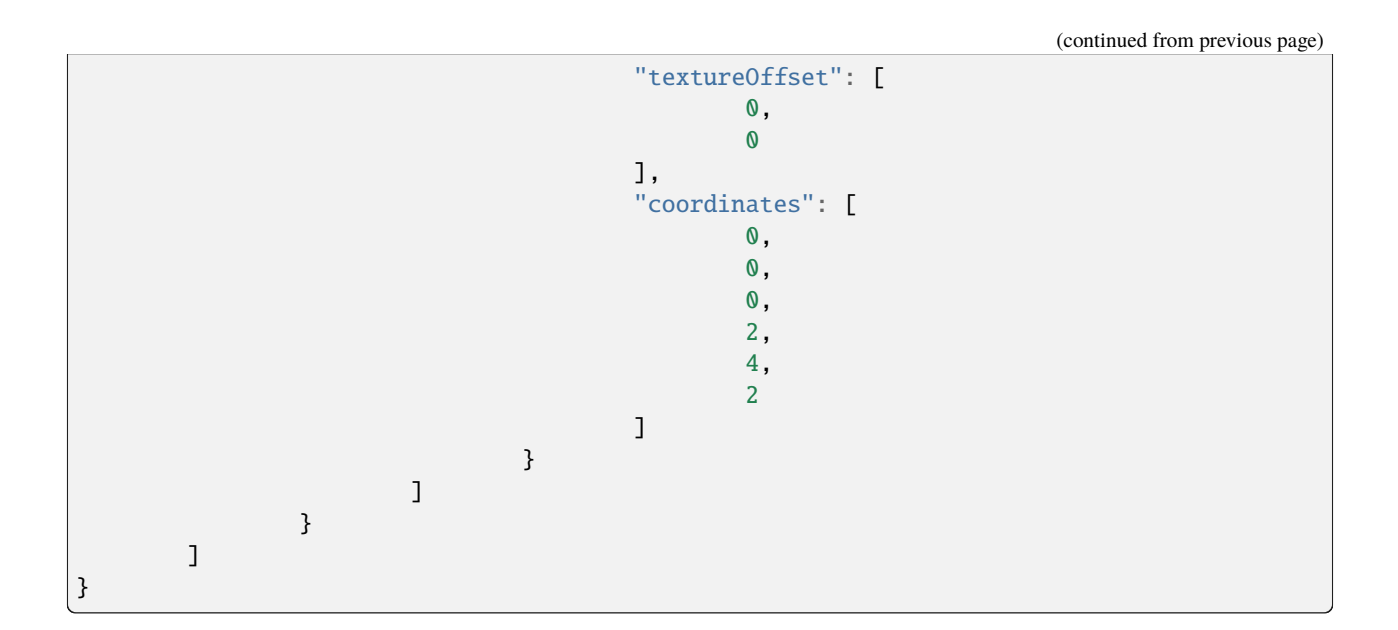

## **2.1.29 Mouse Ears**

This cosmetic looks like a mouse's ears. They are attached to the top of the player's head. It is titled ears\_mouse. It is at [http://s.optifine.net/items/ears\\_mouse/model.cfg.](http://s.optifine.net/items/ears_mouse/model.cfg)

### **Model render**

### **Model JSON**

```
{
        "type": "PlayerItem",
        "textureSize": [
                32,
                32
        ],
        "models": [
                {
                         "id": "Main",
                         "type": "ModelBox",
                         "attachTo": "head",
                         "invertAxis": "yz",
                         "mirrorTexture": "",
                         "translate": [
                                 0,
                                 0,
                                 0
                         ],
                         "rotate": [
                                 0,
```
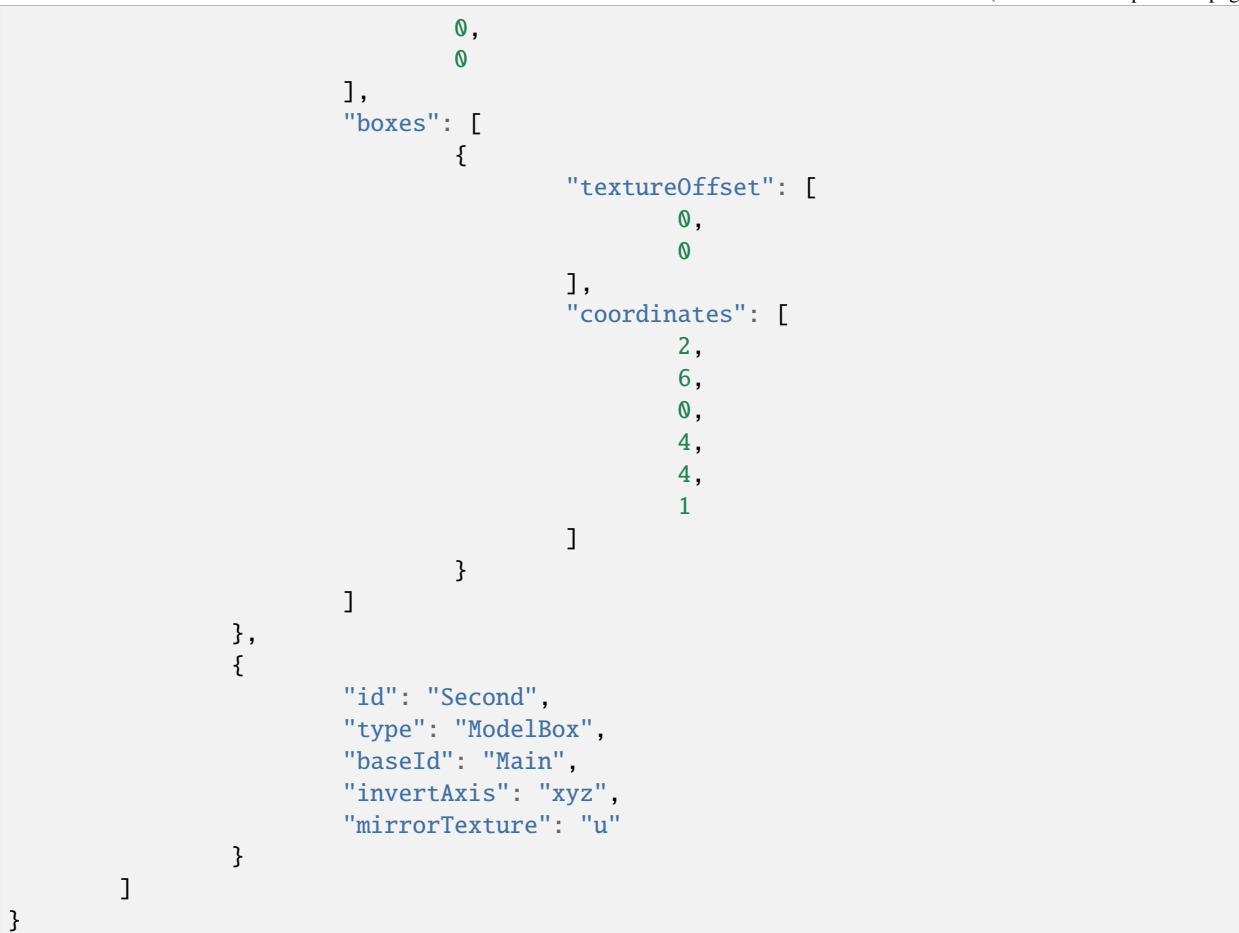

## **2.1.30 Angel Wings**

This cosmetic is intended to look like an angel's wings. It is titled wings\_angel. It is at [http://s.optifine.net/items/](http://s.optifine.net/items/wings_angel/model.cfg) [wings\\_angel/model.cfg.](http://s.optifine.net/items/wings_angel/model.cfg)

**Model JSON**

```
{
        "type": "PlayerItem",
        "textureSize": [
                16,
                16
        ],
        "models": [
                {
                         "id": "Main",
                         "type": "ModelBox",
                         "attachTo": "body",
                         "invertAxis": "",
                         "translate": [
```
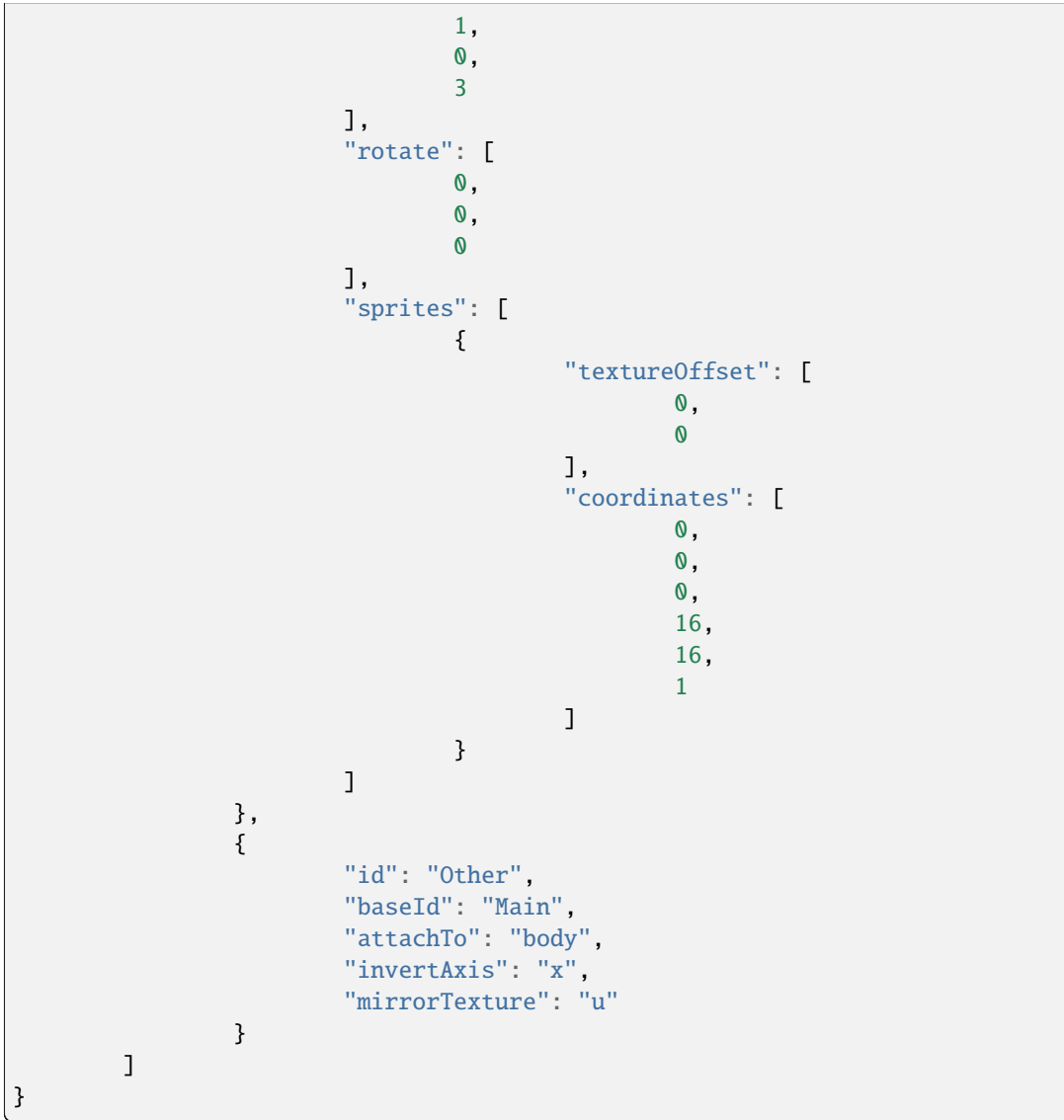

## **2.1.31 Wolverine Hand**

This cosmetic looks like long "claws" coming out of the player's hand. It is titled hand\_wolverine. It is at [http:](http://s.optifine.net/items/hand_wolverine/model.cfg) [//s.optifine.net/items/hand\\_wolverine/model.cfg.](http://s.optifine.net/items/hand_wolverine/model.cfg)

**Model JSON**

```
{
        "type": "PlayerItem",
        "textureSize": [
                16,
                16
        ],
        "models": [
                {
                         "id": "LeftHand",
                         "type": "ModelBox",
                         "attachTo": "leftArm",
                         "translate": [
                                 0,
                                 6.5,
                                 0
                         ],
                         "rotate": [
                                 0,
                                 0,
                                 0
                         ],
                         "boxes": [
                                 {
                                          "comment": "1",
                                          "textureOffset": [
                                                   0,
                                                   0
                                          ],
                                          "coordinates": [
                                                   2.4,
                                                   0,
                                                   -2,
                                                   1,
                                                   9,
                                                   1
                                          ],
                                          "sizeAdd": -0.3
                                  },
                                  {
                                          "comment": "2",
                                          "textureOffset": [
                                                  0,
                                                   0
                                          ],
                                          "coordinates": [
                                                   2.4,
                                                  0,
                                                   -0.5,
                                                   1,
                                                   9,
                                                   1
```

```
],
                                            "sizeAdd": -0.3
                                   },
                                   {
                                            "comment": "3",
                                            "textureOffset": [
                                                    0,
                                                    0
                                            ],
                                            "coordinates": [
                                                    2.4,
                                                     0,
                                                    1,
                                                     1,
                                                     9,
                                                     1
                                            ],
                                            "sizeAdd": -0.3
                                   }
                          ]
                 },
                 {
                          "id": "RightHand",
                          "baseId": "LeftHand",
                          "attachTo": "rightArm",
                          "invertAxis": "x"
                 }
        ]
}
```
# **2.2 Technical details**

Cosmetics are loaded alongside capes for all players. After trying to load a player's cape, OptiFine will also check a URL:

```
http://s.optifine.net/users/USERNAME.cfg
```
Where USERNAME is the player's **case-corrected** username. This URL must also be accessed under HTTP; HTTPS will fail.

If that player has any cosmetics, s.optifine.net will return a [JSON](https://en.wikipedia.org/wiki/JSON) file with the extension .cfg.

The file follows the format of:

```
{
        "items": [
                {
                         "model": "String, optional",
                         "texture": "String, optional"
                         "type": "String",
                         "active": "Boolean"
```
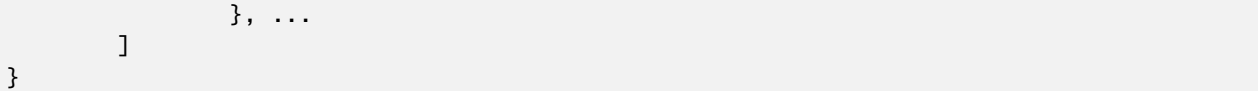

Only "type" and "active" are required.

For example, see [sp614x's model configuration.](http://s.optifine.net/users/sp614x.cfg)

OptiFine will iterate through each entry in the "items" array. If a model is not declared, OptiFine will load one based off of "type":

Example: <https://optifine.net/items/TYPE/model.cfg> Santa Hat: [https://optifine.net/items/hat\\_santa/model.cfg](https://optifine.net/items/hat_santa/model.cfg)

#### **Capes are exempt from this rule**

OptiFine will then load that model's texture by querying [http://optifine.net/items/MODEL/users/USERNAME.png.](http://optifine.net/items/MODEL/users/USERNAME.png) The most reliable method of getting any model's texture is by querying sp614x as the USERNAME. If a texture cannot be loaded, red wool replaces it.

Assumes latest OptiFine version. Updated to commit [8ed2130d.](https://github.com/sp614x/optifine/commit/8ed2130d8a619ae7c27edee9ac864e161b437575) Open source at [https://gitlab.com/whoatemybutter/optifinedocs.](https://gitlab.com/whoatemybutter/optifinedocs)
# **THREE**

# **DEBUG KEYS**

<span id="page-72-0"></span>Debug keys are a feature of [Vanilla Minecraft](https://minecraft.wiki/w/Debug_screen#More_debug-keys) that perform various debugging functions when a specific key combination is pressed, usually involving the F3 button.

**In addition** to the Vanilla set of debug keys, OptiFine adds some of its own.

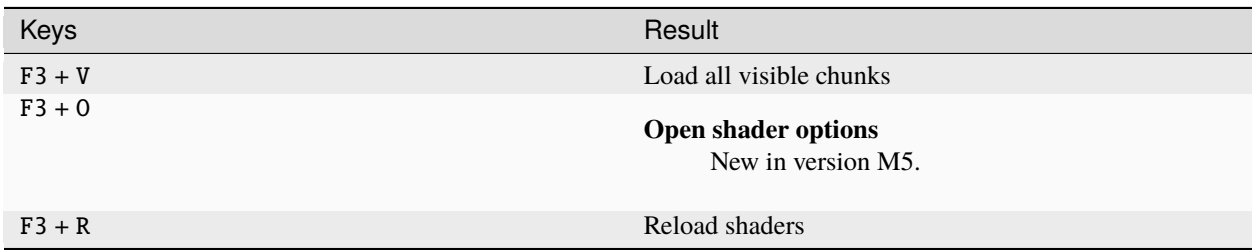

Table 1: Requires system property chunk.debug.keys

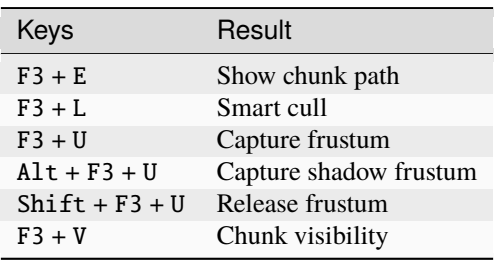

Assumes latest OptiFine version.

Updated to commit [8ed2130d.](https://github.com/sp614x/optifine/commit/8ed2130d8a619ae7c27edee9ac864e161b437575)

Open source at [https://gitlab.com/whoatemybutter/optifinedocs.](https://gitlab.com/whoatemybutter/optifinedocs)

# **FOUR**

# **EASTER EGGS**

<span id="page-74-0"></span>There are easter eggs in both the OptiFine website and in the OptiFine client. Some are only visible at certain dates, while others are still visible.

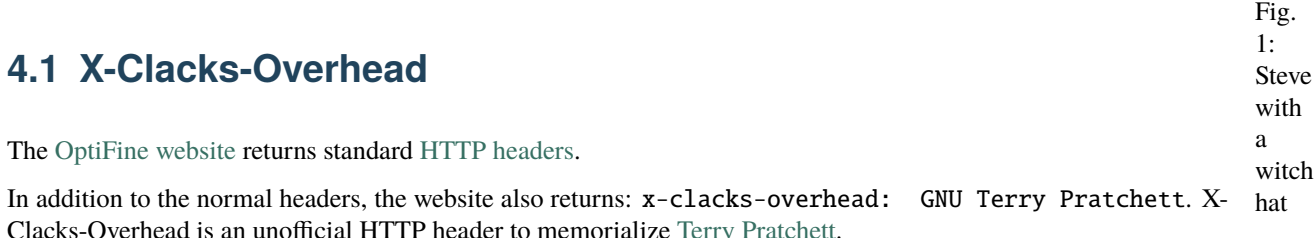

Fig. 2: The header, shown in Firefox

# **4.2 sp614x's birthday**

On the main menu, the splash message will say "Happy birthday, sp614x!" if the current computer date is August 14.

# **4.3 Cosmetics**

## **4.3.1 Custom Player Models**

#### **Important**

Please see *[Custom Player Models](#page-16-0)* for more detail.

Custom Player Models is a feature that can change or add to the player model.

CPMs are like *[Capes](#page-10-0)*, in that they are loaded on join and can be associated with a specific player.

Fig. 3: Available CPMs can be chosen under the Cape Change menu.

### **Santa Hat**

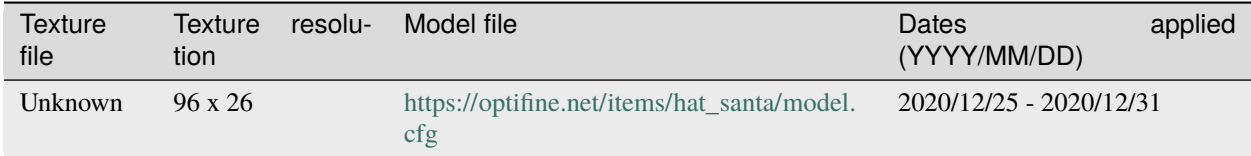

On December 25th, 2020, a Santa hat was added to all donators' heads. It was available until the end of year.

The same name (hat\_santa) was reused for the Witch Hat, but the model and texture are different.

Fig. 4: How the santa hat looks on a player

#### **Witch Hat**

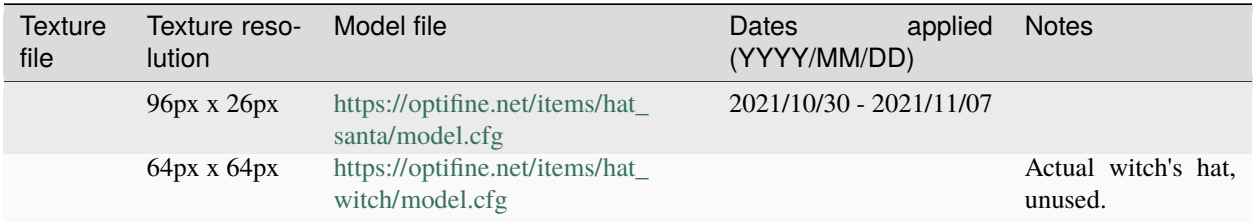

Fig. 5: How the hat looks on a player

The witch hat is a gray hat applied to all donators automatically.

Its name is actually reused from hat\_santa (Santa Hat). The original Witch's Hat has an unknown use, but it is applied to [sp614x.](https://optifine.net/items/hat_witch/users/sp614x.png)

It was first applied on October 30, 2021, and lasted until November 7, 2021; ~1 week.

### **4.3.2 Capes**

Some special capes or event-related capes may be given to specific people or at specific times.

#### **"10" Cape**

See *[Anniversary capes](#page-11-0)*.

## **Secret project capes**

See *[Unknown project capes](#page-14-0)*.

## **FIVE**

## **FAQ**

#### **Warning**

This page is very long and may be uncomfortable to navigate.

# **5.1 OptiFine**

## **5.1.1 Which OptiFine edition should I get?**

#### **Note**

This only applies to 1.7.10 and below.

OptiFine Ultra is the most popular edition.

- OptiFine Ultra has the most optimizations and features that can increase FPS.
- OptiFine Standard is more compatible with other mods.
- OptiFine Light may be more helpful for underpowered laptops and notebooks, but it does not have any advanced features and is not compatible with ModLoader and Forge.

## **5.1.2 Do I have to configure OptiFine to get better FPS?**

Usually no. OptiFine comes with many optimizations that should increase the FPS without any configuration. You can further increase the FPS by configuring the Video Settings and finding the trade-off between quality and performance that works best for you.

## **5.1.3 How can I configure OptiFine for best FPS?**

Go to the Video Settings menu and look at the tooltip shown for every setting. It should show which value to set for better FPS and which for better quality.

### **5.1.4 Why are some world chunks flickering with OptiFine?**

Most probably you have enabled "Chunk Loading: Multi-Core", but the graphics card driver does not support it properly. To fix it go to the graphics card control panel and set "Threaded Optimization"/"OpenGL Threading" to **OFF**. For best results disable it globally, not only for java.exe or minecraft.exe.

Fig. 1: An example of how to disable threaded optimization for NVIDIA cards.

### **5.1.5 Why am I getting the same or less FPS with OptiFine installed?**

OptiFine generally increases the FPS *(200%+ is common)* and in the worst case it should be the same as Vanilla Minecraft. There are many reasons why in some cases the FPS with OptiFine may be the same or lower than Vanilla:

• You might have enabled some higher quality settings that can decrease the FPS (for example: Render Distance Extreme, Antialiasing, Anisotropic Filtering). To reset the Video Settings to their

default values go to *Video Settings* → *Other* → *Reset Video Settings*. \* You might have enabled the FPS limiter in Video Settings \* If you are using a HD texture pack, it most probably comes with some quality features that are not recognized by vanilla, but are active with OptiFine and can decrease the FPS. For example: Connected Textures, Custom Sky, Random Mobs, Custom Animations, etc. You can turn these OFF in the Video Settings if you do not need them. \* OptiFine may not be installed properly. Make sure to install OptiFine last, so that no other mod is overwriting the OptiFine classes. Exceptions are mods which are specially designed to be installed after OptiFine. \* There may be a mod conflict and Minecraft may be reporting a lot of errors in the error log. Check the Minecraft error log to see if this is the case (Magic Launcher can show the error log).

To test properly make sure that you are using identical test conditions; same texture pack, same render distance, same world, etc.

Even if the average FPS reported in the debug screen is the same as vanilla, the gameplay with OptiFine should feel smoother and more fluid. There are several OptiFine options (Chunk Loading, Smooth FPS, Smooth World, etc) that can further reduce the lag spikes and stabilize the framerate.

### **5.1.6 Can I include OptiFine in my modpack?**

Generally no, unless you have an explicit permission from us.

### **5.1.7 How do I open the output log?**

In your launcher settings, go to the General tab and tick the Open the output log when Minecraft: Java Edition starts button

Fig. 2: A tutorial with the steps circled in red

## **5.1.8 Why do I get a warning message when launching OptiFine?**

A recent update was made to the vanilla Minecraft launcher, which now displays a warning message whenever the user tries launching a modified version of the game. This applies to **all** modified clients, including OptiFine, Forge, and Fabric.

*This warning can be safely ignored.*

## **5.1.9 I can't find OptiFine in my launcher!**

Mojang updated the Minecraft launcher and added a toggle to show or hide modded versions of the game. Go to the "Installations" tab and make sure the Modded box is ticked.

Fig. 3: A red arrow pointing to the "Modded" checkbox

## **5.1.10 I have a powerful graphics card, but Minecraft keeps using integrated graphics.**

#### **Note**

These instructions only work for modern versions of Windows 10.

- 1. Open the Settings app.
- 2. Navigate to System > Display, and scroll down until you see "Graphics Settings".
- 3. **Select "Browse", then locate and add** javaw.exe**.**
	- The location of this file will vary, but you can usually find it at C:\Program Files (x86)\ Minecraft Launcher\runtime\jre-x64\bin.
- 4. Select "Java(TM) Platform SE Binary", and then select "Options".
- 5. Set the graphics preference to "High Performance", and then save.

### **5.1.11 Why isn't OptiFine open-source?**

The core of OptiFine consists of many, various changes to Minecraft's rendering code. Rather than simple patches, these are significant reorganizations.

This means publishing the full source code of OptiFine would be a direct violation of Minecraft's EULA. Technically, it would be possible to extract the actual changes as patches, which can then be published to GitHub as source code.

However, there are a number of issues with this idea. First, OptiFine is built on a custom version of Mod Coder Pack. This non-standard version of MCP is used to allow OptiFine to start development on new versions of the game much, much earlier. During this time, official MCP mappings are either completely missing, or otherwise very unstable.

Unfortunately, according to the MCP license and Terms of Usage, modified versions of MCP scripts are not allowed to be distributed. This means that, even if OptiFine patches were released, nobody else would be able to collaborate on the code, defeating the entire purpose of going open-source. Even if somehow all of that was solved, this would still mean significantly changing how OptiFine development is handled. sp614x does not work on the mod using patches, which means he would have to either merge the patches manually, or completely change his entire workflow to use patches.

Changing the development process like this would not be a trivial task in the slightest.

**In summary**, due to a multitude of legal and technical complications, sp614x cannot make OptiFine open-source.

### **5.1.12 What happens if the developer disappears, or just gives up and quits?**

Java programs are not difficult to decompile.

If sp614x ever went missing, virtually anyone with the right knowledge could decompile OptiFine in its entirety, compare it to decompiled vanilla Minecraft code, and extract the patches.

Alternatively, if sp614x ever decides to quit, he is willing to publish OptiFine's patches to GitHub. With that said, there are currently no plans to stop OptiFine development.

Either way, OptiFine can live again.

### **5.1.13 Where is OptiFine for Minecraft Bedrock Edition?**

#### **Danger**

Anything claiming to be OptiFine for Bedrock, is completely unofficial, and most likely a scam or malware

The Bedrock Edition of Minecraft is not at all supported by OptiFine.

It uses an entirely different engine, and bears little resemblance to Java Edition.

### **5.1.14 What do the two numbers for FPS mean?**

Average/Minimum. Minimum reflects the perceived framerate.

# **5.2 Donator Cape**

### **5.2.1 How can I change the design of my cape?**

You can login at the cape change page and select a new design. The cape change page has a timeout of 2 minutes and the cape has to be changed in this time.

### **5.2.2 How long does it take for the cape to get activated?**

The cape is activated automatically when the donation payment is complete. Please note that some payment types (bank transfer, eCheck, etc) may take several days to complete. A notification email is sent to the donation email address when the cape is activated.

### **5.2.3 How can I check if the cape is active?**

You can login at the cape change page. It will show the current cape design or a notification if the cape is not active. The cape change page can automatically correct upper/lowercase errors in the username.

### **5.2.4 I donated, but I did not receive a confirmation email and I do not see the cape. What can I do?**

Most probably your donation was received without a username. You can login on the donator login page and assign a username for the cape. I got the confirmation email, but I do not see the cape on my player, what can I do? Please check that:

- The username is correctly spelled, **upper/lowercase matters**
- OptiFine is correctly installed (installation instructions)
- The option *Video Settings* → *Details* → *Show Capes* is **ON**
- The option *Skin Customization*  $\rightarrow$  *Cape* is **ON**
- No firewall or router is blocking OptiFine from accessing the OptiFine server where the cape is located
- The cape is visible in single-player worlds. Some servers may modify the player name by adding tags or truncating it, which changes the player identity and the cape may not be displayed.

### **5.2.5 I gave the wrong username when donating, what can I do?**

If the username capitalization is not correct (upper/lowercase wrong), then login on the cape change page and the capitalization should be automatically fixed.

If the username is still not correct, you can login on the donator login page where you can assign a new username.

### **5.2.6 How can I temporarily deactivate my cape?**

You can deactivate and reactivate the cape on the cape change page.

### **5.2.7 How can I move my cape to another account?**

You can move the cape to another username on the cape change page. After the cape is moved to a new username it can **only be modified from the new account!**

If you move the cape to a wrong username, you can recover it on the donator login page.

### **5.2.8 My cape was active, but it is now missing. How can I recover it?**

You can recover the cape on the donator login page where you can assign a new username for the cape. The cape was most probably moved by someone who knows your Minecraft username (e-mail) and password. You should change your minecraft password to avoid the cape being moved again.

### **5.2.9 I can't access the Cape servers/Mojang servers!**

There are many reasons why you could be blocked by the Cape servers or Mojang servers.

One of the reasons could be you have an antivirus installed that may be blocking the cape servers. You can close the antivirus to see if that helps.

Another one could be your ISP is blocking the cape servers. If this is the case, there is nothing we can do to fix this.

Or, you may have installed an app that is purposely blocking the cape servers. One of these apps is called **Mantle**. If you have this installed, open it, then press the unload button. If this doesn't help, uninstall Mantle. Press the Windows key, go to "Add or remove programs", and search for "Mantle". Then, press uninstall on "Mantle" or "Mantle Uninstaller". This should remove everything. Then restart your computer.

In some cases, you may have to manually remove a certain line in the host file. Here are the instructions:

- 1. Open Notepad with Administrator *(Search "Notepad" in your Windows Search Bar, right click on it and press Run as Administrator)*, accept the prompt that comes up.
- 2. Press File |->| Open
- 3. In the bottom right corner of the file window, change Text Documents (.txt) to All Files (.\*)
- 4. Navigate to C:\Windows\System32\drivers\etc
- 5. Double click on hosts
- 6. Delete the **entire line** that contains s.optifine.net or **anything** that contains mojang.
- 7. Press Control + S to save.
- 8. Close Notepad and restart your computer.

#### **5.2.10 Why can't I use the Mojang pattern for my banner cape?**

The Mojang pattern *(referred in the game as "Thing")* is specifically disallowed to prevent impersonation of Mojang employees.

Fig. 4: The culprit; the resemblance is uncanny

#### **5.2.11 Why do I get the "Invalid cape design" error?**

If the banner has more than 8 layers, that's why. There is a maximum of 8 patterns, not including the base color.

Your cape must also **not include the** [Mojang logo](https://minecraft.wiki/w/Banner_Pattern_Thing) pattern.

#### **5.2.12 Why can't donators have custom capes?**

There are a couple of reasons why this isn't allowed. Namely, impersonation of Minecon Capes, Mojang staff Capes, or any other official Minecraft cape.

Moderation of NSFW and or offensive Images also becomes an issue.

Users who do have a custom (non-banner) cape were only given for very specific reasons.

**Please do not ask for a custom cape**; the creator of OptiFine, sp614x, has stated that there will be no more custom image capes.

## **5.2.13 Why does my OptiFine cape not show on PvP clients?**

Some PvP clients block OptiFine capes from showing, to promote buying their own cosmetics.

In general, OptiFine doesn't provide support for PvP clients, as most of them illegally redistribute OptiFine without permission.

OptiFine highly recommends using either standalone OptiFine or Forge with individual mods.

## <span id="page-84-0"></span>**5.2.14 My OptiFine cape was stolen!**

#### **Important**

Administrators **can not** and **will not** move capes for you

Login at [https://optifine.net/login,](https://optifine.net/login) and simply update the username for the cape. Make sure it is also marked as **locked**. If you cannot move the cape, just lock it for now and wait 24 hours before trying to update the username.

If you're not the person who made the donation for the cape, you will have to ask the original donator to perform these actions. If your friend gave you the cape, ask them.

In a majority of cases, the following steps are probably not be necessary. However, if you want to be absolutely sure you're safe, this is the way to go:

- 1. Scan your computer, and change your passwords **immediately**. This should include your email account, your Minecraft/Mojang account, and your OptiFine.net account. Ideally, it should also be in that exact order. All of this is to ensure no strangers have access to any of these relevant accounts.
- 2. After the passwords have been updated, log in at <https://optifine.net/login> and follow the same steps above.

### **5.2.15 I moved my cape to another account, but it just disappeared!**

All OptiFine capes are immediately disabled when transferred. This change was made recently to prevent abuse.

The cape can be activated again by the new cape owner by opening the game and navigating to Options > Skin Customization > OptiFine Cape > Open Cape Editor. From here, the cape can be activated once again.

### **5.2.16 Why isn't my cape showing?**

There are several reasons that your donator cape may not display in-game. First, check that it's enabled in settings, at Skin Customization... > Cape: ON, and Video Settings... > Details... > Show Capes: ON. If it does not show then, check that the cape is actually activated **and** linked to your Minecraft username. You can do this by logging in at [https://optifine.net/login,](https://optifine.net/login) or opening the cape editor from in-game at Skin Customization... > OptiFine Cape... > Open Cape Editor.

If it seems that your cape is no longer linked to your username, see *[this](#page-84-0)*.

Finally, if you still cannot see the cape at this point, there is a very slim chance that your internet service provider may be caching certain things *"for your convenience"*.

There have been a small number of cases where this was the issue, and the only solution was to temporarily switch to a mobile network. The cape should reappear on the normal connection within several days.

# **5.2.17 Will I have to update my cape if I change my Minecraft username?**

**No.**

OptiFine will update your username automatically, but it may take up to 24 hours before this change goes into effect.

## **5.2.18 Can I change my donator e-mail?**

#### Currently, **no**.

It is not known if this functionality will be added in the future.

# **INSTALLATION**

<span id="page-86-1"></span>This page outlines the steps to install OptiFine for any version on any operating system.

# <span id="page-86-0"></span>**6.1 Pre-requirements**

Before installing OptiFine, you may need to install some things first to ensure the installer runs properly.

## **6.1.1 Java runtime**

You may need to install a Java runtime (JRE) above version 8. It is not recommended to use Oracle's Java. Instead, use Adoptium's *(formerly AdoptOpenJDK)* Java runtime.

You can choose to install any JRE; all work with the OptiFine installer.

### **Windows**

- 1. Go to <https://adoptium.net/temurin/releases/>
- 2. Under the *Operating System* filter box, select **Windows**.
- 3. Under the *Package Type* filter box, select **JRE**. You do not need the JDK.
- 4. Under the *Architecture* filter box, select **x64**.
- 5. Under the *Version* filter box, select any number; they are all >= 8.
- 6. Click the blue button labeled .msi.
- 7. Execute the downloaded MSI file.

### **Linux**

- 1. Go to <https://adoptium.net/temurin/releases/>
- 2. Under the *Operating System* filter box, select **Linux**.
- 3. Under the *Package Type* filter box, select **JRE**.
- 4. Under the *Architecture* filter box, select **x64**.
- 5. Under the *Version* filter box, select any number; they are all >= 8.
- 6. Click the blue button labeled .tar.gz.
- 7. Extract the files inside the archive into your PATH; you may need to use sudo for this.

#### **Mac**

- 1. Go to <https://adoptium.net/temurin/releases/>
- 2. Under the *Operating System* filter box, select **macOS**.
- 3. Under the *Package Type* filter box, select **JRE**.
- 4. Under the *Architecture* filter box, select **x64**.
- 5. Under the *Version* filter box, select any number; they are all >= 8.
- 6. Click the blue button labeled .pkg.
- 7. Execute the downloaded PKG file.

### **6.1.2 Jarfix**

If you have the Java runtime installed, but can't open .jar files with it, you may need to install Jarfix. Jarfix is an application that fixes the file association on Windows, so that JAR files will be executed as Java programs.

Fig. 1: A jarfox

Download it from <https://johann.loefflmann.net/en/software/jarfix/index.html> and run it.

#### **Important**

This is only for Windows. This issue does not occur in Linux or Mac.

Assumes latest OptiFine version. Updated to commit [8ed2130d.](https://github.com/sp614x/optifine/commit/8ed2130d8a619ae7c27edee9ac864e161b437575) Open source at [https://gitlab.com/whoatemybutter/optifinedocs.](https://gitlab.com/whoatemybutter/optifinedocs)

# <span id="page-87-0"></span>**6.2 Downloading**

To download OptiFine, first determine what version you will want to download OptiFine for.

Visit [https://optifine.net/downloads,](https://optifine.net/downloads) and find the heading that has your version.

#### **Note**

The latest minecraft version will always be displayed. For older versions, click "Show all versions" at the bottom of the page.

Only download the most recent OptiFine version for your Minecraft version. Click the large blue "Download" button, or the "(mirror)" link.

If you want an older OptiFine version, click the "+ More" link under the latest OptiFine version for that Minecraft version. If you want a preview version of OptiFine, click the "+ Preview versions" link.

#### **Important**

If you are intending to use OptiFine with Forge, **ensure** that OptiFine version is compatible with your Forge version.

Fig. 2: Ensure this version is at least your Forge version!

You should now be downloading a .jar file.

Assumes latest OptiFine version. Updated to commit [8ed2130d.](https://github.com/sp614x/optifine/commit/8ed2130d8a619ae7c27edee9ac864e161b437575) Open source at [https://gitlab.com/whoatemybutter/optifinedocs.](https://gitlab.com/whoatemybutter/optifinedocs)

# <span id="page-88-0"></span>**6.3 Install With Vanilla Launcher**

#### **Important**

To install OptiFine for a version, that same Vanilla version **must be installed** *and* ran beforehand. If the version is not installed, **or** if it has not been played before, OptiFine will not install.

- 1. Follow the instructions at *[Downloading](#page-87-0)*.
- 2. Run the downloaded .jar file.
- 3. Follow the instructions and click "Install".
- 4. Open the Minecraft launcher and select the OptiFine profile, and click "Play".

Fig. 3: The OptiFine installer

Assumes latest OptiFine version.

Updated to commit [8ed2130d.](https://github.com/sp614x/optifine/commit/8ed2130d8a619ae7c27edee9ac864e161b437575)

Open source at [https://gitlab.com/whoatemybutter/optifinedocs.](https://gitlab.com/whoatemybutter/optifinedocs)

# **6.4 Install With Forge**

#### **Note**

This tutorial does not explain *how* to install Forge.

- 1. Download and install [Minecraft Forge](https://files.minecraftforge.net/net/minecraftforge/forge/) for the version you want
- 2. Follow the instructions at *[Downloading](#page-87-0)*.
- 3. Open your Downloads folder in a file manager.
- 4. From here on, process depends on your OS:

#### **Note**

These steps are for the Vanilla Launcher. For MultiMC, find the mods folder for your specific Forge instance.

#### **Windows**

1. Press Windows + R, and inside of the Run window, type %AppData%\.minecraft\.

#### **Mac**

- 1. Open the Spotlight search by either: Clicking the Spotlight icon in the menu bar. Pressing Command + Space.
- 2. In the Spotlight window, type ~/library/Application Support/minecraft/.

#### **Linux**

- 1. Open a file manager.
- 2. Change the path to  $\sim$ /.minecraft/.
- 5. If there is no "mods" folder in .minecraft, create one *(all lowercase; case-sensitive)*.
- 6. Drag the OptiFine jar from the Downloads folder into the "mods" folder.
- 7. Launch the game with Forge.

#### **Important**

If you are intending to use OptiFine with Forge, **ensure** that OptiFine version is compatible with your Forge version.

Fig. 4: Ensure this version is at least your Forge version!

Assumes latest OptiFine version. Updated to commit [8ed2130d.](https://github.com/sp614x/optifine/commit/8ed2130d8a619ae7c27edee9ac864e161b437575) Open source at [https://gitlab.com/whoatemybutter/optifinedocs.](https://gitlab.com/whoatemybutter/optifinedocs)

# <span id="page-90-0"></span>**6.5 Install With MultiMC**

#### **Note**

This applies to derivatives of MultiMC, like PolyMC or Prism.

Read [https://github.com/MultiMC/Launcher/wiki/MultiMC-and-OptiFine#as-a-json-patch.](https://github.com/MultiMC/Launcher/wiki/MultiMC-and-OptiFine#as-a-json-patch)

Assumes latest OptiFine version. Updated to commit [8ed2130d.](https://github.com/sp614x/optifine/commit/8ed2130d8a619ae7c27edee9ac864e161b437575) Open source at [https://gitlab.com/whoatemybutter/optifinedocs.](https://gitlab.com/whoatemybutter/optifinedocs)

If after any of these steps you run into a problem, see *[Troubleshooting](#page-94-0)*.

# **SEVEN**

# **JVM ARGUMENTS**

<span id="page-92-0"></span>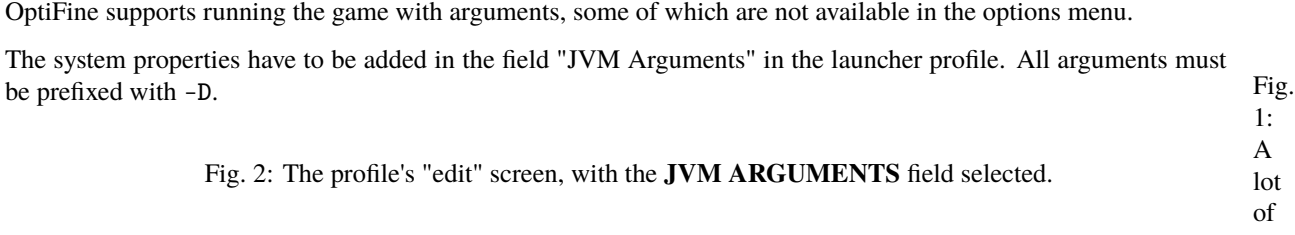

Fig. 3: A list of the installations, with the "edit" drop-down option hovered.

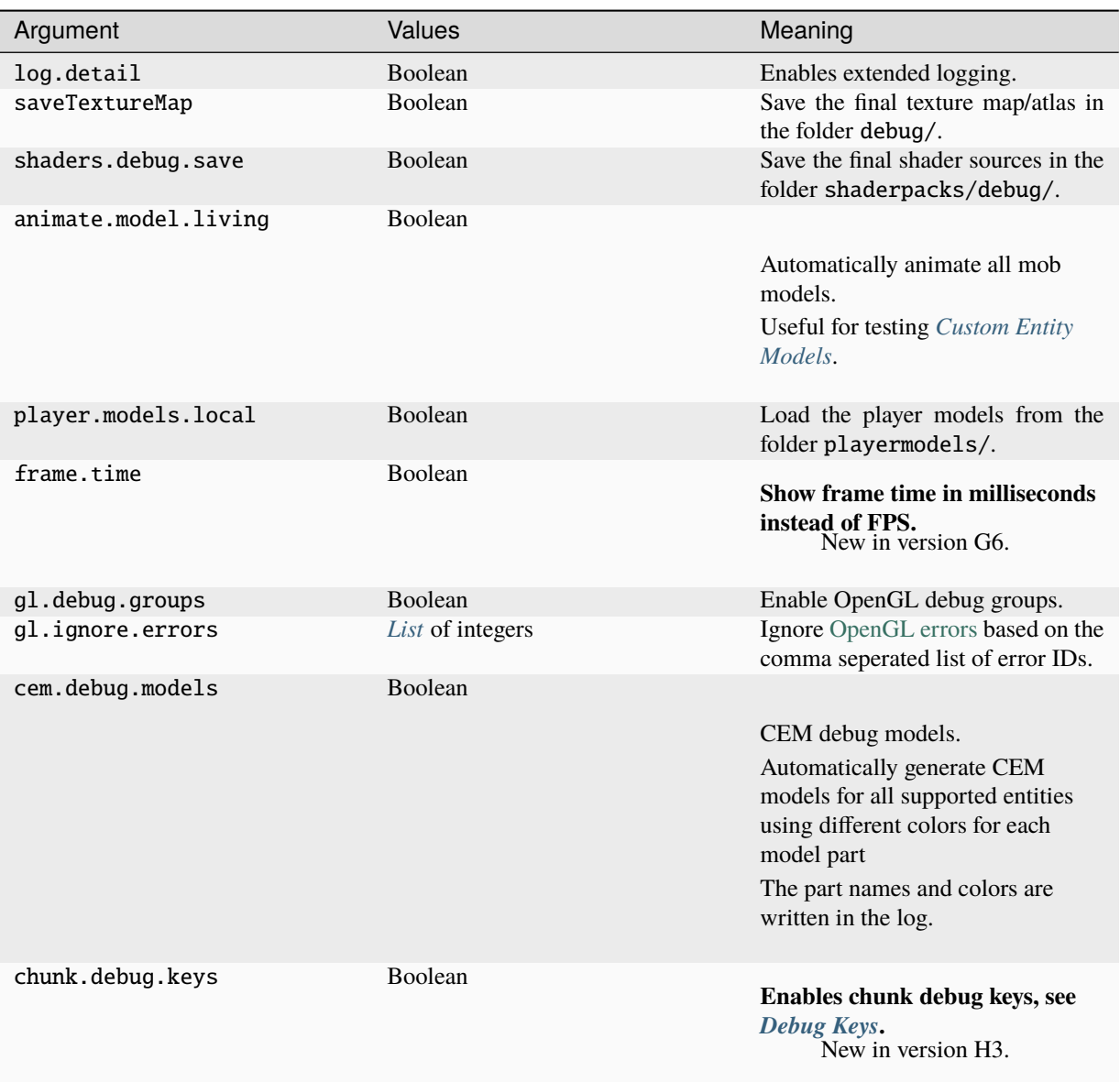

For example, to enable extended logging, add -Dlog.detail=true to the JVM arguments.

# **TROUBLESHOOTING**

<span id="page-94-0"></span>You may run into a problem when installing or using OptiFine. Below listed are the most common problems and solutions. This is a non-exhaustive list; it does not contain every conceivable issue.

To get general support after confirming your solution is not here, [join the Discord.](https://discord.gg/3mMpcwW)

# **8.1 Downloading**

#### **8.1.1 Did not get a .JAR file**

#### **Danger**

If you did not get a .JAR file, **do not** run it.

This occurs because you did not click the correct link when following the instructions on *[Downloading](#page-87-0)*. Ensure that you skip ads, or click the "(mirror)" link.

# **8.2 Installing**

### **8.2.1 FileNotFoundException (Access Denied)**

Go to the file location C:\Users\<your username here>\AppData\Roaming\.minecraft\libraries\ optifine\OptiFine and delete the folder corresponding to the OptiFine version you are trying to install.

#### **8.2.2 There are errors in the following switches**

This occurs because you did not follow the instructions in *[Pre-requirements](#page-86-0)*. Scroll to the Jarfix section and follow the directions.

### **8.2.3 Cannot find Minecraft version**

This occurs because you did not follow the instructions in *[Install With Vanilla Launcher](#page-88-0)*. In the Vanilla Launcher, create a new profile (installation) with the requested Vanilla version. Run it, and then close it. Re-run OptiFine.

### **8.2.4 ZipException: error in opening zip file**

Copy the below code and paste it into a file ending in .bat. Run it.

```
<\# :
@echo off
echo Select the OptiFine.jar file to install
setlocal
for /f "delims=" %%I in ('powershell -noprofile "iex (${%~f0} | out-string)"') do (
java -jar %%~I
)
goto :EOF
: #>
Add-Type -AssemblyName System.Windows.Forms
$f = new-object Windows.Forms.OpenFileDialog
$f.InitialDirectory = pwd
$f.Filter = "JAR File (*.jar)|*.jar"
$f.ShowHelp = $true
$f.Multiselect = $true
[void]$f.ShowDialog()
if ($f.Multiselect) { $f.FileNames } else { $f.FileName }
```
Or, download the script here.

#### **8.2.5 Could not find the main class**

You did not follow the instructions in *[Pre-requirements](#page-86-0)*. You need to install a Java runtime.

# **8.3 Launching**

### **8.3.1 modName:tomatoGuy**

This occurs because you have an old version of Complementary shaders. Either delete the shaderpack or [update it.](https://www.curseforge.com/minecraft/customization/complementary-shaders)

## **8.3.2 Could not create the Java Virtual Machine**

This occurs because you did not follow the instructions in *[Pre-requirements](#page-86-0)*. You need to install a Java runtime, as well as Jarfix.

# **8.4 Using**

### **8.4.1 Purple and black checkerboard textures**

This happens because a required texture did not load. Normally, two things cause this:

• Invalid path (check *[File naming rules](#page-336-0)*).

Fig. 1: The texture shown.

• Missing file

Check your latest.log for more specifics on which textures are failing to load, and why.

Ensure all of your .properties files point to valid texture paths.

### **8.4.2 Warped shaders**

Fig. 2: Half of all textures appear warped.

This occurs because of a known bug. Enabling and disabling shaders with Forge requires a restart.

If running on Forge, do not swap shaders while in a world.

# **NINE**

# **VERSIONING**

OptiFine's versioning scheme follows most of [Semantic Versioning.](https://semver.org/)

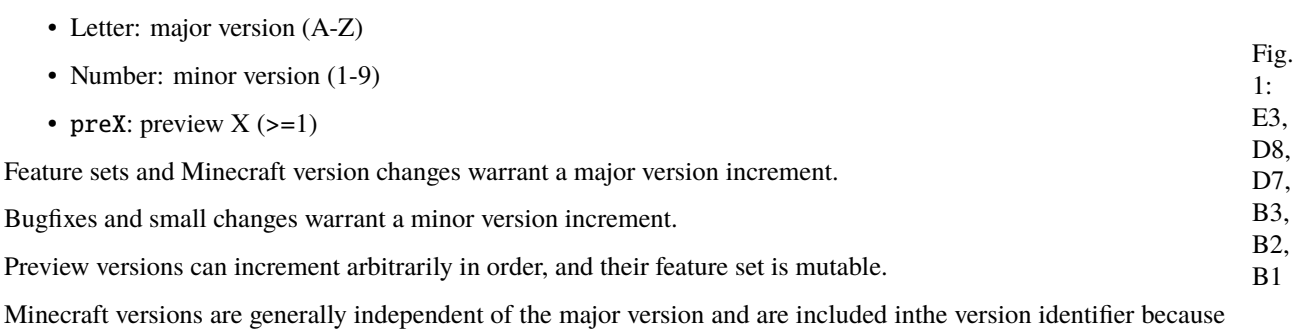

multiple of the same major version may be ported to more than 1 Minecraft version.

# **TEN**

# **ABOUT**

<span id="page-100-0"></span>This is the about page for the OptiFine **documentation**.

# **10.1 Is this official?**

**No**.

This documentation itself is not official, but the source of most of it was created by sp614x and can be found [at the](https://github.com/sp614x/optifine/tree/master/OptiFineDoc/doc) [GitHub.](https://github.com/sp614x/optifine/tree/master/OptiFineDoc/doc)

The ReadTheDocs documentation is maintained by WhoAteMyButter, and sp614x does not edit it directly; hosted documentation is updated to the GitHub documentation later.

# **10.2 Is this legitimate?**

**Yes**.

The *original* documentation here can be found [at the GitHub.](https://github.com/sp614x/optifine/tree/master/OptiFineDoc/doc) This project aims to make the source human-readable while also expanding on it with better explanations, details, examples, and more.

# **10.3 When was this made?**

- 1. Check *[the changelog](#page-102-0)* for the initial release date and for any further changes.
- 2. Go to [the source](https://gitlab.com/whoatemybutter/optifinedocs) and check the commit history.

# **10.4 I found a bug!**

**Quote**

Use the source, Luke!

Head over to *[Contributing](#page-112-0)* and see what you can do!

# **10.5 What's the license?**

The Optifine Documentation both here and at the official GitHub repository are public domain. This documentation is explicitly licensed under [CC0.](https://creativecommons.org/share-your-work/public-domain/cc0/)

This means you are free to reproduce it, modify it, sell it, print it, translate it, among every other freedom (as in libre).

## **ELEVEN**

# **CHANGELOG**

#### <span id="page-102-0"></span>**Important**

This is the changelog for the ReadTheDocs documentation, **not** OptiFine. This changelog follows [Keep A Changelog](https://keepachangelog.com/en/1.1.0/) [1.1.0.](https://keepachangelog.com/en/1.1.0/)

## **11.1 2023 September 24**

#### **11.1.1 Changed**

• Changed all Minecraft Fandom links to the new [Minecraft Wiki.](https://minecraft.wiki) (closes #22)

### **11.1.2 Fixed**

• Hyphen typo in *[Syntax](#page-336-1)*. (closes #19)

# **11.2 2023 September 13**

### **11.2.1 Fixed**

• rot\_y and rot\_x mistakes in *[Entity parameters](#page-155-0)*.

# **11.3 2023 August 15**

### **11.3.1 Fixed**

- OpenGraph meta tags not showing.
- Small fixes and tab/space inconsistency issues.
- Tutorial links in *[Shaders Development](#page-298-0)*.
- Mistake in *[Wildcards](#page-341-0)*.

# **11.4 2023 August 14**

### **11.4.1 Added**

- Updated to commit [8ed2130d.](https://github.com/sp614x/optifine/commit/8ed2130d8a619ae7c27edee9ac864e161b437575)
- sp614x's birthday section in *[Easter Eggs](#page-74-0)*.
- More examples to *[Models](#page-138-1)*.

# **11.5 2023 August 6**

### **11.5.1 Added**

• Better *[Style guide](#page-114-0)*.

## **11.5.2 Changed**

- Rearranged section order in *[Capes](#page-10-0)*.
- Renamed *[Unknown project capes](#page-14-0)*

### **11.5.3 Fixed**

- Mistakes and inaccuracies in *[Special capes](#page-12-0)*.
- Dead links to *[Custom Player Models](#page-16-0)*.

# **11.6 2023 August 4**

### **11.6.1 Added**

- **Reproducible builds.**
	- **–** .readthedocs.yaml file.
	- **–** Pinned requirements.
- A *[contributor's guide](#page-112-0)*.
- More renders to *[Custom Player Models](#page-16-0)*.
- Added more special capes to *[Special capes](#page-12-0)*.
- More *[Glossary](#page-116-0)* terms.

### **11.6.2 Changed**

- Renamed Special Cosmetics to *[Custom Player Models](#page-16-0)*.
- *[Special capes](#page-12-0)* have been reorganized.
- *[Easter Eggs](#page-74-0)* has been reorganized.

## **11.6.3 Fixed**

• Tense and capitalization fixes.

### **11.6.4 Removed**

• Top banner announcement.

# **11.7 2023 July 2**

## **11.7.1 Changed**

• Changed wording of overlay note in *[Connected Textures](#page-200-0)*.

# **11.8 2023 June 26**

## **11.8.1 Added**

• Armor trims to *[Armor trims](#page-273-0)*.

### **11.8.2 Changed**

• Updated to [commit 61a0581a.](https://github.com/sp614x/optifine/commit/61a0581a1812c6c5a86ec004a3015ed0b9a52b7c)

### **11.8.3 Fixed**

- Incorrect path syntax in *[Syntax](#page-336-1)*.
- Broken cross-heading references.

# **11.9 2023 June 10**

### **11.9.1 Added**

• Re-added the accidentally removed "Complete file list" section from *[Custom Colors](#page-236-0)*.

## **11.9.2 Fixed**

• *[Capes](#page-10-0)* having incorrect Technical details wording.

## **11.9.3 Removed**

• Hovering tooltips, they don't work anymore.

# **11.10 2023 June 6**

## **11.10.1 Added**

- Checkboxes.
- Useful links at footer.
- Licensing terms to *[About](#page-100-0)*.
- Most pages now have a "hero" subtitle (text at the header).
- *[Shaders](#page-296-0)* page.
- All pages now have attached a [JSON schema,](https://json-schema.org) if applicable.
- *[Parts](#page-144-0)* page.
- *[JSON Schemas](#page-120-0)* page.
- Social media cards (for embed links).
- More *[troubleshooting problems](#page-94-0)*.
- More "version added" notes.

## **11.10.2 Fixed**

- Link errors in *[About](#page-100-0)*.
- Link errors in *[Custom Player Models](#page-16-0)*.
- Typos in *[Limitations](#page-167-0)*.
- Inconsistent articles and grammar in many pages.
- Bad menuselection syntax.

### **11.10.3 Changed**

- Documentation theme is now [Sphinx Immaterial.](https://jbms.github.io/sphinx-immaterial/index.html)
- **Changelog future entries now follow [Keep A Changelog 1.1.0.](https://keepachangelog.com/en/1.1.0/)**
	- **–** Deviation from standard in date-keeping; this is intentional.
- **"Table-style" properties have been overhauled and replaced with a better "header" system.**
	- **–** This allows for better linking to specific sections.
	- **–** Sections can contain better examples and some may have pictures *in the future*.
- Titles in Installation documents.
- Link at *[Install With MultiMC](#page-90-0)*.
- CEM documents are now at the top-level (no subfolders).
- Updated **many** pages.
- Heavily overhauled *[Custom Entity Models](#page-138-0)*.
- Location admonitions now use the [glob format](https://michaelcurrin.github.io/dev-cheatsheets/cheatsheets/shell/files/globbing.html) (\* and \*\*).
- Updated to commit [22f0481b.](https://github.com/sp614x/optifine/commit/22f0481b37de5bf5cfa8e7c8d428c333a35d4263)
- Changed code [tab size](https://developer.mozilla.org/en-US/docs/Web/CSS/tab-size) to 2 (from 4).
- *[JVM Arguments](#page-92-0)* is now under Information.
- *[Custom Player Models](#page-16-0)* is now under Information.

### **11.10.4 Removed**

- Tables for resource pack feature properties.
- Badges at top of index page; replaced by footer links on all pages.
- Smartquotes.

# **11.11 2023 April 12**

- **Documentation is now open source, can be found at <https://gitlab.com/whoatemybutter/optifinedocs>**
	- **–** Split into two branches, master and dev
	- **–** master is the hosted version
	- **–** dev contains the future documentation updates

# **11.12 2023 February 9**

- Updated *[Custom Sky](#page-262-0)*
- Added download button styling

# **11.13 2023 February 5**

- Converted all images to lossless [WebP](https://en.wikipedia.org/wiki/WebP) [\(support\)](https://caniuse.com/webp)
- Reorganized table of contents
- Added raw:, range:, exists: to *[Syntax](#page-336-1)*
- Overhauled installation instructions, see *[Installation](#page-86-1)*
- Re=did changelog page, date format is now (year) (month) (day)
- Removed Broken Features
- Added *[Troubleshooting](#page-94-0)*
- Added more information about Banner Capes to *[Capes](#page-10-0)*

# **11.14 2022 December 8**

- Overhauled Properties Files page, it is now *[Syntax](#page-336-1)*
- Updated to commit [b98f576e](https://github.com/sp614x/optifine/commit/b98f576eff92065891e6b1b74fe2798d3987a369)
- Changed dark theme colors
- Added *[Glossary](#page-116-0)*

# **11.15 2022 August 27**

- Added Broken Features
- Updated *[Installation](#page-86-1)*
- Updated to commit [8410499f](https://github.com/sp614x/optifine/commit/8410499f00c72792a7445aaf695ee78fad841eef)

# **11.16 2022 July 21**

- Removed note about old versions; it is now expected for you to run an updated game
- Added *[Special Cosmetics](#page-16-0)*
- Updated *[CEM animations](#page-151-0)*
- Updated *[CEM entity names](#page-162-0)*
- Updated to commit [8174f510](https://github.com/sp614x/optifine/commit/8174f510b2f3a81f467a6c3475a64818187b1abc)
## **11.17 2022 April 6**

- Replaced Values, Required, Default table options with one unified list under Values
- Updated theme, adds a *Back To Top* button when you begin to scroll up, and adds many other small improvements
- Fixed wrong name for option of Banner capes in *[capes](#page-10-0)*
- Fixed egg naming error in *[custom colors](#page-226-0)*
- Updated *[CEM animations](#page-151-0)*
- Updated *[CEM entity names](#page-162-0)*
- Updated to commit [b07063a4](https://github.com/sp614x/optifine/commit/b07063a4173cef1865816e243706130acb94cb35)

## **11.18 2021 December 11**

- Added more *[debug keys](#page-72-0)*
- Fixed various typos
- Adjust sidebar CSS

## **11.19 2021 November 20**

- Expanded on *[Paths](#page-337-0)*
- Added tutorials to *[Custom Entity Models](#page-138-0)*
- Changed how the keyboard keys look
- Added *[Installation](#page-86-0)*
- Added more examples to *[NBT matching](#page-338-0)*
- Fixed *[Spawner egg colors](#page-228-0)*
- Fixed color on tooltip hovers

## **11.20 2021 November 2**

- Added the "10" anniversary capes to *[Capes](#page-10-0)*
- Moved Extra Cosmetics to *[Easter Eggs](#page-74-0)*
- Added more to *[Easter Eggs](#page-74-0)*

# **11.21 2021 October 31**

- Updated styling of notice at footer
- Added *[extra\\_cosmetics](#page-74-0)*
- Updated *[Capes](#page-10-0)*

## **11.22 2021 September 20**

- Updated styling so TOC drawer doesn't overflow
- Removed copyright notice at footer
- Added *[Versioning](#page-98-0)*
- Changed tab style

## **11.23 2021 August 30**

• Updated to commit [431a82106b987229b2ab9f332dad20b560e67a5e](https://github.com/sp614x/optifine/commit/431a82106b987229b2ab9f332dad20b560e67a5e)

## **11.24 2021 August 29**

- Updated to commit [aedb5d527903882385b6953b887d0668860f447c](https://github.com/sp614x/optifine/commit/aedb5d527903882385b6953b887d0668860f447c)
- Updated to commit [9b8f72b07f1f3229584ffa404c7f86f6e6bcf459](https://github.com/sp614x/optifine/commit/9b8f72b07f1f3229584ffa404c7f86f6e6bcf459)

## **11.25 2021 August 22**

- Updated *[CIT](#page-168-0)*
- Compressed settings images
- Added styling to collapsible content
- Added more examples
- Changed some inline code to use GUI labels instead

# **11.26 2021 August 17**

- Split CEM into section files
- Split shaders into section files
- Add documentation changelog
- Change spaces to tabs
- Compress *[HD fonts icon](#page-276-0)*
- Add icons for most shader files

# **11.27 2021 July 14**

- Move shaders
- Add previewable links
- Expand *[Capes](#page-10-0)*

# **11.28 2021 July 7**

- Add *[Lagometer](#page-280-0)*
- Add *[Capes](#page-10-0)*
- Fix CSS
- Fix content overflowing on edges
- Add *[CEM](#page-138-0)* is\_ridden entity parameter

# **11.29 2021 July 3**

- Remove line numbers in code blocks
- Add better CSS
- More document icons
- More links & shortcuts
- Add internal template
- Use smaller image for icon and crisp-edge
- Fix Custom Animations glowsquid video

# **11.30 2021 July 2**

- Update wording
- Add tabs
- Expand and clarify sections
- Add file-location admonitions
- Add keyword shortcuts
- Add CEM limitations
- Remove first-person centric language

# **11.31 2021 June 13**

- Manually fix OpenGraph meta extension
- Merge fixes for absolutes in embeds
- Fix description headline

# **11.32 2021 June 12**

- Add icons to each document
- Add metadata for embeds
- Add lead text to embeds
- Add theme color to embeds

# **11.33 2021 May 31**

- Update to commit dbb3016
- Add *[Random Entities](#page-286-0)*
- *[FAQ](#page-78-0)* updates

# **11.34 2021 May 27**

• Initial commit

Assumes latest OptiFine version. Updated to commit [8ed2130d.](https://github.com/sp614x/optifine/commit/8ed2130d8a619ae7c27edee9ac864e161b437575) Open source at [https://gitlab.com/whoatemybutter/optifinedocs.](https://gitlab.com/whoatemybutter/optifinedocs)

## **TWELVE**

# **CONTRIBUTING**

OptiDocs always welcomes contributions and changes. Whether you want to add a new page, add more to a section, or change an image, your contributions are invited; they are always welcome.

## **12.1 Things to know**

### **12.1.1 rST**

OptiDocs' source documents are written in [reStructuredText](https://en.wikipedia.org/wiki/ReStructuredText) (rST). rST is a markup system originally used in Python but has since been expanded to general use. In order to write or contribute to OptiDocs, you **must** be familiar with rST. rST is not [Markdown](https://www.markdownguide.org/) and Markdown is not rST. You should start [here;](https://docutils.sourceforge.io/docs/user/rst/quickstart.html) only use quick "cheatsheets" once you are comfortable with the syntax and caveats.

### **12.1.2 Sphinx**

[Sphinx](https://www.sphinx-doc.org/en/master/) is used for generating the documentation. Sphinx is widely used, from the Linux kernel to small project documentation. You should not need to be highly knowledgeable of Sphinx, but it is important to be aware of what it is and what it offers you. Sphinx is not rST. Sphinx takes in rST documents to generate cohesive and interconnected documentation.

Sphinx-Immaterial [\(pypi,](https://pypi.org/project/sphinx-immaterial/) [github,](https://github.com/jbms/sphinx-immaterial) [kitchen sink\)](https://jbms.github.io/sphinx-immaterial/) is the theme used for OptiDocs. This theme includes some unique fetures that OptiDocs does take advantage of, so you should learn the theme-specific options. Specifically, the .. md-tab-set and custom checkboxes styles.

## **12.1.3 git**

OptiDocs uses [git](https://en.wikipedia.org/wiki/Git) as the version control system. You must be familiar with how git works. You should be familiar with how merge requests (also called pull requests) work. There is no "develop" branch; only "master".

## **12.1.4 GitLab**

OptiDocs' source is on GitLab, a source code hosting website. GitLab is not the same as GitHub. You will need a GitLab account to contribute. For help using GitLab, see [https://docs.gitlab.com/.](https://docs.gitlab.com/)

## **12.2 Browsing the source**

The source documents for OptiDocs are always open-source and are located at [https://gitlab.com/whoatemybutter/](https://gitlab.com/whoatemybutter/optifinedocs.git) [optifinedocs.git.](https://gitlab.com/whoatemybutter/optifinedocs.git) You can view any original rST document there. GitLab also offers a preview function when viewing rST files.

# **12.3 Creating issues**

You can create an issue about anything you want, from a typo to an overhaul of a section of pages. Read about issues and how to create them [here.](https://docs.gitlab.com/ee/user/project/issues/) You can also label your issues appropriately so they can be better organized and worked on.

# **12.4 Contributing directly**

You can modify the OptiDocs source code and merge it back into the master branch yourself, instead of creating an issue and waiting for it to be completed by someone else. There are two main ways to do this:

- 1. Creating an isolated fork and merging your changes.
- 2. Making a merge request from an issue.

### **12.4.1 Standalone and merge**

You should create an issue about the change you want to make first. This way, your merge request can be linked to it directly. Standalone merge requests are OK, but issues are **heavily** preferred.

First, you will need to make a clone of the OptiDocs source repository; this is called **forking**:

git clone https://gitlab.com/whoatemybutter/optifinedocs.git

The repository's name is optifinedocs, **not** optidocs.

Make the changes you would like to make to the repository. Remember, this is git, so you need to add and commit, too.

#### **Important**

You do not need to update the changelog document. That will be done manually after your MR is merged.

Upload your forked repository to a GitLab repository. Next, you will need to make a merge request (MR or PR). GitHub calls it *pull request*, GitLab calls it *merge request*; they are the same thing. You can first read [GitLab's documentation on](https://docs.gitlab.com/ee/user/project/merge_requests/) [merge requests](https://docs.gitlab.com/ee/user/project/merge_requests/) and [https://docs.gitlab.com/ee/user/project/merge\\_requests/creating\\_merge\\_requests.html.](https://docs.gitlab.com/ee/user/project/merge_requests/creating_merge_requests.html) Once your merge request has been made, please wait for a review.

## **12.4.2 Link to issue**

Find or create the relevant issue to which you would like to contribute to. On the OptiDocs GitLab, merge request branches should have documentation built for them automatically by ReadTheDocs.

# **12.5 Style guide**

For indentation, use either a tab character or 4 spaces. It does not matter, as long as it is consistent in 1 document.

## **12.5.1 Checkboxes**

In *[Syntax's string matching section](#page-341-0)*, you may notice some green checks and red crosses. To reproduce this, use this rST:

```
.. task-list::
   :class: cross-check
   :custom:
   - [x] yes
   - [x] check
   - [ ] no
   - [ ] cross
```
## **12.5.2 Admonitions**

There are 4 custom admonitions you can use:

```
.. location::
   file location of relevant subject
.. notconfused::
   different subject that people may confuse with
.. legacy::
   this is a legacy property and should not be used; this does not require body text
.. default::
   this is the default value for this property key
```
### **12.5.3 Headers**

From highest importance to lowest:

- 1. #
- $2. =$
- 3. -
- $4.~\sim$
- $5.$  ^
- 6. " (almost never used; if your nesting is this deep, you likely need to re-think your approach!)

Header underline length **must** equal length of header text.

Headers are in sentence case (Anniversary cape, Custom GUI, Special thingy). Do not start headers with articles (a, the).

For more examples, refer to the Wikipedia page [MOS:HEADCAPS.](https://en.wikipedia.org/wiki/Wikipedia:Manual_of_Style/Capital_letters#Section_headings)

### **12.5.4 Text & prose**

Be neutral and present information as if you are speaking to someone who has not used OptiFine before. Always link to specific features (CIT, CTM, etc). Link to glossary terms (using : term: `myword`) if applicable.

### **12.5.5 Lists**

Capitalize the first word and end entries with puncutation.

## **12.5.6 Tables**

Use .. csv-table:: or .. list-table:: where possible. If you can, avoid the "=" based tables.

Assumes latest OptiFine version. Updated to commit [8ed2130d.](https://github.com/sp614x/optifine/commit/8ed2130d8a619ae7c27edee9ac864e161b437575) Open source at [https://gitlab.com/whoatemybutter/optifinedocs.](https://gitlab.com/whoatemybutter/optifinedocs)

## **THIRTEEN**

## **GLOSSARY**

#### **Banner Cape**

A type of OptiFine-specific *[cape](#page-116-0)*. These capes use a banner pattern as their design.

#### **Blending**

A technique of combining two or more images.

#### **Bone**

A folder in which CEM entity elements are stored for both organisation, rotation, and animation purposes.

#### **Boolean**

<span id="page-116-0"></span>A true or false value.

#### **Cape**

A purely-decorative cosmetic that is worn on the back of a player's body model. Capes may be given by Mojang (Minecon), or bought by donating to OptiFine.

#### **CEM**

<span id="page-116-1"></span>Abbreviation for *[Custom Entity Models](#page-138-0)*.

#### **CEMA**

Abbreviation for *[Custom Entity Model Animations](#page-151-0)*.

#### **CIT**

Abbreviation for *[Custom Item Textures](#page-168-0)*.

#### **Colormap**

A texture that defines how a block's tinting changes with biome and height.

#### **Commit**

A revision ID for use in source repositories. These IDs (hashes) are not sequential; commit 834FA0 may come before 43A3B9.

#### **CPM**

Abbreviation for *[Custom Player Models](#page-16-0)*.

#### **CTM**

Abbreviation for *[Connected Textures Mod](#page-200-0)*.

#### **Debug keys**

Key combination that executes some kind of debugging function in the game. See *[Debug Keys](#page-72-0)*.

#### **Dynamic Lights**

<span id="page-116-2"></span>Lighting that is emitted from hand-held items such as torches. See *[Dynamic Lights](#page-270-0)*.

#### **Element**

An individual cube that makes up a model.

#### **Emissive**

<span id="page-117-0"></span>Shorthand for *[emissive texture](#page-117-0)*.

#### **Emissive texture**

A *[texture](#page-118-0)* with full brightness that is overlayed on top of another texture. See *[Emissive Textures](#page-272-0)*.

#### **F2**

Keyboard binding for taking a screenshot.

#### **F3**

Keyboard binding for opening the debug screen.

#### **F5**

Keyboard binding for changing player perspective.

## **F11**

<span id="page-117-2"></span>Keyboard binding for toggling fullscreen.

#### **Face**

A flat surface on a model.

#### **Flag**

An option added to a system command that modifies how it executes. See [https://en.wikipedia.org/wiki/](https://en.wikipedia.org/wiki/Command-line_interface#Command-line_option) [Command-line\\_interface#Command-line\\_option.](https://en.wikipedia.org/wiki/Command-line_interface#Command-line_option) This is not a Minecraft-specific term.

#### **FPS**

Abbreviation for frames per second.

#### **Frame**

A single texture in an animated texture.

#### **Glint**

The enchantment texture that is overlayed on top of enchanted items.

#### **Interpolation**

A smooth transition between two images. See [https://en.wikipedia.org/wiki/Interpolation\\_\(computer\\_graphics\).](https://en.wikipedia.org/wiki/Interpolation_(computer_graphics))

#### **JSON**

A format mainly used for storing *[CEM](#page-116-1)*. See [https://en.wikipedia.org/wiki/JSON.](https://en.wikipedia.org/wiki/JSON)

#### **JVM**

Abbreviation for Java Virtual Machine. This is the application that runs Minecraft's code.

#### **labPBR**

A format of texture that defines how other objects look with *[shaders](#page-118-1)*. See [https://wiki.shaderlabs.org/wiki/](https://wiki.shaderlabs.org/wiki/LabPBR_Material_Standard) LabPBR Material Standard.

#### **Lagometer**

A graph of the resources in rendering each frame. It is visible only when the debug screen (F3) is shown.

#### **Layer**

The second skin layer above the base player model. May also be a common mistranslation of *[cape](#page-116-0)*.

#### **Lightmap**

A texture that defines how the lighting of various light sources change. See *[Custom Lightmaps](#page-250-0)*.

#### **Locking**

A cape that cannot be moved to another username through the Cape Editor. Locked capes can only be moved to a different username after logging in through the OptiFine website.

#### **NBT**

<span id="page-117-1"></span>Named Binary Tag, a tree data structure format that Minecraft uses to store information. Slightly similar to JSON in structure, it has a {key=value, ...} structure.

#### **OF**

An abbreviation for OptiFine.

#### **Offhand**

The player's second hand slot. Not present in 1.8.

#### **OptiFine**

<span id="page-118-3"></span>A Minecraft optimization mod.

#### **Panorama**

A set of *[textures](#page-118-0)* that create an illusion of distance three-dimensional surroundings. Mostly refers to the main menu panorama.

#### **Parent Bone**

The top-most bone in a list of bones; this bone is not inside any other bones

#### **PBR**

Shorthand for labPBR.

#### **Pivot Point**

<span id="page-118-2"></span>A coordinate at which an *[element](#page-116-2)* rotates around.

#### **Read The Docs**

Website where the unofficial documentation is hosted.

## **RTD**

#### **RTFD**

<span id="page-118-1"></span>Abbreviation for *[read the docs](#page-118-2)*.

#### **Shaders**

A program that changes how Minecraft renders objects, such as the sun, water, blocks, the GUI, and more. For development, see *[Shaders - Development](#page-298-0)*.

#### **Skybox**

Similar to a *[panorama](#page-118-3)*, but for skies.

#### **SNBT**

<span id="page-118-4"></span>Stringified *[NBT](#page-117-1)*.

#### **sp614x**

The creator of OptiFine. The only developer of OptiFine.

#### **Special Cape**

A unique type of OptiFine-specific *[cape](#page-116-0)*, given to a very few select of players by *[sp614x](#page-118-4)*.

#### **Special Cosmetics**

Old name for additional cosmetics that OptiFine may load. These are available to only a very few select of players. See *[Custom Player Models](#page-16-0)*.

#### **Stack**

The maximum amount of one item you can hold in one slot. Commonly 1, 8, 16, or 64.

#### **String**

<span id="page-118-0"></span>A sequence of letters. OptiFine reads these in the ASCII encoding, not UTF-8.

#### **Texture**

A PNG file.

#### **Tile**

A *[texture](#page-118-0)* applied to one *[face](#page-117-2)* of a block.

#### **UV**

Shorthand for [UV mapping.](https://en.wikipedia.org/wiki/UV_mapping)

#### **Weight**

Number that states the relative priority of something, when compared to other things of the same order.

Assumes latest OptiFine version.

Updated to commit [8ed2130d.](https://github.com/sp614x/optifine/commit/8ed2130d8a619ae7c27edee9ac864e161b437575)

Open source at [https://gitlab.com/whoatemybutter/optifinedocs.](https://gitlab.com/whoatemybutter/optifinedocs)

## **FOURTEEN**

## **JSON SCHEMAS**

Throughout this documentation, many resource pack features pages have a corresponding [JSON schema](https://json-schema.org) file attached at the bottom.

These files are intended to be used for validating resource packs that use OptiFine.

Features that use a .properties based system will need to have their files mapped to simple JSON files:

```
Listing 1: Properties in
```

```
a=4b=somestring
c="quotes"
```
Listing 2: JSON out

```
{
    "a": 4,
    "b": "something",
    "c": "\"quotes\""
}
```
## **14.1 List**

- Better Grass (*[page](#page-127-0)*)
- Block Render Layers (*[page](#page-135-0)*)
- CEM Animation (*[page](#page-160-0)*)
- CEM Model (*[page](#page-142-0)*)
- CEM Part (*[page](#page-147-0)*)
- CIT (*[page](#page-182-0)*)
- CIT Global (*[page](#page-168-1)*)
- Colormaps (*[page](#page-197-0)*)
- CTM (*[page](#page-212-0)*)
- Custom Animations (*[page](#page-224-0)*)
- Custom Loading Screens (*[page](#page-253-0)*)
- Custom Panoramas (*[page](#page-258-0)*)
- Custom Sky (*[page](#page-267-0)*)
- Dynamic Lights (*[page](#page-271-0)*)
- Emissive Textures (*[page](#page-273-0)*)
- HD Fonts (*[page](#page-277-0)*) *(deprecated)*
- Natural Textures (*[page](#page-284-0)*)
- Random Entities (*[page](#page-293-0)*)
- Texture Properties (*[page](#page-347-0)*)

Assumes latest OptiFine version. Updated to commit [8ed2130d.](https://github.com/sp614x/optifine/commit/8ed2130d8a619ae7c27edee9ac864e161b437575) Open source at [https://gitlab.com/whoatemybutter/optifinedocs.](https://gitlab.com/whoatemybutter/optifinedocs)

## **FIFTEEN**

# **BETTER GRASS**

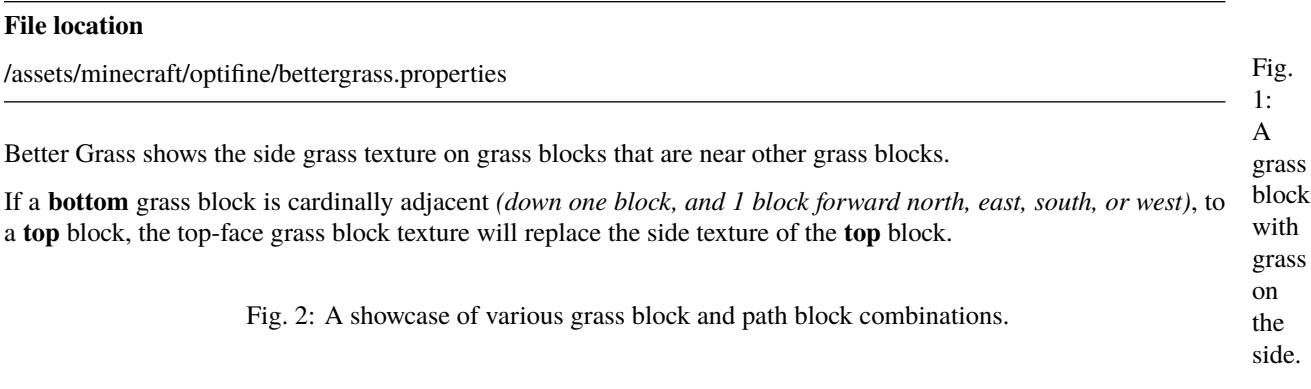

Fig. 3: Button and tooltip for the option, found in *Video Settings* → *Quality*.

# **15.1 Properties**

## **15.1.1** grass

**Values:** Boolean *Optional* **Default:** true

Enables Better Grass for Grass Blocks.

## **15.1.2** dirt\_path

**Values:** Boolean *Optional* **Default:** true

Enables Better Grass for [grass path blocks.](https://minecraft.wiki/w/Grass_Path)

## **15.1.3** mycelium

**Values:** Boolean *Optional* **Default:** true

Enables Better Grass for Mycelium.

## **15.1.4** podzol

**Values:** Boolean *Optional* **Default:** true

Enables Better Grass for Podzol.

## **15.1.5** crimson\_nylium

**Values:** Boolean *Optional* **Default:** true

Enables Better Grass for [Crimson Nylium.](https://minecraft.wiki/w/Nylium) New in version H5.

## **15.1.6** warped\_nylium

**Values:** Boolean *Optional* **Default:** true

Enables Better Grass for [Warped Nylium.](https://minecraft.wiki/w/Nylium) New in version H5.

#### **Not to be confused with**

*[Better Snow](#page-132-0)*

### **15.1.7** grass.snow

**Values:** Boolean *Optional* **Default:** true

Enables Better Grass for Grass Blocks that have a [snow layer](https://minecraft.wiki/w/Snow) or [snow block](https://minecraft.wiki/w/Snow_Block) on top of them.

### **15.1.8** mycelium.snow

**Values:** Boolean *Optional* **Default:** true

Enables Better Grass for Mycelium that has a [snow layer](https://minecraft.wiki/w/Snow) or [snow block](https://minecraft.wiki/w/Snow_Block) on top of them.

### **15.1.9** podzol.snow

**Values:** Boolean *Optional* **Default:** true

Enables Better Grass for Podzol that have a [snow layer](https://minecraft.wiki/w/Snow) or [snow block](https://minecraft.wiki/w/Snow_Block) on top of them.

## **15.1.10** grass.multilayer

**Values:** Boolean *Optional* **Default:** false

Allows a transparent grass texture to be used as an overlay for the grass block's side. If enabled, a transparent grass texture can overlay it.

If enabled:

- Layer 1: grass\_side
- Layer 2: grass *(colored by biome)*

### **15.1.11** texture.grass

**Values:** String, *[path to texture](#page-337-0) Optional* **Default:** block/grass\_block\_top

What texture to use for the **top** of a grass block which has Better Grass applied to it.

**Note**

This texture will be tinted (colored) by biome.

### **15.1.12** texture.grass\_side

**Values:** String, *[path to texture](#page-337-0) Optional* **Default:** block/grass\_block\_side

What texture to use for the **side** of a grass block which has Better Grass applied to it.

### **15.1.13** texture.dirt\_path

**Values:** String, *[path to texture](#page-337-0) Optional* **Default:** block/dirt\_path\_top

What texture to use for the **top** of a dirt path block which has Better Grass applied to it.

## **15.1.14** texture.dirt\_path\_side

**Values:** String, *[path to texture](#page-337-0) Optional* **Default:** block/dirt\_path\_side

What texture to use for the **side** of a dirt path block which has Better Grass applied to it.

### **15.1.15** texture.mycelium

**Values:** String, *[path to texture](#page-337-0) Optional* **Default:** block/mycelium\_top

What texture to use for the **top** of a Mycelium block which has Better Grass applied to it.

### **15.1.16** texture.podzol

**Values:** String, *[path to texture](#page-337-0) Optional* **Default:** block/podzol\_top

What texture to use for the **top** of a Podzol block which has Better Grass applied to it.

### **15.1.17** texture.crimson\_nylium

**Values:** String, *[path to texture](#page-337-0) Optional* **Default:** block/crimson\_nylium

What texture to use for the **top** of a [Crimson Nylium](https://minecraft.wiki/w/Nylium) block which has Better Grass applied to it. New in version H5.

## **15.1.18** texture.warped\_nylium

**Values:** String, *[path to texture](#page-337-0) Optional* **Default:** block/warped\_nylium

What texture to use for the **top** of a [Warped Nylium](https://minecraft.wiki/w/Nylium) block which has Better Grass applied to it. New in version H5.

## **15.1.19** texture.snow

**Values:** String, *[path to texture](#page-337-0) Optional* **Default:** block/snow

What texture to use for the **top** of a [Snow block](https://minecraft.wiki/w/Snow_block) which has Better Grass applied to it.

# **15.2 Examples**

## **15.2.1 Only Grass**

```
mycelium=false
podzol=false
```
## **15.2.2 Not Grass**

```
grass=false
dirt_path=false
crimson_nylium=false
warped_nylium=false
```
## **15.2.3 Texture for grass sides**

```
texture.grass_side=block/redstone_block
texture.grass=block/emerald_block
```
## **15.2.4 Disable snowy blocks**

```
grass.snow=false
mycelium.snow=false
podzol.snow=false
```
# <span id="page-127-0"></span>**15.3 JSON schema**

#### **Note**

Although this page is .properties based, it can be mapped to JSON.

```
{
        "$schema": "http://json-schema.org/draft/2020-12/schema",
       "$id": "https://gitlab.com/whoatemybutter/optifinedocs/-/blob/master/schemas/
˓→better_grass.schema.json",
        "title": "Better Grass",
        "description": "Better Grass shows the side grass texture on grass blocks that␣
˓→are near other grass blocks.",
        "type": "object",
        "properties": {
                "grass": {
                        "type": "boolean",
                        "description": "Enables Better Grass for Grass Blocks.",
                        "default": true
```
(continued from previous page)

```
},
                "dirt_path": {
                        "type": "boolean",
                        "description": "Enables Better Grass for grass path blocks.",
                        "default": true
                },
                "mycelium": {
                        "type": "boolean",
                        "description": "Enables Better Grass for Mycelium.",
                        "default": true
                },
                "podzol": {
                        "type": "boolean",
                        "description": "Enables Better Grass for Podzol.",
                        "default": true
                },
                "crimson_nylium": {
                        "type": "boolean",
                        "description": "Enables Better Grass for Crimson Nylium.",
                        "default": true
                },
                "warped_nylium": {
                        "type": "boolean",
                        "description": "Enables Better Grass for Warped Nylium.",
                        "default": true
                },
                "grass.snow": {
                        "type": "boolean",
                        "description": "Enables Better Grass for Grass Blocks that have␣
˓→a snow layer or snow block on top of them.",
                        "default": true
                },
                "mycelium.snow": {
                        "type": "boolean",
                        "description": "Enables Better Grass for Mycelium that has a␣
˓→snow layer or snow block on top of them.",
                        "default": true
                },
                "podzol.snow": {
                        "type": "boolean",
                        "description": "Enables Better Grass for Podzol that has a snow␣
˓→layer or snow block on top of them.",
                        "default": true
                },
                "grass.multilayer": {
                        "type": "boolean",
                        "description": "Allows a transparent grass texture to be used as␣
˓→an overlay for the grass block's side.",
                        "default": false
                },
                "texture.grass": {
                        "default": "block/grass_block_top",
```

```
(continued from previous page)
                        "description": "What texture to use for the top of a grass block␣
˓→which has Better Grass applied to it.",
                        "$ref": "common.schema.json#/$defs/resource"
                },
                "texture.grass_side": {
                        "default": "block/grass_block_side",
                        "description": "What texture to use for the side of a grass␣
˓→block which has Better Grass applied to it.",
                        "$ref": "common.schema.json#/$defs/resource"
                },
                "texture.dirt_path": {
                        "description": "What texture to use for the top of a dirt path␣
˓→block which has Better Grass applied to it.",
                        "default": "block/dirt_path_top",
                        "$ref": "common.schema.json#/$defs/resource"
                },
                "texture.dirt_path_side": {
                        "description": "What texture to use for the side of a dirt path␣
˓→block which has Better Grass applied to it.",
                        "default": "block/dirt_path_side",
                        "$ref": "common.schema.json#/$defs/resource"
                },
                "texture.mycelium": {
                        "description": "What texture to use for the top of a Mycelium␣
˓→block which has Better Grass applied to it.",
                        "default": "block/mycelium_top",
                        "$ref": "common.schema.json#/$defs/resource"
                },
                "texture.podzol": {
                        "default": "block/podzol_top",
                        "description": "What texture to use for the top of a Podzol␣
˓→block which has Better Grass applied to it.",
                        "$ref": "common.schema.json#/$defs/resource"
                },
                "texture.crimson_nylium": {
                        "description": "What texture to use for the top of a Crimson␣
˓→Nylium block which has Better Grass applied to it.",
                        "default": "block/crimson_nylium",
                        "$ref": "common.schema.json#/$defs/resource"
                },
                "texture.warped_nylium": {
                        "default": "block/warped_nylium",
                        "description": "What texture to use for the top of a Warped␣
˓→Nylium block which has Better Grass applied to it.",
                        "$ref": "common.schema.json#/$defs/resource"
                },
                "texture.snow": {
                        "description": "What texture to use for the top of a Snow block␣
˓→which has Better Grass applied to it.",
                        "default": "block/snow",
                        "$ref": "common.schema.json#/$defs/resource"
                }
```
(continued from previous page)

### }, "additionalProperties": false

}

Assumes latest OptiFine version. Updated to commit [8ed2130d.](https://github.com/sp614x/optifine/commit/8ed2130d8a619ae7c27edee9ac864e161b437575) Open source at [https://gitlab.com/whoatemybutter/optifinedocs.](https://gitlab.com/whoatemybutter/optifinedocs)

## **SIXTEEN**

## **BETTER SNOW**

<span id="page-132-0"></span>Shows a snow layer beneath specific blocks that have a [snow layer](https://minecraft.wiki/w/Snow) or [snow block](https://minecraft.wiki/w/Snow_Block) near them.

Fig. 2: A grass platform with snow layers on one row and various blocks on the other. For example, the glass pane has<sup>Fig.</sup> 1: Fence with snow "inside" it. no snow below it, but since there is a snow layer next to it, it shows as having a snow layer inside it. Fig. 3: Button and tooltip for the option, found in *Video Settings* → *Quality*.

# **16.1 Block list**

- Glass panes
- Tall grass
- Grass
- Ferns
- Flowers
- Fences
- Fence gates
- Hoppers
- Saplings
- Iron bars
- Walls

Assumes latest OptiFine version. Updated to commit [8ed2130d.](https://github.com/sp614x/optifine/commit/8ed2130d8a619ae7c27edee9ac864e161b437575) Open source at [https://gitlab.com/whoatemybutter/optifinedocs.](https://gitlab.com/whoatemybutter/optifinedocs)

## **SEVENTEEN**

## **BLOCK RENDER LAYERS**

#### **File location**

(shaderpack)/shaders/block.properties

The custom block render layers are defined in shaders/block.properties included in a shader pack.

#### **Warning**

Blocks which are solid opaque cubes (stone, dirt, ores, etc) can't be rendered on a custom layer as this would affect face culling, ambient occlusion, light propagation and so on.

## **17.1 Properties**

### **17.1.1** layer.solid

**Values:** *[List](#page-344-0)* of blocks *Optional*

No alpha, no blending (solid textures).

### **17.1.2** layer.cutout

**Values:** *[List](#page-344-0)* of blocks *Optional*

Alpha, no blending (cutout textures).

### **17.1.3** layer.cutout\_mipped

**Values:** *[List](#page-344-0)* of blocks *Optional*

Alpha, no blending, mipmaps (cutout with mipmaps)

### **17.1.4** layer.translucent

**Values:** *[List](#page-344-0)* of blocks *Optional*

Alpha, blending, mipmaps (water, stained glass).

## **17.2 Example**

```
layer.translucent=glass_pane fence wooden_door
layer.cutout=oak_stairs
layer.solid=stone dirt
```
## <span id="page-135-0"></span>**17.3 JSON schema**

**Note**

Although this page is .properties based, it can be mapped to JSON.

```
{
        "$schema": "http://json-schema.org/draft/2020-12/schema",
        "$id": "https://gitlab.com/whoatemybutter/optifinedocs/-/blob/master/schemas/
˓→block_render_layers.schema.json",
        "title": "Block Render Layers",
        "description": "The custom block render layers are defined in ``shaders/block.
˓→properties`` included in a shader pack.",
        "type": "object",
        "properties": {
                "layer.solid": {
                        "description": "No alpha, no blending (solid textures).",
                        "$ref": "common.schema.json#/$defs/item_id_list"
                },
                "layer.cutout": {
                        "description": "No alpha, no blending (cutout textures).",
                        "$ref": "common.schema.json#/$defs/item_id_list"
                },
                "layer.cutout_mipped": {
                        "description": "Alpha, no blending, mipmaps (cutout with␣
```
(continued from previous page)

```
˓→mipmaps).",
                          "$ref": "common.schema.json#/$defs/item_id_list"
                 },
                 "layer.translucent": {
                         "description": "Alpha, blending, mipmaps (water, stained glass).
\hookrightarrow",
                          "$ref": "common.schema.json#/$defs/item_id_list"
                 }
        },
        "additionalProperties": false
}
```
Assumes latest OptiFine version.

Updated to commit [8ed2130d.](https://github.com/sp614x/optifine/commit/8ed2130d8a619ae7c27edee9ac864e161b437575)

Open source at [https://gitlab.com/whoatemybutter/optifinedocs.](https://gitlab.com/whoatemybutter/optifinedocs)

# **EIGHTEEN**

# **CUSTOM ENTITY MODELS**

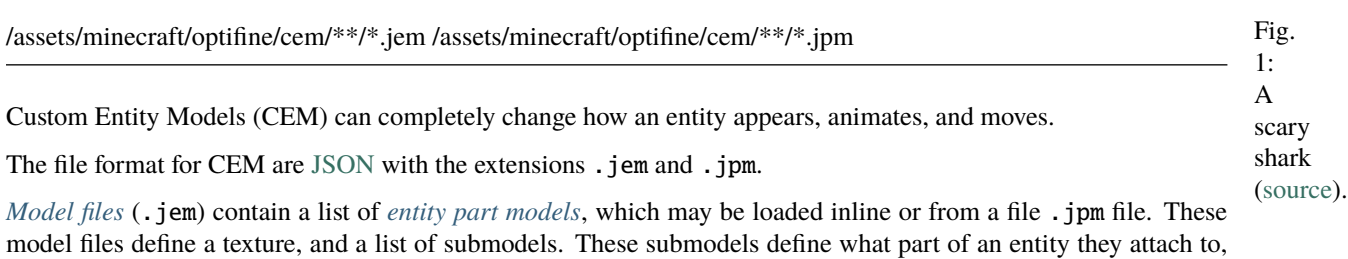

how they attach, their *[animations](#page-151-0)*, and more.

Fig. 2: Button and tooltip for the option, found in *Video Settings* → *Quality*.

## <span id="page-138-1"></span>**18.1 Models**

<span id="page-138-0"></span>**File location**

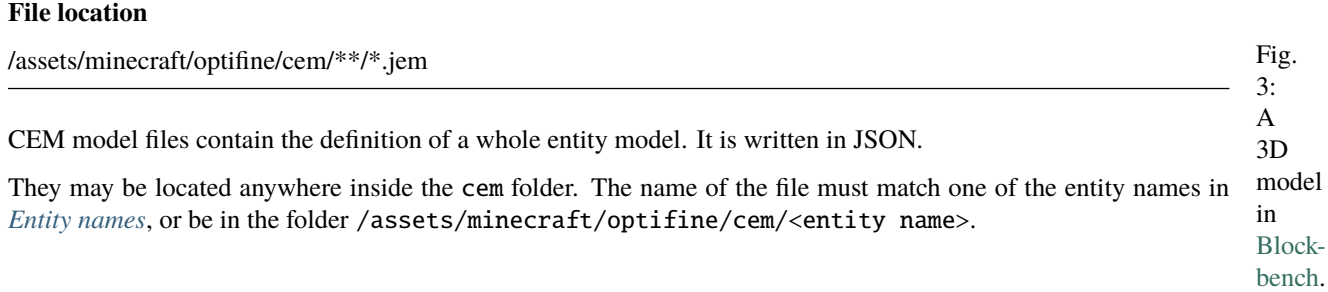

## **18.1.1 Keys**

#### texture

**Values:** String, file location *Optional*

Texture used by entity model.

#### **OptiDocs**

#### textureSize

**Values:** Array of 2 integers *Optional*

Texture size in pixels; [width, height].

#### shadowSize

**Values:** Decimal *Optional*

Shadow size as a scale, from  $0.0$  to 1.0.

#### models

**Values:** List of objects **Required**

Array of model objects that make up the entity's full model.

#### baseId

**Values:** String *Optional*

Model parent ID. If specified, all parent properties are inherited and do not need to be explicitly put.

#### model

**Values:** String, file location *Optional*

Path to a *[part model file](#page-144-0)* (.jpm) from which to load the part model definition.

If this is not specified, the items in a JPM can be specified inline to this object, the parent of "model".

### id

## **Values:** String

*Optional*

Model ID, can be used to reference the model as parent.

#### part

**Values:** String **Required**

Entity part to which the part model is attached. See *[Entity names](#page-162-0)* for a list of part names for each entity.

#### **Important**

Make sure that the part names correspond with your model's applicable entity.

#### attach

**Values:** Boolean *Optional*

How to handle replacing overlapping parts.

- True: Attach (add) to the entity part.
- False: Replace the entity part.

### scale

**Values:** Float *Optional* **Default:** 1.0

Render scale. 0.0 makes it "invisible".

#### **Part model definitions**

All of the items in a *[CEM parts file](#page-144-0)* can be put here instead, if model is absent.

#### animations

**Values:** List of objects *Optional* **Default:** []

Refer to *[CEM animation](#page-151-0)* for what to place in each object in this list.

## **18.1.2 Randomized models**

The alternative models use the same name as the main model with a number suffix.

For example:

- wolf.jem main model (index 1)
- wolf2.jem alternative model (index 2)
- wolf3.jem alternative model (index 3)

The alternative models are selected randomly based on the entity ID.

To customize the use of the alternative models, add a <model\_name>.properties file in the folder where the models are located.

The properties file works identically to the properties file used by *[Random Entities](#page-286-0)*. The models to be used are selected with the setting models.<n>><list>instead of textures.<n>><list>. The index of the current matching rule is available as the *[animation](#page-151-0)* parameter rule\_index, and can be used to cutomize the model depending on entity properties.

For more details, see *[Random Entities](#page-286-0)*.

#### **Examples**

Listing 1: creeper.properties, creeper.jem, creeper2.jem

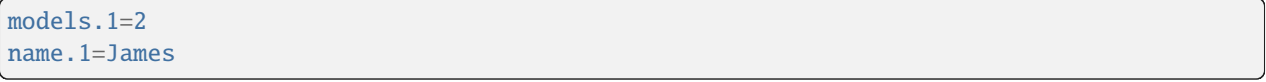

#### Listing 2: boat.properties, boat.jem, boat2.jem, boat3.jem

models.1=2 nbt.1.Type=spruce

models.2=3 nbt.2.Type=birch Listing 3: bed.properties, bed.jem, bed2.jem, bed3.jem

models.1=2 models.1=2 name.1=James blocks.1=black\_bed models.2=3 blocks.2=orange\_bed

## <span id="page-142-0"></span>**18.1.3 JSON schema**

```
{
        "$schema": "http://json-schema.org/draft/2020-12/schema",
        "$id": "https://gitlab.com/whoatemybutter/optifinedocs/-/blob/master/schemas/cem_
˓→model.schema.json",
        "title": "Custom Entity Models Model",
        "description": "CEM model files contain the definition of a whole entity model.",
        "type": "object",
        "properties": {
                "texture": {
                        "$ref": "common.schema.json#/$defs/resource",
                        "description": "Texture used by entity model."
                },
                "textureSize": {
                        "type": "array",
                        "minItems": 2,
                        "maxItems": 2,
                        "items": {
                                "type": "integer"
                        },
                        "description": "Texture size in pixels; [width, height]."
                },
                "shadowSize": {
                        "type": "number",
                        "minimum": 0,
                        "maximum": 1,
                        "description": "Shadow size as a scale, from 0.0 to 1.0."
                },
                "models": {
                        "type": "array",
                        "description": "Array of model objects that make up the entity's␣
˓→full model.",
                        "items": {
                                "type": "object",
                                "properties": {
                                         "baseId": {
                                                 "type": "string",
                                                 "description": "Model parent ID. If␣
˓→specified, all parent properties are inherited and do not need to be explicitly put."
                                         },
```

```
(continued from previous page)
                                          "model": {
                                                  "type": "string",
                                                  "$ref": "common.schema.json#/$defs/
˓→resource",
                                                  "description": "Path to a JPM from which␣
˓→to load the part model definition. If this is not specified, the items in a JPM can be␣
˓→specified inline to this object, the parent of \"model\"."
                                          },
                                          "id": {
                                                  "type": "string",
                                                  "description": "Model ID, can be used to␣
˓→reference the model as parent."
                                         },
                                          "part": {
                                                  "type": "string",
                                                  "description": "Entity part to which the␣
˓→part model is attached."
                                         },
                                          "attach": {
                                                  "type": "boolean",
                                                  "description": "How to handle replacing␣
˓→overlapping parts. If true, attach. If false, replace."
                                         },
                                          "scale": {
                                                  "type": "number",
                                                  "minimum": 0,
                                                  "description": "Render scale. 0.0 is␣
˓→invisible."
                                         },
                                          "animations": {
                                                  "$ref": "cem_anim.schema.json#/
˓→properties/animations"
                                          }
                                 },
                                 "required": [
                                          "part"
                                 ],
                                 "allOf": [
                                          {
                                                  "$ref": "cem_part.schema.json"
                                         }
                                 ]
                         }
                }
        },
        "required": [
                "models"
        ],
        "additionalProperties": false
}
```
Assumes latest OptiFine version. Updated to commit [8ed2130d.](https://github.com/sp614x/optifine/commit/8ed2130d8a619ae7c27edee9ac864e161b437575) Open source at [https://gitlab.com/whoatemybutter/optifinedocs.](https://gitlab.com/whoatemybutter/optifinedocs)

# **18.2 Parts**

#### **File location**

/assets/minecraft/optifine/cem/\*\*/\*.jpm

CEM part files contain the definition of one model part to be referenced in a CEM model file.

# **18.2.1 Keys**

### invertAxis

**Values:** String, permutation of "xyz" *Optional*

Axes to invert: "xyz" inverts the X, Y, Z axes. An empty string inverts none of them and is equal the key being absent.

### translate

**Values:** Array of 3 integers *Optional*

[Translate](https://en.wikipedia.org/wiki/Translation_(geometry)) (move) the texture by the 3 integers x, y, and z.

### rotate

**Values:** Array of 3 integers *Optional*

[Rotation](https://en.wikipedia.org/wiki/Rotation) (spin) the texture by the 3 integers angle\_x, angle\_y, and angle\_z.

## mirrorTexture

**Values:** String permutation of "uv" *Optional*

Texture axis to mirror. "uv" will mirror both the U and V axis. An empty string mirrors along no axis and is equal the key being absent.

### boxes

**Values:** Array of objects *Optional*

Array of part model boxes.

### textureOffset

**Values:** Array of 2 integers **Required**

Texture offset for the box format; [x, y].

### uv<FACE>

**Values:** Array of 4 strings **Required**

<FACE> is one of Down, Up, North, South, West, or East. UV for face. Ordered as [u1, v1, u2, v2].

### coordinates

**Values:** Array of 6 integers **Required**

Box position and dimensions. Ordered as [x, y, z, width, height, depth].

## sizeAdd

**Values:** Integer *Optional*

Size increment added to all dimensions; can be used for asymmetric scaling.

### sprites

**Values:** Array of objects *Optional*

List of 3D sprite models; depth 1.

### textureOffset

**Values:** Array of 2 integers **Required**

Texture offset; [x, y].

### coordinates

**Values:** Array of 6 integers **Required**

Box position and dimensions. Ordered as [x, y, z, width, height, depth].

### sizeAdd

**Values:** Integer *Optional*

Size increment added to all dimensions; can be used for asymmetric scaling.

### **OptiDocs**

#### submodel

**Values:** Self, CEM part object *Optional*

A sub-model part; attached to the parent, moving and rotating with it.

#### submodels

**Values:** List of CEM part objects *Optional*

A list of sub-model parts; attached to the parent, moving and rotating with it.

# **18.2.2 Texture UV**

#### **Warning**

Texture UV cannot have both specifications, either "textureOffset" or uv<face>, not both.

Texture UV can be specified in box format with:

- "textureOffset", or
- "uvDown", "uvUp", "uvNorth", "uvSouth", "uvWest", and "uvEast".

Fig. 4: The box format UV mapping.

# **18.2.3 JSON schema**

```
{
        "$schema": "http://json-schema.org/draft/2020-12/schema",
        "$id": "https://gitlab.com/whoatemybutter/optifinedocs/-/blob/master/schemas/cem_
˓→part.schema.json",
        "title": "Custom Entity Models Part",
        "description": "CEM parts contains definition of one model part for a whole CEM␣
˓→model.",
        "type": "object",
        "properties": {
                "texture": {
                        "type": "string",
                        "description": "Texture used by entity model.",
                        "$ref": "common.schema.json#/$defs/resource"
                },
                "textureSize": {
                        "type": "array",
                        "items": {
```

```
"type": "integer"
                        },
                        "minItems": 2,
                        "maxItems": 2,
                        "description": "Texture size (width, height) in pixels."
                },
                "invertAxis": {
                        "type": "string",
                        "maxLength": 3,
                        "pattern": "^([xyz])?((?!\\1)[xyz])?((?!\\1)(?!\\2)[xyz])?((?!\\
\rightarrow1)(?!\\2)(?!\\3))?$",
                        "description": "Axes to invert; \"xyz\" inverts the X, Y, and Z␣
˓→axes, \"\" inverts none of them."
                },
                "translate": {
                        "type": "array",
                        "minItems": 3,
                        "maxItems": 3,
                        "items": {
                                "type": "integer"
                        },
                        "description": "Translate texture by [0], [1], [2]."
                },
                "rotate": {
                        "type": "array",
                        "minItems": 3,
                        "maxItems": 3,
                        "items": {
                                 "type" "integer"
                        },
                        "description": "Rotate texture by [0], [1], [2]."
                },
                "mirrorTexture": {
                        "type": "string",
                        "minLength": 2,
                        "maxLength": 2,
                        "pattern": "^([uv])?((?!\\1)[uv])?((?!\\1)(?!\\2)[uv])?$"
                },
                "boxes": {
                        "type": "array",
                        "items": {
                                "type": "object",
                                "properties": {
                                         "textureOffset": {
                                                 "$ref": "#/$defs/textureOffset"
                                         },
                                         "coordinates": {
                                                 "$ref": "#/$defs/coordinates"
                                         },
                                         "sizeAdd": {
                                                 "$ref": "#/$defs/sizeAdd"
                                         }
```

```
},
                                "patternProperties": {
                                         "^uv(Down|Up|North|South|West|East)$": {
                                                 "type": "array",
                                                 "minItems": 4,
                                                 "maxItems": 4,
                                                 "items": {
                                                         "type": "string"
                                                 },
                                                 "description": "UV for face."
                                        }
                                }
                        },
                        "description": "List of part model boxes."
                },
                "sprites": {
                        "type": "array",
                        "items": {
                                "type": "object",
                                "properties": {
                                         "textureOffset": {
                                                 "$ref": "#/$defs/textureOffset"
                                        },
                                         "coordinates": {
                                                 "$ref": "#/$defs/coordinates"
                                        },
                                         "sizeAdd": {
                                                 "$ref": "#/$defs/sizeAdd"
                                        }
                                }
                        }
                },
                "submodel": {
                        "type": "object",
                        "$ref": "#",
                        "description": "Submodel; attached to the parent, moving and␣
˓→rotating with it."
                },
                "submodels": {
                        "type": "array",
                        "items": {
                                "type": "object",
                                "$ref": "#"
                        },
                        "description": "List of submodels; attached to the parent,
˓→moving and rotating with it."
                }
       },
       "allOf": [
                {
                        "anyOf": [
                                {
```

```
"required": [
                                                 "textureOffset"
                                         ]
                                },
                                {
                                         "required": [],
                                         "patternProperties": {
                                                 "^(?!(uv(Down|Up|North|South|West|East))
˓→$).*$": {}
                                        }
                                }
                        ]
                },
                {
                        "required": [
                                "coordinates"
                        ]
                }
       ],
        "$defs": {
                "textureOffset": {
                        "type": "array",
                        "items": {
                                "type": "integer"
                        },
                        "minItems": 2,
                        "maxItems": 2,
                        "description": "Texture offset for the box format."
                },
                "coordinates": {
                        "type": "array",
                        "minItems": 6,
                        "maxItems": 6,
                        "items": {
                                "type": "integer"
                        },
                        "description": "Box position and dimensions. x, y, z, width,␣
˓→height, depth."
                },
                "sizeAdd": {
                        "type": "number",
                        "minimum": 0,
                        "maximum": 65535,
                        "description": "Size increment added to all dimensions; can be␣
˓→used for asymmetric scaling."
                }
        },
        "additionalProperties": false
}
```
Assumes latest OptiFine version. Updated to commit [8ed2130d.](https://github.com/sp614x/optifine/commit/8ed2130d8a619ae7c27edee9ac864e161b437575) Open source at [https://gitlab.com/whoatemybutter/optifinedocs.](https://gitlab.com/whoatemybutter/optifinedocs)

# <span id="page-151-2"></span>**18.3 Animation**

This is the reference configuration for animating OptiFine's Custom Entity Models (CEMA).

#### **Important**

5: Bendy creeper. These apply inside of *[Models](#page-138-0)* and this document is kept separate for organizational purposes **only**. It is **not** a separate file.

Each model variable which is to be animated is assigned a mathematical expression. The expression is evaluated every time the model is rendered and its value is assigned to the variable. This value controls the positions, scales, rotations, etc. of the parts of the model.

#### **Important**

Animations **must be in the parent bone**, *not* any sub-bone.

The variables and expressions are defined in the "animations" section of the JSON entity model **(JEM)**:

```
{
    "animations": [
        {
             "variable1": "expression1",
            "variable2": "expression2"
        }
    ]
}
```
## <span id="page-151-0"></span>**18.3.1 Keys**

**Variables** make up the keys of the items in the objects in the "animations" list. They are strings that refer to different values that control an entity.

For example, in the object {"a": 5}, "a" is the **key** and 5 is the **value**.

#### <span id="page-151-1"></span>**Model variables**

Model variables are specified in the format <model>.<variable\_name>.

The  $\leq$  model  $\geq$  can be one of:

- this: the current custom model.
- part: the original part model to which the custom model is attached.
- < part>: the original model by part name.
- $\langle$ id>: the custom model by an assigned ID.

Fig.

- $\epsilon$  <sub\_id>: <sub\_sub\_id>:...: (hierarchical) start with the original model by part name, then find its children by ID.
- $\langle \text{id}\rangle$ :  $\langle \text{sub_id}\rangle$ :  $\langle \text{sub\_id}\rangle$ :  $\langle \text{sub_id}\rangle$ : ...: (hierarchical) start with the original model by ID, then find children its by ID.

The first model found by part name or ID is used if there are duplicates. The model search by ID is deep, and is also deep when used in a hierarchical specification.

The hierarchical specification allows model groups (JSON part models) to be reused for different parts. For example, one hand model (shoulder:upper\_arm:elbow:forearm:palm:finger[1.5]) can be used for both left and right hands; left\_hand: finger1 can be for the left thumb and right\_hand: finger1 for the right thumb.

The intermediate parents in the hierarchical specification can be skipped.

### **Model variable names**

- tx, ty, tz: **translation** x, y, z (movement).
- rx, ry, rz: **rotation** x, y, z (spin, yaw, pitch).
- sx, sy, sz: **scale** x, y, z (size).
- visible: show model and submodels (boolean).
- visible\_boxes: show model only; this does not affect submodels (boolean).

New in version H9: visible and visible\_boxes

#### **Entity variables**

#### **Warning**

Entity variables are not supported for [block entities.](https://minecraft.wiki/w/Block_entity)

Entity variables can be specified in 2 formats: var. <name> for floats (decimals, numbers), or varb. <name> for booleans (true, false). The <name> can be any string; for example var.xyz, var.last\_rx, var. cookies\_in\_the\_cookie\_jar, etc.

New in version H9: varb

The variable is attached to the rendered entity and has a default value or 0 or false for var and varb, respectively.

Entity variables are useful for storing animation data between frames or storing constants for animation configuration.

#### **Render variables**

New in version H9.

- render.shadow\_size: The size of the entity's shadow; this is a float from 1.0 (opaque) to 0.0 (invisible).
- render.shadow\_opacity: The opacity (solidness) of the entity's shadow.
- render. leash\_offset\_x: When leashed, where the leash on the entity attachs to.
- render.leash\_offset\_y
- render.leash\_offset\_z
- render.shadow\_offset\_x: An offset of the entity's shadow position.

• render.shadow\_offset\_z

# **18.3.2 Values**

Expressions make up the **values** of the items in the objects in the "animations" list. They are general mathematical expressions with brackets, constants, variables, operators, parameters, and functions.

### **Hint**

They most closely resemble the [AsciiMath](https://en.wikipedia.org/wiki/AsciiMath) format, although they are not identical.

Optionally-grouped variables, constants, parameters, and functions are separated by operators and evaluated as normal math expressions. For example,  $sin(35) + max(5, 50, 500)$  evaluates to 500.5735764.

### **Constants**

Constants never change and always evaluate to the same value.

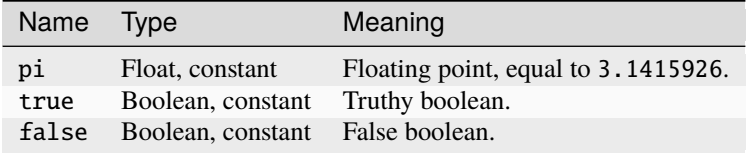

#### **Variables**

Variables change and are most often used to change something with time.

#### **Not to be confused with**

*[Keys](#page-151-0)*; these are expression variables.

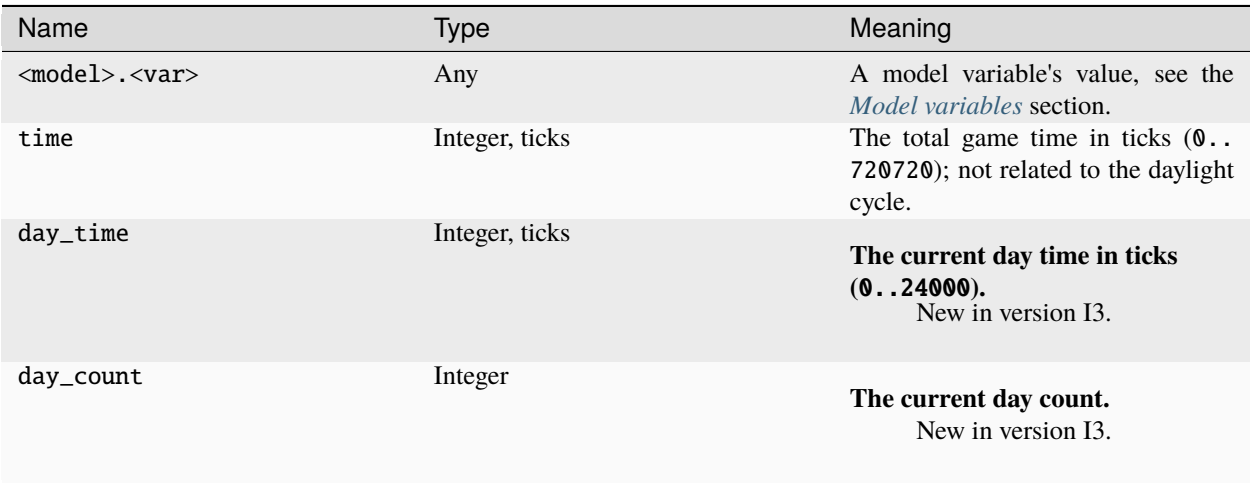

# **Render parameters**

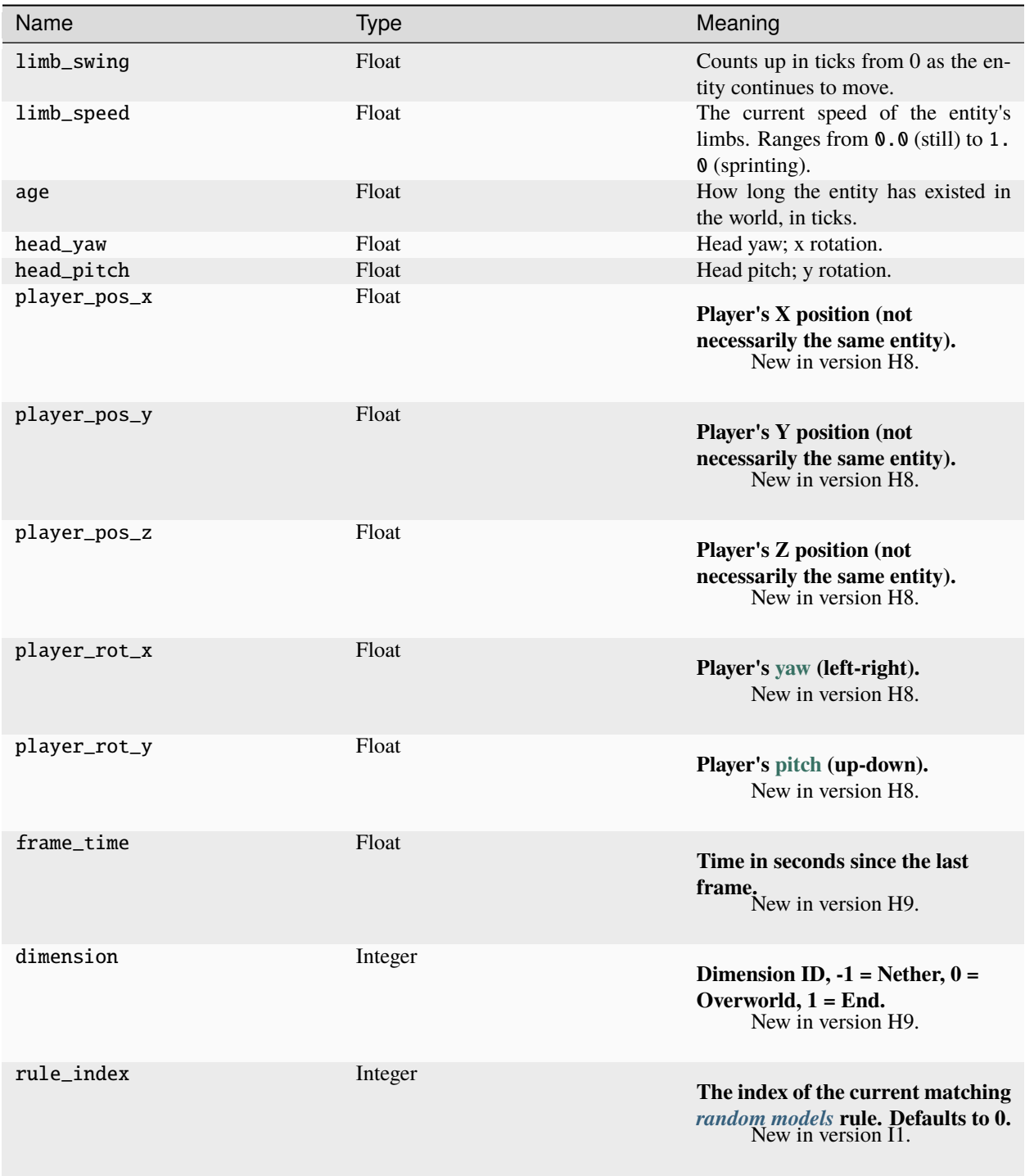

# **Entity parameters**

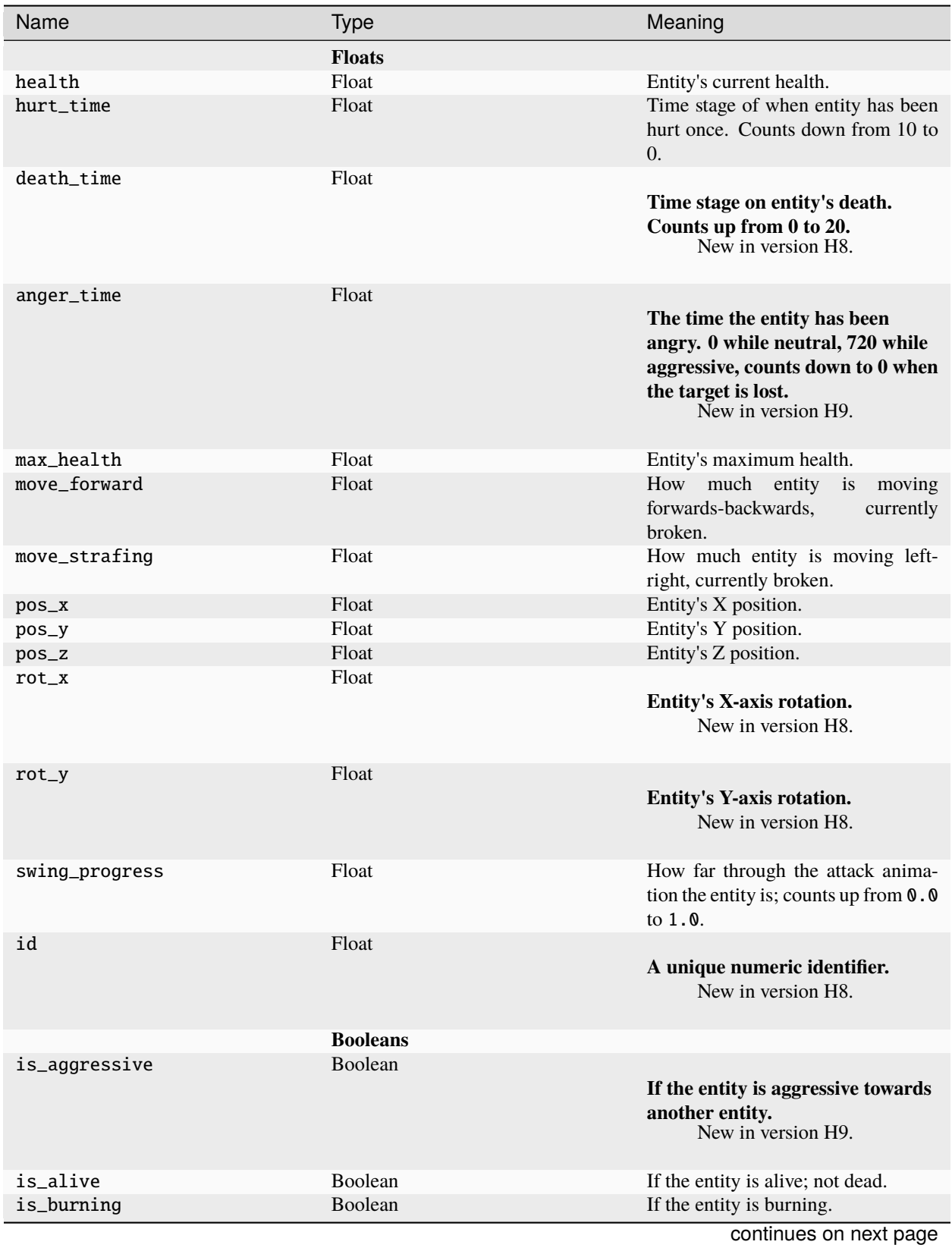

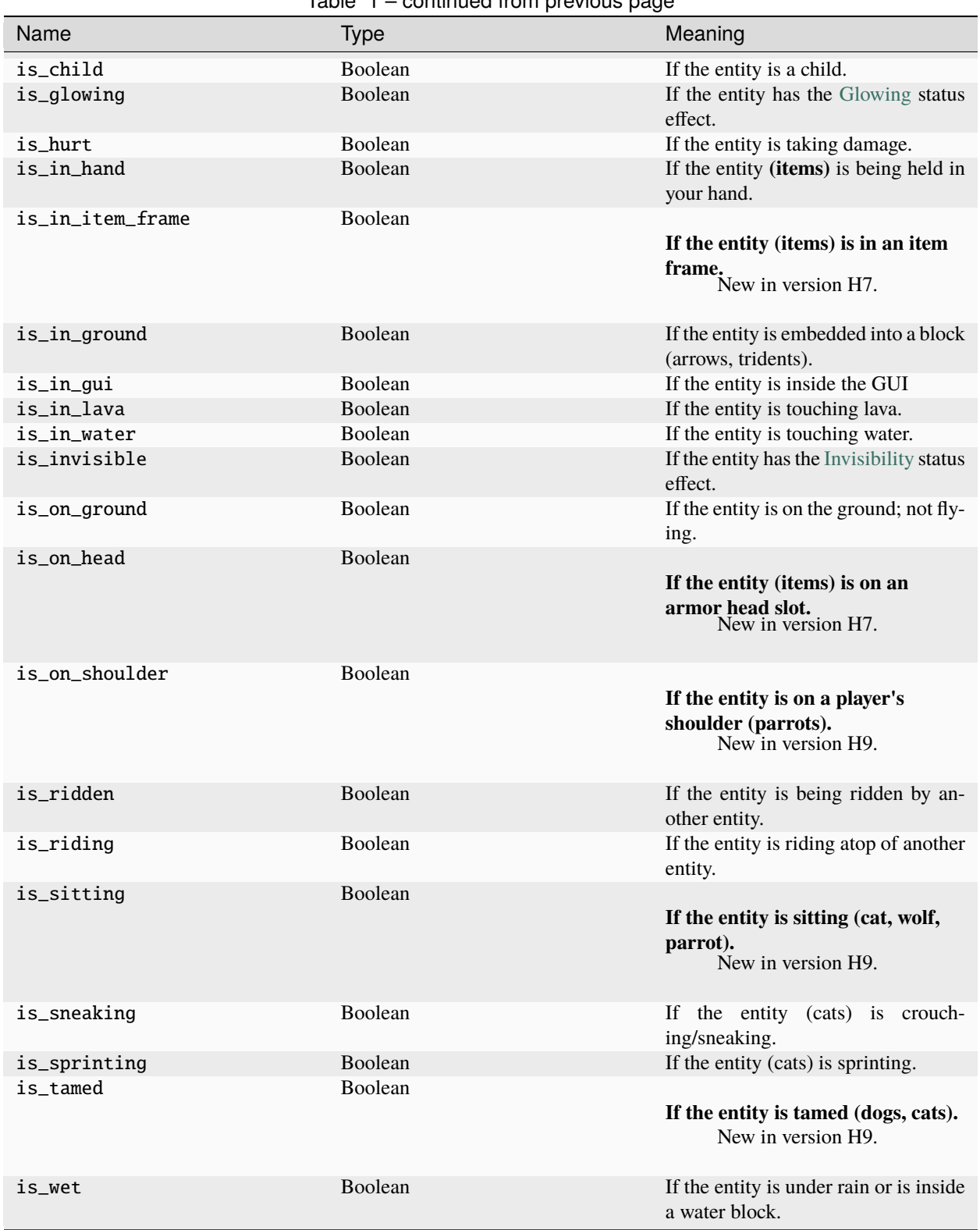

Table 1 – continued from previous page

# **Operators**

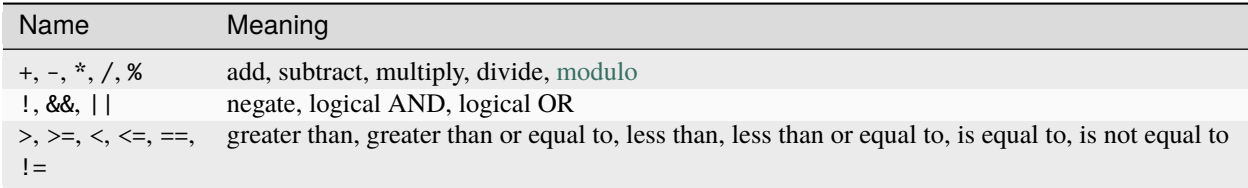

# **Numerical functions**

These functions return a number.

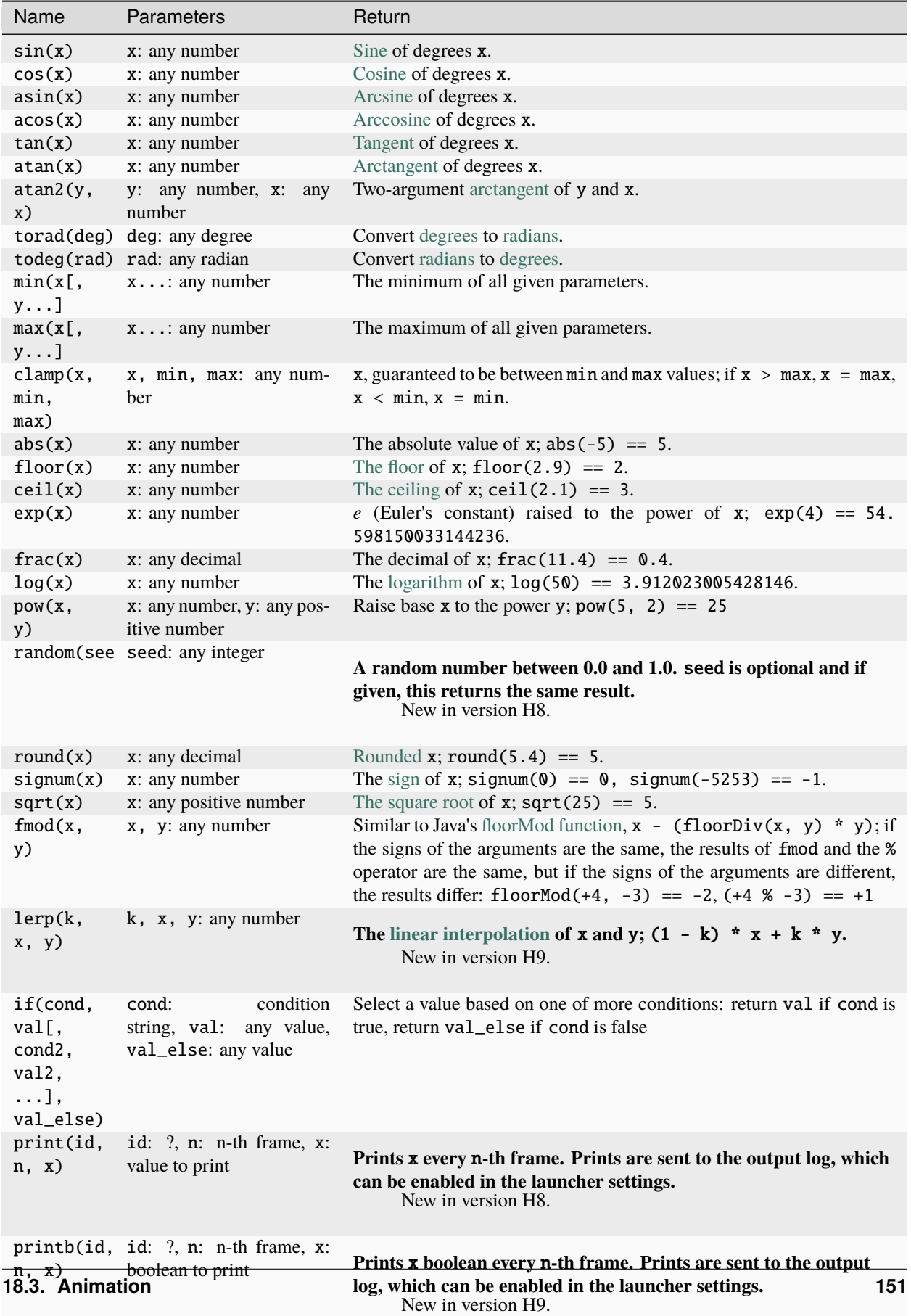

## **Boolean functions**

These functions return either true or false.

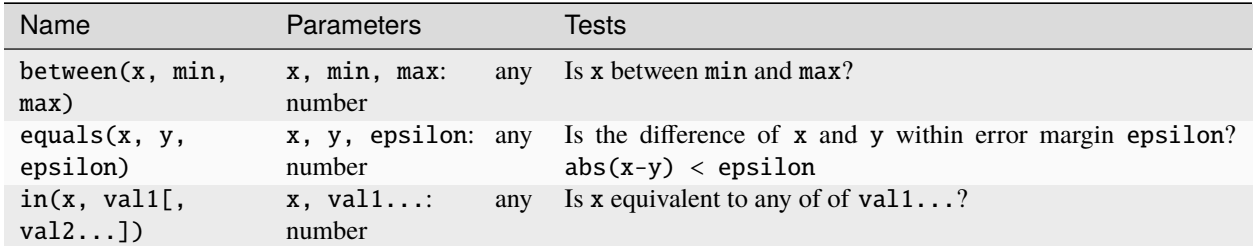

# **18.3.3 Examples**

### **Basic structure**

```
{
    "animations": [
            {
                    "this.rx": "clamp(-0.5 * part.rx, 0, 90)",
                    "this.tx": "3 * sin(limb_swing / 4) - 2",
                    "this:Hoof.rx": "if(leg4:Hoof.rx > 90, leg4:Hoof.rx - 90, 0)"
            }
   ]
}
```
### **Walking animation**

x is a multipler to control how fast the leg swings back and forth, and y is a multiplier to control how far it swings back and forth.

```
"left_leg.rx": "sin(limb_swing * x) * limb_speed * y"
```
### **Attack animation**

x is a multipler for how much it rotates.

```
"head.rx": "sin(swing_progress * pi) * x"
```
### **Hurt animation**

x is a multipler for how much it rotates.

"head.rx": "-sin(hurt\_time / pi)  $* x$ "

#### **Custom counter**

This is a counter that will count up while an entity is in water, and count down again when it leaves.

```
"var.counter": "if(is_in_water, min(20, var.counter + 0.1 * frame_time * 20), max(0, var.
\rightarrowcounter - 0.1 * frame_time * 20))"
```
#### **If statements**

The leg will rotate by 45 degrees when the entity is not on the ground, otherwise it will stay at 0 deg.

```
"left_leg.rx": "if(!is_on_ground, torad(45), \emptyset)"
```
The body will tilt forwards once the entity hits a certain movement speed.

```
"body.rx": "if(limb_speed > 0.7, torad(20), 0)"
```
# **18.3.4 Tutorial**

# **18.3.5 JSON schema**

```
{
        "$schema": "http://json-schema.org/draft/2020-12/schema",
        "$id": "https://gitlab.com/whoatemybutter/optifinedocs/-/blob/master/schemas/cem_
˓→anim.schema.json",
        "title": "Custom Entity Models Animation",
        "description": "CEM Animations change how a custom entity model walks, swims,␣
˓→idles, etc.",
        "type": "object",
        "properties": {
                "animations": {
                        "type": "array",
                         "items": {
                                 "type": "object",
                                 "patternProperties": {
                                         "^(this|part|[0-9a-zA-Z_]*((:[0-9a-z-A-Z_])*)?)\\
\rightarrow. (t[xyz]|r[xyz]|s[xyz])$": {
                                                 "$ref": "#/$defs/expression"
                                         },
                                         "\wedge(this|part|[0-9a-zA-Z_]*((:[0-9a-z-A-Z_])*)?)\\
˓→.(render\\.(shadow_size|shadow_opacity|leash_offset_[xyz]|shadow_offset_[xz]))$": {
```
(continued from previous page) "\$ref": "#/\$defs/expression" }, "^(this|part|[0-9a-zA-Z\_]\*((:[0-9a-z-A-Z\_])\*)?)\\ ˓<sup>→</sup>.(visible|visible\_boxes)\$": { "type": "boolean" }, "\*varb?\\.(.+)\$": { "\$ref": "#/\$defs/expression" } } } } }, "\$defs": { "expression": { "type": "string", "minLength": 1, "anyOf": [ { "pattern": "pi|true|false|time|day\_time|day\_count  $\hookrightarrow$ " }, { "pattern": "(this|part|[0-9a-zA-Z\_]\*((:[0-9a-z-A-  $\rightarrow$ Z\_])\*)?)\\.(.\*?)" }, { "pattern": "limb\_swing|limb\_speed|age|head\_ ˓<sup>→</sup>yaw|head\_pitch|player\_pos\_[xyz]|player\_rot\_[xyz]|frame\_time|dimension|rule\_index" }, { "pattern": "(max\_)?health|(hurt|death|anger)\_ ˓<sup>→</sup>time|move\_(forward|strafing)|pos\_[xyz]|rot\_[xy]|swing\_progress|id" }, { "pattern": "is\_ ˓<sup>→</sup>(aggressive|alive|burning|child|glowing|hurt|in\_(hand|item\_ ˓<sup>→</sup>frame|ground|gui|lava|water)|invisible|on\_ ˓<sup>→</sup>(head|shoulder|ground)|ridden|riding|sitting|sneaking|sprinting|tamed|wet)" }, {  $"pattern"$ :  $"\|\{\{}+|-\|\{\}'\|\/\|$ ˓<sup>→</sup>%|add|subtract|multiply|divide|!|&&|\\|\\||[<>]=?|[!=]=" }, { "pattern": ˓<sup>→</sup>"(sin|cos|asin|acos|tan|atan|to(rad|deg)|abs|floor|ceil|exp|frac|log|random|round|signum|sqrt)\  $\rightarrow$ \((-?\\d+(.\\d+)?)\\)" }, { "pattern": "(atan2|pow|fmod)\\((-?\\d+(.\\d+)?),  $\rightarrow$  (-?\\d+(.\\d+)?)\\)"

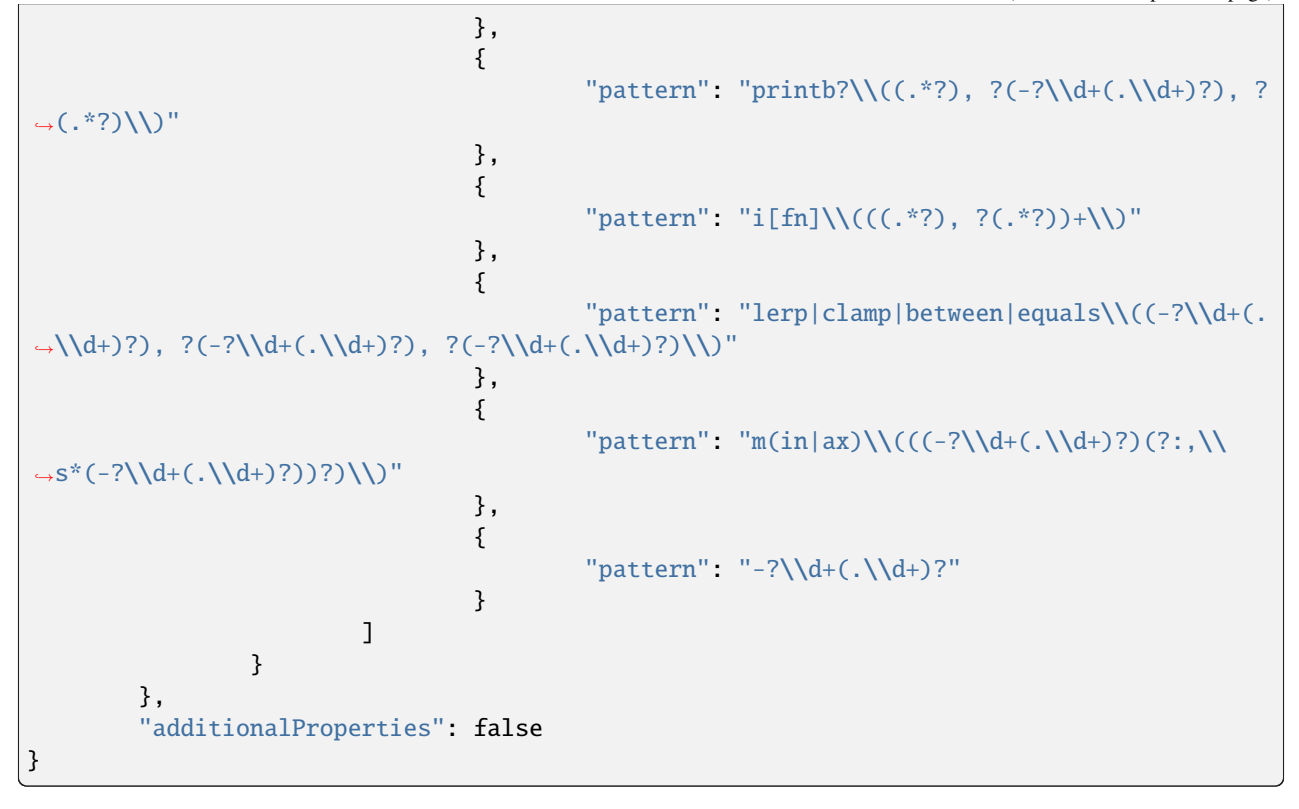

Assumes latest OptiFine version. Updated to commit [8ed2130d.](https://github.com/sp614x/optifine/commit/8ed2130d8a619ae7c27edee9ac864e161b437575) Open source at [https://gitlab.com/whoatemybutter/optifinedocs.](https://gitlab.com/whoatemybutter/optifinedocs)

# <span id="page-162-0"></span>**18.4 Entity names**

This is a table of entity and part names. Part names must be matched with the entity they will apply to.

# **18.4.1 Table**

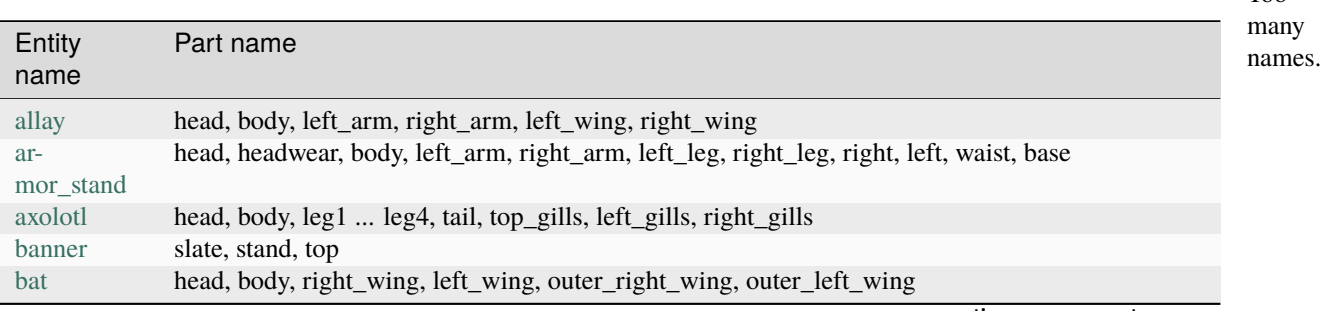

continues on next page

Fig. 6: Too

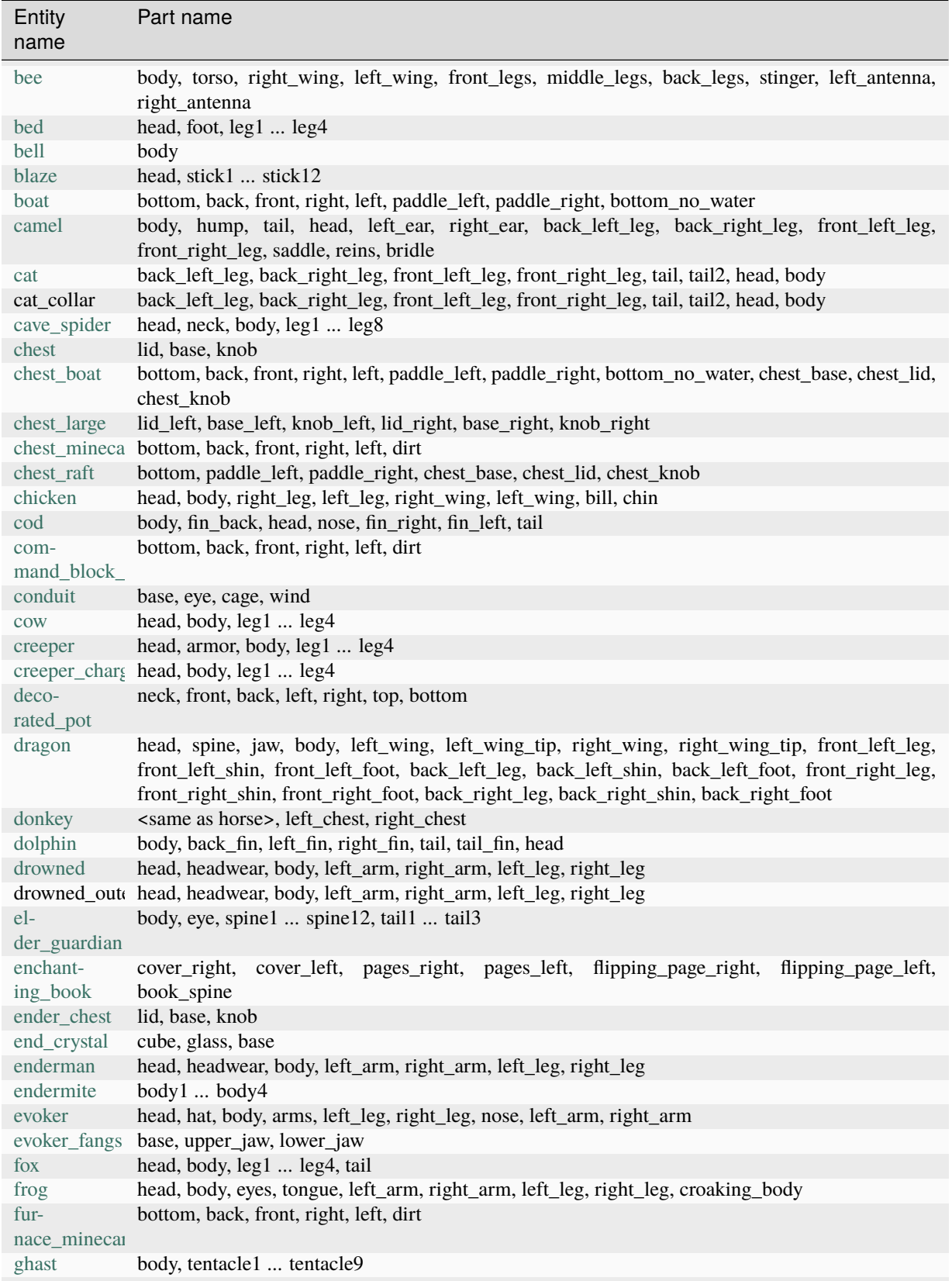

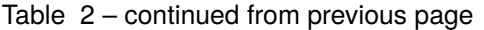

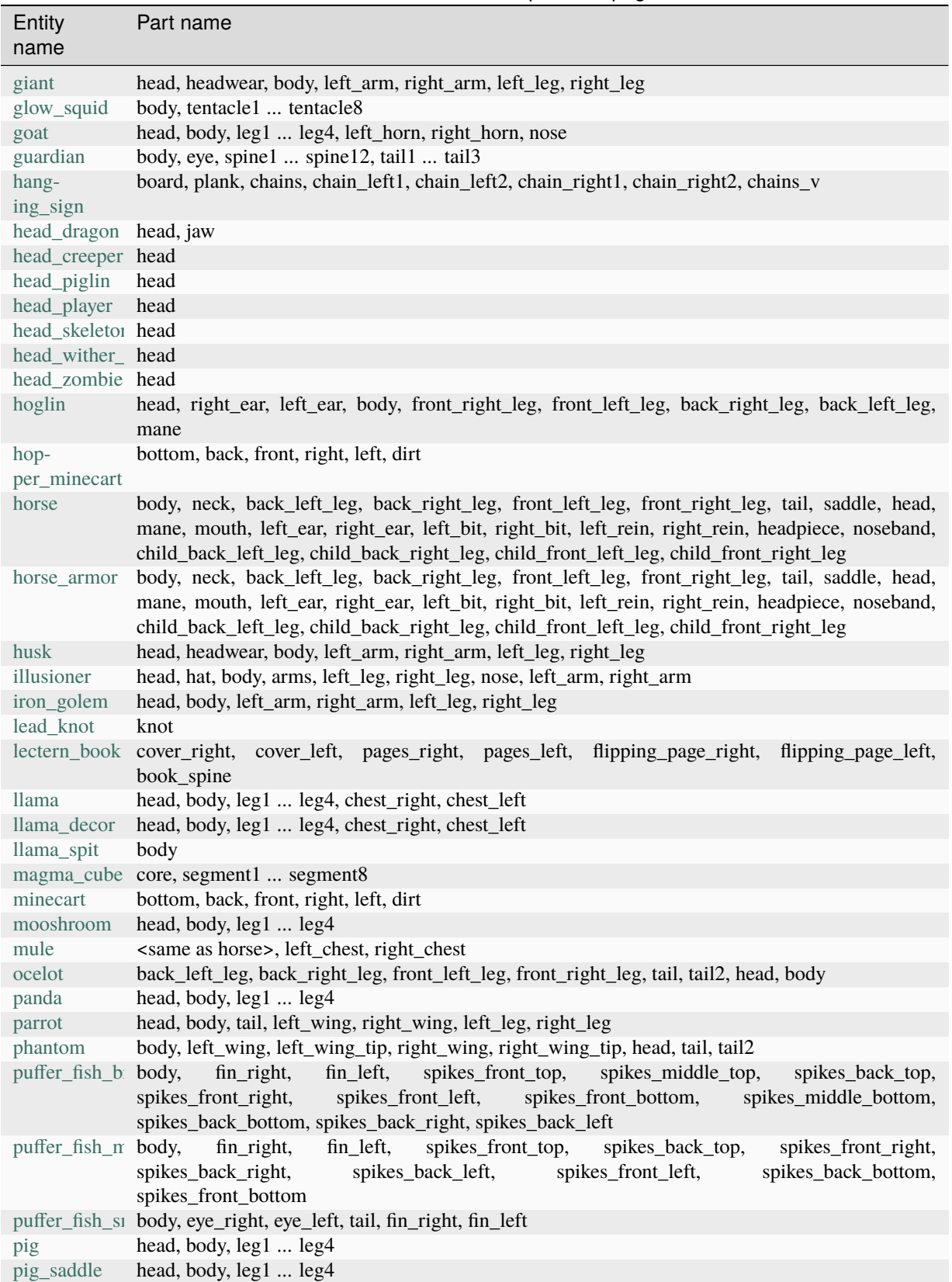

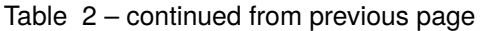

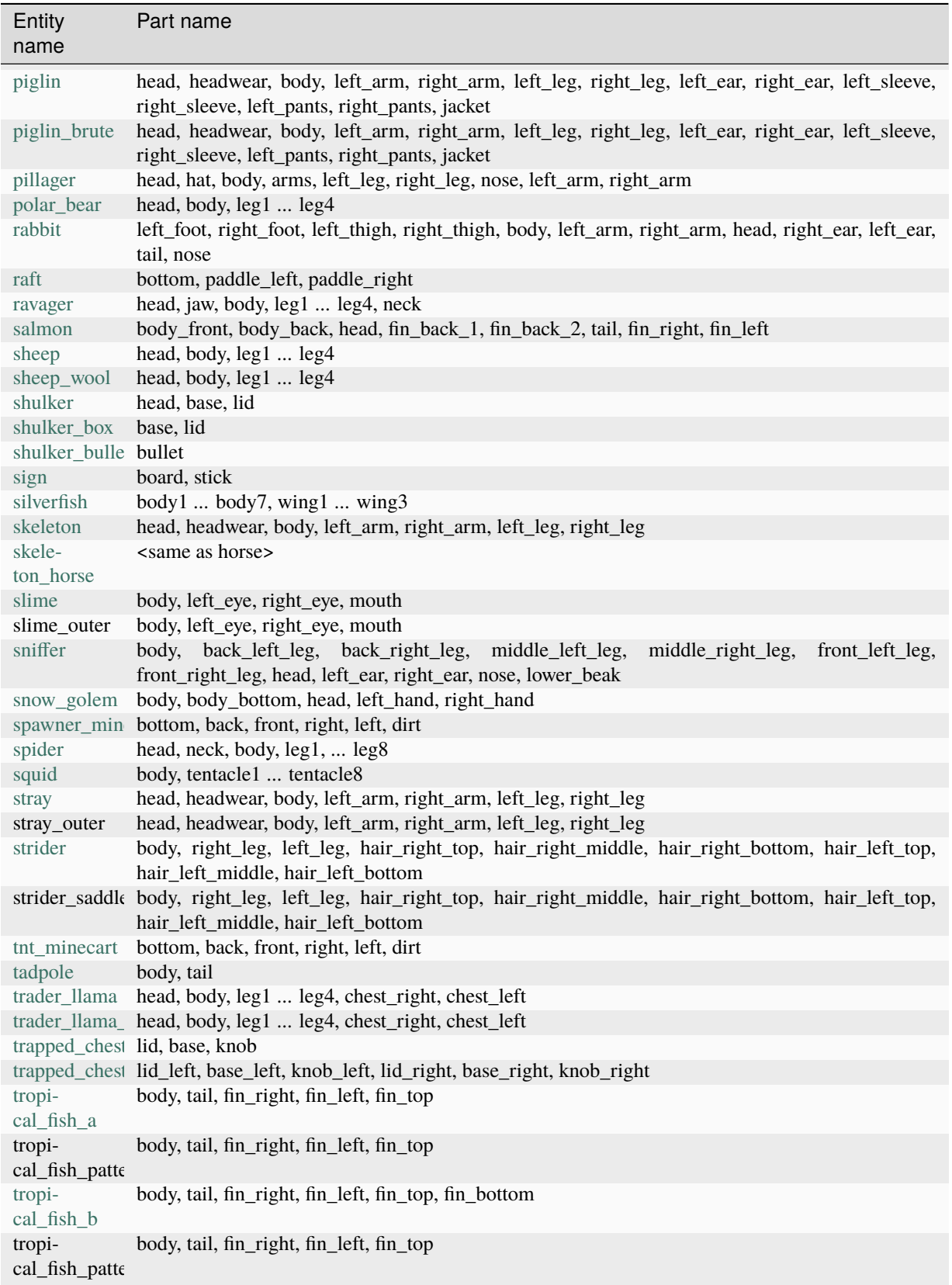

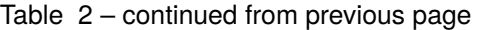

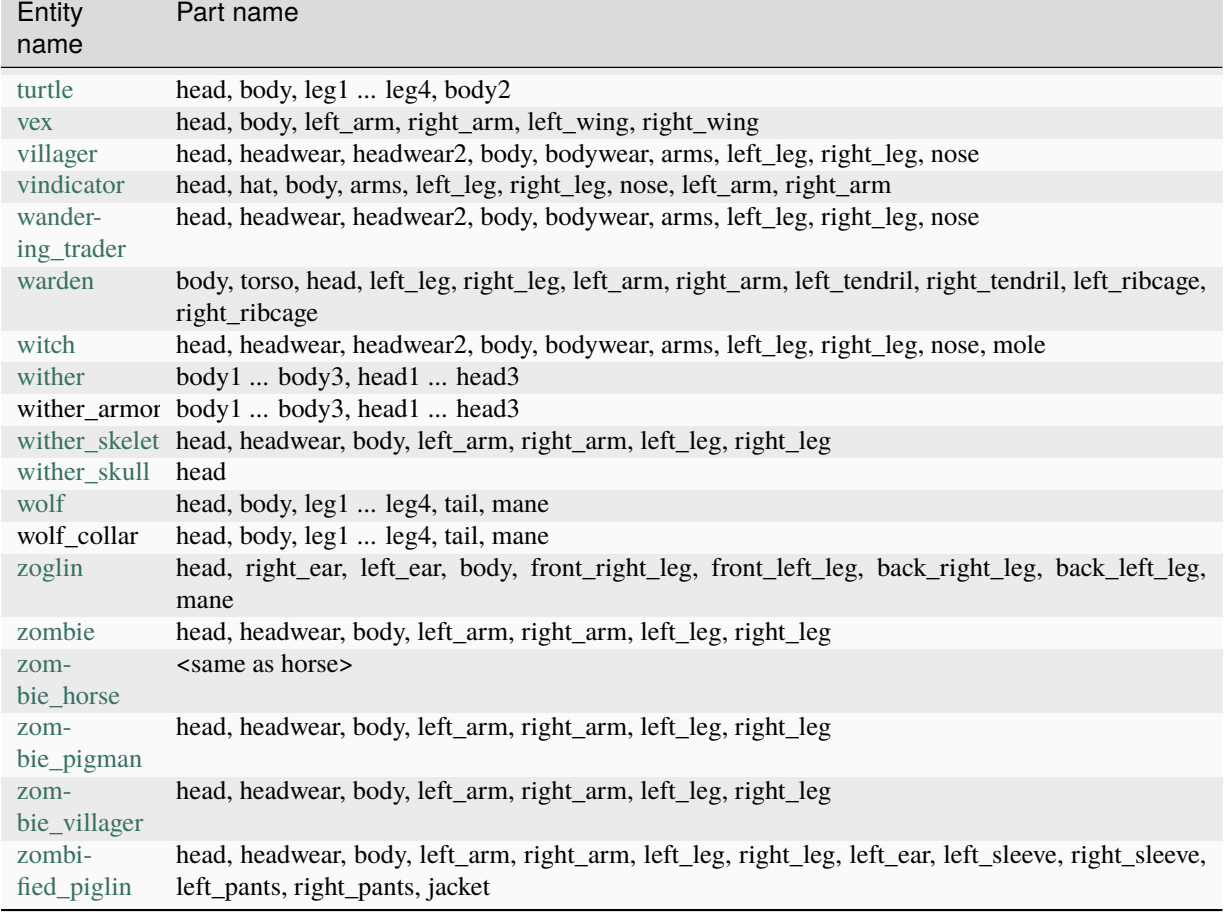

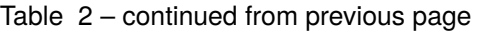

Assumes latest OptiFine version.

Updated to commit [8ed2130d.](https://github.com/sp614x/optifine/commit/8ed2130d8a619ae7c27edee9ac864e161b437575)

Open source at [https://gitlab.com/whoatemybutter/optifinedocs.](https://gitlab.com/whoatemybutter/optifinedocs)

# **18.5 Limitations**

# **18.5.1 Parent bones**

On each CEM model, the model is limited to using the parent bones that that entity has by default. A full list of these can be found *[here](#page-162-0)*. Every single element added must be inside one of these parent bones. Adding a new parent bone will cause the model to fail to load in-game.

# **18.5.2 Pivot points**

The pivot points of the entities **cannot be modified in Vanilla**. An example of something that cannot be modified is moving the leg of a cow, as that would require moving its leg's pivot point.

However, this can be done using *[CEM Animation](#page-151-2)*. While modelling the entity, pivot points on bones will behave as expected, allowing elements to rotate around a point, however this is not the case for parent bones.

When a template model is loaded, all the parent bones will already have their pivot points set up correctly. Do not touch these, or the model will break when loaded in-game.

If, for whatever reason, the pivot points need to be moved in the model, this is how it works:

```
The elements are tied to the pivot point in game.
Increasing the gap between the pivot point and the elements␣
→will increase the gap between the actual pivot point and the elements in game.
For example, if the pivot point is moved␣
˓→12 pixels east inside the model, the elements will appear 12 pixels west in game.
This is␣
˓→because, as the pivot point cannot be moved in game, the elements will move instead.
The elements render relative to the pivot point.
```
Assumes latest OptiFine version. Updated to commit [8ed2130d.](https://github.com/sp614x/optifine/commit/8ed2130d8a619ae7c27edee9ac864e161b437575) Open source at [https://gitlab.com/whoatemybutter/optifinedocs.](https://gitlab.com/whoatemybutter/optifinedocs)

Assumes latest OptiFine version. Updated to commit [8ed2130d.](https://github.com/sp614x/optifine/commit/8ed2130d8a619ae7c27edee9ac864e161b437575) Open source at [https://gitlab.com/whoatemybutter/optifinedocs.](https://gitlab.com/whoatemybutter/optifinedocs)

## **CHAPTER**

# **NINETEEN**

# **CUSTOM ITEM TEXTURES**

Custom Item Textures (CIT) can change items to different textures based on their properties, such as enchantments, name, or NBT rules.

<span id="page-168-0"></span>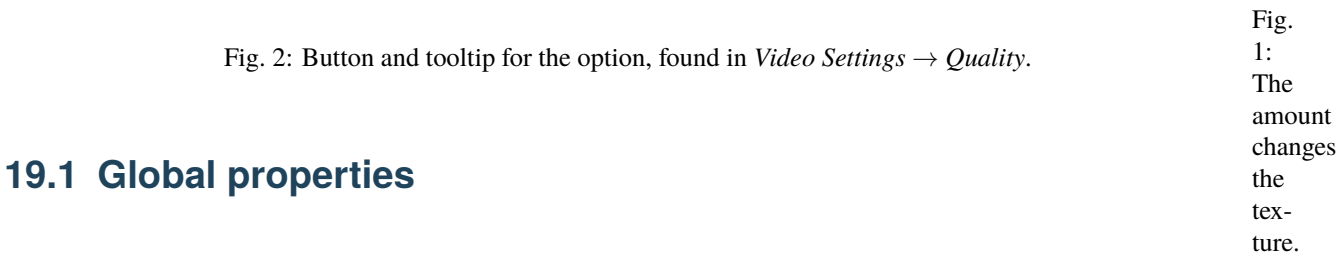

#### **File location**

/assets/minecraft/optifine/cit.properties

This file contains global properties for CIT and should be in the optifine/cit folder of the resource pack.

For individual item textures, see the *[Properties](#page-170-0)* section.

#### **Note**

All paths are relative to /assets/minecraft/ unless otherwise specified.

average and layered methods with cap=1 are equivalent and will both show only the "dominant" enchantment on an item.

#### **Warning**

Not implemented: method, cap, fade.

# **19.1.1** method

**Values:** average, layered, or cycle *Optional* **Default:** average

Specifies how to apply multiple effects on the same item. Depending on the method chosen, multiple effects can be rendered with different intensities from 0 (invisible) to 1 (fully visible).

- average: Weighted average by enchantment level: intensity = enchantment\_level / sum(enchantment\_levels).
- layered: Similar to average, but max() is used instead of sum(): intensity = enchantment\_level / max(enchantment\_levels).
- cycle: Cycle through each effect in turn. The duration of each effect can be set via the duration property. The [group] value (if present) allows multiple sets of effects to be cycled through independently.

# **19.1.2** cap

**Values:** Positive integer *Optional*

Specifies how many layers can render for average and layered methods. The top-most layers have priority over bottom-most layers as determined by the layer value of each effect.

# **19.1.3** fade

**Values:** Positive float *Optional* **Default:** 0.5

The speed at which one effect will transition into another in a cycle. This does not affect the duration of the actual effect when displayed. For that, use the effect's duration property.

# **19.1.4** useGlint

**Values:** Boolean *Optional* **Default:** true

Use default glint.png enchantment texture or not.

- If **true**: glint.png is used if no other custom enchantment effect is available.
- If **false**: the default glint.png enchantment stops rendering completely.

This is important for items that have no specific enchantment, but have an enchantment effect - such as potions and golden apples.

#### **Danger**

Past 1.12, this no longer works.

# <span id="page-170-0"></span>**19.2 Properties**

#### **File location**

/assets/minecraft/optifine/cit/\*\*/\*.properties

For each item to override with a custom texture, create a .properties file in the /assets/minecraft/optifine/ cit/ folder of the resource pack. Properties files can be organized into subfolders of any depth, as long as everything is within the top-level optifine/cit folder.

Each properties file specifies:

- A list of matching item IDs or names.
- A replacement texture or model.
- An **optional** set of rules specifying when this CIT will apply to the item.

**Note**

All property names are case-sensitive.

All paths are relative to /assets/minecraft/ unless otherwise specified.

For best compatibility with tag matching, use escape sequences for characters outside the ASCII range; \u0107 instead of ć.

These properties apply to all CIT types.

# **19.2.1** type

**Values:** item, enchantment, armor, or elytra *Optional* **Default:** item

Type of texture replacement.

### **OptiDocs**

#### item

Simple item texture replacement. Applies to items in GUI, held in hand, and in the world. If multiple properties files match the same item, only the first is used (sorted by weight, then by file name).

#### enchantment

Overlay texture for enchantments *(replaces misc/glint.png)*. If multiple properties files match the same item, they are blended together using rules specified in *[Global properties](#page-168-0)*.

#### **Danger**

Past 1.12, this no longer works.

#### armor

Armor texture replacement. Applies to armor models worn by players and mobs. If multiple properties files match the same item, only the first (sorted by weight, then by file name) is used.

#### elytra

Elytra texture replacement. Applies to elytra model worn by players and mobs. If multiple properties files match the same item, only the first (sorted by weight, then by file name) is used.

### **19.2.2** items

**Values:** *[List](#page-344-0)* of items *Optional*

List of [items](https://minecraft.wiki/w/Java_Edition_data_values#Items) to apply the CIT to.

May be infinitely long, or a lone item. Elements act as a union of a set, meaning that the CIT will apply to *any* item in the list.

## **19.2.3** texture

**Values:** String, *[path to texture](#page-337-0) Optional* **Default:** *Name of properties file:* x.properties -> x.png

Path to replacement texture.

Can be a full path or just a name:

- mytextures/excalibur.png  $\rightarrow$  mytextures/excalibur.png
- excalibur  $\rightarrow$  optifine/cit/excalibur.png

## **19.2.4** model

**Values:** String, *[path to texture](#page-337-0) Optional*

Path to replacement model. Model must be in [vanilla format.](https://minecraft.wiki/Model#Item_models)

- item/mymodel  $\rightarrow$  /assets/minecraft/models/item/mymodel.json
- ./mymodel  $\rightarrow$  mymodel. json from the same folder as the properties file

Model may reference textures from the same folder as where the calling properties file is, for example ./mytexture.

## **19.2.5** damage

**Values:** Integer from 0 to 65535, integer *[range](#page-343-0)* from 0 to 65535, or percentage range *Optional*

Damage values. Replacement texture is used only when the item damage is a certain value or range.

For items with durability, damage starts at 0 for a new item and increases as it gets damaged. A brand-new item's damage will always be 0. The maximum damage an item can take [varies](https://www.minecraftwiki.net/wiki/Item_durability)

For 1.12- items, damage represents different properties like potion type. See [this page](https://minecraft.wiki/w/Java_Edition_data_values/Pre-flattening) for specifics.

#### **Warning**

Using damage to detect wool color is deprecated and should not be done.

## **19.2.6** damageMask

**Values:** Integer bitmask *Optional* **Default:** 0

Binary [bitmask](https://en.wikipedia.org/wiki/Mask_(computing)) applied to the item's damage before checking it against the list of eligible damage values

Examples:

- Match any Fire Resistance potion: damage=3 damageMask=15
- Match any non-splash Fire Resistance potion: damage=3 damageMask=16399
- Match non-splash Fire Resistance I potion only: damage=3 damageMask=16447
- Match splash Fire Resistance II potion only: damage=16403 damageMask=16447
- For a simpler way, see *[Potions](#page-178-0)*.

#### **Danger**

This is an extremely unreliable and largely-unused method of checking properties. Do not use it.

# **19.2.7** stackSize

**Values:** Integer from 0 to 65535, or integer *[range](#page-343-0)* from 0 to 65535 *Optional* **Default:** 0-65535

Required amount of item that must be in 1 inventory slot.

Can be a range of an example number. Although the maximum legitimate amount is 64, values up to 65535 are allowed.

**Note**

Values above 64 are useless.

### **19.2.8** enchantments

**Values:** *[List](#page-344-0)* of strings *Optional* **Default:** *Any*

List of enchantment names to match.

The enchantment names may be short (flame) or in full (minecraft:flame). For example: enchantments=minecraft:silk\_touch sharpness smite.

**Note**

If enchantmentLevels is not specified, this rule matches **any** enchantment level.

# **19.2.9** enchantmentIDs

**Legacy**

Alias to enchantments.

# **19.2.10** enchantmentLevels

**Values:** *[List](#page-344-0)* of integers from 0 to 255 *Optional* **Default:** *Any*

List of enchantment levels.

Also allows ranges. For example: enchantmentLevels=1 3 5 10, or enchantmentLevels=5-.

#### **Note**

If enchantments is not specified, this rule matches **any** enchantment type.

# **19.2.11** hand

**Values:** any, main, or off *Optional* **Default:** any

Hand in which the item is placed onto (main hand, offhand). When rendered in the inventory GUI, the item is considered to be in the main hand.

Fig. 3: CIT can apply conditionally if you're holding the item in the left or right hand.

# **19.2.12** nbt

**Values:** Any valid *[NBT matching rule](#page-338-0) Optional*

NBT-based rule.

Replacement texture is used only when an NBT tag on the item has a specific value. See *[NBT](#page-338-0)*. You can have infinitelymany NBT rules in a CIT.

# **19.3 Type-specific properties**

# **19.3.1 Items**

**Note**

Implies type=item.

#### texture

**Values:** String, *[path to texture](#page-337-0)* **Required**

Item replacement textures are stitched into items.png, and thus follow the same rules as normal item textures. In particular, this means that animations **must** use Mojang's system of .mcmeta files for frame order and timing.

#### texture.<name>

**Values:** String, *[path to texture](#page-337-0) Optional*

Replacement for alternate textures.

For items with more than one texture, this allows specifying replacements for each texture separately. These textures depend on the item's model. For example: the vanilla bow has four possible textures depending on its state: bow\_standby, bow\_pulling\_0, bow\_pulling\_1, or bow\_pulling\_2.

To replace **all four**, this can be used:

```
texture.bow_standby=my_special_bow_standby
texture.bow_pulling_0=my_special_bow_pulling_0
texture.bow_pulling_1=my_special_bow_pulling_1
texture.bow_pulling_2=my_special_bow_pulling_2
```
Potions also have two textures. To replace them, use:

```
texture.potion_overlay=...
texture.potion_bottle=...
```
#### **Note**

If no texture.<name> property matches, the generic texture property is used instead.

#### model.<name>

**Values:** String, *[path to texture](#page-337-0) Optional*

Replacement for alternate models.

For items with more than one model, this allows specifying replacements for each model separately.

For example: the vanilla bow has four possible textures depending on its state: bow\_standby, bow\_pulling\_0, bow\_pulling\_1, bow\_pulling\_2. To replace **all four**, this can be used:

```
model.bow_standby=my_special_bow_standby
model.bow_pulling_0=my_special_bow_pulling_0
model.bow_pulling_1=my_special_bow_pulling_1
model.bow_pulling_2=my_special_bow_pulling_2
```
#### weight

**Values:** Positive integer *Optional* **Default:** 0

If multiple properties files match the same item, the highest weighted one is used (biggest weight number). In the event of a tie, the properties filenames are sorted and compared alphabetically.

# **19.3.2 Enchantments**

### **Note**

Implies type=enchantment.

#### **Note**

duration only works for cycle enchantments.

#### **Danger**

Past 1.12, this no longer works.

#### texture

**Values:** String, *[path to texture](#page-337-0)* **Required**

The enchantment texture can be any resolution.

To animate an enchantment, use the anim/\*.properties method with to=full path to enchantment texture

### blend

**Values:** String *Optional* **Default:** add

Blend method when applying texture to the texture below it. See *[Blending methods](#page-344-1)* for a list of valid blending methods.

### **OptiDocs**

### speed

**Values:** Positive integer *Optional* **Default:** 1

Scrolling speed of texture.

0 means no scrolling.

#### rotation

**Values:** Positive integer from 0 to 360 *Optional*

Angle of texture (in degrees) relative to the item. If speed is non-zero, the texture will also scroll in this direction.

### layer

**Values:** Positive integer *Optional* **Default:** 0

Specifies a unique layer and the ordering of the layers as they overlap each other.

If two or more effects use the same layer, weight next determines which effect is rendered (the other is not rendered).

### weight

**Values:** Positive integer *Optional* **Default:** 0

Relative priority of the enchantment within a layer.

Of the matching effects, only the highest weighted one within a layer is rendered. In other words:

- The layer property determines the **ORDER** in which effects are rendered.
- The weight property determines **WHICH** effect is rendered for each layer.

If two effects have the same weight and layer, the properties filenames are sorted and compared alphabetically.

## duration

**Values:** Positive integer *Optional* Default: 0

Duration in seconds of the enchantment glint in a cycle.

# **19.3.3 Armor**

**Note**

Implies type=armor

#### texture.<name>

**Values:** String, *[path to texture](#page-337-0)* **Required**

Replacement textures.

A replacement for each texture is needed in minecraft:textures/models/armor/ for that armor type.

For diamond armor *(2 layers total)*:

```
texture.diamond_layer_1=my_diamond_armor_1
texture.diamond_layer_2=my_diamond_armor_2
```
For leather armor *(4 layers total)*:

```
texture.leather_layer_1=my_leather_armor_1
texture.leather_layer_1_overlay=my_leather_armor_1_overlay
texture.leather_layer_2=my_leather_armor_2
texture.leather_layer_2_overlay=my_leather_armor_2_overlay
```
The texture should match the format of the corresponding armor texture.

For animated textures, use the anim/\*.properties method with to.

# <span id="page-178-0"></span>**19.4 Potions**

#### **Note**

While there is no specific potion-related tag, nbt should be used.

Potions with custom effects can be matched using their NBT Potion string, or with nbt.CustomPotionEffects. \*.Id.

### **NBT Potion string**

type=item items=potion nbt.Potion=minecraft:strength

#### **CustomPotionEffects ID**

```
type=item
items=potion
nbt.CustomPotionEffects.*.Id=20
```
Stronger versions of potions can be matched by prefixing strong\_ to the Potion NBT tag match. Longer versions of potions can be matched by prefixing long\_ to the Potion NBT tag match. Lingering and Splash potions can be matched with the same method by simply changing the items tag appropriately.

## **19.4.1 Shortcut**

#### **Note**

Everything described here **can** be done via CIT properties files; this is a **shortcut**.

#### **Note**

No properties files are necessary for this method.

As an alternative to listing potion damage values or testing NBT, replacement textures for potions can be specified using a file name-based system.

See [this page](https://minecraft.wiki/w/Java_Edition_data_values/Pre-flattening) for the data-values.

There are **three** directories for potions:

- 1. optifine/cit/potion/normal: [drinkable potions.](https://minecraft.wiki/w/Potion)
- 2. optifine/cit/potion/splash: [splash potions.](https://minecraft.wiki/w/Splash_Potion)
- 3. optifine/cit/potion/linger: [lingering potions.](https://minecraft.wiki/w/Lingering_Potion)

Within any of these directories, create a PNG file with the name of the potion effect:

#### **Note**

Effect names in *italic* means they are obtainable in-game. Effects not in *italic* can only be created via commands.

#### **Important**
This replaces **both** potion.png/potion\_splash.png and potion\_contents.png from the standard potion rendering.

### **Warning**

Be sure to include the *colored* liquid in the replacement textures. Tint is not applied.

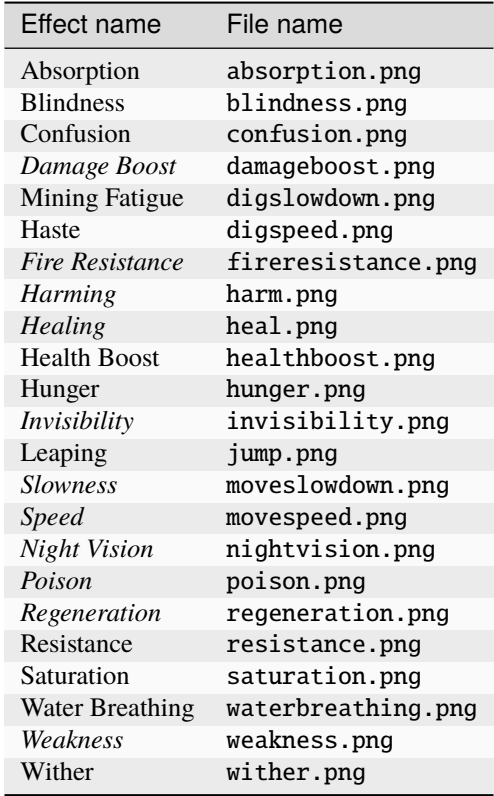

The names are the same as the potion. The replacement texture will automatically be used for that potion type; no properties file is required. Note that this replaces **both**.

Similarly, textures can be replaced for the various "no effect" potions. These have drinkable versions **only**, the rest are in the code and are listed here only for completeness.

### **Note**

Effect names in *italic* means they are obtainable in-game Effects not in *italic* can only be created via commands

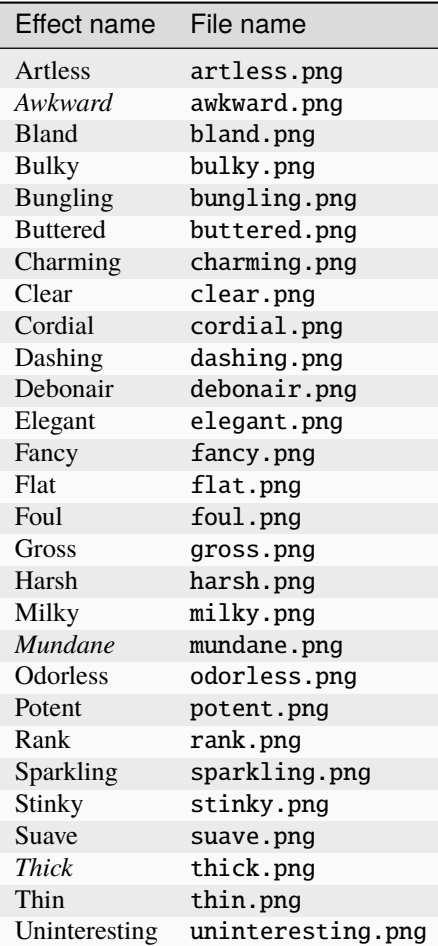

If a single texture for all "no effect" potions is preferred, /assets/minecraft/optifine/cit/potion/normal/ other.png is used as a fallback for any that do not have a specific replacement as listed above.

Two additional textures *(drinkable only)* can also be provided:

- optifine/cit/potion/normal/water.png: water bottle
- optifine/cit/potion/normal/empty.png: empty glass bottle

# **19.5 Examples**

## **19.5.1 Stacked coins**

```
type=item
items=iron_nugget
stackSize=61-64
texture=iron_coins_16
```
# **19.5.2 Splash potion**

**/assets/minecraft/optifine/cit/fire\_resistance\_splash.properties**

```
type=item
items=splash_potion
model=item/fire_resistance_splash
nbt.Potion=minecraft:fire_resistance
```
**/assets/minecraft/models/item/fire\_resistance\_splash.json**

```
{
    "parent": "item/generated",
    "textures": {
        "layer0": "item/fire_resistance_overlay",
        "layer1": "item/fire_resistance_splash"
    }
}
```
# **19.6 JSON schema**

**Note**

Although this page is .properties based, it can be mapped to JSON.

```
{
        "$schema": "http://json-schema.org/draft/2020-12/schema",
        "$id": "https://gitlab.com/whoatemybutter/optifinedocs/-/blob/master/schemas/cit.
˓→schema.json",
        "title": "Custom Item Textures",
        "description": "Custom Item Textures (CIT) can change items to different␣
˓→textures based on their properties, such as enchantments, name, or NBT rules.",
        "type": "object",
        "properties": {
                "type": {
                         "enum": [
                                "item",
                                "enchantment",
                                "armor",
                                "elytra"
                        ],
                        "default": "item",
                        "description": "Type of texture replacement."
                },
                "items": {
                        "type": "string",
                        "$ref": "common.schema.json#/$defs/item_id_list",
                        "description": "String of a space-separated list of items to␣
```
(continued from previous page)

```
˓→apply the CIT to."
                },
                "texture": {
                        "type": "string",
                        "$ref": "common.schema.json#/$defs/resource",
                        "description": "Path to replacement texture."
                },
                "model": {
                        "type": "string",
                        "$ref": "common.schema.json#/$defs/resource",
                        "description": "Path to replacement model."
                },
                "damage": {
                        "type": [
                                "integer",
                                "string"
                        ],
                        "minimum": 0,
                        "maximum": 65535,
                        "description": "Damage values. Replacement texture is used only
˓→when the item damage is a certain value or range."
                },
                "damageMask": {
                        "type": "integer",
                        "minimum": 0,
                        "maximum": 65535,
                        "description": "Binary bitmask applied to the item's damage␣
˓→before checking it against the list of eligible damage values."
                },
                "stackSize": {
                        "type": [
                                "integer",
                                "string"
                        ],
                        "minimum": 0,
                        "maximum": 65535,
                        "description": "Required amount of item that must be in 1␣
˓→inventory slot."
                },
                "enchantments": {
                        "type": "string",
                        "$ref": "common.schema.json#/$defs/enchantment_list",
                        "description": "List of enchantment names to match."
                },
                "enchantmentIDs": {
                        "type": "string",
                        "$ref": "common.schema.json#/$defs/enchantment_list",
                        "description": "List of enchantment names to match. Legacy␣
˓→property.",
                        "deprecated": true
                },
                "enchantmentLevels": {
```

```
(continued from previous page)
                        "type": "string",
                        "description": "Space-separated list of enchantment levels, from␣
˓→0 to 255."
                },
                "hand": {
                        "enum": [
                                 "any",
                                "main",
                                "off"
                        ],
                        "default": "any",
                        "description": "Hand in which the item is placed onto (main hand,
˓→ offhand)."
                }
       },
        "patternProperties": {
                "^nbt\\.([a-zA-Z0-9_\\-.+]+|\".*?\")$": {
                        "type": [
                                 "number",
                                "string"
                        ],
                        "description": "NBT-based rule."
                }
       },
        "anyOf": [
                {
                        "if": {
                                "properties": {
                                         "type": {
                                                 "const": "item"
                                         }
                                }
                        },
                        "then": {
                                 "patternProperties": {
                                         "texture\\.([a-z0-9_.]+)": {
                                                 "$ref": "common.schema.json#/$defs/
˓→resource",
                                                 "description": "Replacement for
→alternate textures. For items with more than one texture, this allows specifying
˓→replacements for each texture separately."
                                         },
                                         "model\\.([a-z0-9_1]+)":"$ref": "common.schema.json#/$defs/
˓→resource",
                                                 "description": "Replacement for
→alternate models. For items with more than one model, this allows specifying
˓→replacements for each model separately."
                                         }
                                },
                                 "properties": {
                                         "weight": {
```
(continued from previous page) "type": "integer", "minimum": 0, "default": 0, "description": "If multiple properties␣ ˓<sup>→</sup>files match the same item, the highest weighted one is used (biggest weight number)." } } } }, { "if": { "properties": { "type": { "const": "enchantment" } } }, "then": { "properties": { "blend": { "\$ref": "common.schema.json#/\$defs/ ˓<sup>→</sup>blending\_method\_enum" }, "speed": { "type": "integer", "minimum": 0, "default": 1, "description": "Scrolling speed of␣ ˓<sup>→</sup>texture." }, "rotation": { "type": "integer", "minimum": 0, "maximum": 360, "description": "Angle of texture (in␣ ˓<sup>→</sup>degrees) relative to the item." }, "layer": { "type": "integer", "minimum": 0, "description": "Specifies a unique layer␣ ˓<sup>→</sup>and the ordering of the layers as they overlap each other." }, "weight": { "type": "integer", "minimum": 0, "description": "Relative priority of the␣ ˓<sup>→</sup>enchantment within a layer." }, "duration": { "type": "integer", "minimum": 0,

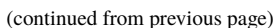

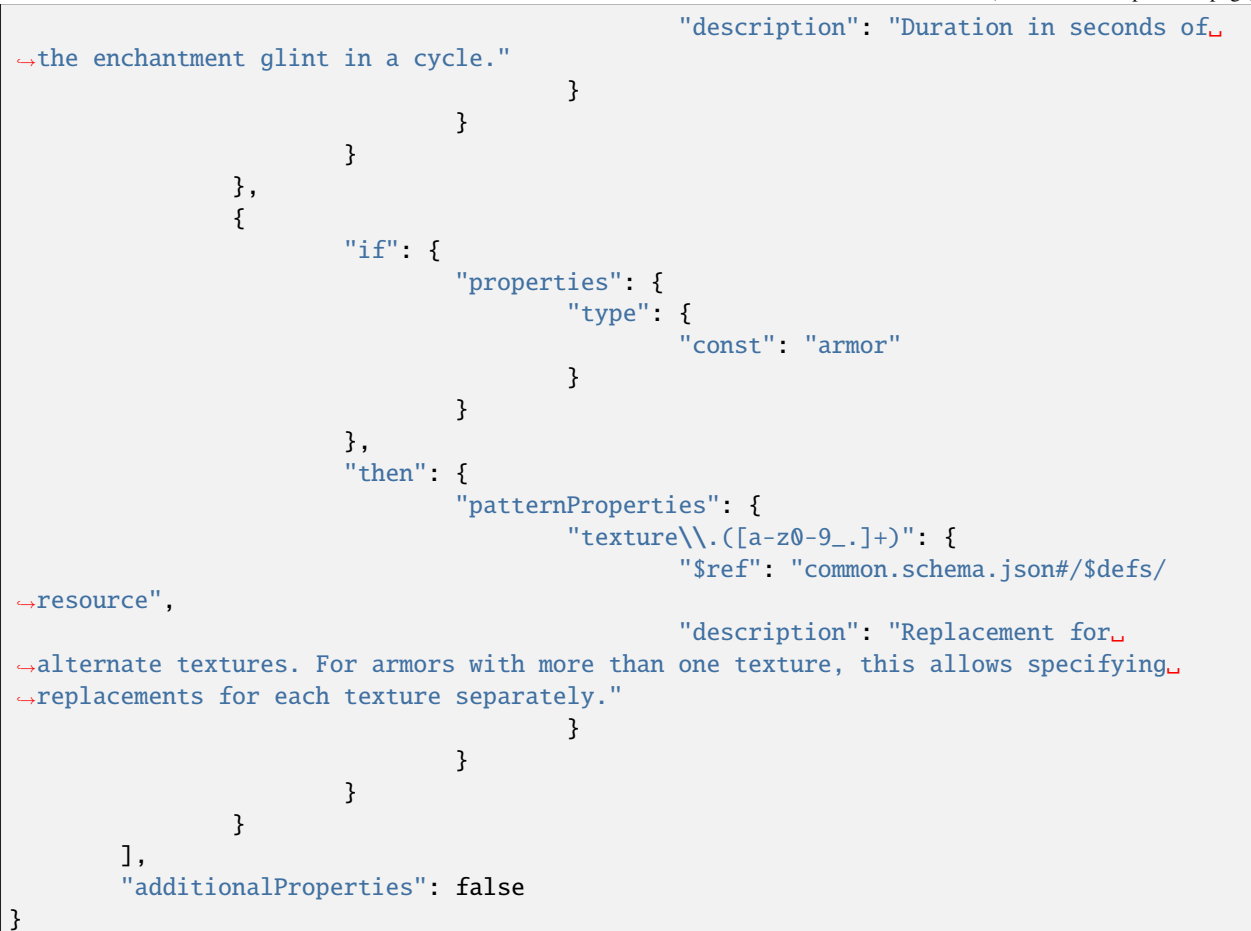

Listing 1: For global CIT only

```
{
        "$schema": "http://json-schema.org/draft/2020-12/schema",
        "$id": "https://gitlab.com/whoatemybutter/optifinedocs/-/blob/master/schemas/cit_
˓→global.schema.json",
        "title": "Custom Item Textures Global",
        "description": "Global properties for CIT that apply for all CIT files.",
        "type": "object",
        "properties": {
                "method": {
                        "enum": ["average", "layered", "cycle"],
                        "default": "average",
                        "description": "Specifies how to apply multiple effects on the␣
˓→same item."
                },
                "cap": {
                        "type": "integer",
                        "minimum": 0,
                        "description": "Specifies how many layers can render for average␣
˓→and layered methods."
                },
```
(continued from previous page)

```
"fade": {
                        "type": "number",
                        "minimum": 0.0,
                        "default": 0.5,
                        "description": "The speed at which one effect will transition␣
˓→into another in a cycle."
                },
                "useGlint": {
                        "type": "boolean",
                        "default": true,
                        "description": "Use default \"glint.png\" enchantment texture or␣
˓→not."
                }
        },
        "additionalProperties": false
}
```
Assumes latest OptiFine version. Updated to commit [8ed2130d.](https://github.com/sp614x/optifine/commit/8ed2130d8a619ae7c27edee9ac864e161b437575) Open source at [https://gitlab.com/whoatemybutter/optifinedocs.](https://gitlab.com/whoatemybutter/optifinedocs)

### **CHAPTER**

# **TWENTY**

# **COLORMAPS**

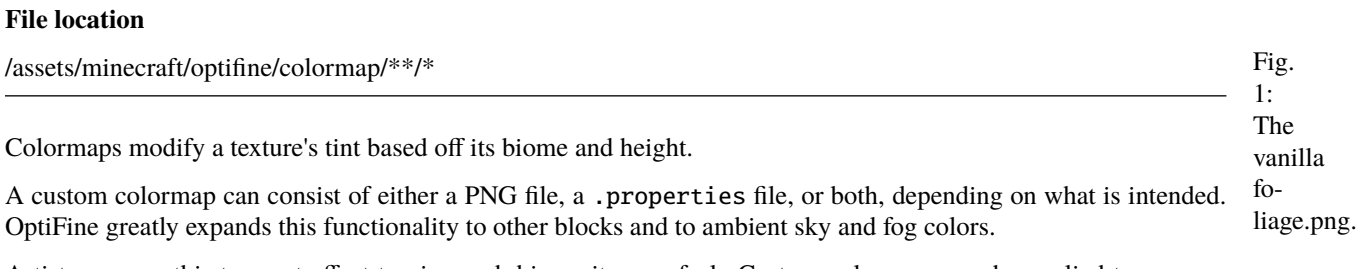

Artists can use this to great effect to give each biome its own feel. Custom colormaps can be applied to any one block or to a set of blocks. They can also be applied to ambient fog, sky, and underwater colors.

# **20.1 Formats**

# **20.1.1 "vanilla" format**

### **See also**

See the [wiki page on tint](https://minecraft.wiki/w/Tint) for more details.

#### **Warning**

This format is difficult to manipulate and is not recommended.

The format used by vanilla Minecraft is a 256px by 256px PNG, with the axes representing temperature and humidity, respectively. Each biome has fixed base temperature and humidity values corresponding to a **single** pixel in the colormap. As the **y** coordinate increases, the position in the colormap slowly moves toward the lower-right.

Fig. 2: An approximation of how Vanilla colormaps work.

A [forum post](http://www.minecraftforum.net/forums/mapping-and-modding/resource-packs/resource-pack-discussion/1256322-new-biome?comment=124) by khanador illustrates how this works.

### **Note**

The vanilla format is used for all custom colormaps as well, **unless this behavior is overridden**!

Biome colormaps use a triangular gradient by default. However, only the colors in the lower-left half of the image are used, even though the upper-right side of foliage.png is colored.

Fig. 3: The Vanilla foliage.png file. The upper-right side of foliage.png is colored is **entirely unused**.

Furthermore, a select few pixels are considered when the colormap is read by the game, and are determined by the code below.

The adjusted temperature and adjusted rainfall values are used when determining the biome color to select from the colormap. Treating the bottom-right corner of the colormap as Temperature =  $0.0$  and Rainfall =  $0.0$ , the adjusted temperature increases to 1.0 along the X-axis, and the adjusted rainfall increases to 1.0 along the Y-axis. The values used to retrieve the colors are computed as follows:

```
new_temperature = clamp(temperature, 0.0, 1.0)
new\_rainfall = clamp(rainfall, 0.0, 1.0) * new_temperature
```
# **20.1.2 "grid" format**

### **See also**

The [MCPatcher source](https://bitbucket.org/prupe/mcpatcher/wiki/Biome_Palettes_(Grid))

### **File location**

/assets/minecraft/optifine/colormap/<ANY NAME>.png

An alternative format that offers finer control over each biome.

This format is similar to Vanilla's 256by by 256px format, but the **x** coordinate represents the [biome ID number,](https://minecraft.wiki/w/Biome/ID) and the **y** coordinate represents the height.

This allows complete separation between biomes, and gives full control from minimum to maximum build height.

Each column in the colormap represents a single biome.

Please note that the above image is "flipped" vertically:

- The **bottom** of the world (y=0) is at the **top** of the image.
- The normal maximum build height (y=255) is at the **bottom**.
- Sea level is y=64.

### **Forward compatibility**

Unused columns in the map represent unassigned biome IDs that may be used by either by future Minecraft versions or by mods. Color schemes can be created for particular modded biomes if the IDs that they use are known.

If the IDs **aren't** known, it is best to at least pick a neutral-looking gradient for unused columns so that new biomes will have a reasonable default appearance, even if the pack isn't updated.

### **Backward compatibility**

The vanilla grass.png and foliage.png maps in /assets/minecraft/textures/colormap are always in the vanilla format, regardless of any properties file setting.

This preserves compatibility for non-OptiFine users.

To use the grid format with grass or leaves, a custom colormap must be present in /assets/minecraft/optifine/ colormap/blocks and be applied to the appropriate block(s). For OptiFine users, the custom colormap overrides the vanilla one; for non-OptiFine users, only the vanilla one will be used.

### **Resolution**

While colormaps in this format are generally 256px by 256px, there is no strict requirement as there is with the vanilla format.

Minecraft 1.7 introduced rare variants of many biomes. For example "Birch Forest M" (ID 155) is the rare version of "Birch Forest" (ID 27).

Conveniently, the rare is always common + 128. This fact can be utilized (or, exploited) if all rare biomes should use the same color schemes as the corresponding non-rare ones.

Simply make the colormap 128 pixels wide instead of 256, and OptiFine will "wrap" it in the x direction when assigning columns to biomes. Similarly, a 1-pixel wide colormap gives the same height-based color gradient across **all** biomes.

In the y direction, if more than 256 pixels is provided, OptiFine will use them if the server's build height is higher than 256, as is the case with 1.17 onward. Similarly, if the colormap is shorter than 256 pixels, it will simply "top out" at that height giving all blocks above that the same color as the top-most pixel of the map.

In particular, a height of 64 pixels allows for variation underground and a fixed color above sea level.

A height of 192 pixels combined with a property of yOffset=64 gives just the opposite: variation above ground and a fixed color below. A height of 1 pixel allows for variation across biomes **but not by height**.

### **20.1.3 "fixed" format**

OptiFine offers a simple "fixed" colormap format.

This format **does not** require an image; it is simply a single color applied to all blocks regardless of location. Its primary purpose is to override certain hardcoded block colors like sugar cane.

# **20.2 Properties**

#### **File location**

/assets/minecraft/optifine/colormap/\*.properties

### **Note**

All values here are optional.

### **Note**

The format property does not affect the vanilla "grass.png" and "foliage.png" files in /assets/minecraft/ textures/colormap; those are **always interpreted in the vanilla format** in order to preserve compatibility for non-OptiFine users.

### **Note**

The yVariance property can also be set globally in /assets/minecraft/optifine/color.properties.

### **Note**

The format property can be omitted if it's set globally in the /assets/minecraft/optifine/color.properties file: palette.format=grid. This makes all custom colormaps use the grid format, so ensure that this is intentional.

If the format is not fixed, the location of this file should sit in the same folder as the colormap image it will apply to. It should have the same base name as the texture.

## **20.2.1** format

**Values:** String, one of: grid, vanilla, fixed *Optional* **Default:** vanilla

The format to use for this colormap. If not specified, uses vanilla format. Has exceptions, see **NOTE** above.

### **20.2.2** blocks

**Values:** *[List](#page-344-0)* of blocks *Optional*

List of blocks to apply colormap to. For colormaps applied to terrain (as opposed to fog, sky, and underwater), this is a list of blocks and optional property values to apply the map to If this property is not specified, the block name is taken from the filename: cobblestone.properties blocks=minecraft:cobblestone

Example: blocks=stone minecraft:sand minecraft:lever:face=wall:facing=east,west. See *[Blocks](#page-339-0) [and items](#page-339-0)* for more information.

### **20.2.3** source

**Values:** String, *[path to texture](#page-337-0) Optional*

File path to colormap texture.

**Note**

This is for vanilla and grid colormaps only.

If this property is omitted, colormap defaults to a PNG with the same name and directory as the properties file itself: stone.properties <-> source=stone.png.

### **20.2.4** color

**Values:** String, hexadecimal RGB value without leading # *Optional* **Default:** ffffff

Differing behavior depending on format:

#### format=fixed

This color will be applied to all matching blocks.

#### format=vanilla **or** format=grid

This color is used for held and dropped blocks.

## **20.2.5** yVariance

**Values:** Integer *Optional* **Default:** 0

If set, this property adds a random integer to the Y coordinate before sampling from the colormap, giving flat areas a more varied appearance. A value of 2 causes the game to pick a Y coordinate of  $y + r$  and  $\text{under}(0, 2)$ .

**Note**

This only applies to the grid format.

## **20.2.6** yOffset

**Values:** Integer *Optional* **Default:** 0

Subtracts a fixed value from the block's **Y** coordinate in the world before sampling from the colormap.

For example, a value of 64 will use the pixel at y=0 for blocks on Y-level 64. A block at y=65 will use pixel 1. A block whose y=66 uses pixel 2, and so on.

# **20.3 Applying a colormap**

Block-based colormaps can be applied in one of two ways:

### **As a list in** assets/minecraft/optifine/color.properties

#### **Warning**

If the player is using multiple resource packs, only the *first* color.properties file will be read by the game.

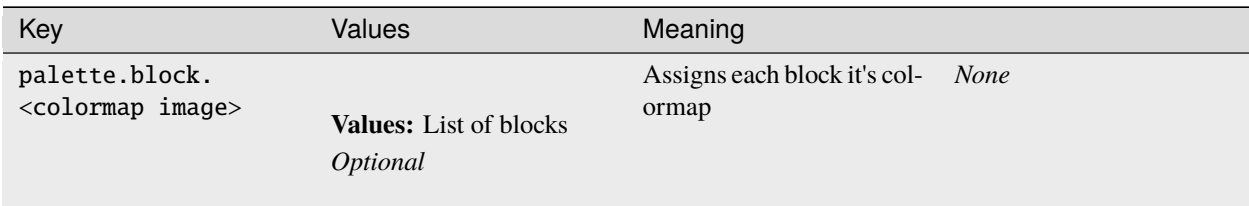

For example, the below assigns Oak Leaves and tall grass their own colormaps:

- palette.block.colormap/oak.png=oak\_leaves
- palette.block.colormap/tall\_grass\_up.png=tall\_grass:half=upper
- palette.block.colormap/tall\_grass\_low.png=tall\_grass:half=lower

#### **As separate files under** assets/minecraft/optifine/colormap/blocks

#### **Important**

This is assuming "oak.png", "tall\_grass\_up.png", and "tall\_grass\_low.png" are all in the same folder.

Subfolders are allowed and are useful to make organization easier. The left-side tabbed example could also be done this way:

- In assets/minecraft/optifine/colormap/blocks/oak.properties: blocks=oak\_leaves
- In assets/minecraft/optifine/colormap/blocks/tall\_grass\_up.properties: blocks=tall\_grass:half=upper
- In assets/minecraft/optifine/colormap/blocks/tall\_grass\_low.properties: blocks=tall\_grass:half=lower

# **20.4 Grass and foliage**

Custom colormaps will override the vanilla grass.png and foliage.png. This means vanilla maps can be left in place for compatibility, creating custom ones for OptiFine users.

Biome grass and foliage colors are selected from two 256px by 256px colormap images: grass.png and foliage. png. Both colormaps, shown below, can be found in /assets/minecraft/textures/colormap/.

Fig. 4: The Vanilla grass.png file, sets the colors for the grass block top and sides (along with other types of grass, such as tall grass, ferns, double tall grass, etc.). Fig. 5: A template for foliage colormaps, created by Rodrigo Al.

Fig. 6: The Vanilla foliage.png file, sets the colors for tree leaves (with the exception of spruce and birch).

#### **Note**

blocks=grass property is not needed since it is in the filename.

In assets/minecraft/optifine/colormap/blocks/grass.properties:

format=grid yVariance=2

In assets/minecraft/optifine/colormap/blocks/oak.properties:

```
format=grid
blocks=oak_leaves
```
# **20.5 Swamp & badlands colors**

Vanilla Minecraft has no support for colormaps on swamp and badlands/mesa biomes. This is [intentional,](https://bugs.mojang.com/browse/MC-30445) but OptiFine can override this behavior:

Fig. 7: Button and tooltip for the option, found in *Video Settings*  $\rightarrow$  *Quality*.

# **20.6 Fixing sugar cane in 1.7+**

#### **Note**

This only applies to 1.7 and above

From 1.7 onward, Minecraft applies the grass.png color to sugar cane.

A fixed colormap of ffffff (white) effectively reverts to the 1.6- behavior. A 256px by 256px all-white colormap would accomplish the same thing, but this method is more efficient.

The simplest way to do this is to create a properties file containing just one line:

```
In assets/minecraft/optifine/colormap/blocks/reeds.properties:
```

```
format=fixed
```
This works because the blocks property defaults to the filename (reeds) and the color property defaults to ffffff for fixed colormaps.

# **20.7 Other colors**

**Note**

These behave like terrain-based ones, except that they do not care about the blocks property.

Fig. 8: A template for water colormaps, created by Rodrigo Al.

These specifically-named colormaps **override** the default fixed ambient colors:

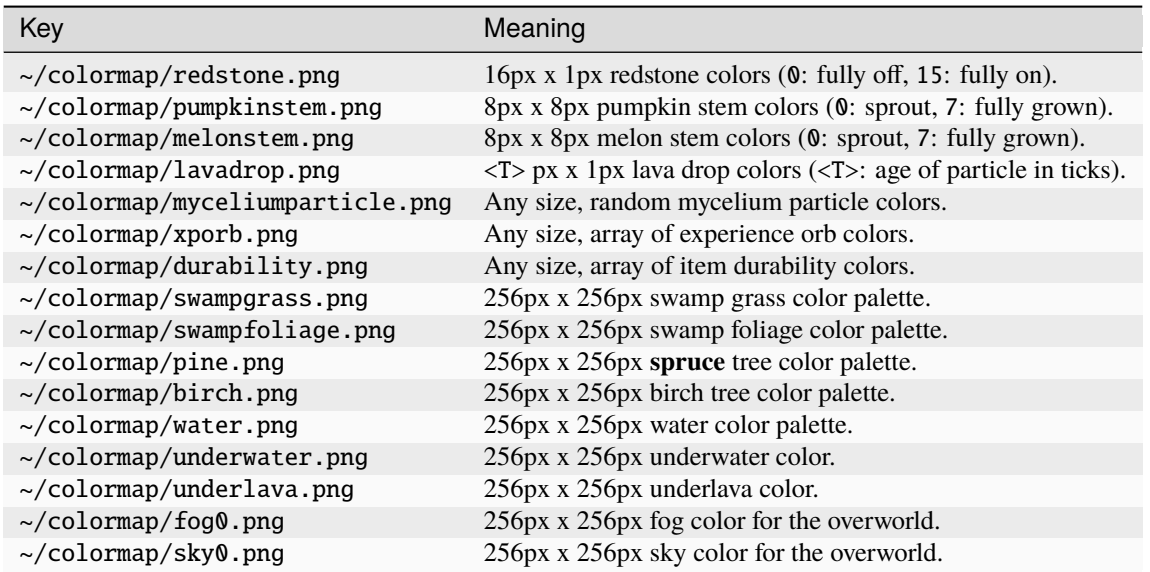

Each file can have a corresponding properties file to specify the format or other settings.

# **20.8 Examples**

### **20.8.1 Single block**

This is the most simple case. Since a custom colormap is applied to a single block type, **it does not need a properties file**.

For example, assets/minecraft/optifine/colormap/blocks/sand.png applies to sand blocks without the need to specify blocks=sand in the colormap properties file.

### **20.8.2 Multiple blocks**

### **Note**

The source property is unneeded if the colormap is *also* named the same.

To apply the same colormap to all stone and ore blocks, use a properties file:

In assets/minecraft/optifine/colormap/blocks/stone\_and\_ore.properties:

blocks=stone gold\_ore iron\_ore coal\_ore lapis\_ore diamond\_ore redstone\_ore redstone\_ ˓<sup>→</sup>ore:lit=true emerald\_ore

Use format=grid if using the grid format.

In color.properties this can also be written as:

palette.block.~/colormap/custom/stone.png=stone gold\_ore iron\_ore coal\_ore lapis\_ore␣ ˓<sup>→</sup>diamond\_ore redstone\_ore redstone\_ore:lit=true emerald\_ore

Add palette.format=grid to use grid format for all the custom colormaps (except the vanilla "grass.png" and "foliage.png").

# **20.9 Custom biome palettes**

#### **Note**

This does not affect the vanilla foliage and grass colormaps in /assets/minecraft/textures/colormap. This can be overridden per-colormap in each individual properties file in ~/colormap/custom.

Custom biome palettes may be assigned to any standard block (one that does not already have its own special color multiplier method). Each custom colormap should have a .properties file in ~/colormap/custom.

In Vanilla Minecraft, the grass and leaf textures vary in color depending on the climate of the surrounding biome. This is controlled by two files:

- 1. /assets/minecraft/textures/colormap/grass.png
- 2. /assets/minecraft/textures/colormap/foliage.png

Each file is a 256px x 256px colormap applied to the base grass or leaf texture (which is usually greyscale).

# **20.10 JSON schema**

#### **Note**

Although this page is .properties based, it can be mapped to JSON.

```
{
        "$schema": "http://json-schema.org/draft/2020-12/schema",
        "$id": "https://gitlab.com/whoatemybutter/optifinedocs/-/blob/master/schemas/
˓→colormap.schema.json",
        "title": "Colormap",
        "description": "Colormaps modify a texture's tint based off its biome and height.
˓→",
        "type": "object",
        "properties": {
                "format": {
                        "enum": ["grid", "vanilla", "fixed"],
                        "default": "vanilla",
                        "description": "The format to use for this colormap."
                },
                "blocks": {
                        "$ref": "common.schema.json#/$defs/item_id_list",
                        "description": "List of blocks to apply colormap to."
                },
                "source": {
```

```
(continued from previous page)
```

```
"$ref": "common.schema.json#/$defs/resource",
                        "description": "File path to colormap texture."
                },
                "color": {
                        "type": "string",
                        "pattern": "^[0-9a-fA-F]{6}$",
                        "description": "Color will be applied to all matching blocks␣
˓→(fixed) or held and dropped blocks (else).",
                        "default": "ffffff"
                },
                "yVariance": {
                        "type": "integer",
                        "default" 0,
                        "description": "Add a random number to the Y coordinate before␣
˓→sampling from the colormap. Only for grid."
                },
                "yOffset": {
                        "type": "integer",
                        "default": 0,
                        "description": "Subtracts a fixed value from the block's Y␣
˓→coordinate before sampling from the colormap."
                }
       },
       "dependentRequired": {
                "yVariance": ["grid"]
       },
       "allOf": [
                {
                        "if": {
                                "properties": {
                                        "format": {
                                                 "enum": [
                                                         "vanilla",
                                                         "grid"
                                                 ]
                                        }
                                }
                        },
                        "then": {
                                "not": {
                                         "required": [
                                                 "source"
                                        ]
                                }
                        }
                }
       ],
        "additionalProperties": false
}
```
Assumes latest OptiFine version. Updated to commit [8ed2130d.](https://github.com/sp614x/optifine/commit/8ed2130d8a619ae7c27edee9ac864e161b437575) Open source at [https://gitlab.com/whoatemybutter/optifinedocs.](https://gitlab.com/whoatemybutter/optifinedocs)

### **CHAPTER**

# **TWENTYONE**

# **CONNECTED TEXTURES**

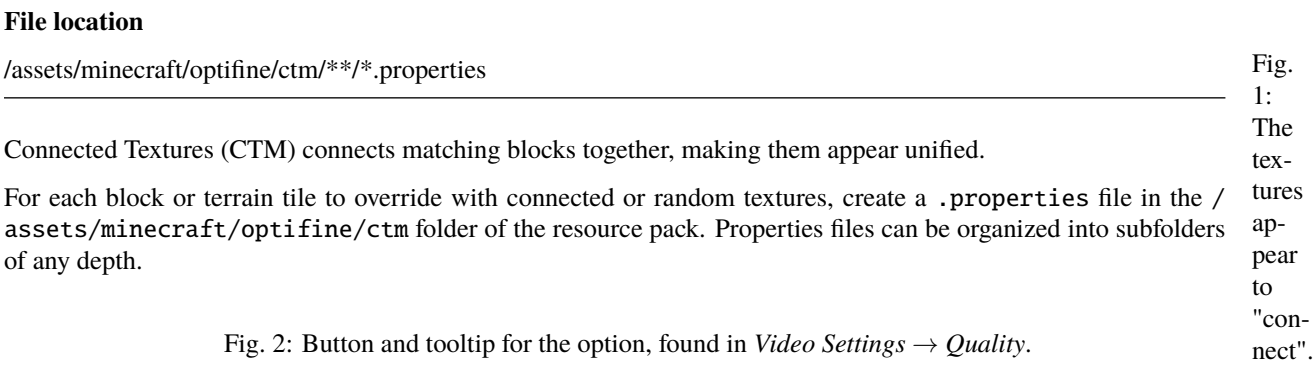

Different types of connected texture methods are available with different requirements and restrictions.

# **21.1 General properties**

### **Note**

See *[Paths](#page-337-0)* before continuing, or else the documentation may be confusing.

#### **Note**

matchTiles and matchBlocks can be omitted if they can be inferred from the filename instead:

- ~/ctm/xxx/<name>.properties assumes matchTiles=<name>
- ~/ctm/xxx/block\_<name>.properties assumes matchBlocks=<name> (unless either property is specified explicitly; defined keys override inferred filenames)

## **21.1.1** method

**Values:** ctm, ctm\_compact, horizontal, vertical, horizontal+vertical, vertical+horizontal, top, random, repeat, fixed, overlay\_ctm, overlay\_random, overlay\_repeat, or overlay\_fixed *Optional*

Method to use when choosing a block's replacement texture:

- ctm: Standard 8-way method, 47 tiles.
- ctm\_compact: Compact 8-way method, uses 5 tiles. Cannot be combined with any overlay method.
- horizontal: Connect to blocks on left and right only.
- vertical: Connect to blocks above and below only.
- horizontal+vertical: Connect horizontally, then connect vertically.
- vertical+horizontal: Connect vertically, then connect horizontally.
- top: Connect to block above only.
- random: Pick a tile at random.
- repeat: Repeat a fixed pattern over large areas.
- fixed: Use a single fixed tile, equivalent to random with only one tile.
- overlay: Overlay for block transitions, uses 17 tiles.
- overlay\_ctm: Overlay variant of ctm method.
- overlay\_random: Overlay variant of random method.
- overlay\_repeat: Overlay variant of the repeat method.
- overlay\_fixed: Overlay variant of fixed method.

#### **Note**

The overlay method can be combined with other methods if it comes **before** the other methods in the order alphabetically.

#### **Warning**

The ctm\_compact method cannot be combined with any overlay method.

### **21.1.2** tiles

### **Values:** *[List](#page-344-0)* of tiles **Required**

List of replacment tiles to use. Each tile must be a separate image, just like terrain and item textures Tiles can be specified in several ways:

• 0 -> 0.png

- 8-11 -> 8.png, 9.png, 10.png, 11.png
- name -> name.png
- name.png -> name.png
- full/path/name.png -> full/path/name.png
- $\langle$ skip>: Skip this tile, continue with next CTM properties.
- <default>: Use the default texture for that block/tile.

In all cases except the last (<default>), the PNG file must be in the same directory as the properties file itself.

The formats can be mixed and matched: tiles=0-4 5 some/other/name.png.

#### **Note**

The overlay methods may use the special name <skip> for empty tiles to be skipped; overlay methods cannot use the <default> special name.

### **21.1.3** matchTiles

**Values:** List of strings *Optional*

List of tiles this method should apply to.

Multiple .properties file can refer to the same block/tile and they will be processed in alphabetical order by filename. All tile-based entries are checked before block ID-based ones; the first match wins.

### **21.1.4** matchBlocks

**Values:** *[List](#page-344-0)* of blocks + optional properties *Optional*

List of blocks this method should apply to.

To refer to a tile from vanilla Minecraft, simply use its name in textures/block: matchBlocks=dirt To refer to a tile from a mod, its name must be known: matchBlocks=botania:blazeblock

Tiles output by CTM rules can also be matched by another rule; the tile name is simply the full path to the tile: matchBlocks=optifine/ctm/mygrass/1.png

Block format: (optional parts are in []) [namespace:]name[:property1=value1,value2... :property2=value1,value2...] For example:

- Short name: oak stairs
- Full name: minecraft:oak\_stairs
- Full name + properties: minecraft:oak\_stairs:facing=east,west:half=bottom

## **21.1.5** weight

**Values:** Integer *Optional* Default: 0

If multiple properties files match the same block, the highest weighted one is used. In the event of a tie, the properties filenames are compared next.

### **21.1.6** connect

**Values:** block, tile, material, or state *Optional* **Default:** block for blocks, tile for tiles

The conditions under which two blocks should connect. For methods that connect to adjacent blocks, this rule specifies how the game should decide if two blocks should be connected:

- block: Connect if this block's name == neighbor block's name.
- tile: Connect if this block's tile texture == neighbor tile's texture.
- material: Connect if this block's material (stone, dirt, etc.) == neighbor block's material.
- state: Connect if this block's full state (block + properties) == neighbor block's state.

Fig. 3: A diagram of the block matching. From top to bottom, block, material, state.

## **21.1.7** connectTiles

**Values:** *[List](#page-344-0)* of tiles *Optional*

Connect only to blocks which are using the specified tiles.

#### **Note**

This rule only applies to overlay methods.

## **21.1.8** faces

**Values:** List of strings *Optional*

Limit CTM to certain faces of the block:

- bottom: Bottom face (negative Y).
- top: Top face (positive Y).
- north: North face (negative Z).
- south: South face (positive Z).
- east: East face (positive X).
- west: West face (negative X).
- sides: Shorthand for north south east west.
- all: All sides.

### **Important**

This property is ignored on non-cube blocks like signs and fences.

### **21.1.9** biomes

**Values:** *[List](#page-344-0)* of [biomes](https://minecraft.wiki/w/Biome#Biome_IDs) *Optional*

Biome restrictions. Modded biomes also can be used.

### **21.1.10** heights

**Values:** Integer *[range](#page-343-0) Optional*

Height restriction, no limit. Since 1.18, negative values may be specified for height. When used in a range they have to be put in parenthesis ( ).

See *[Ranges](#page-343-0)*.

### **21.1.11** minHeight

### **Legacy**

Legacy property for heights.

### **21.1.12** maxHeight

#### **Legacy**

Legacy property for heights.

### **21.1.13** ctm.<ctm\_index>

**Values:** Tile index *Optional*

Compact CTM tile replacement. Allows definition of replacement tile for a specific CTM case.

<ctm\_index> is the index of the CTM case from the template (0..46), Tile index is the index of the tile as defined in tiles, **not the tile name**.

With ctm\_compact, more than 5 tiles can be defined and they can use the additional tiles as replacements.

#### **Important**

This rule is only for the ctm\_compact method.

### **21.1.14** tintIndex

**Values:** Integer *Optional* **Default:** -1, disabled

Tint index, only for overlay method. Tint index is for the tile's texture. -1 means it is disabled.

#### **Important**

This rule only applies to the overlay methods.

## **21.1.15** tintBlock

**Values:** Block ID *Optional*

The block used for the tile texture tinting.

Different blocks use different colors for the same tint index.

#### **Important**

This rule only applies to the overlay methods.

### **21.1.16** layer

**Values:** String of cutout\_mipped, cutout, or translucent *Optional* **Default:** cutout\_mipped

The layer on which the overlay texture should be rendered.

Values: \* cutout\_mipped: Transparent textures with [mipmaps.](https://en.wikipedia.org/wiki/Mipmap) \* cutout: Transparent textures without mipmaps. \* translucent: Translucent textures with mipmaps.

### **Important**

This rule only applies to the overlay methods.

## **21.1.17** name

**Values:** *[List](#page-344-0)* of block IDs *Optional*

Only for blocks with have corresponding nameable tile entities. Generally, this means containers that can be renamed. For example: Beacon, Brewing Stand, Enchanting Table, Furnace, Dispenser, Dropper, Hopper, and Command Blocks. See *[Custom GUIs](#page-238-0)* for the syntax.

# **21.2 Method properties**

# **21.2.1** ctm**: standard 8-way**

**Note**

Implies method=ctm.

**Important**

48th tile is unused.

### tiles

**Values:** *[List](#page-344-0)* of 47 tiles **Required**

List of the 47 tiles to use when connecting.

#### innerSeams

**Values:** Boolean *Optional* **Default:** false

Whether to show seams on inner edges when connecting to adjacent blocks.

## **21.2.2** ctm\_compact**: compact 8-way**

### **Note**

Implies method=ctm\_compact,

### tiles

**Values:** *[List](#page-344-0)* of 5 tiles **Required**

List of the 5 tiles to use when connecting.

### innerSeams

**Values:** Boolean *Optional* **Default:** false

Whether to show seams on inner edges when connecting to adjacent blocks.

### ctm.N

**Values:** Integer *Optional*

Indexes of replacement tiles for specific CTM cases. N is a tile index.

### **Important**

This is generally only used for special cases where you want to override the default behavior.

# **21.2.3** horizontal**: horizontal only**

**Note**

Implies method=horizontal.

### tiles

**Values:** *[List](#page-344-0)* of 4 tiles **Required**

List of the 4 tiles to use when connecting.

# **21.2.4** vertical**: vertical only**

### **Note**

Implies method=vertical.

### tiles

**Values:** *[List](#page-344-0)* of 4 tiles **Required**

List of the 4 tiles to use when connecting.

## **21.2.5** top**: top face only**

#### **Note**

Implies method=top.

### tiles

**Values:** String **Required**

The single tile to use when connecting.

## **21.2.6** random**: random connect**

### **Note**

Implies method=random.

### tiles

**Values:** *[List](#page-344-0)* of tiles **Required**

List of the tiles to use when connecting. Can be infinitely long or short.

### weights

**Values:** *[List](#page-344-0)* of integers *Optional*

List of weights to apply to the random choice.

For example, for tiles=1 2 3 4; weights=10 1 10 5, tile 1 has weight 10, 2 has 1, 3 has 10, and 4 has 5. Weights do not have to total any value; in the above example, tiles 1 and 3 will each be used ~38% of the time.

#### **Important**

This rule must have the same number of elements as the tiles rule.

#### randomLoops

**Values:** Integer *[range](#page-343-0)* from 0 to 9 *Optional* **Default:** 0

Repeats the random function by this amount to increase randomness. Can be used to make different textures use different random patterns.

#### **Warning**

A high randomLoops value may decrease the chunk loading speed.

#### symmetry

**Values:** none, opposite, or all *Optional* **Default:** none

Desired level of symmetry for the faces of each block.

Applies to standard 6-sided blocks only (dirt, glass, not fences).

- none: All 6 faces are textured independently.
- opposite: 2-way symmetry; opposing faces have the same texture, but each pair can potentially have a different texture.
- all: All 6 faces have the same texture.

### linked

**Values:** Boolean *Optional* **Default:** false

Whether to link textures between related blocks.

If true, OptiFine uses the same random number seed for all parts of a multi-block object. For example, the top and bottom halves of tall grass. This allows randomized textures that will remain consistent within each set of blocks.

If false, the two halves will be scrambled, chosen independently. This property currently only applies to plants, double plants (rose bushes, peonys, etc.), and doors.

### **Important**

For linked to work, multiple properties files with linked=true and the same number of replacement textures and same set of weights must be present. For example, double\_plant\_top.properties:

```
method=random
tiles=grass_top1 grass_top2 grass_top3
weights=1 2 3
```
# **21.2.7** repeat**: repeated**

### **Note**

Implies method=repeat.

### width

**Values:** Integer **Required**

The width of the repeating pattern.

### height

**Values:** Integer **Required**

The height of the repeating pattern.

### tiles

**Values:** *[List](#page-344-0)* of tiles **Required**

A list of tiles. The number of elements must equal width \* height.

#### symmetry

**Values:** none, or opposite *Optional* **Default:** none

Desired level of symmetry for the faces of each block.

Applies to standard 6-sided blocks only (dirt, glass, not fences).

- none: All 6 faces are textured so that the pattern tiling looks the same from all sides
- opposite: 2-way symmetry; opposing faces have the same texture, which means that tiling on the south and east faces will be mirrored left-to-right when comapared to the north and west faces

## **21.2.8** fixed**: one texture**

# **Note** Implies method=fixed.

### tiles

**Values:** String **Required**

Single tile to use.

# **21.3 JSON schema**

**Note**

{

Although this page is .properties based, it can be mapped to JSON.

"\$schema": "http://json-schema.org/draft/2020-12/schema", "\$id": "https://gitlab.com/whoatemybutter/optifinedocs/-/blob/master/schemas/cit.

```
(continued from previous page)
```

```
˓→schema.json",
       "title": "Connected Textures",
       "description": "Connected Textures (CTM) connects matching blocks together,␣
˓→making them appear unified.",
       "type": "object",
        "properties": {
                "method": {
                        "enum": [
                                "ctm",
                                "ctm_compact",
                                "horizontal",
                                "vertical",
                                "horizontal+vertical",
                                "vertical+horizontal",
                                "top",
                                "random",
                                "repeat",
                                "fixed",
                                "overlay_ctm",
                                "overlay_random",
                                "overlay_repeat",
                                "overlay_fixed"
                        ],
                        "description": "Method to use when choosing a block's␣
˓→replacement texture."
                },
                "tiles": {
                        "type": "string",
                        "description": "Space-separated string of replacment tiles to␣
˓→use."
                },
                "matchTiles": {
                        "$ref": "common.schema.json#/$defs/item_id_list",
                        "description": "Space-separated string of tiles this method␣
˓→should apply to."
                },
                "matchBlocks": {
                        "$ref": "common.schema.json#/$defs/item_id_list",
                        "description": "Space-separated string of blocks this method␣
˓→should apply to."
                },
                "weight": {
                        "type": "integer",
                        "default": 0,
                        "description": "If multiple properties files match the same␣
˓→block, the highest weighted one is used."
                },
                "connect": {
                        "enum": [
                                "block",
                                "tile",
                                 "material",
```
(continued from previous page)

```
"state"
                        ],
                        "description": "The conditions under which two blocks should␣
˓→connect."
                },
                "connectTiles": {
                        "$ref": "common.schema.json#/$defs/item_id_list",
                        "description": "Connect only to blocks which are using the␣
˓→specified tiles."
                },
               "faces": {
                        "type": "string",
                        "pattern": "(bottom|top|north|south|east|west|sides|all) ?",
                        "description": "Limit CTM to certain faces of the block."
               },
                "biomes": {
                        "type": "string",
                        "description": "Space-separated string of biome restrictions."
               },
               "heights": {
                        "type": "string",
                        "description": "Height restriction ranges."
                },
                "minHeight": {
                        "type": "integer",
                        "minimum": -65535,
                        "deprecated": true,
                        "description": "Legacy key for heights."
                },
                "maxHeight": {
                        "type": "integer",
                        "maximum": 65535,
                        "deprecated": true,
                        "description": "Legacy key for heights."
               },
                "tintIndex": {
                        "type": "integer",
                        "minimum" : -1,"default" -1"description": "Tint index, only for overlay method."
                },
                "tintBlock": {
                        "$ref": "common.schema.json#/$defs/item_id",
                        "description": "The block used for the tile texture tinting."
                },
                "layer": {
                        "enum": [
                                "cutout_mipped",
                                "cutout",
                                "translucent"
                        ],
                        "default": "cutout_mipped",
```

```
(continued from previous page)
                         "description": "The layer on which the overlay texture should be␣
˓→rendered."
                },
                "name": {
                         "$ref": "common.schema.json#/$defs/item_id_list",
                         "description": "Only for blocks with have corresponding nameable␣
˓→tile entities."
                }
        },
        "patternProperties": {
                "^ctm\\.\\d+$": {
                         "type": [
                                 "string",
                                 "integer"
                        ],
                         "minimum": 0,
                         "description": "Compact CTM tile replacement. Allows definition␣
˓→of replacement tile for a specific CTM case."
                }
        },
        "required": [
                "tiles"
        ],
        "additionalProperties": false,
        "allOf": [
                {
                         "if": {
                                 "properties": {
                                          "connectTiles": {}
                                 }
                         },
                         "then": {
                                 "properties": {
                                         "method": {
                                                 "const": "overlay"
                                          }
                                 }
                        }
                },
                {
                         "if": {
                                 "patternProperties": {
                                         "\text{-}\text{ctm}\.\\d+\$" {}
                                 }
                         },
                         "then": {
                                 "properties": {
                                          "method": {
                                                  "const": "ctm_compact"
                                          }
                                 }
                         }
```
(continued from previous page)

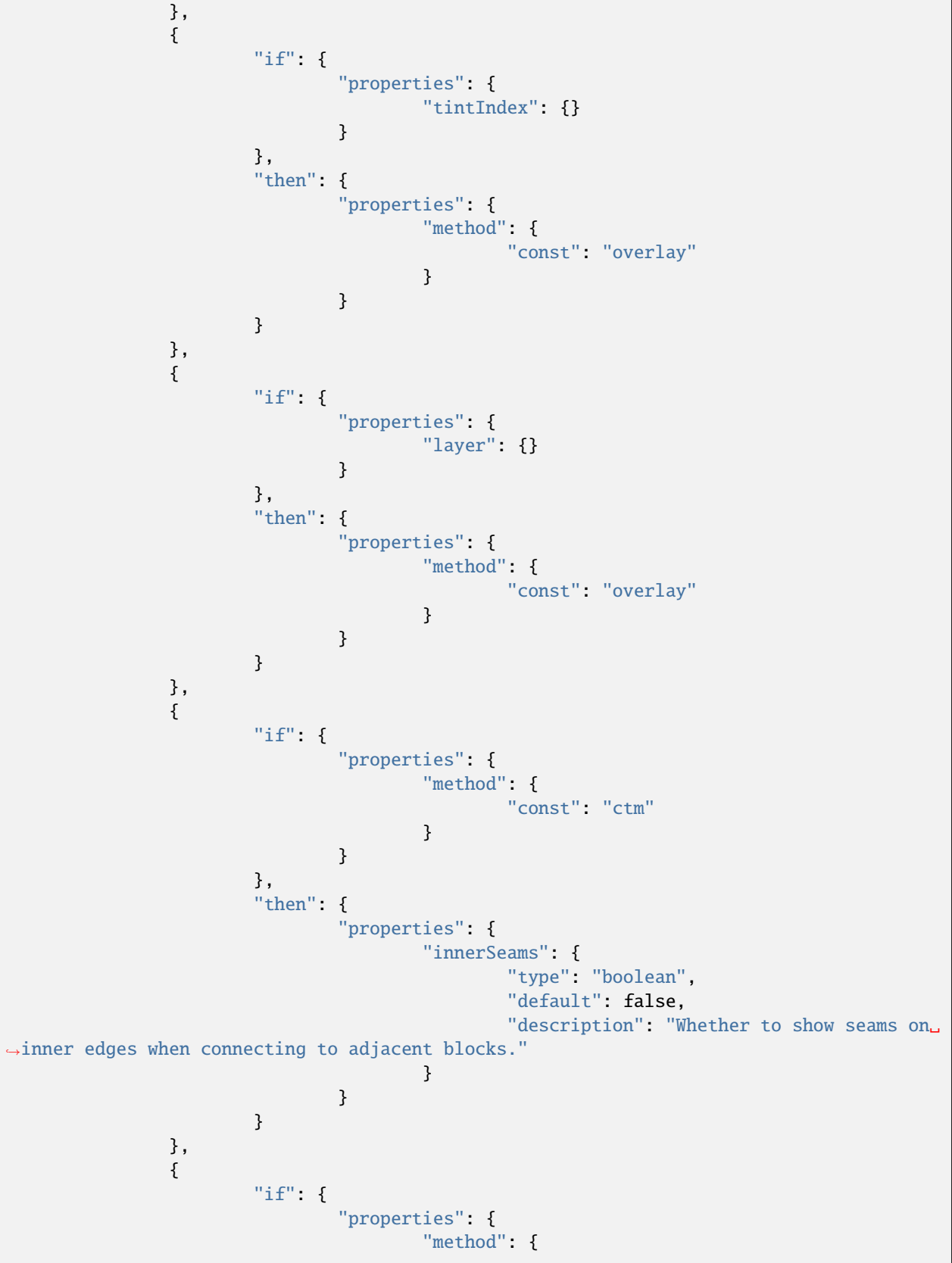

(continued from previous page) "const": "ctm\_compact" } } }, "then": { "properties": { "innerSeams": { "type": "boolean", "default": false, "description": "Whether to show seams on␣ ˓<sup>→</sup>inner edges when connecting to adjacent blocks." } }, "patternProperties": {  $"\text{-}\text{ctm}\.\\d+\$"$ : { "type": [ "string", "integer" ], "minimum": 0, "description": "Indexes of replacement␣ ˓<sup>→</sup>tiles for specific CTM cases." } } } }, { "if": { "properties": { "method": { "const": "random" } } }, "then": { "properties": { "weights": { "type": "string", "description": "Space-separated string␣ ˓<sup>→</sup>of weights to apply to the random choice." }, "randomLoops": { "type": "integer", "minimum": 0, "maximum": 9, "description": "Repeats the random␣ ˓<sup>→</sup>function by this amount to increase randomness." }, "symmetry": { "enum": [ "none", "opposite", (continues on next page)

```
(continued from previous page)
                                                           "all"
                                                  ],
                                                  "default": "none",
                                                  "description": "Desired level of␣
˓→symmetry for the faces of each block."
                                          },
                                          "linked": {
                                                  "type": "boolean",
                                                  "default": false,
                                                  "description": "Whether to link textures␣
˓→between related blocks."
                                         }
                                 }
                         }
                },
                {
                         "if": {
                                 "properties": {
                                         "method": {
                                                  "const": "repeat"
                                         }
                                 }
                         },
                         "then": {
                                  "properties": {
                                          "width": {
                                                  "type": "integer",
                                                  "minimum": 1,
                                                  "maximum": 16384,
                                                  "description": "The width of the
˓→repeating pattern."
                                          },
                                          "height": {
                                                  "type": "integer",
                                                  "minimum": 1,
                                                  "maximum": 16384,
                                                  "description": "The height of the
˓→repeating pattern."
                                          },
                                          "symmetry": {
                                                  "enum": [
                                                           "none",
                                                           "opposite"
                                                  ],
                                                  "default": "none",
                                                  "description": "Desired level of
˓→symmetry for the faces of each block."
                                         }
                                 },
                                 "required": [
                                          "width",
                                          "height"
                                                                               (continues on next page)
```
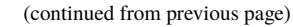

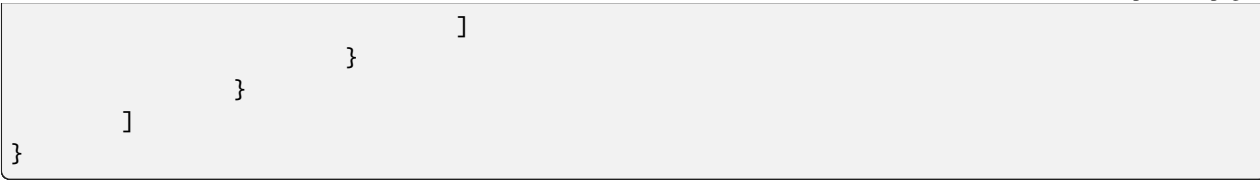

Assumes latest OptiFine version.

Updated to commit [8ed2130d.](https://github.com/sp614x/optifine/commit/8ed2130d8a619ae7c27edee9ac864e161b437575)

Open source at [https://gitlab.com/whoatemybutter/optifinedocs.](https://gitlab.com/whoatemybutter/optifinedocs)

### **CHAPTER**

### **TWENTYTWO**

## **CUSTOM ANIMATIONS**

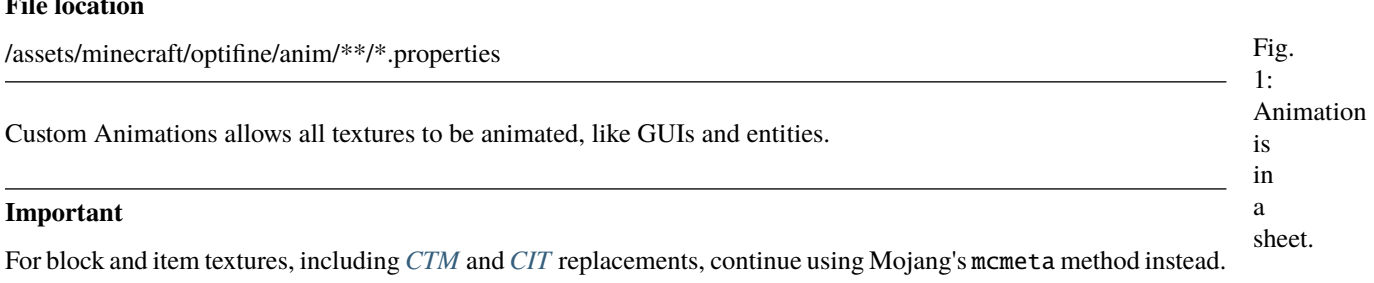

In Minecraft 1.5, Mojang added the ability to animate any block or item texture *(originally a feature provided by MCPatcher)*. However, there is yet no way to animate other textures like mob skins or GUIs. OptiFine fills the gap enabling any rectangular area of any non-block or item texture to be animated.

This includes even textures specific to other OptiFine features such as random mob skins or skyboxes.

To build an animation, first choose a texture and determine the X and Y coordinates, and width and height of the area to animate. Create the animation as a vertical strip of frames.

The **width** should be the same as the width of the area to animate. The **height** should be a multiple of the animation area height.

Multiple non-overlapping parts of the same texture can be animated by using the same to value with different from, x, y, w, and h values. They can even have independent timing and frame order information.

Emissive animation is also possible.

## **22.1 Properties**

**Note**

**File 1** 

duration, interpolate, skip, tile, duration are optional, rest are **required**

### **22.1.1** from

**Values:** String, *[path to texture](#page-337-0)* **Required**

Path to source texture of the animation to display.

### **22.1.2** to

**Values:** String, *[path to texture](#page-337-0)* **Required**

Path to destination texture to replace and animate.

### **22.1.3** x**,** y

**Values:** Positive integers **Required**

Coordinates of top-left corner of the **destination** texture to animate to. Normally, this is 0, 0.

### **22.1.4** w**,** h

**Values:** Positive integer **Required**

Width and height of an individual animation frame.

### **22.1.5** duration

**Values:** Positive integer *Optional*

Duration of each individual frame, in ticks. For reference, there are 20 ticks in 1 second.

### **22.1.6** interpolate

**Values:** Boolean *Optional*

Whether to [interpolate](https://en.wikipedia.org/wiki/Interpolation_(computer_graphics)) between each animated frame.

This furnace has an interpolated animation; focus on the fire inside.

### **22.1.7** skip

**Values:** Positive integer *Optional*

What frame number to skip/ignore during animation.

#### **Important**

Frame numbers start at 0, not 1.

### **22.1.8** tile.N

**Values:** Positive integer, N is positive integer *Optional*

What frame number (starting from 0) to display at the N-th tick. N can be greater than the number of frames.

### **22.1.9** duration.N

**Values:** Positive integer, N is positive integer *Optional*

Duration in ticks to display tile N for. This only applies to tiles for which a tile.N is declared.

## **22.2 Example**

### **22.2.1 Rainbow squid**

```
from=./glow_squid_glow.png
to=textures/entity/squid/glow_squid.png
x=0
y=0w=64
```
(continued from previous page)

```
h=32duration=1
interpolate=true
skip=2
```
#### **Note**

See the *[Syntax](#page-336-0)* document for how to specify paths to texture files.

This creates an interpolating animation that plays each frame in order from top to bottom once for one tick *(1/20th second)* each and then loops infinitely.

## **22.3 Frame order and timing**

Each custom animation may specify its animation speed and frame order. In the properties file, add a series of entries:

tile.X=Y duration.X=Z

X starts at 0 and represents the order of animation frames based on tick. Y is the tile number in the animation frames, the first tile being 0, the second 1, etc. Z is the duration that frame should be displayed, in game ticks *(1 tick = 1/20 second)*.

If omitted, duration is assumed to be the default frame duration, or 1 if not configured.

For example, suppose the animation file is 16px x 48px, at 3 frames. To make it run on a 5-frame cycle with a pause in the middle, the properties file might look like this:

```
tile.0=0
tile.1=1
tile.2=2
duration.2=5
tile.3=1
tile.4=0
```
The animation happens in this order:

- 1. Frame 0: Display animation tile 0 for 1 tick (default duration).
- 2. Frame 1: Display animation tile 1 for 1 tick (default duration).
- 3. Frame 2: Display animation tile 2 for 5 ticks (duration=5).
- 4. Frame 3: Display animation tile 1 for 1 tick (default duration).
- 5. Frame 4: Display animation tile 0 for 1 tick (default duration).
- 6. Go back to frame 0.

Total: 5 frames over 9 ticks.

## **22.4 JSON schema**

#### **Note**

Although this page is .properties based, it can be mapped to JSON.

```
{
        "$schema": "http://json-schema.org/draft/2020-12/schema",
        "$id": "https://gitlab.com/whoatemybutter/optifinedocs/-/blob/master/schemas/
˓→custom_animations.schema.json",
        "title": "Custom Animations",
        "description": "Custom Animations allows all textures to be animated, like GUIs␣
˓→and entities.",
        "type": "object",
        "properties": {
                "from": {
                        "$ref": "common.schema.json#/$defs/resource",
                        "description": "Path to source texture of the animation to␣
˓→display."
                },
                "to": {
                        "$ref": "common.schema.json#/$defs/resource",
                        "description": "Path to destination texture to replace and␣
˓→animate."
                },
                "x": {
                        "type": "integer",
                        "minimum": 0,
                        "description": "X coordinate of the top-left corner of the␣
˓→destination texture to animate to."
                },
                "y": {
                        "type": "integer",
                        "minimum": 0,
                        "description": "Y coordinate of the top-left corner of the␣
˓→destination texture to animate to."
                },
                "w" {
                        "type": "integer",
                        "minimum": 0,
                        "description": "Width of an individual animation frame."
                },
                "h": {
                        "type": "integer",
                        "minimum": 0,
                        "description": "Height of an individual animation frame."
                },
                "duration": {
                        "type": "integer",
                        "minimum": 0,
                        "description": "Duration of each individual frame, in ticks."
```
(continued from previous page)

```
},
                "interpolate": {
                         "type": "boolean",
                         "description": "Whether to unterpolate between each animated␣
˓→frame."
                },
                "skip": {
                         "type": "integer",
                         "minimum": 0,
                         "description": "What frame number to skip/ignore during␣
˓→animation."
                }
        },
        "patternProperties": {
                "^tile\\.\\d+$": {
                         "type": "integer",
                         "minimum": 0,
                         "description": "What frame number to display at the n-th tick."
                },
                "\duration\\.\\d+$": {
                         "type": "integer",
                         "minimum": 0,
                         "description": "Duration in ticks to display the tile for."
                }
        },
        "additionalProperties": false,
        "required": [
                "from",
                "to",
                "x",
                "y",
                "w",
                "h"
        ]
}
```
Assumes latest OptiFine version. Updated to commit [8ed2130d.](https://github.com/sp614x/optifine/commit/8ed2130d8a619ae7c27edee9ac864e161b437575) Open source at [https://gitlab.com/whoatemybutter/optifinedocs.](https://gitlab.com/whoatemybutter/optifinedocs)

### **CHAPTER**

## **TWENTYTHREE**

## **CUSTOM COLORS**

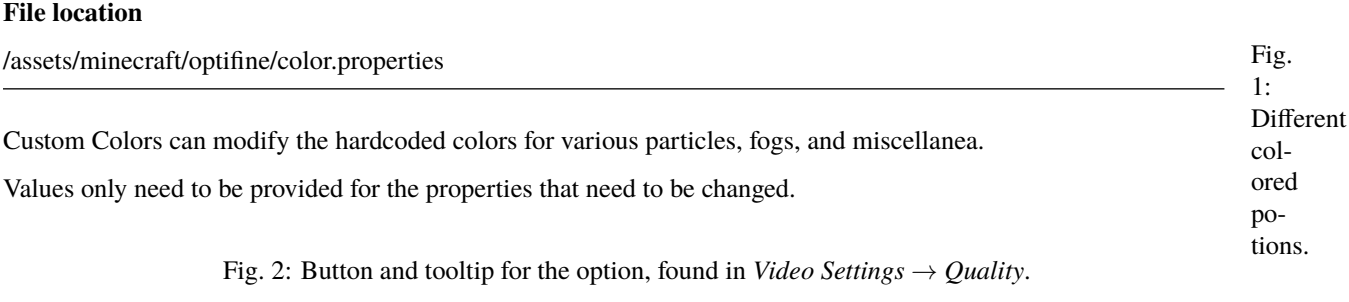

The default Minecraft values for each property are given below *for convenience*.

#### **Note**

All property names are case~sensitive. All colors are in hexadecimal RGB (*red, green, blue)* format without the #, 000000 to ffffff. All paths are relative to assets/minecraft unless otherwise stated.

## **23.1 Properties**

### **23.1.1 Particles**

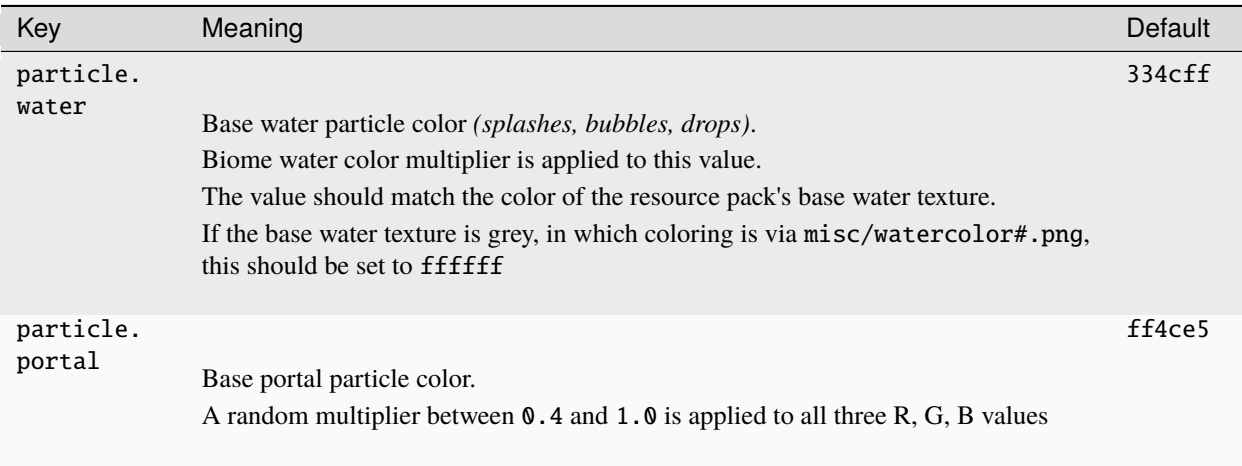

### **23.1.2 Fogs, skies**

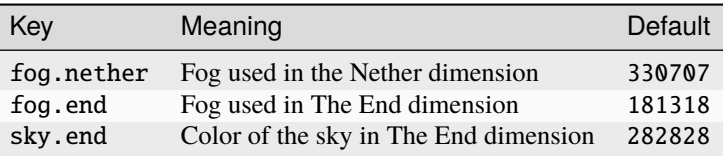

## **23.1.3 Lilypads**

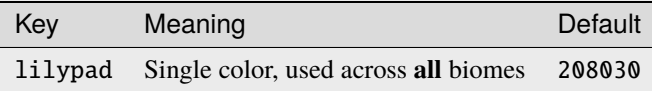

### **23.1.4 Potions**

For potions with more than 1 effect, the final color is the average of the applicable colors, weighted by the level of each potion effect.

#### **Note**

potion.water is a plain bottle of water

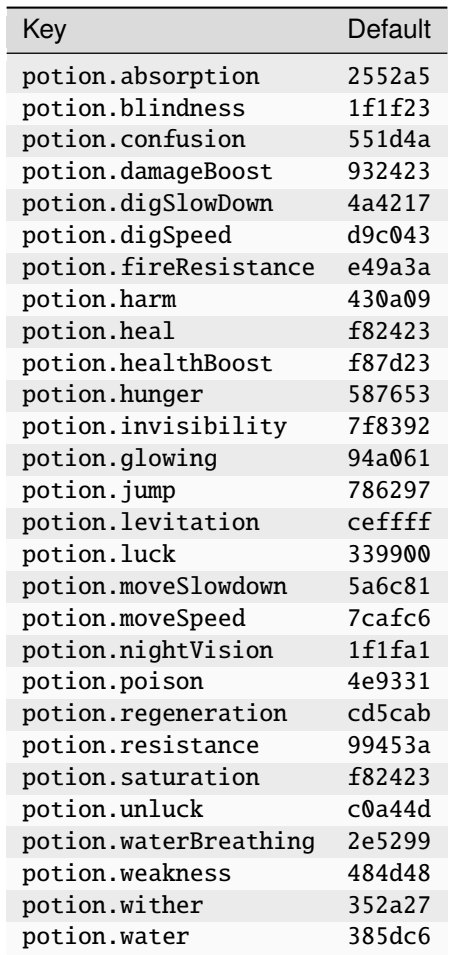

## **23.1.5 Spawner egg colors**

Fig. 3: Red are the shell, blue are the spots.

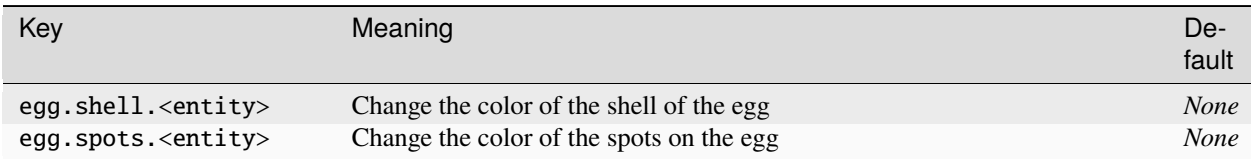

<entity> controls what spawn egg the colors apply to Colons must be escaped: egg.spots.minecraft\ :creeper=000000", "*None*"

## **23.1.6 Map colors**

### **Blocks**

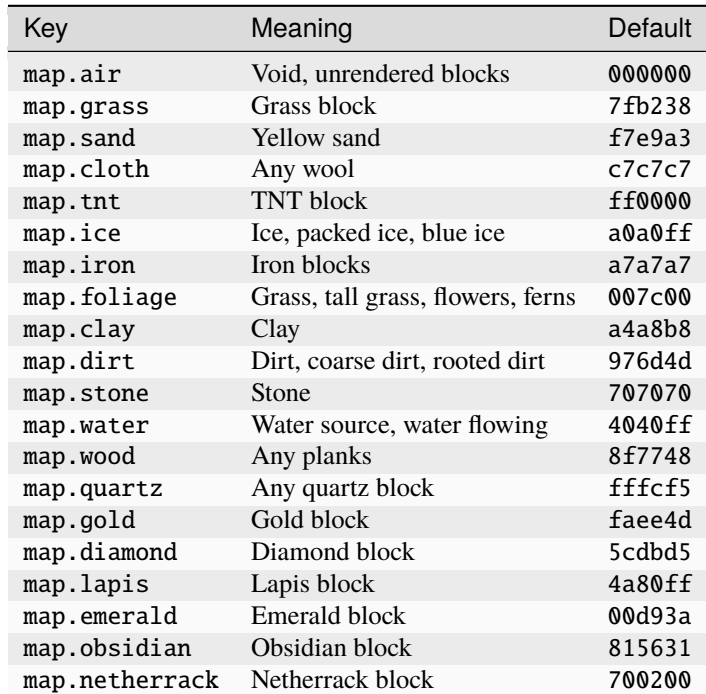

**General colors**

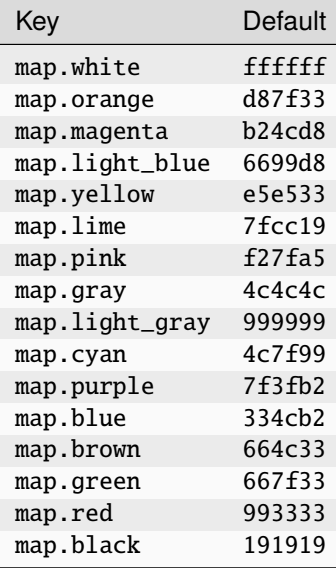

### **Terracotta**

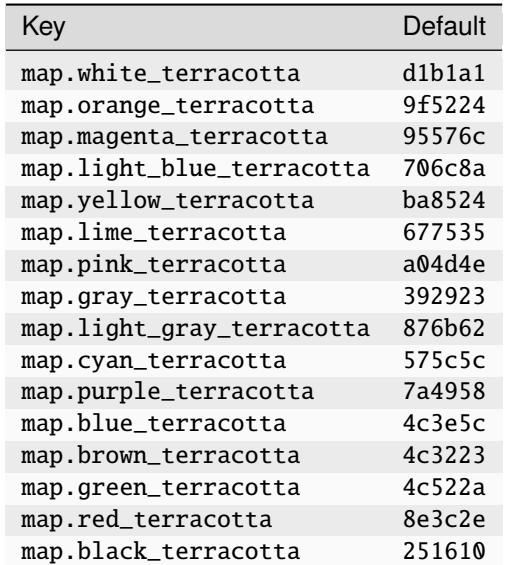

### **Nether blocks**

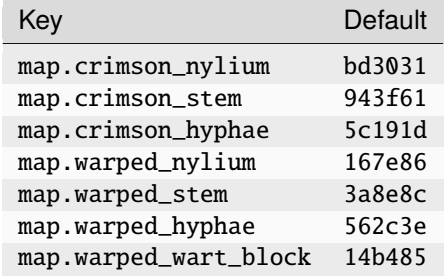

## **23.1.7 Sheep coats**

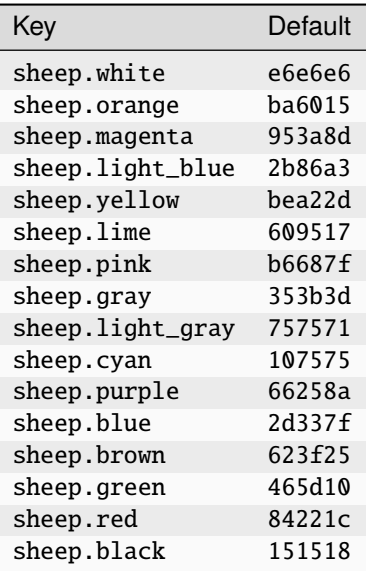

## **23.1.8 Collar colors**

Used on wolf and cat collars.

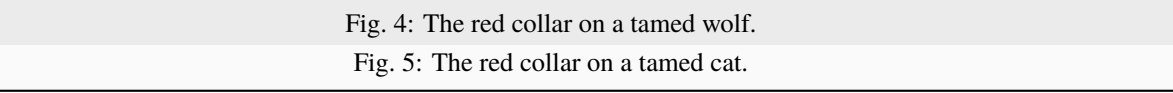

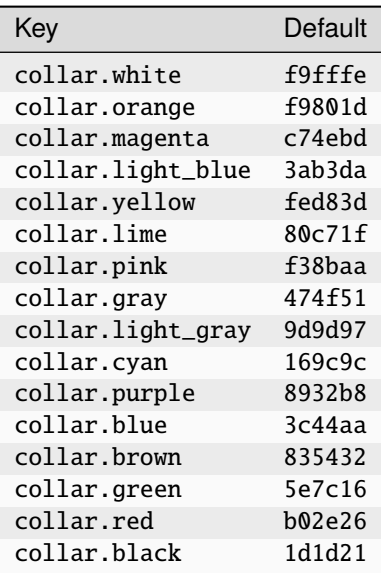

### **23.1.9 Dyes**

Base color for banners, beacon beam, tropical fish, wolf and cat collars if unspecified.

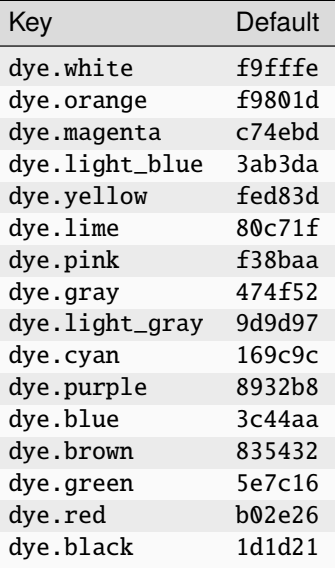

### **23.1.10 Text**

#### **Miscellaneous**

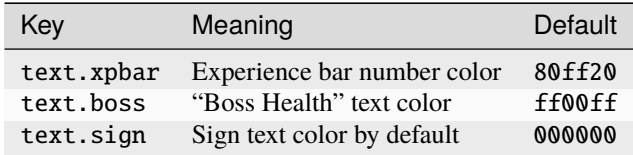

### **Color codes**

#### **Note**

Colors below text.code.15 are for *text shadows*, if enabled in options

| Key         | Default      |
|-------------|--------------|
| text.code.0 | 000000       |
| text.code.1 | 0000aa       |
| text.code.2 | 00aa00       |
| text.code.3 | <b>Maaaa</b> |
| text.code.4 | aa0000       |
| text.code.5 | aa00aa       |
| text.code.6 | ffaa00       |
|             |              |

continues on next page

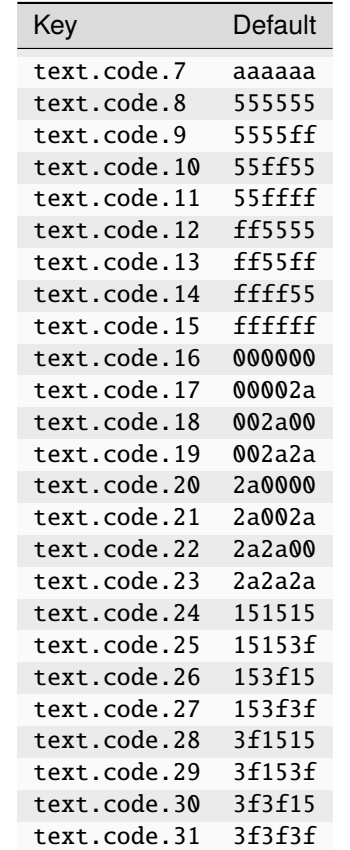

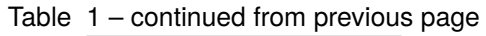

### **23.1.11 Resource loading screen**

#### **Not to be confused with**

*[Custom Loading Screens](#page-252-0)*

Fig. 6: Red is screen.loading. Blue is screen.loading.outline. Green is screen.loading.progress. Purple is screen.loading.background.

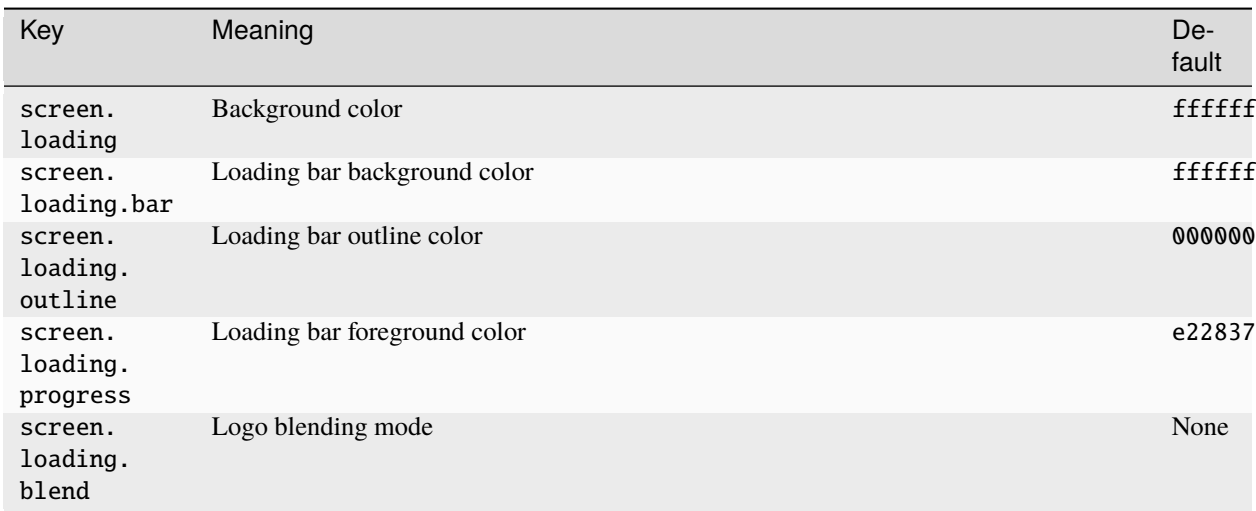

#### screen.loading

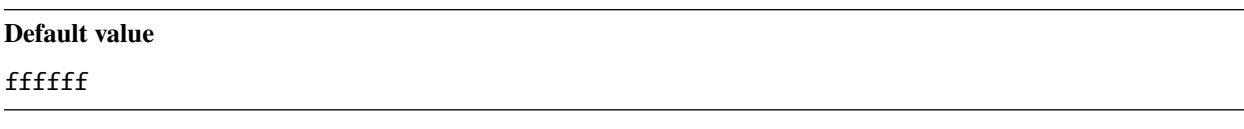

Background color of the loading screen.

#### screen.loading.bar

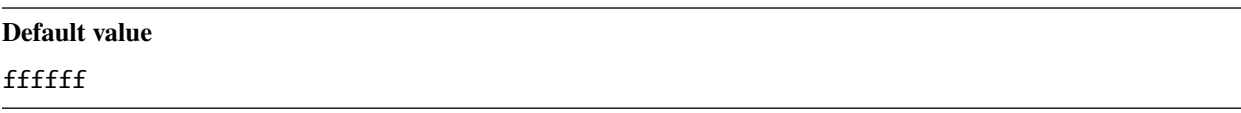

Loading bar background color. This is behind the progress bar.

#### screen.loading.outline

#### **Default value**

#### 000000

Loading bar outline color. This is the outline around the bar's background.

#### screen.loading.progress

#### **Default value**

e22837

Loading bar foreground color. This is the progress bar itself.

#### screen.loading.blend

#### **Default value**

None for all 4 fields

Logo blending mode. Defined as 4 values split by a space.

#### **Important**

It is unclear what specifically these values do. If you know, please make an Issue on the [repository!](https://gitlab.com/whoatemybutter/optifinedocs/-/issues/new)

In order, the fields are src, dst, dstA, and dstB.

All of these fields may be any of:

- ZERO
- ONE
- SRC\_COLOR
- ONE\_MINUS\_SRC\_COLOR
- DST\_COLOR
- ONE\_MINUS\_DST\_COLOR
- SRC\_ALPHA
- ONE\_MINUS\_SRC\_ALPHA
- DST\_ALPHA
- ONE\_MINUS\_DST\_ALPHA
- SRC\_ALPHA\_SATURATE

### **23.1.12 Other**

#### clouds

Overrides cloud type. Must be a single value of either:

- fast
- fancy
- none

#### xporb.time

**Default value**

628

Experience orb animation duration, in milliseconds.

## **23.2 Aliases**

- map.snow: map.white
- map.adobe: map.orange
- map.silver: map.light\_gray
- map.lightBlue: map.light\_blue
- collar.silver: collar.light\_gray
- collar.lightBlue: collar.light\_blue
- dye.silver: dye.light\_gray
- dye.lightBlue: dye.light\_blue
- sheep.silver: sheep.light\_gray
- sheep.lightBlue: sheep.light\_blue

## **23.3 Miscellaneous colormaps**

Custom Colors allows the tints of different blocks, entities, and enviornments to be changed with a texture.

Because of their location, you can find this list at *[Colormaps](#page-195-0)* and at *[Lightmaps](#page-251-0)*.

#### **Important**

Although Custom Colors manages both of the files in the two separated lists, they are kept separate because of their file location.

Assumes latest OptiFine version. Updated to commit [8ed2130d.](https://github.com/sp614x/optifine/commit/8ed2130d8a619ae7c27edee9ac864e161b437575) Open source at [https://gitlab.com/whoatemybutter/optifinedocs.](https://gitlab.com/whoatemybutter/optifinedocs)

### **CHAPTER**

## **TWENTYFOUR**

## **CUSTOM GUIS**

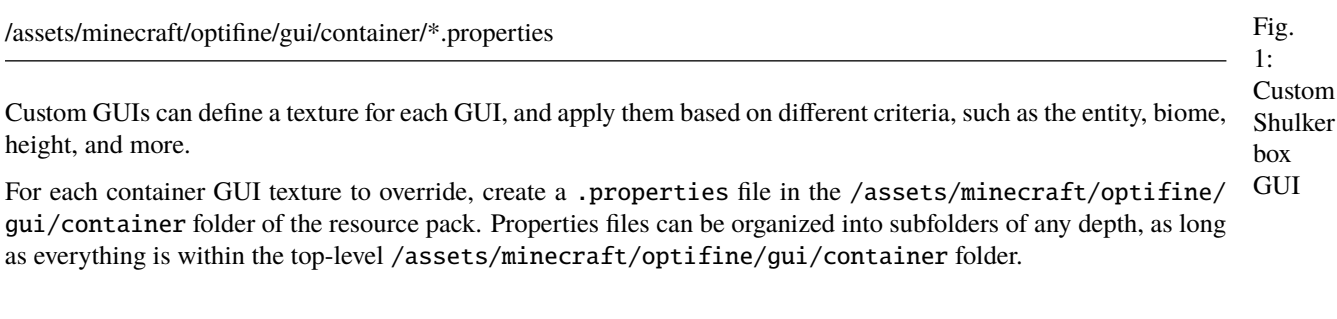

Fig. 2: Button and tooltip for the option, found in *Video Settings* → *Quality*.

#### **Important**

**File location**

Different container types have different requirements and restrictions.

## **24.1 General properties**

### **24.1.1** container

**Values:** anvil, beacon, brewing\_stand, chest, crafting, dispenser, enchantment, furnace, hopper, horse, villager, shulker\_box, creative, or inventory **Required Default:** None

Type of container GUI to apply to.

- creative refers to the creative inventory with the tabs.
- inventory refers to the normal survival inventory, with the player in a window.

### **24.1.2** texture**,** texture.PATH

**Values:** String, *[path to texture](#page-337-0)* **Required Default:** None

The replacing texture for the GUI.

The texture property replaces the default GUI texture. The texture. PATH property can be used to replace any GUI texture; PATH is relative to /assets/minecraft/textures/gui.

#### **Important**

The creative inventory GUI does not have a default texture, so it must use PATH textures.

Example for creative inventory:

Listing 1: /assets/minecraft/optifine/gui/container/creative/creative\_desert.properties

```
container=creative
biomes=desert
texture.container/creative_inventory/tab_inventory=tab_inventory_desert
texture.container/creative_inventory/tabs=tabs_desert
texture.container/creative_inventory/tab_items=tab_items_desert
texture.container/creative_inventory/tab_item_search=tab_item_search_desert
```
#### **Important**

At least one texture or texture.PATH is required.

### **24.1.3** name

**Values:** String *Optional* **Default:** None

Custom entity or block entity name.

This will apply the replacement GUI only when the container matches this rule.

See *[Regular expressions](#page-342-0)* for details.

### **24.1.4** biomes

**Values:** *[List](#page-344-0)* of [biomes](https://minecraft.gamepedia.com/Biome#Biome_IDs) *Optional* **Default:** None

Biomes where this replacement applies.

Biomes added by mods can also be used with the same syntax.

### **24.1.5** heights

**Values:** Integer, or range of integers *Optional* **Default:** None

Heights where this replacement applies.

Since 1.18, negative values may be specified for height. When used in a range they must be put in parenthesis:  $(-3)$ -64.

## **24.2 Specific properties**

These additional properties do not need any separate files. They are just properties that apply only when container equals their required value.

### **24.2.1 Chests**

**Note**

Implies container=chest.

large

**Values:** Boolean *Optional*

Whether to use the replacement GUI on a large (double) chest.

#### **OptiDocs**

#### trapped

**Values:** Boolean *Optional*

Whether to use the replacement GUI on a trapped chest.

#### christmas

**Values:** Boolean *Optional*

Whether to use the replacement GUI on any [Christmas chest.](https://minecraft.wiki/w/Chest#Christmas_chest) Christmas chests appear from December 24 to 26 of any year.

#### ender

**Values:** Boolean *Optional*

Whether to use the replacement GUI on an [Ender Chest.](https://minecraft.wiki/w/Ender_Chest)

### **24.2.2 Beacons**

#### **Note**

Implies container=beacon.

#### levels

**Values:** Integer, or range of integers. *Optional* **Default:** None

What levels of beacon power to apply the replacement to; how many bases of blocks.

Fig. 3: The levels from left to right: 4, 3, 2, 1.

### **24.2.3 Villagers**

#### **Note**

Implies container=villager.

#### professions

**Values:** none, armorer, butcher, cartographer, cleric, farmer, fisherman, fletcher, leatherworker, librarian, mason, nitwit, shepherd, toolsmith, or weaponsmith, along with an optional level experience format

*Optional*

List of villager professions with an optional level specifier.

Entry format: <profession>[:level1,level2,...]

Examples:

- Professions farmer (all levels) or librarian (levels 1,3,4): professions=farmer librarian:1,3-4
- Professions fisher, shepard, nitwit: professions=fisherman shepherd nitwit

### **24.2.4 Horse**

#### **Note**

Implies container=horse.

#### variants

**Values:** horse, donkey, mule, llama *Optional*

What specific horse type to apply replacement to.

### **24.2.5 Dispenser, dropper**

**Note**

Implies container=dispenser. Dropper applies as well.

#### **OptiDocs**

#### variants

**Values:** dispenser or dropper *Optional* **Default:** dispenser

What specific block to apply the replacement GUI to.

### **24.2.6 Llama, shulker box**

**Note**

Implies container=shulker\_box or container=horse.

#### **Important**

Despite the container being horse, this property will apply to Llamas instead.

#### colors

**Values:** white, orange, magenta, light\_blue, yellow, lime, pink, gray, light\_gray, cyan, purple, blue, brown, green, red, black *Optional*

Shulker box color or llama carpet color to apply the replacement texture to.

## **24.3 JSON schema**

**Note**

Although this page is .properties based, it can be mapped to JSON.

```
{
        "$schema": "http://json-schema.org/draft/2020-12/schema",
        "$id": "https://gitlab.com/whoatemybutter/optifinedocs/-/blob/master/schemas/
˓→custom_guis.schema.json",
        "title": "Custom GUIs",
        "description": "Custom GUIs can define a texture for each GUI, and apply them␣
˓→based on different criteria, such as the entity, biome, height, and more.",
        "type": "object",
        "properties": {
                "container": {
                        "enum": [
                                "anvil",
```
(continued from previous page)

```
"beacon",
                                "brewing_stand",
                                "chest",
                                "crafting",
                                "dispenser",
                                "enchantment",
                                "furnace",
                                "hopper",
                                "horse",
                                "villager",
                                "shulker_box",
                                "creative",
                                "inventory"
                        ],
                        "description": "Type of container GUI to apply to."
                },
                "texture": {
                        "$ref": "common.schema.json#/$defs/resource",
                        "description": "The replacing texture for the GUI."
                },
                "name": {
                        "type": "string",
                        "description": "Custom entity or block entity name."
                },
                "biomes": {
                        "type": "string",
                        "description": "Space-separated string of biomes where this␣
˓→replacement applies."
                },
                "heights": {
                        "type": [
                                "string",
                                "integer"
                        ],
                        "description": "Heights where this replacement applies."
                }
       },
        "patternProperties": {
                "*texture\\.[/0-9a-z._]+$": {
                        "$ref": "common.schema.json#/$defs/resource",
                        "description": "The replacing texture for the GUI."
                }
       },
        "allOf": [
                {
                        "if": {
                                "properties": {
                                         "container": {
                                                 "const": "chest"
                                         }
                                }
                        },
```
(continued from previous page)

"then": { "properties": { "large": { "type": "boolean", "description": "Whether to use the ˓<sup>→</sup>replacement GUI on a large chest." }, "trapped": { "type": "boolean", "description": "Whether to use the ˓<sup>→</sup>replacement GUI on a trapped chest." }, "christmas": { "type": "boolean", "description": "Whether to use the␣ ˓<sup>→</sup>replacement GUI on any Christmas chest." }, "ender": { "type": "boolean", "description": "Whether to use the ˓<sup>→</sup>replacement GUI on an Ender Chest." } } } }, { "if": { "properties": { "container": { "const": "beacon" } } }, "then": { "properties": { "levels": { "type": [ "string", "integer" ], "minimum": 1, "maximum": 4, "description": "What levels of beacon␣ ˓<sup>→</sup>power to apply the replacement to; how many bases of blocks." } } } }, { "if": { "properties": { "container": {

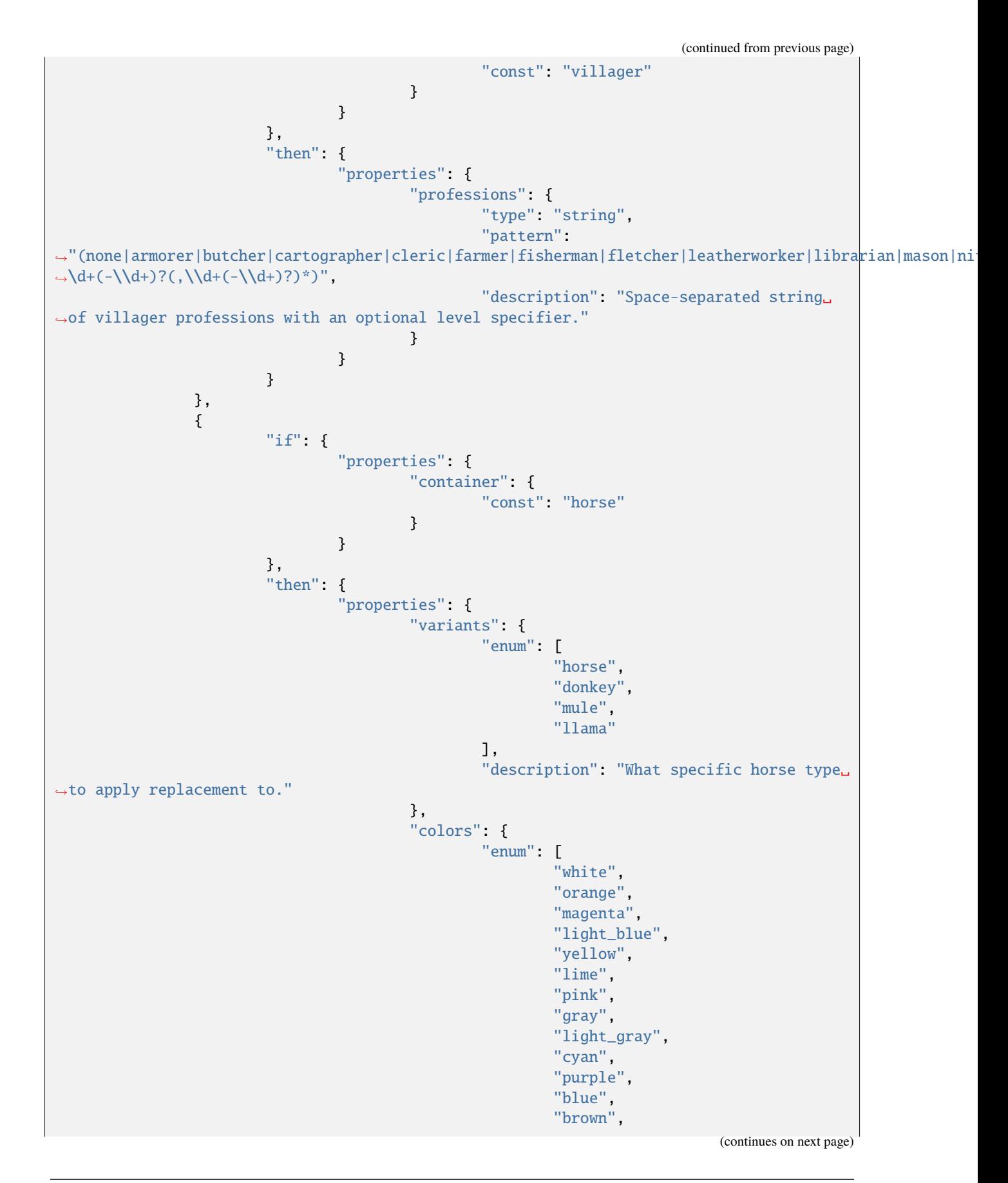

```
"green",
                                                          "red",
                                                          "black"
                                                  ],
                                                  "description": "Llama carpet color to␣
˓→apply the replacement texture to."
                                         }
                                 }
                        }
                },
                {
                        "if": {
                                 "properties": {
                                         "container": {
                                                  "const": "dispenser"
                                         }
                                 }
                        },
                         "then": {
                                 "properties": {
                                         "variants": {
                                                  "enum": [
                                                          "dispenser",
                                                          "dropper"
                                                  ],
                                                  "default": "dispenser",
                                                  "description": "What specific block to␣
˓→apply the replacement GUI to."
                                         }
                                 }
                        }
                },
                {
                        "if": {
                                 "properties": {
                                          "container": {
                                                  "const": "shulker_box"
                                         }
                                 }
                        },
                         "then": {
                                 "properties": {
                                         "colors": {
                                                  "enum": [
                                                          "white",
                                                          "orange",
                                                          "magenta",
                                                          "light_blue",
                                                          "yellow",
                                                          "lime",
                                                          "pink",
                                                          "gray",
```
(continues on next page)

(continued from previous page)

(continued from previous page)

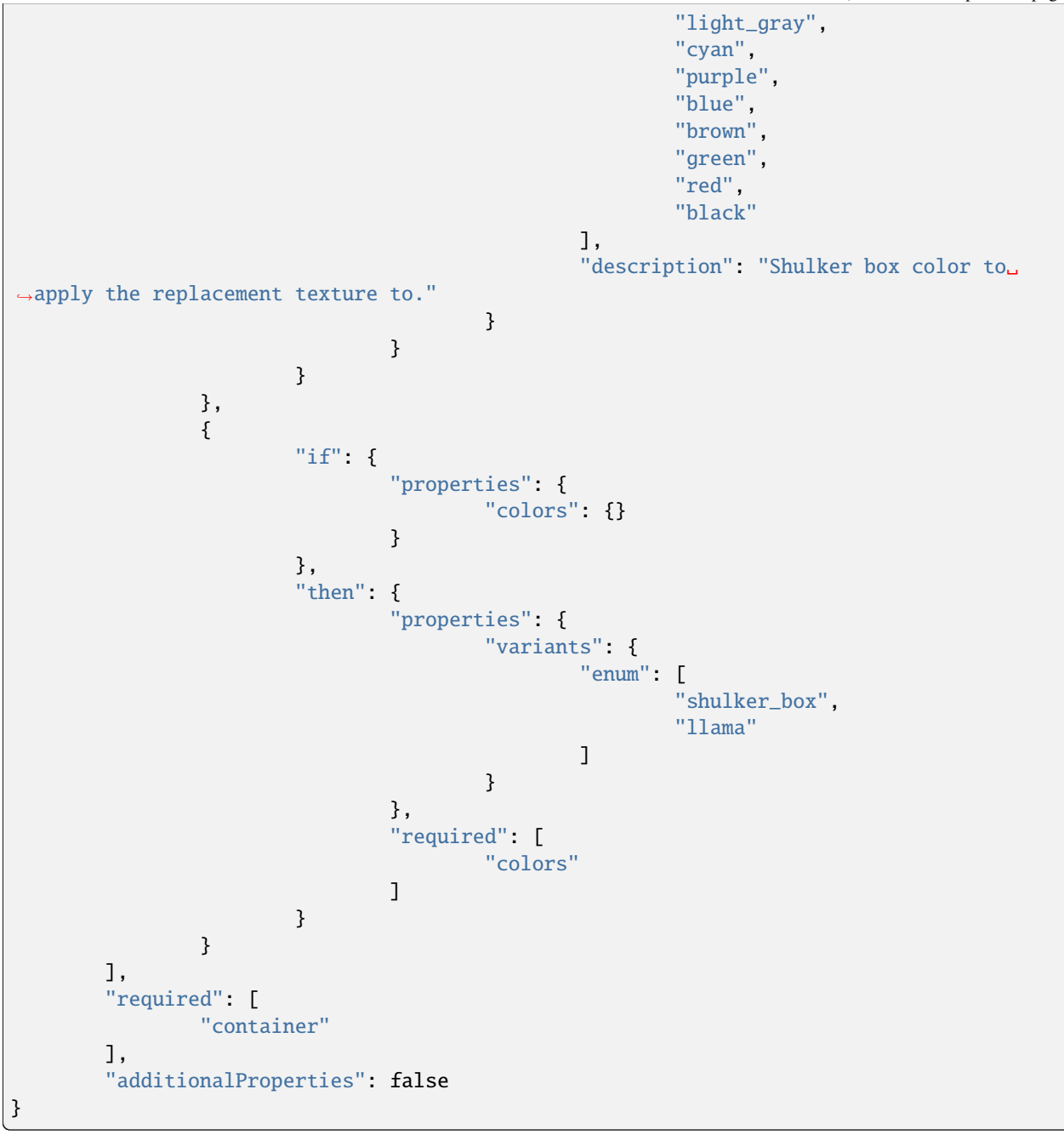

Assumes latest OptiFine version. Updated to commit [8ed2130d.](https://github.com/sp614x/optifine/commit/8ed2130d8a619ae7c27edee9ac864e161b437575) Open source at [https://gitlab.com/whoatemybutter/optifinedocs.](https://gitlab.com/whoatemybutter/optifinedocs)

# **CHAPTER**

## **TWENTYFIVE**

## **CUSTOM LIGHTMAPS**

Fig. 1: Daylight lightmap. /assets/minecraft/optifine/lightmap/\*\*/\*.png Custom Lightmaps can change the color of light from light sources. OptiFine allows customizing the lighting ingame.

## **25.1 Vanilla lighting**

**File location**

Every block has two light values from 0 to 15 assigned to it, one for sky brightness and one for torch brightness.

A block in direct sunlight has a sky value of 15. A block in the shade directly adjacent to it has a value of 14 and so on.

Blocks deep underground far from any block that can see the sky have sky brightness 0. Similarly for torches. A torch block has light value 14 *(15 for glowstone)* and the light value drops by 1 each block away from it, in a diamond shape.

Fig. 2: A visualization of the light levels a torch gives off.

To generate the lighting actually seen in game, Minecraft uses a 16px x 16px lightmap image. The image's axes correspond to the 16 light levels of each type. If a block has torch brightness x and sky brightness y, then the point  $(x,$ y) is used for its lightmap.

#### **Important**

The lightmap is not in any of the game's assets.

Two variables affect the lightmap: the time of day, and the torch flicker. Minecraft implements dusk/dawn transitions and torch flicker by making the entire lightmap darker or lighter as a whole. rather than by adjusting the sky/torch brightness values.

## <span id="page-251-0"></span>**25.2 Other lightmaps**

To create custom lighting, a lightmap palette needs to be created for each world:

- Nether: /assets/minecraft/optifine/lightmap/world-1.png
- Overworld: /assets/minecraft/optifine/lightmap/world0.png
- The End: /assets/minecraft/optifine/lightmap/world1.png

For the overworld, **optional** rain and thunder palettes may also be specified:

- Overworld rain: /assets/minecraft/optifine/lightmap/world0\_rain.png
- Overworld thunder: /assets/minecraft/optifine/lightmap/world0\_thunder.png

The rain and thunder palettes are only active when the main Overworld palette is defined.

Each palette can be any width, but must be 32 or 64 pixels tall. If it's 64, the bottom half is used for night vision; see *[Night vision](#page-251-1)*.

Of the 32 rows of pixels, the top 16 represent sunlight and the bottom 16 represent torchlight.

Two columns (16 pixels from the top half, and 16 pixels from the bottom half) are chosen to form the axes of the final 16px x 16px lightmap used.

Fig. 3: Blue: Night. Orange: Dusk/dawn. Cyan: Day. Yellow: Lightning.

In the top half, the left-hand side represents night and the right-hand side represents day, with the dusk/dawn transitions in between. The very far right of the palette represents lightning flashes.

Again, there is no specified width for the palette, but more width means more room for detail in the transitions.

Torches work similarly, but in this case the x coordinate is simply a random value simulating torch flicker. The variation along the x dimension will determine how noticable torch flicker is. To have completely steady torchlight with no flicker, make all pixels along each row the same color.

Lightmaps work the same in all three worlds, but since there is no night or day in Nether and The End, the "time of day" value is constant. For these worlds, simply give rows  $\theta$  through 15 the same color all the way across.

## <span id="page-251-1"></span>**25.3 Night vision**

In Vanilla, the night vision effect is computed by scaling the RGB values by  $1.0$  / max(R,G,B). For example, (0.2, 0.3, 0.6) would brighten to (0.333, 0.5, 1.0) after dividing by 0.6.

This behaviour can be overridden with a custom lightmap by making the height 64 pixels instead of 32. Provide four palettes instead of two: normal sun, normal torch, night vision sun, and night vision torch.

Lightmap generation works exactly the same way but uses rows 32-47 and 48-63 instead.

Assumes latest OptiFine version. Updated to commit [8ed2130d.](https://github.com/sp614x/optifine/commit/8ed2130d8a619ae7c27edee9ac864e161b437575) Open source at [https://gitlab.com/whoatemybutter/optifinedocs.](https://gitlab.com/whoatemybutter/optifinedocs)
## **TWENTYSIX**

# **CUSTOM LOADING SCREENS**

Custom Loading Screens define the screen when changing worlds, loading a world, starting the game, or reloading datapacks.

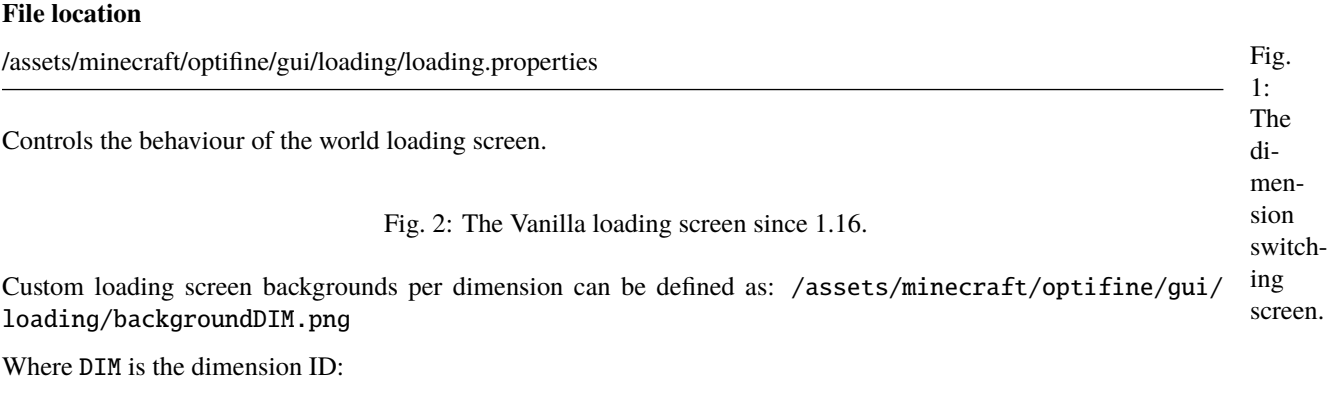

- 1: End
- 0: Overworld
- -1: Nether

**Note**

Modded dimensions can also be configured in this way.

# **26.1 Properties**

### **Note**

The properties scaleMode, scale, and center can also be configured per dimension:

```
dim<dim>.scaleMode=<fixed|full|stretch>
dim<dim>.scale=2
dim<dim>.center=<true|false>
```
## **26.1.1** scaleMode

**Values:** fixed, full, or stretch *Optional* **Default:** fixed

Custom scale mode for the background texture:

- fixed: use fixed scale, pixel for pixel *(default)*.
- full: fullscreen, keep aspect ratio.
- stretch: fullscreen, stretch picture.

### **26.1.2** scale

**Values:** Integer *Optional* **Default:** scaleMode=fixed: 2, scaleMode=full: 1

Custom scale for the background texture.

For scale mode fixed, it defines the pixel scale to use. This is combined with the curent GUI scale.

For scale modes full and stretch, it defines how many tiled textures should fit on the screen.

### **26.1.3** center

**Values:** Boolean *Optional* **Default:** false

Defines if the background texture should be centered on the screen.

## **26.2 JSON schema**

#### **Note**

Although this page is .properties based, it can be mapped to JSON.

```
{
       "$schema": "http://json-schema.org/draft/2020-12/schema",
       "$id": "https://gitlab.com/whoatemybutter/optifinedocs/-/blob/master/schemas/
˓→custom_loading_screens.schema.json",
       "title": "Custom Loading Screens",
       "description": "Custom Loading Screens define the screen when changing worlds,␣
˓→loading a world, starting the game, or reloading datapacks.",
```

```
"type": "object",
        "properties": {},
        "additionalProperties": false,
        "patternProperties": {
                "\(dim-?[0-9]+\\).?scaleMode$": {
                        "enum": [
                                "fixed",
                                "full",
                                "stretch"
                        ],
                        "description": "Custom scale mode for the background texture.",
                        "default": "fixed"
                },
                "^(dim-?[0-9]+\\.)?scale$": {
                        "type": "integer",
                        "minimum": 0,
                        "description": "Custom scale for the background texture.",
                        "default": 1
                },
                "^(dim-?[0-9]+\\.)?center$": {
                        "type": "boolean",
                        "description": "Defines if the background texture should be␣
˓→centered on the screen.",
                        "default": false
                }
        }
}
```
Assumes latest OptiFine version. Updated to commit [8ed2130d.](https://github.com/sp614x/optifine/commit/8ed2130d8a619ae7c27edee9ac864e161b437575) Open source at [https://gitlab.com/whoatemybutter/optifinedocs.](https://gitlab.com/whoatemybutter/optifinedocs)

# **TWENTYSEVEN**

## **CUSTOM PANORAMAS**

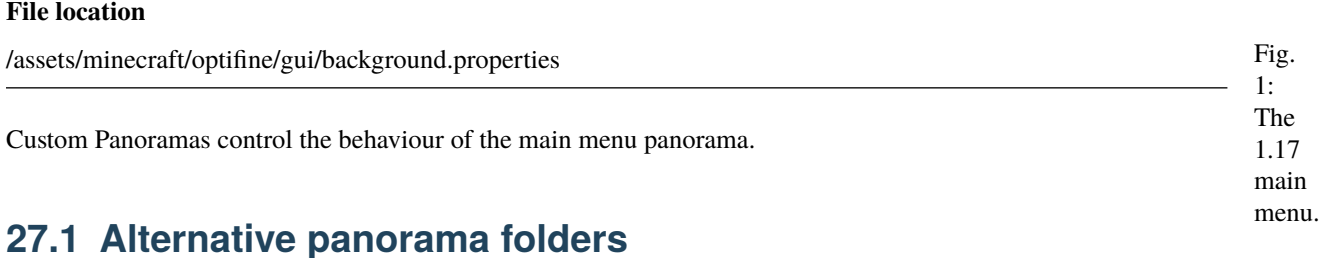

#### **Note**

This is optional.

Alternative panorama folders can include a background.properties file to define custom properties for each panorama.

For example:

```
/assets/minecraft/optifine/gui/background1
   /panorama_0.png
   /panorama_1.png
   /panorama_2.png
   /panorama_3.png
   /panorama_4.png
   /panorama_5.png
```
# **27.2 Properties**

### **27.2.1** weight

**Values:** Integer *Optional* **Default:** 1

Weights of selections, in descending order; **higher** weights will be selected more often.

## **27.2.2 Blurs**

The main menu background uses **3** types of blur prior to 1.12.

#### **Warning**

Higher blur levels may decrease the main menu FPS.

#### **Danger**

This feature does not work past 1.12.

### blur1

**Values:** Integer, 1 through 64 *Optional* **Default:** 1

### blur2

**Values:** Integer, 1 through 3 *Optional* **Default:** 1

#### blur3

**Values:** Integer, 1 through 3 *Optional* **Default:** 1

## **27.3 Overlay colors**

#### **Note**

When the top and bottom colors are both  $\mathbf{0}$ , that overlay is disabled.

If enabled, two gradient overlays can be drawn on top of the background panorama.

The color format is **ARGB** (alpha [transparency], red, green, blue), in [hexadecimal.](https://en.wikipedia.org/wiki/Hexadecimal)

To read it, convert each interval of two values to decimal from hexadecimal (AABBCCDD == 0xAA, 0xBB, 0xCC, 0xDD == 170, 187, 204, 221).

## **27.3.1** overlay1.top

**Values:** AARRGGBB *Optional* **Default:** 80FFFFFF

First overlay, top gradient color.

### **27.3.2** overlay1.bottom

**Values:** AARRGGBB *Optional* **Default:** 00FFFFFF

First overlay, bottom gradient color.

### **27.3.3** overlay2.top

**Values:** AARRGGBB *Optional* **Default:** 00000000

Second overlay, top gradient color.

### **27.3.4** overlay2.bottom

**Values:** AARRGGBB *Optional* **Default:** 80000000

Second overlay, bottom gradient color.

## **27.4 JSON schema**

**Note**

Although this page is .properties based, it can be mapped to JSON.

```
{
        "$schema": "http://json-schema.org/draft/2020-12/schema",
        "$id": "https://gitlab.com/whoatemybutter/optifinedocs/-/blob/master/schemas/
˓→custom_panoramas.schema.json",
```

```
"title" "Custom Panoramas",
       "description": "Custom Panoramas control the behaviour of the main menu panorama.
\hookrightarrow",
       "type": "object",
       "properties": {
                "weight": {
                        "type": "integer",
                        "minimum": 0,
                        "default": 1,
                        "description": "Weights of selections, in descending order;␣
˓→higher weights will be selected more often."
                },
                "blur1": {
                        "type": "integer",
                        "minimum": 1,
                        "maximum": 64,
                        "default": 1
                },
                "blur2": {
                        "type": "integer",
                        "minimum": 1,
                        "maximum": 3,
                        "default": 1
                },
                "blur3": {
                        "type": "integer",
                        "minimum": 1,
                        "maximum": 3,
                        "default": 1
                },
                "overlay1.top": {
                        "type": "string",
                        "pattern": "^[0-9a-fA-F]{8}$",
                        "default": "80FFFFFF",
                        "description": "First overlay, top gradient color."
                },
                "overlay1.bottom": {
                        "type": "string",
                        "pattern": "^[0-9a-fA-F]{8}$",
                        "default": "00FFFFFF",
                        "description": "First overlay, bottom gradient color."
                },
                "overlay2.top": {
                        "type": "string",
                        "pattern": "^[0-9a-fA-F]{8}$",
                        "default": "00FFFFFF",
                        "description": "Second overlay, top gradient color."
                },
                "overlay2.bottom": {
                        "type": "string",
                        "pattern": "^[0-9a-fA-F]{8}$",
                        "default": "00000000",
```

```
"description": "Second overlay, bottom gradient color."
        }
},
"additionalProperties": false
```
Assumes latest OptiFine version. Updated to commit [8ed2130d.](https://github.com/sp614x/optifine/commit/8ed2130d8a619ae7c27edee9ac864e161b437575) Open source at [https://gitlab.com/whoatemybutter/optifinedocs.](https://gitlab.com/whoatemybutter/optifinedocs)

}

## **TWENTYEIGHT**

## **CUSTOM SKY**

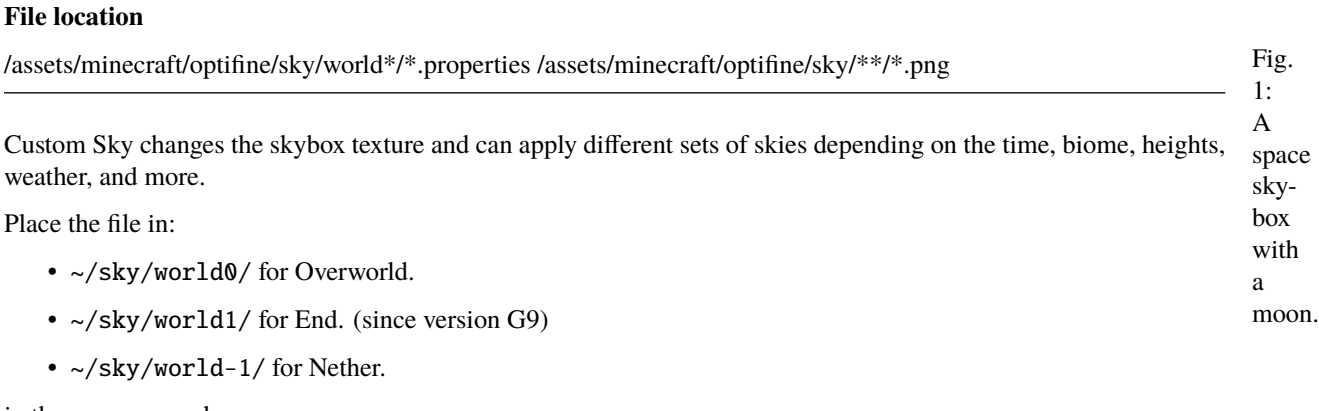

in the resource pack.

Each file represents one layer of the sky. OptiFine will load them in order by their number, applying one on top of the previous.

Additionally, two special properties files are applied to the sun and moon if present. This is mainly intended to allow overriding the blend method used by the sun and moon:

- ~/sky/world0/sun.properties: replaces sun.png.
- ~/sky/world0/moon\_phases.properties: replaces moon\_phases.png.

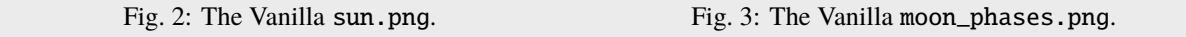

Instead of a full skybox, the source texture should match the layout of sun.png or moon\_phases.png.

#### **Important**

The "world0" in the path refers to the overworld. If there were other worlds with skies *(the Nether and End do not use the standard sky rendering# methods*), their files would be in ~/sky/world<world number>.

Fig. 4: A simple template for a skybox, with directions labelled. Image is from [this merge request](https://github.com/sp614x/optifine/pull/3687/commits/6fde1c5424216e8b80e921072c00a09b2282bf08)

Fig. 5: An example of how a skybox might look.

# **28.1 Properties**

**Note**

speed does not affect the fading in and out; this always occurs on a 24-hour cycle.

## **28.1.1** startFadeIn

**Values:** String, hh:mm 24-hour format *Optional*

Fade in/out times. All times are in hh:mm 24-hour format. See *[Time format](#page-266-0)*. If no times are specified, the layer is always rendered.

### **28.1.2** endFadeIn

**Values:** See above *Optional* **Default:** None

### **28.1.3** endFadeOut

**Values:** See above *Optional* **Default:** None

### **28.1.4** source

**Values:** String, *[path to texture](#page-337-0) Optional* **Default:** skyN.png in same directory, N is properties' file name N.

Path to source texture.

Multiple properties files can reuse the same source.

## **28.1.5** blend

**Values:** add, subtract, multiply, dodge, burn, screen, replace, overlay, or alpha *Optional* **Default:** add

The [blending method](https://en.wikipedia.org/wiki/Blend_modes) between fading of layers.

Here, 'previous layer' can refer to the default sky or to the previous custom sky defined by sky<N-1>.properties. Supported blending methods are:

- add: Add this sky bitmap to the previous layer. In case of overflow, white is displayed.
- subtract: Subtracts this sky bitmap to the previous layer. In case of negative values, black is displayed.
- multiply: Multiply the previous RGBA values by the RGBA values in the current bitmap.
- dodge: Lightens the sky bitmap.
- burn: Darkens the sky bitmap.
- screen: Inverts both layers, multiplies them, and then inverts that result.
- replace: Replace the previous layer entirely with the current bitmap. There is no gradual fading with this method; if brightness computed from the fade times is >0, the full pixel value is used.
- overlay: RGB value > 0.5 brightens the image, < 0.5 darkens.
- alpha: Weighted average by alpha value.

## **28.1.6** rotate

**Values:** Boolean *Optional* **Default:** true

Whether or not the source texture should rotate with the time of day.

### **28.1.7** speed

**Values:** Positive float *Optional* **Default:** 1.0

Rotation speed as a multiple of the default of one 360-degree cycle per game day.

A value of 0.5 rotates every two days.

#### **Info**

Irrational values can be useful to make clouds appear in different positions each day.

## **28.1.8** axis

**Values:** *[List](#page-344-0)* of three floats *Optional* **Default:** 0.0 0.0 1.0

The axis of rotation of the skybox. If a player is looking in the given direction, the skybox will appear to be rotating clockwise around the line of sight.

Default rotation is along the southern axis (rising in the east and setting in the west).

For reference, the vectors corresponding to the six cardinal directions are below. However, the rotation axis can be any vector except **0.0 0.0 0.0**:

down =  $0 -1 0$  $up = 0 1 0$  $north = 0 0 -1$ south =  $\theta$   $\theta$  1  $west = -1 0 0$ east =  $1 \ 0 \ 0$ 

### **28.1.9** days

**Values:** *[List](#page-344-0)* of integers, or integer *[ranges](#page-343-0) Optional*

The days for which the layer is to be rendered.

Days are numbered from 0 to daysLoop-1, for example: days=0 2-4 6.

### **28.1.10** daysLoop

**Values:** Positive integer *Optional* **Default:** 8

Number of days in a loop, see above.

## **28.1.11** weather

**Values:** clear, rain, or thunder *Optional* **Default:** clear

Under what weather for which the layer is to be rendered. Several values can be specified separated by spaces, for example weather=clear rain thunder.

### **28.1.12** biomes

**Values:** *[List](#page-344-0)* of [biome IDs](https://minecraft.wiki/w/Biome#Biome_IDs) *Optional* **Default:** None

Limit the sky to only certain biomes.

### **28.1.13** heights

**Values:** *[List](#page-344-0)* of integers or integer *[range](#page-343-0) Optional*

Limit the sky to only certain heights.

Since 1.18, negative values may be specified for height. When used in a range they have to be put in parenthesis ():  $(-3)-64.$ 

### **28.1.14** transition

**Values:** Integer *Optional* **Default:** 1

Transition time *(in seconds)* for the layer brightness. It is used to smooth sharp transitions, for example between different biomes.

## <span id="page-266-0"></span>**28.2 Time format**

All times are in hh:mm 24-hour format.

For reference,

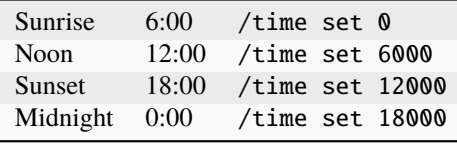

The fade times control the brightness when blending.

- between startFadeIn and endFadeIn: 0 up to 1
- between endFadeIn and startFadeOut: always 1
- between startFadeOut and endFadeOut: 1 down to 0
- between endFadeOut and startFadeIn: always 0

#### **Important**

startFadeOut does not need to be specified; its value is uniquely determined by the other three.

## **28.3 Blender model**

**Note**

This Blender model was contributed by [usernamegeri.](https://www.curseforge.com/members/usernamegeri/)

You can generate the vector coordinates that are required for the axis of rotation of the skybox by using a pre-made tool for Blender. It can be found here.

# **28.4 JSON schema**

**Note**

Although this page is .properties based, it can be mapped to JSON.

```
{
        "$schema": "http://json-schema.org/draft/2020-12/schema",
        "$id": "https://gitlab.com/whoatemybutter/optifinedocs/-/blob/master/schemas/
˓→custom_sky.schema.json",
        "title": "Custom Sky",
        "description": "Custom Sky changes the skybox texture and can apply different␣
˓→sets of skies depending on the time, biome, heights, weather, and more.",
        "type": "object",
        "properties": {
                "startFadeIn": {
                        "type": "string",
                        "pattern": "^\\d{1,2}:\\d{1,2}$",
                        "description": "Start time to fade in."
                },
                "endFadeIn": {
                        "type": "string",
                        "pattern": "^\\d{1,2}:\\d{1,2}$",
                        "description": "End time to fade in."
                },
                "endFadeOut": {
                        "type": "string",
                        "pattern": "^\\d{1,2}:\\d{1,2}$",
                        "description": "End time to fade out."
                },
                "source": {
                        "$ref": "common.schema.json#/$defs/resource",
                        "description": "Path to source texture."
```

```
},
                "blend": {
                        "$ref": "common.schema.json#/$defs/blending_method_enum",
                        "default": "add",
                        "description": "The blending method between fading of layers."
                },
                "rotate": {
                        "type": "boolean",
                        "default": true,
                        "description": "Whether or not the source texture should rotate␣
˓→with the time of day."
                },
                "speed": {
                        "type": "number",
                        "minimum": 0.0,
                        "default": 1.0,
                        "description": "Rotation speed as a multiple of the default of␣
˓→one 360-degree cycle per game day."
                },
                "axis": {
                        "type": "string",
                        "pattern": "^-?\\d+(\\.\\d+)? -?\\d+(\\.\\d+)? -?\\d+(\\.\\d+)?$
\hookrightarrow",
                        "default": "0.0 0.0 1.0",
                        "description": "The axis of rotation of the skybox."
                },
                "days": {
                        "type": "string",
                        "description": "The days for which the layer is to be rendered."
                },
                "daysLoop": {
                        "type": "integer",
                        "minimum": 0,
                        "default": 8,
                        "description": "Number of days in a loop."
                },
                "weather": {
                        "enum": ["clear", "rain", "thunder"],
                        "default": "clear",
                        "description": "Under what weather for which the layer is to be␣
˓→rendered."
                },
                "biomes": {
                        "type": "string",
                        "description": "Limit the sky to only certain biomes."
                },
                "heights": {
                        "type": "string",
                        "description": "Limit the sky to only certain heights."
                },
                "transition": {
                        "type": "integer",
```

```
"default": 1,
                         "minimum": 0,
                        "description": "Transition time in seconds for the layer␣
˓→brightness."
                }
        },
        "additionalProperties": false
}
```
Assumes latest OptiFine version.

Updated to commit [8ed2130d.](https://github.com/sp614x/optifine/commit/8ed2130d8a619ae7c27edee9ac864e161b437575)

Open source at [https://gitlab.com/whoatemybutter/optifinedocs.](https://gitlab.com/whoatemybutter/optifinedocs)

# **TWENTYNINE**

# **DYNAMIC LIGHTS**

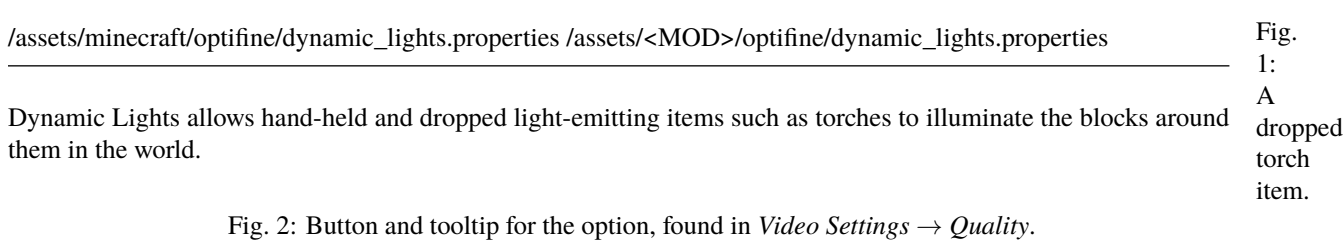

Fig. 3: An example of dynamic lighting; the held-item torch illuminates the blocks around the player, and the dropped glowstone item also does the same.

This configuration file allows **mods** to define dynamic light levels for entities and items.

## **29.1 Properties**

### **29.1.1** entities

**File location**

**Values:** String, "<entity:light level>" *Optional*

Entity light levels. The entity name is automatically expanded with the mod's ID, if applicable.

The light level should be between 0 and 15. For example: entities=basalz:15 blitz:7.

#### **Important**

This does not work for minecraft: entities.

## **29.1.2** items

Values: String, <item:light level> *Optional*

Item light levels. The item name is automatically expanded with the mod's ID, if applicable.

The light level should be between 0 and 15. For example: items=florb:15 morb:7.

#### **Important**

This does not work for minecraft: items.

## **29.2 JSON schema**

#### **Note**

Although this page is .properties based, it can be mapped to JSON.

```
{
        "$schema": "http://json-schema.org/draft/2020-12/schema",
        "$id": "https://gitlab.com/whoatemybutter/optifinedocs/-/blob/master/schemas/
˓→dynamic_lights.schema.json",
        "title": "Dynamic Lights",
        "description": "Dynamic Lights allows hand-held and dropped light-emitting items␣
˓→such as torches to illuminate the blocks around them in the world.",
        "type": "object",
        "properties": {
                "entities": {
                        "type": "string",
                        "pattern": "(.*?:\\d{1,2}) ?",
                        "description": "Entity light levels."
                },
                "items": {
                        "type": "string",
                        "pattern": "(.*?:\\d{1,2}) ?",
                        "description": "Item light levels."
                }
        },
        "additionalProperties": false
}
```
Assumes latest OptiFine version.

Updated to commit [8ed2130d.](https://github.com/sp614x/optifine/commit/8ed2130d8a619ae7c27edee9ac864e161b437575)

Open source at [https://gitlab.com/whoatemybutter/optifinedocs.](https://gitlab.com/whoatemybutter/optifinedocs)

## **THIRTY**

# **EMISSIVE TEXTURES**

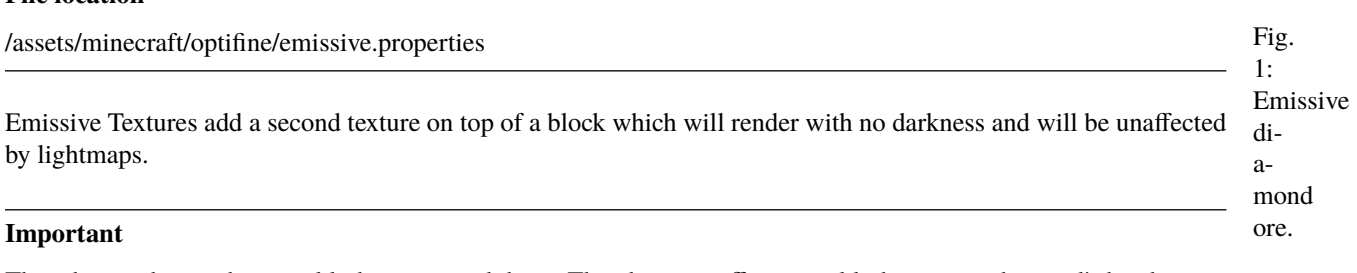

They do not change the actual lighting around them. This does not affect actual lighting, just the pixel's brightness.

It is possible to add overlays to block textures, which will always rendered with full brightness. This can simulate light emitting parts of the textures.

Fig. 2: An example of emissive ores in a dark water cave.

Fig. 3: Button and tooltip for the option, found in *Video Settings*  $\rightarrow$  *Quality*.

The emissive overlays have the same name as the base texture + custom suffix. For example:

- bedrock.png: base texture
- bedrock\_e.png: emissive overlay

The emissive overlays are rendered in the same block layer as the base texture, except overlays for textures from layer SOLID, which are rendered as CUTOUT\_MIPPED. The overlays can also be used for items, mobs and block entities.

## **30.1 Properties**

## **30.1.1** suffix.emissive

**Values:** String *Optional* **Default:** \_e

**File location**

The suffix a file must have to be registered as emissive.

## **30.2 Armor trims**

Emissive [armor trim](https://minecraft.wiki/w/Smithing_Template) textures are defined by adding one of the following material suffixes to the trim base name:

- amethyst
- copper
- diamond
- diamond\_darker
- emerald
- gold
- gold\_darker
- iron
- iron\_darker
- lapis
- netherite
- netherite\_darker
- quartz
- redstone

```
For example (if suffix.emissive is _e):
```
coast\_amethyst\_e.png, host\_iron\_darker\_e.png, dune\_leggings\_netherite\_e.png

## **30.3 JSON schema**

#### **Note**

Although this page is .properties based, it can be mapped to JSON.

```
{
        "$schema": "http://json-schema.org/draft/2020-12/schema",
        "$id": "https://gitlab.com/whoatemybutter/optifinedocs/-/blob/master/schemas/
˓→emissive_textures.schema.json",
        "title": "Emissive Textures",
        "description": "Emissive Textures add a second texture on top of a block which␣
˓→will render with no darkness and will be unaffected by lightmaps.",
        "type": "object",
        "properties": {
                "suffix.emissive": {
                        "type": "string",
                        "default": "_e",
                        "description": "The suffix a file must have to be registered as
˓→emissive."
                }
```
### }, "additionalProperties": false

}

Assumes latest OptiFine version. Updated to commit [8ed2130d.](https://github.com/sp614x/optifine/commit/8ed2130d8a619ae7c27edee9ac864e161b437575) Open source at [https://gitlab.com/whoatemybutter/optifinedocs.](https://gitlab.com/whoatemybutter/optifinedocs)

## **THIRTYONE**

## **HD FONTS**

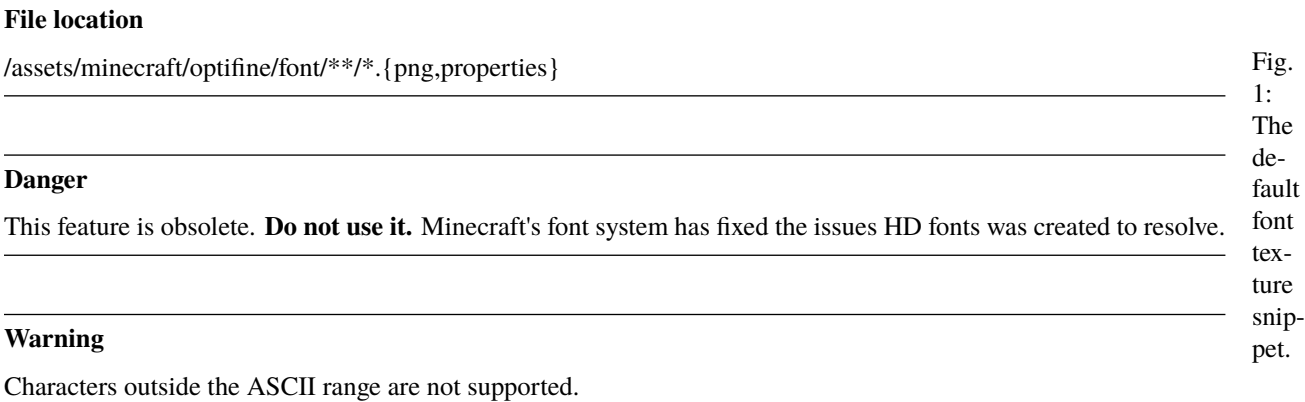

HD Fonts can define custom widths for characters.

OptiFine first looks for fonts in the assets/minecraft/optifine/font folder. This allows having a custom font that works in vanilla and a higher resolution font that requires OptiFine to display properly.

- Default font: assets/minecraft/optifine/font/ascii.png
- SGA *(enchanting)* font: assets/minecraft/optifine/font/ascii\_sga.png

To allow for more control over the widths of individual characters, OptiFine offers a way to specify them manually. Create a properties file corresponding to the font to customize:

- /assets/minecraft/optifine/font/ascii.properties
- /assets/minecraft/optifine/font/ascii\_sga.properties

## **31.1 Properties**

Each line in this file specifies the width of a character:

#### **Note**

Each character must be in it's **decimal** codepoint, not hexadecimal; this is why SPACE U+0020 is 32.

```
# Custom width
width.<ascii value 0-255>=<width 0-8>
```
### Fig. 2: The ASCII table

For example, to specify the widths of capital A, B, and C, the following might be used:

```
# A
width.65=5.9
# B
width.66=5
# C
width.67=5.25
```
Values can be floating point numbers (Vanilla only supports integer widths) and range from 0-8 regardless of the resolution of the font. The widths for all characters do not need to be specified, only those that should override the default width.

The space character default width is 4.0. This can be overridden by setting width.32 to a custom value.

# **31.2 JSON schema**

#### **Note**

Although this page is .properties based, it can be mapped to JSON.

```
{
        "$schema": "http://json-schema.org/draft/2020-12/schema",
        "$id": "https://gitlab.com/whoatemybutter/optifinedocs/-/blob/master/schemas/hd_
˓→fonts.schema.json",
        "title": "HD Fonts",
        "description": "HD Fonts can define custom widths for characters.",
        "type": "object",
        "patternProperties": {
                "^width.(?:\\b(?:25[0-5]|2[0-4][0-9]|[01]?[0-9]{1,2})\\b\\s?)+$": {
                        "type": "number",
                        "minimum": 0,
                        "maximum": 8,
                        "description": "The width of a character.",
                        "deprecated": true
                }
        },
        "additionalProperties": false,
        "deprecated": true
}
```
Assumes latest OptiFine version. Updated to commit [8ed2130d.](https://github.com/sp614x/optifine/commit/8ed2130d8a619ae7c27edee9ac864e161b437575)

Open source at [https://gitlab.com/whoatemybutter/optifinedocs.](https://gitlab.com/whoatemybutter/optifinedocs)

# **THIRTYTWO**

# **LAGOMETER**

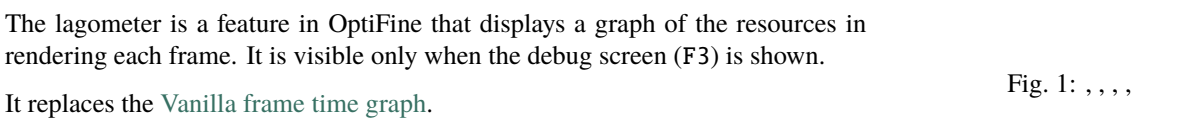

Fig. 2: Button and tooltip for the option, found in *Video Settings* → *Other*.

Fig. 3: A usual meter with mostly white

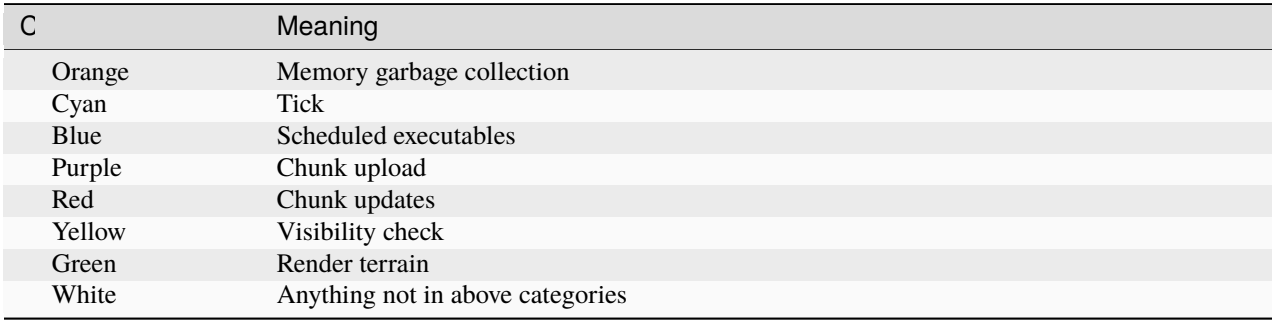

Assumes latest OptiFine version.

Updated to commit [8ed2130d.](https://github.com/sp614x/optifine/commit/8ed2130d8a619ae7c27edee9ac864e161b437575)

Open source at [https://gitlab.com/whoatemybutter/optifinedocs.](https://gitlab.com/whoatemybutter/optifinedocs)

# **THIRTYTHREE**

## **NATURAL TEXTURES**

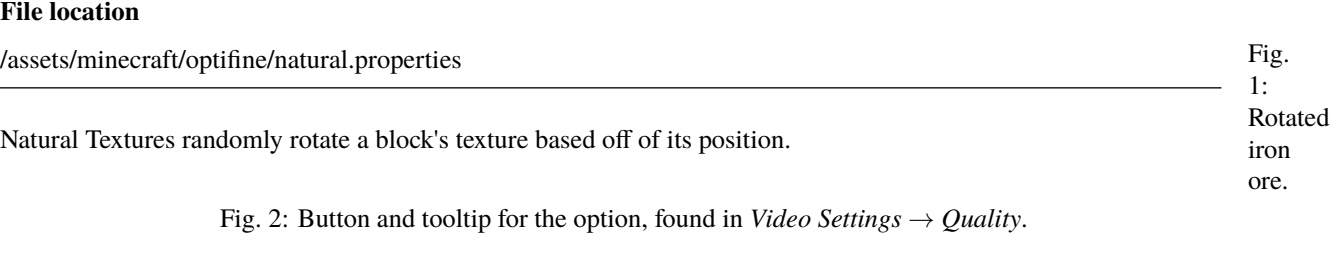

Fig. 3: An wall of iron ore, with the two different *(rotated)* corners circled in red.

#### Values:

- 4: Rotate x 90° (4 variants).
- 2: Rotate x 180° (2 variants).
- F: Flip texture horizontally (2 variants).
- $4F: 4 + Flip (8 variants)$ .
- $2F: 2 + Flip$  (4 variants)

#### **Important**

This list is the default, but any block texture can be used.

Listing 1: Example for obsidian texture, which can rotate with 4 variants and flip: obsidian = 4F

```
# Grass
grass_block_side = F
grass_block_side_overlay = F
grass_block_snow = F
mycelium_side = F
mycelium_top = 4F
dirt_path_top = 4
dirt_path_side = F
# Snow
snow = 4F
```

```
# Dirt
coarse\_dirt = 4Fpodzol_top = 4F
podzol_side = F
farmland = 2F
farmland_moist = 2F
# Stone
granite = 2Fdiorite = 2F
andesite = 2F
sandstone_top = 4
sandstone_bottom = 4F
stone_slab_top = F
end_stone = 4
# Gravel
gravel = 2clay = 4F# Logs
oak\_log = 2Fspruce_log = 2F
birch\_log = Fjungle_log = 2F
accia\_log = 2Fdark_oak_log = 2F
oak\_log\_top = 4Fspruce_log_top = 4F
birch\_log\_top = 4Fjungle_log_top = 4F
accia\_log\_top = 4Fdark_oak_log_top = 4F
# Leaves
oak_leaves = 2F
spruce_leaves = 2F
birch_leaves = 2F
jungle_leaves = 2
dark_oak_leaves = 2F
acacia_leaves = 2F
# Ores
gold_ore = 2F
iron_ore = 2F
coal_ore = 2F
diamond_ore = 2F
redstone_ore = 2F
lapis_ore = 2F
# Nether
```

```
netherrack = 4Fnether_quartz_ore = 2
soul\_sand = 4Fglowstone = 4
# Redstone
redstone_lamp_on = 4F
redstone_lamp = 4F
# Prismarine
prismarine = 4F
# Misc
obsidian = 4F
cactus_side = 2F
```
## **33.1 JSON schema**

**Note**

Although this page is .properties based, it can be mapped to JSON.

```
{
        "$schema": "http://json-schema.org/draft/2020-12/schema",
        "$id": "https://gitlab.com/whoatemybutter/optifinedocs/-/blob/master/schemas/
˓→natural_textures.schema.json",
        "title": "Natural Textures",
       "description": "Natural Textures randomly rotate a block's texture based off of␣
˓→its position.",
        "type": "object",
        "patternProperties": {
                "\wedge([0-9a-f_1]):)?[0-9a-f_1+$" : {\}"enum": ["4", "2", "F", "4F", "2F", "F4", "F2"],
                        "description": "How to rotate and flip the block's texture."
                }
        },
        "additionalProperties": false
}
```
Assumes latest OptiFine version. Updated to commit [8ed2130d.](https://github.com/sp614x/optifine/commit/8ed2130d8a619ae7c27edee9ac864e161b437575) Open source at [https://gitlab.com/whoatemybutter/optifinedocs.](https://gitlab.com/whoatemybutter/optifinedocs)

# **CHAPTER THIRTYFOUR**

## **RANDOM ENTITIES**

#### **File location**

/assets/minecraft/optifine/random/\*\*/\*.png /assets/minecraft/optifine/random/\*\*/\*.properties

Random Entities changes an entity's texture based on its qualities, such as position, NBT rules, the day time, and more.

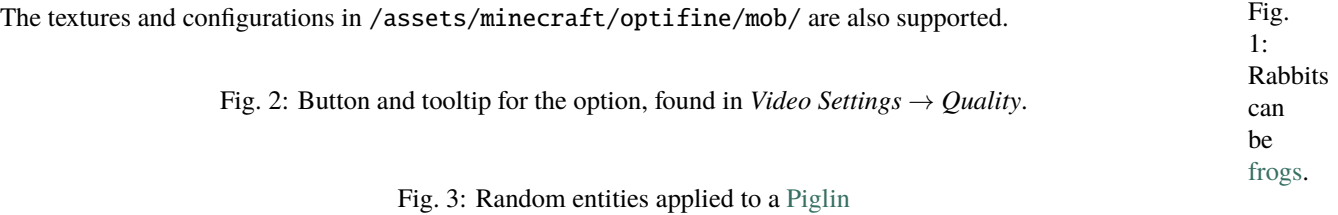

Vanilla textures are assigned a texture number of 1.

## **34.1 Files**

This file can be placed in the optifine/random/ folder of the resource pack, parallel to the vanilla texture in textures/:

#### **Primary (vanilla) texture**

• /assets/minecraft/textures/entity/creeper/creeper.png

#### **Alternates**

- /assets/minecraft/optifine/random/entity/creeper/creeper2.png
- /assets/minecraft/optifine/random/entity/creeper/creeper3.png
- /assets/minecraft/optifine/random/entity/creeper/creeper4.png
- *etc.*

#### **Properties** *(optional)*

• /assets/minecraft/optifine/random/entity/creeper/creeper.properties For paintings:

### **Primary (vanilla) texture**

• /assets/minecraft/textures/painting/burning\_skull.png

### **Alternates**

- /assets/minecraft/optifine/random/painting/burning\_skull2.png
- /assets/minecraft/optifine/random/painting/burning\_skull3.png
- /assets/minecraft/optifine/random/painting/burning\_skull4.png
- *etc.*

### **Properties** *(optional)*

• /assets/minecraft/optifine/random/painting/burning\_skull.properties Textures ending with a digit use the separator ..

### **Primary (vanilla) texture**

• /assets/minecraft/textures/entity/warden/warden\_pulsating\_spots\_2.png

#### **Alternates**

- /assets/minecraft/optifine/random/entity/warden/warden\_pulsating\_spots\_2.2.png
- /assets/minecraft/optifine/random/entity/warden/warden\_pulsating\_spots\_2.3.png
- /assets/minecraft/optifine/random/entity/warden/warden\_pulsating\_spots\_2.4.png

### **Properties (optional)**

• /assets/minecraft/optifine/random/entity/warden/warden\_pulsating\_spots\_2.properties

## **34.2 Matching order**

Each rule specifies a range of entity textures to use and one or more conditions under which to use them.

The entity coordinates when it spawns *(single player)* or when it is first seen by the client *(multiplayer)* are checked against each rule in sequence.

The first rule that matches wins. If no rule matches, the default texture *(e.g. creeper.png)* is used.

If no .properties *[file](#page-336-0)* is present for an entity, then all available textures are used for that type of entity.

Entities with multiple textures will use the .properties file for the base texture.
In other words, all of these do not need to be created explicitly:

- wolf.properties
- wolf\_tame.properties
- wolf\_angry.properties

Just wolf.properties will work for all three, provided there are the same number of textures for each. Similarly for "\_eyes" and "\_overlay".

# **34.3 Properties**

#### **Important**

N starts at 1. Do not skip numbers; n=1 n=2 n=5 in sequence is invalid.

#### **Important**

For all of these, N is a number that links the individual properties together to form a rule.

### **34.3.1** textures.N

**Values:** List of texture indexes **Required**

List of entity textures to use.

The texture index 1 is the default texture from /assets/minecraft/texture. Alternatively, the legacy property skins.N can be used.

### **34.3.2** skins.N

**Values:** See textures.N *Optional*

### **34.3.3** weights.N

**Values:** *[List](#page-344-0)* of integers *Optional* **Default:** None

List of weights to apply to the random choice.

#### **Important**

Weights do not have to total 100, or any other particular value. The number of weights should match the number of textures.

### **34.3.4** biomes.N

**Values:** List of strings *Optional* **Default:** None

List of biomes.

The vanilla biome names are listed [here.](https://minecraft.wiki/Biome#Biome_IDs) Biomes added by mods can also be used.

### **34.3.5** heights.N

**Values:** *[Range](#page-343-0)* of integers *Optional*

Height ranges.

Replaces legacy minHeight and maxHeight properties. Since 1.18, negative values may be specified for height. When used in a range they have to be put in parenthesis  $( ): (-3)-64.$ 

### **34.3.6** name.N

**Values:** String *Optional*

Entity name.

Uses the *[Strings](#page-340-0)* syntax.

### **34.3.7** professions.N

**Values:** none, armorer, butcher, cartographer, cleric, farmer, fisherman, fletcher, leatherworker, librarian, mason, nitwit, shepherd, toolsmith, and weaponsmith, along with an optional level experience format

*Optional*

List of villager professions with optional levels.

Entry format: <profession>[:level1,level2,...].

Example:

- Professions farmer (all levels) or librarian (levels 1,3,4): professions=farmer librarian:1,3-4.
- Professions fisher, shepard, nitwit: professions=fisherman shepherd nitwit.

### **34.3.8** colors.N

**Values:** white, orange, magenta, light\_blue, yellow, lime, pink, gray, light\_gray, cyan, purple, blue, brown, green, red, and black *Optional*

List of wolf/cat collar colors or sheep/llama/shulker box/bed colors.

Example: colors.2=pink magenta purple.

The legacy property collarColors is also recognized.

New in version I1: Bed color detection

New in version I3: Shulker box color detection

### **34.3.9** baby.N

**Values:** Boolean *Optional*

If entity is a baby. Only valid for mobs.

### **34.3.10** health.N

**Values:** List of integers, or *[ranges](#page-343-0)*, or percents *Optional*

Range of health values; can also be given in percent. Only valid for mobs.

Example:

```
health.1=10
health.2=5-8 10-12
health.3=0-50%
```
### **34.3.11** moonPhase.N

**Values:** List of integers, or ranges *Optional*

List of moon phases, from 0 to 7.

Example:

```
moonPhase.1=3
moonPhase.2=0 1 2
moonPhase.1=0-2 4-7
```
### **34.3.12** dayTime.N

**Values:** List of integers, or ranges *Optional* **Default:** None

List of day times in ticks (0-24000)

Example:

```
dayTime.1=2000-10000
dayTime.2=0-1000 18000-24000
```
#### **34.3.13** weather.N

**Values:** clear, rain, and thunder *Optional*

Weather conditions.

Several values can be specified, separated by spaces. For example: weather=clear rain thunder.

### **34.3.14** sizes.N

**Values:** Integer or *[list](#page-344-0)* or integers or integer *[range](#page-343-0) Optional*

New in version H7.

Size of entity, if applicable.

Slimes and magma cubes **naturally** spawn in three sizes: 0=small, 1=medium, 3=big. **Naturally** spawing phantoms only spawn in one size: 0.

#### **Important**

This is only valid for mobs with multiple sizes (0-255 for slimes and magma cubes, and 0-64 for phantoms).

Example:

```
textures.1=3
textures.2=0 1 3
textures.3=0-2 4-7
```
### **34.3.15** nbt.N.TAG

**Values:** Any valid *[NBT matching rule](#page-338-0) Optional* **Default:** None

#### NBT-based rule.

Applies only when an NBT tag on the entity has a specific value. See *[NBT](#page-338-0)*. You can have infinitely-many NBT rules.

#### **Warning**

This only works with NBT data that is client-side. NBT data that is only server-side will not work. Client-side data is data that the client would see and be able to know. Server-side only data is data that are not sent to the client because the Vanilla client has no use for them.

### **34.3.16** blocks.N

**Values:** Block ID *Optional* **Default:** None

For entities, this checks the block on which the entity is standing. For block entities, this checks the block of the block entity.

# **34.4 Examples**

### **34.4.1 Creeper**

Uses creeper10.png through creeper14.png for all underground creepers. creeper13.png will be used 7.3% *(3/(10+10+10+3+10))* of the time.

```
textures.1=10-14
weights.1=10 10 10 3 10
heights.1=0-55
# Use 5, 7, 9 in high, hilly areas.
textures.2=5 7 9
biomes.2=windswept_hills desert forest badlands jagged_peaks stony_peaks
heights.2=80-255
# Fallback rule if nothing else matches.
# Remember, if no rule matches, only the base creeper/creeper.png will be used.
textures.3=1-4 6 8 15-20
```
### **34.4.2 Omit Vanilla texture**

Uses slime2.png through slime16.png for all slimes, not including the vanilla texture.

textures.1=2-16

# **34.5 JSON schema**

**Note**

Although this page is .properties based, it can be mapped to JSON.

```
{
        "$schema": "http://json-schema.org/draft/2020-12/schema",
        "$id": "https://gitlab.com/whoatemybutter/optifinedocs/-/blob/master/schemas/
˓→random_entities.schema.json",
        "title": "Random Entities",
        "description": "Random Entities changes an entity's texture based on its␣
˓→qualities, such as position, NBT rules, the day time, and more..",
        "type": "object",
        "patternProperties": {
                "^textures\\.\\d+$": {
                         "type": "string",
                         "description": "Space-separated string of entity textures to use.
\hookrightarrow ^{\prime\prime}},
                "\skins\\.\\d+$": {
                         "type": "string",
                         "description": "Legacy property of textures.N."
                },
                "^weights\\.\\d+$": {
                         "type": "string",
                         "description": "Space-separated string of weights to apply to␣
˓→the random choice."
                },
                "^biomes\\.\\d+$": {
                         "type": "string",
                         "description": "Space-separated string of biomes."
                },
                "^heights\\.\\d+$": {
                         "type": "string",
                         "description": "Height ranges."
                },
                "\landname\\.\\d+$": {
                         "type": "string",
                         "description": "Entity name to match."
                },
                "^{\prime}professions\\.\\d+$": {
                         "pattern":
→"(none|armorer|butcher|cartographer|cleric|farmer|fisherman|fletcher|leatherworker|librarian|mason|ni
```
(continues on next page)

(continued from previous page)

```
\rightarrow\d+(-\\d+)?(,\\d+(-\\d+)?)*)",
                           "description": "Space-separated string of villager professions␣
˓→with an optional level specifier."
                  },
                  "\sim \text{colors}\.\\!\!\setminus\!\!\setminus\!\!\setminus\!\!\mathrm{d+S}": {
                           "type": "string",
                           "pattern": "(white|orange|magenta|light_
˓→blue|yellow|lime|pink|gray|light_gray|cyan|purple|blue|brown|green|red|black) ?",
                           "description": "Space-separated string of wolf/cat collar colors␣
˓→or sheep/llama/shulker box/bed colors."
                  },
                  "^baby\\.\\d+$": {
                           "type": "boolean",
                           "description": "If entity is a baby."
                  },
                  "^health\\\.\\\d+\$": {
                           "type": "string",
                           "description": "Range of health values; can also be given in␣
˓→percent."
                  },
                  "\wedge\text{moonPhase}\.\\dagger\.\dagger\": {
                           "type": "string",
                          "description": "List of moon phases, from 0 to 7."
                  },
                  "^dayTime\\.\\d+$": {
                           "type": "string",
                           "description": "List of day times in ticks, from 0 to 24000."
                  },
                  "<sup>*</sup>weather\\.\\d+$": {
                           "type": "string",
                           "pattern": "(clear|rain|thunder) ?",
                          "description": "Weather conditions."
                  },
                  "^sizes\\.\\d+$" {
                           "type": "string",
                           "description": "Size of mob, if applicable"
                 },
                  "^nbt\\.([a-zA-Z0-9_\\-.+]+|\".*?\")$": {
                           "type": [
                                    "number",
                                   "string"
                          ],
                           "description": "NBT-based rule."
                  },
                  "^{\text{blocks}}\\\.\\\\d+$" {
                           "$ref": "common.schema.json#/$defs/item_id_list",
                           "description": "What block the entity is standing on, or what␣
˓→block the entity is."
                 }
         },
         "additionalProperties": false
}
```
Assumes latest OptiFine version.

Updated to commit [8ed2130d.](https://github.com/sp614x/optifine/commit/8ed2130d8a619ae7c27edee9ac864e161b437575)

Open source at [https://gitlab.com/whoatemybutter/optifinedocs.](https://gitlab.com/whoatemybutter/optifinedocs)

# **CHAPTER**

# **THIRTYFIVE**

# **SHADERS**

<span id="page-296-0"></span>**File location**

\$minecraftfolder/shaderpacks/\*.zip \$minecraftfolder/shaderpacks/\*/

Fig. 1: Shaders in action.

Shaders are programs that manipulate the rendering pipeline of the game to create realistic lighting, shadows, reflections, and other visual effects. They can significantly transform the game's appearance, making it more immersive and visually appealing.

OptiFine alone does not include shaderpacks. Shaderpacks must be downloaded from other sources and installed in order to be used.

Fig. 2: A large example of shaders in the Overworld. Shown here is [FastPBR.](https://rre36.com/projects/fastpbr/fastpbr-v1-0-initial-release)

# **35.1 Downloading**

In game, the Download button in the Shaders menu opens the URL [https://optifine.net/shaderPacks,](https://optifine.net/shaderPacks) which currently redirects to [https://wiki.shaderlabs.org/wiki/Shaderpacks.](https://wiki.shaderlabs.org/wiki/Shaderpacks) This is the officially supported list of shaderpacks, and includes last updates, download links, platforms, Minecraft version, and more. It is recommended you download shaderpacks from this website.

Shaderpacks may also be downloaded from anywhere, and some of the most known websites are:

- [PlanetMinecraft](https://www.planetminecraft.com/texture-packs/)
- [Modrinth](https://modrinth.com/shaders)
- [CurseForge](https://www.curseforge.com/minecraft/search?class=customization&page=1&pageSize=20&search=Shaders&sortType=1)
- Shader developers' personal websites

Regardless of where a shaderpack is from, it is **always** a .zip file. If you did not get a .zip file, it is **not** a shaderpack.

# **35.2 Installing**

Navigate to your Minecraft folder. If you do not know how to do this, [click here.](https://minecraft.wiki/w/.minecraft)

If it does not already exist, create the shaderpacks folder.

Move the shaderpack file into this shaderpacks folder.

Re-open your Minecraft's shaders menu and it should appear. Click on it to enable it.

# **35.3 Configuring**

Different shaders expose different configuration options.

Unless you know what you are doing, you should not change the right-hand settings at the shader screen (Normal Map, Old Lighting).

Shader options are accessed through the bottom-right button *Shader Options...*.

# **35.4 Internal shaders**

Internal shaders are debug shaders for purposes of debugging the shader pipeline.

If you are not a shader developer, **you should never enable this.**

Assumes latest OptiFine version. Updated to commit [8ed2130d.](https://github.com/sp614x/optifine/commit/8ed2130d8a619ae7c27edee9ac864e161b437575) Open source at [https://gitlab.com/whoatemybutter/optifinedocs.](https://gitlab.com/whoatemybutter/optifinedocs)

### **CHAPTER**

# **THIRTYSIX**

# **SHADERS - DEVELOPMENT**

Shaders add a powerful system of rendering light, the elements of the world, and more.

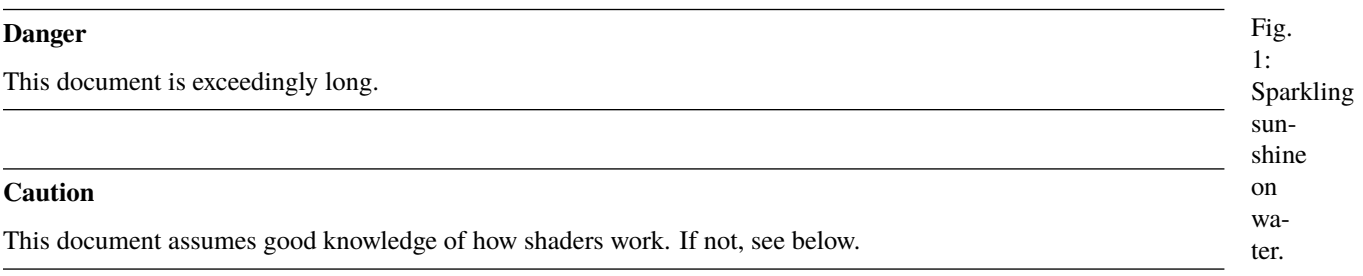

#### **See also**

See <https://learnopengl.com/Introduction> and <https://open.gl/> for tutorials on OpenGL.

#### **Not to be confused with**

*[Shaders](#page-296-0)*

# **36.1 Color attachments**

gaux1, gaux2, gaux3, and gaux4 uniforms.

The data is passed from shader to shader using color attachments.

There are at least 4 for all machines. For machines that can support it, there are up to 16.

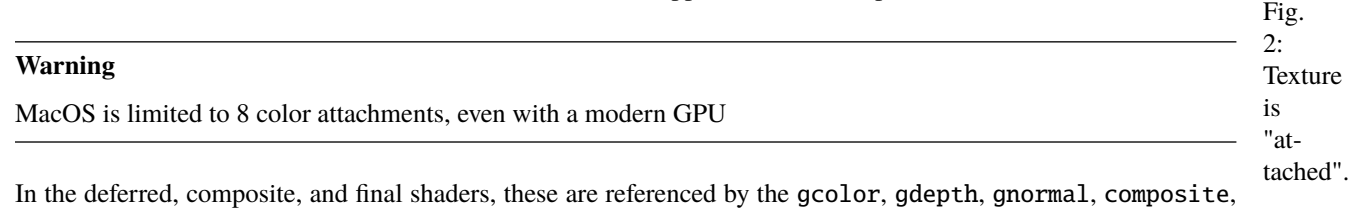

#### **Note**

colortex0 to colortex15 can be used instead of gcolor, gdepth, etc.

Despite the naming, gnormal and onward are the same and can be used for any purpose, gcolor and gdepth have meaning:

- The first one, gcolor, has its color cleared to the current fog color before rendering.
- The second one, gdepth, has its color cleared to solid white before rendering and uses a higher precision storage buffer suitable for storing depth values.
- The rest have their color cleared to black with 0 alpha.

Each color attachment uses 2 buffers (A and B) with logical names "main" and "alt", which can be used as ping-pong buffers. When the buffers are flipped, the mapping between main/alt and A/B is reversed.

Gbuffer programs always read from main (only gaux1-4) and write to main buffers *(they shouldn't read and write to the same buffer at the same time)*.

Deferred/composite programs always read from main and write to alt buffers. After a deferred/composite program is rendered, the buffers that it writes to are *flipped* so the next programs can see the current output as input.

The property flip.<program>.<br/>buffer>=<true|false> can be used to enable or disable the flip, independent of the buffer write. The virtual programs "deferred\_pre" and "composite\_pre" can be used for buffer flipping before the deferred/composite pass.

Output color attachments are configured with the "/\* DRAWBUFFERS: XYZ \*/" or "/\* RENDERTARGETS: X, Y, Z \*/" comment, placed in the fragment shader. Gbuffers, deferred and composite programs can write to any color attachment, **but no more than 8 at the same time**.

If the output color attachments are not configured, then the program will **write to the first 8** color attachments.

When writing to the color attachments in the composite shader, *blending is disabled*. Writing to color attachments that the composite shader also reads from will generate artifacts, *unless the original contents are simply copied*.

Assumes latest OptiFine version. Updated to commit [8ed2130d.](https://github.com/sp614x/optifine/commit/8ed2130d8a619ae7c27edee9ac864e161b437575) Open source at [https://gitlab.com/whoatemybutter/optifinedocs.](https://gitlab.com/whoatemybutter/optifinedocs)

# **36.2 Configurations**

#### **36.2.1 Vertex configuration** Source **Effect** Effect Comment in vec3 mc\_Entity; useEntityAttrib = true in vec2 mc\_midTexCoord; useMidTexCoordAttrib = true in vec4 <type> at\_tangent; useTangentAttrib = true const int countInstances = 1; when countInstances  $> 1$  the geometry will be rendered several times, see uniform instanceId

Fig. 3: Slide them around.

# **36.2.2 Geometry configuration**

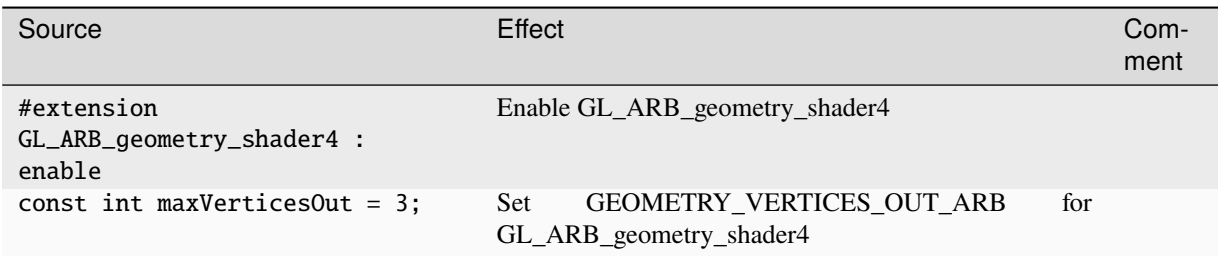

# **36.2.3 Fragment configuration**

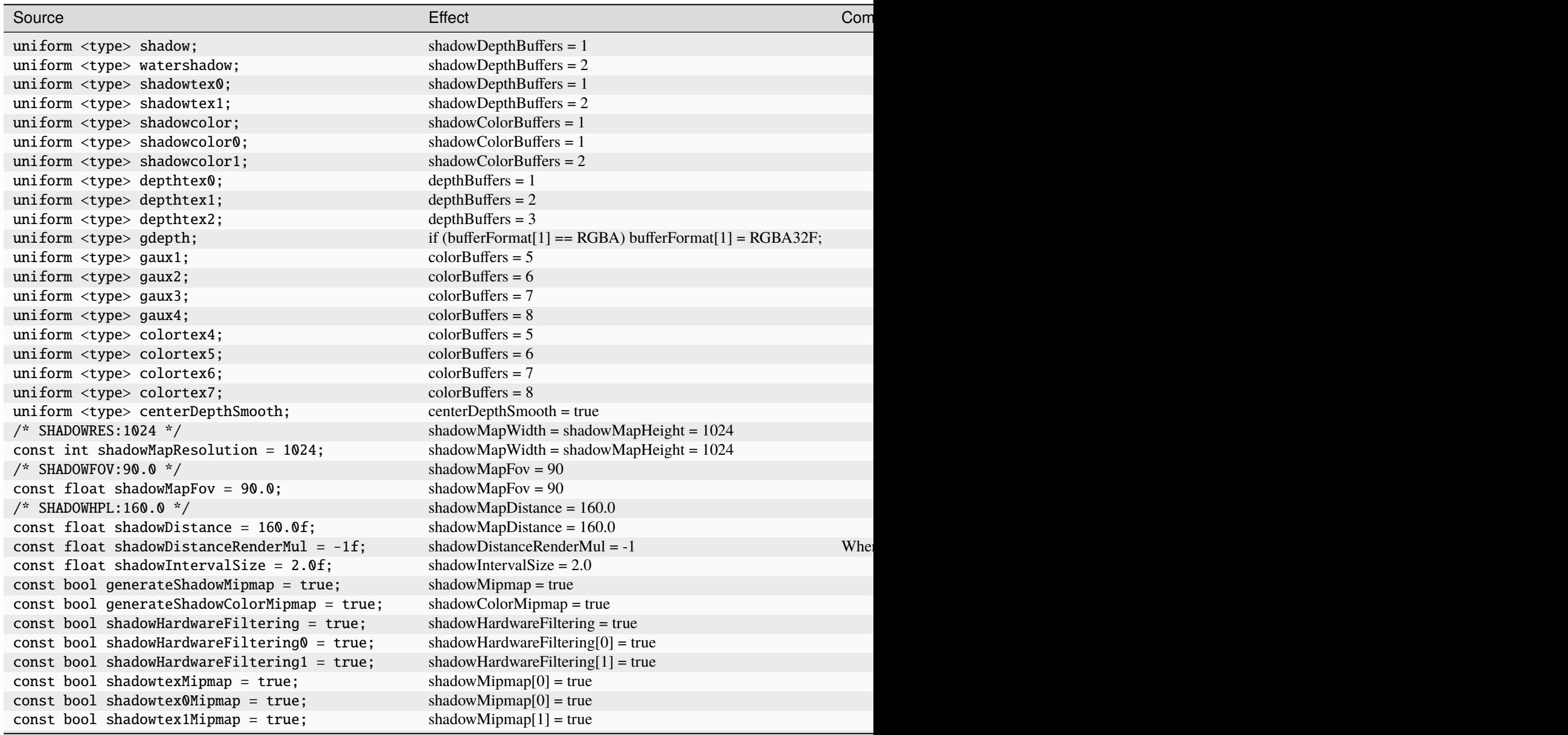

Table  $1$  – continued from previous

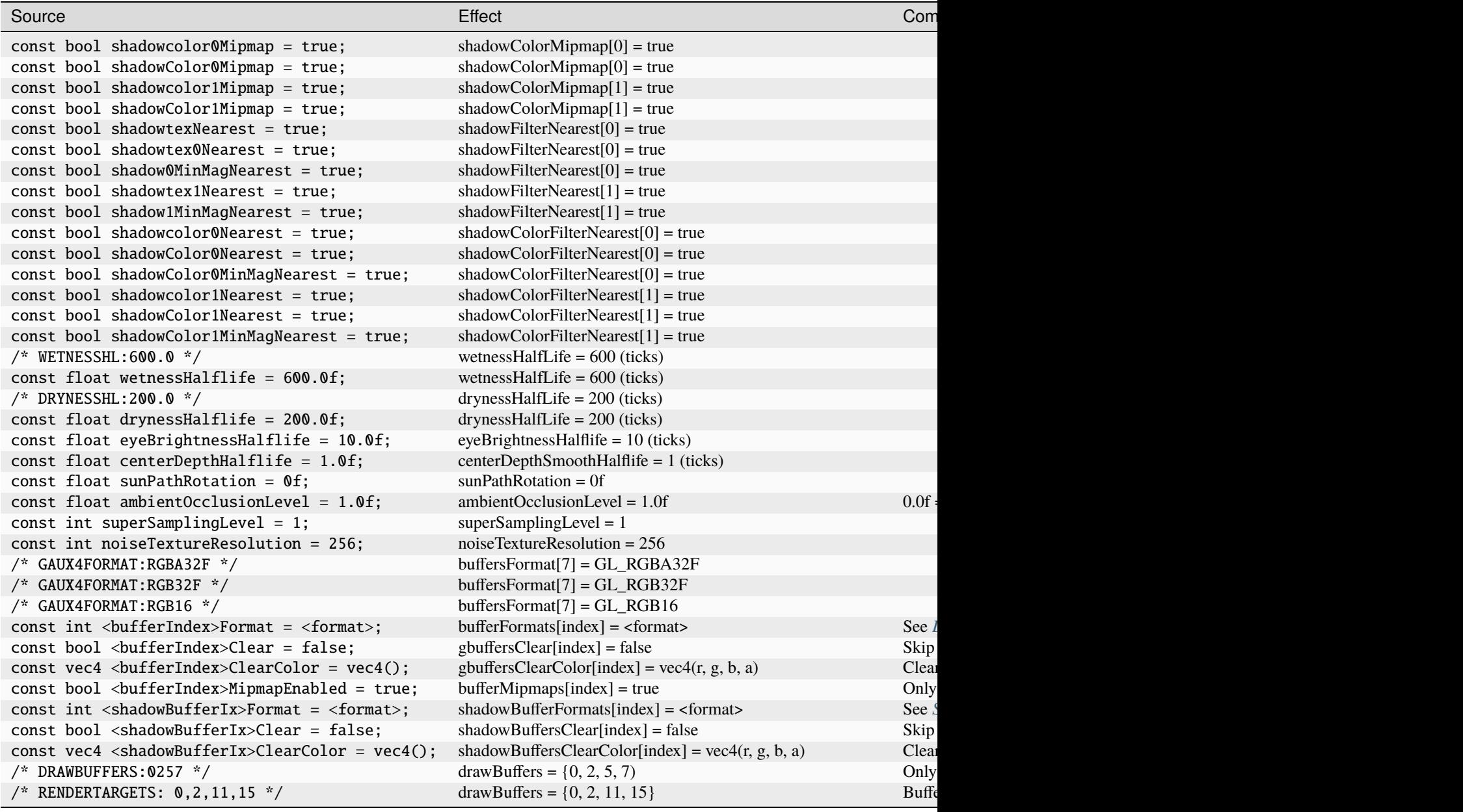

Assumes latest OptiFine version. Updated to commit [8ed2130d.](https://github.com/sp614x/optifine/commit/8ed2130d8a619ae7c27edee9ac864e161b437575) Open source at [https://gitlab.com/whoatemybutter/optifinedocs.](https://gitlab.com/whoatemybutter/optifinedocs)

# **36.3 Formats**

### <span id="page-302-0"></span>**36.3.1 Texture formats**

### **8-bit**

Fig. 4: RGB BGR GBR RBG BRG.

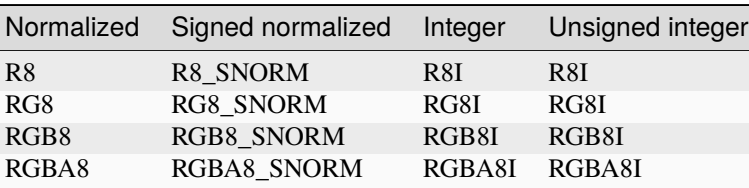

#### **16-bit**

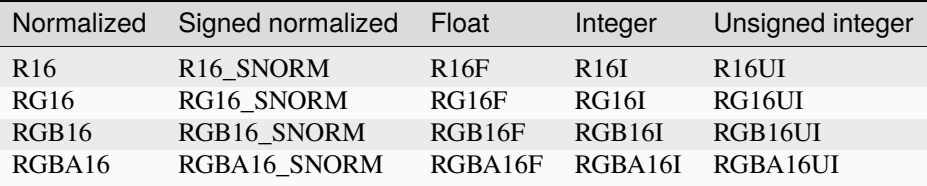

### **32-bit**

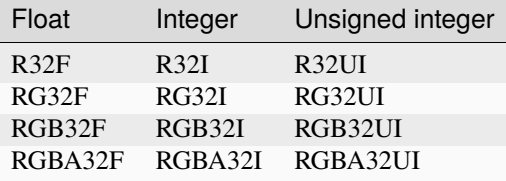

#### **Mixed**

#### **Attention**

This documentation does not information about these

´ R3\_G3\_B2 RGB5\_A1 RGB10\_A2 R11F\_G11F\_B10F RGB9\_E5

### <span id="page-303-0"></span>**36.3.2 Pixel formats**

### **Normalized**

- RED
- RG
- RGB
- BGR
- RGBA
- BGRA

### **Integer**

- RED\_INTEGER
- RG\_INTEGER
- RGB\_INTEGER
- BGR\_INTEGER
- RGBA\_INTEGER
- BGRA\_INTEGER

# <span id="page-303-1"></span>**36.3.3 Pixel types**

- BYTE
- SHORT
- INT
- HALF\_FLOAT
- FLOAT
- UNSIGNED\_BYTE
- UNSIGNED\_BYTE\_3\_3\_2
- UNSIGNED\_BYTE\_2\_3\_3\_REV
- UNSIGNED\_SHORT
- UNSIGNED\_SHORT\_5\_6\_5
- UNSIGNED\_SHORT\_5\_6\_5\_REV
- UNSIGNED\_SHORT\_4\_4\_4\_4
- UNSIGNED\_SHORT\_4\_4\_4\_4\_REV
- UNSIGNED\_SHORT\_5\_5\_5\_1
- UNSIGNED\_SHORT\_1\_5\_5\_5\_REV
- UNSIGNED\_INT
- UNSIGNED\_INT\_8\_8\_8\_8
- UNSIGNED\_INT\_8\_8\_8\_8\_REV
- UNSIGNED\_INT\_10\_10\_10\_2
- UNSIGNED\_INT\_2\_10\_10\_10\_REV

Assumes latest OptiFine version. Updated to commit [8ed2130d.](https://github.com/sp614x/optifine/commit/8ed2130d8a619ae7c27edee9ac864e161b437575) Open source at [https://gitlab.com/whoatemybutter/optifinedocs.](https://gitlab.com/whoatemybutter/optifinedocs)

# **36.4 ID mapping**

<span id="page-304-0"></span>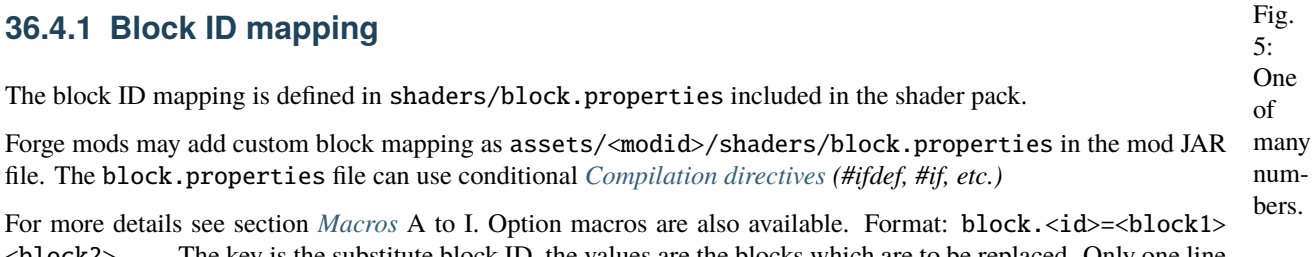

<block2> ... The key is the substitute block ID, the values are the blocks which are to be replaced. Only one line per block ID is allowed.

See *[Syntax](#page-336-0)* for the block matching rules.

```
# Short format
block.31=red_flower yellow_flower reeds
# Long format
block.32=minecraft:red_flower ic2:nether_flower botania:reeds
# Properties
block.33=minecraft:red_flower:type=white_tulip minecraft:red_flower:type=pink_tulip␣
˓→botania:reeds:type=green
```
### **36.4.2 Item ID mapping**

The item ID mapping is defined in shaders/item.properties included in the shader pack. Forge mods may add custom item mapping as /assets/<modid>/shaders/item.properties in the mod JAR file.

See *[Block ID Mapping](#page-304-0)* for the overview.

```
# Short format
item.5000=diamond_sword dirt
# Long format
item.5001=minecraft:diamond_sword botania:reeds
```
### **36.4.3 Entity ID mapping**

The entity ID mapping is defined in shaders/entity.properties included in the shader pack. Forge mods may add custom entity mapping as assets/<modid>/shaders/entity.properties in the mod JAR file.

See *[Block ID Mapping](#page-304-0)* for the overview.

```
# Short format
entity.2000=sheep cow
# Long format
entity.2001=minecraft:pig botania:pixie
```
Assumes latest OptiFine version. Updated to commit [8ed2130d.](https://github.com/sp614x/optifine/commit/8ed2130d8a619ae7c27edee9ac864e161b437575) Open source at [https://gitlab.com/whoatemybutter/optifinedocs.](https://gitlab.com/whoatemybutter/optifinedocs)

# **36.5 Indexes**

### <span id="page-305-0"></span>**36.5.1 Draw buffer index**

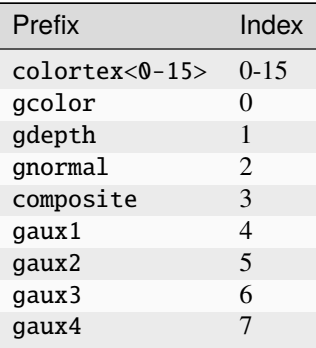

### <span id="page-305-1"></span>**36.5.2 Shadow buffer index**

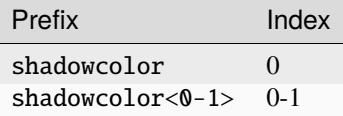

Assumes latest OptiFine version.

Updated to commit [8ed2130d.](https://github.com/sp614x/optifine/commit/8ed2130d8a619ae7c27edee9ac864e161b437575)

Open source at [https://gitlab.com/whoatemybutter/optifinedocs.](https://gitlab.com/whoatemybutter/optifinedocs)

6:

# **36.6 Options screen**

Shader options are parsed from the .fsh and .vsh files located in the folder shaders. The line comment located after the option is shown as a tooltip.

Fig. Tooltip lines are split on sentence end ". " *(period space)*. Tooltip lines ending with ! are automatically shown red.

Pushy pushy. One option can be present in several shader files and it will be switched simultaneously in all of them. Ambiguous options *(different default values found)* are **disabled and can not be changed**.

- Left-clicking on an option button selects the next value,
- Right-clicking selects the previous value,
- Shift-clicking resets the option to default value

Boolean, default ON:

#define SSAO // Screen space ambient occlusion. High performance impact.

Boolean, default OFF:

// #define SSAO // Screen space ambient occlusion. High performance impact.

The boolean variables are recognized only if the matching "#ifdef" or "#ifndef" is also found in the same file.

List:

```
#define SHADOW_DARKNESS 0.10 // Shadow darkness levels [0.05 0.10 0.20]
```
The allowed values are given as a list [v1 v2 v3] in the comment. The default value is automatically added if not present in the list.

Some const variables are also recognized *(for backwards compatibility with the Shaders Mod)*. They use a structure similar to the macro variables, for example:

```
const int shadowMapResolution 1572; // Shadowmap resolution [1024 1572 2048]
const float shadowDistance 64.0; \frac{1}{2} Draw distance of shadows [32.0 64.0 128.0 256.0]
```
Const variables without allowed values are, by default, not visible, unless used in a profile or configured on a screen.

The recognized const variables are:

shadowMapResolution shadowDistance shadowDistanceRenderMul shadowIntervalSize generateShadowMipmap generateShadowColorMipmap shadowHardwareFiltering shadowHardwareFiltering0 shadowHardwareFiltering1 shadowtex0Mipmap shadowtexMipmap shadowtex1Mipmap shadowcolor0Mipmap shadowColor0Mipmap shadowcolor1Mipmap

(continues on next page)

(continued from previous page)

shadowColor1Mipmap shadowtex0Nearest shadowtexNearest shadow0MinMagNearest shadowtex1Nearest shadow1MinMagNearest shadowcolor0Nearest shadowColor0Nearest shadowColor0MinMagNearest shadowcolor1Nearest shadowColor1Nearest shadowColor1MinMagNearest wetnessHalflife drynessHalflife eyeBrightnessHalflife centerDepthHalflife sunPathRotation ambientOcclusionLevel superSamplingLevel noiseTextureResolution

### **36.6.1 Labels and tooltips**

User friendly **option** labels can be loaded from language files in /shaders/lang/. Example from "/shaders/lang/en\_us.lang":

```
option.SHADOW_FILTER=Shadow Filter
option.SHADOW_FILTER.comment=Smooth out edges of shadows. Very small performance hit.
```
User friendly **value** labels can be loaded from language files in /shaders/lang/. Example from "/shaders/lang/en\_us.lang":

```
value.SHADOW_FILTER.0.4f=Normal
value.SHADOW_FILTER.0.9f=Soft
```
Value formatting can be added with:

```
prefix.SHADOW_FILTER=(
suffix.SHADOW_FILTER=)
```
Profile tooltips can be loaded from language files in /shaders/lang/. Example from "/shaders/lang/en\_us.lang":

profile.comment=Low - low. Medium - medium. Standard - standard. High - high. Ultra -␣ ˓<sup>→</sup>ultra.

### **36.6.2 Profiles**

Profiles allow a set of options to be switched together The current profile is detected based on the selected option values If no profile matches the current option values, the profile "Custom" is selected

It is recommended that all profiles use the same list of options and only the values differ. Disabled programs are special options and only disabling *(prefix !)* is recognized for them.

Format: # profile.<name>=<list of options>

#### **Profile options**

- OPTION:value: set value
- OPTION: set boolean option **ON**
- !OPTION: set boolean option **OFF**
- profile.NAME: copy all options from another profile
- !program.name: disable program name. The program name may include dimension: world-1/ gbuffers\_water

The following program names are recognized:

gbuffers\_basic gbuffers\_textured gbuffers\_textured\_lit gbuffers\_skybasic gbuffers\_skytextured gbuffers\_clouds gbuffers\_terrain gbuffers\_terrain\_solid gbuffers\_terrain\_cutout\_mip gbuffers\_terrain\_cutout gbuffers\_damagedblock gbuffers\_water gbuffers\_block gbuffers\_beaconbeam gbuffers\_item gbuffers\_entities gbuffers\_armor\_glint gbuffers\_spidereyes gbuffers\_hand gbuffers\_weather composite composite1 composite2 composite3 composite4 composite5 composite6 composite7 final shadow shadow\_solid

(continues on next page)

(continued from previous page)

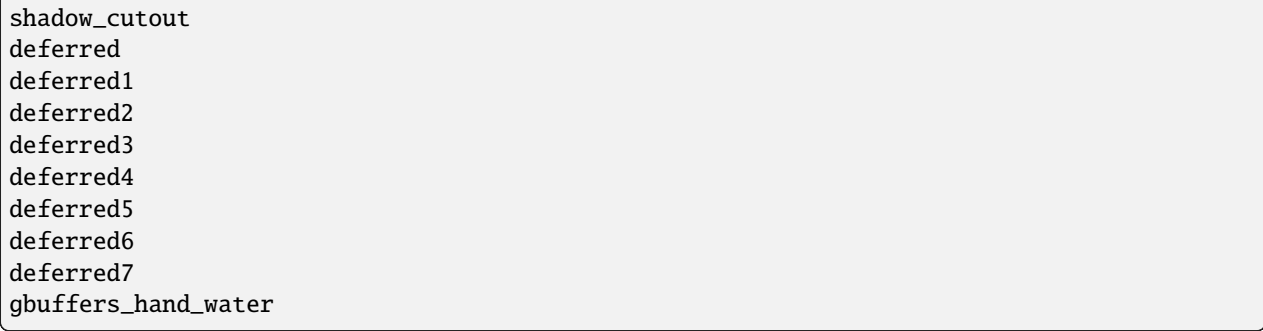

#### **Profile examples**

```
profile.LOW=SSAO:false GOD_RAYS:false SHADOW_DIST:40 !program.composite1
profile.MED=profile.LOW GOD_RAYS SHADOW_DIST:80
profile.HIGH=SSAO GOD_RAYS SHADOW_DIST:120
```
User friendly profile labels can be loaded from language files in "/shaders/lang" Example from "/shaders/lang/en\_us.lang":

```
profile.LOW=Low
profile.LOW.comment=Low quality. Intel and Mac compatible. No God Rays and SSAO
profile.MED=Medium
profile.MED.comment=Medium quality. Nvidia or AMD graphics card recommended
profile.HIGH=High
profile.HIGH.comment=High quality. Modern Nvidia or AMD graphics card required
```
### **36.6.3 Screen**

- Main screen: screen=<list of options>
- Sub-screen: screen.<NAME>=<list of options>

#### **Screen options**

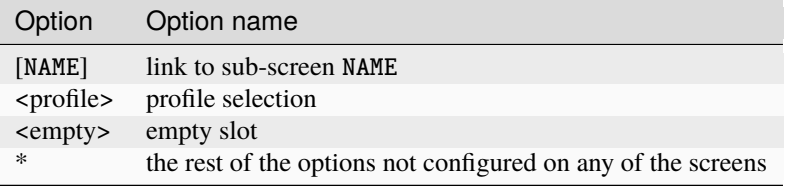

#### **Screen columns**

By default the options are shown in two columns:

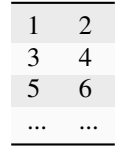

When more than 18 options are present, the screen switches to 3 or more columns. The option names are automatically shortened to avoid text overflow outside the button.

- Main screen: screen.columns=2
- Sub-screen: screen.<NAME>.columns=2

### **36.6.4 Example**

```
screen=<empty> <empty> <profile> ABOUT <empty> <empty> [VISUAL] [POST_PROCESS] [SHADOWS]␣
˓→[COLOR] [SKY] [WATER] [TERRAIN] [WORLD]
screen.VISUAL=<empty> <empty> AO AO_STRENGTH LIGHT_SHAFT LIGHT_SHAFT_STRENGTH␣
˓→DESATURATION DESATURATION_FACTOR REFLECTION REFLECTION_TRANSLUCENT ADVANCED_MATERIALS␣
˓→[ADVANCED_MATERIALS] BLACK_OUTLINE PROMO_OUTLINE TOON_LIGHTMAP WHITE_WORLD
screen.ADVANCED_MATERIALS=<empty> <empty> MATERIAL_FORMAT REFLECTION_SPECULAR REFLECTION_
˓→RAIN REFLECTION_ROUGH REFLECTION_PREVIOUS ALBEDO_METAL <empty> <empty> PARALLAX␣
˓→PARALLAX_DEPTH SELF_SHADOW SELF_SHADOW_ANGLE PARALLAX_QUALITY PARALLAX_DISTANCE␣
˓→DIRECTIONAL_LIGHTMAP DIRECTIONAL_LIGHTMAP_STRENGTH
screen.SUN_EFFECTS=SUN_EFFECTS GOD_RAYS LENS_FLARE RAINDROPS
screen.WAVING_GRASS=WAVING_GRASS WAVING_LEAVES WAVING_VINES
screen.MISC=*
```
User friendly screen labels can be loaded from language files in /shaders/lang/. Example from "/shaders/lang/en\_us.lang":

screen.DOF=Depth of field screen.DOF.comment=Depth of field effect. Adds blur to out of focus objects. screen.WAVING=Waving grass and leaves screen.WAVING.comment=Waving grass, leaves, fire and entities

Assumes latest OptiFine version. Updated to commit [8ed2130d.](https://github.com/sp614x/optifine/commit/8ed2130d8a619ae7c27edee9ac864e161b437575) Open source at [https://gitlab.com/whoatemybutter/optifinedocs.](https://gitlab.com/whoatemybutter/optifinedocs)

# **36.7 Preprocessor directives**

### <span id="page-311-0"></span>**36.7.1 Compilation directives**

The shaders configuration parsing is affected by the preprocessor conditional compilation directives. The following preprocessor directives are currently recognized:

```
#define <macro>
#undef <macro>
#ifdef <macro>
#ifndef <macro>
#if \langleint>
#if defined <macro>
#if !defined <macro>
#elif \langleint>
#elif defined <macro>
#elif !defined <macro>
#else
#endif
```
The current shaderpack can be reloaded by pressing "F3+R" or using the command "/reloadShaders".

**Note**

The "/reloadShaders" command has no output, and is not sent to a server when run.

### **36.7.2 Properties**

**Note**

Because there are so many properties, some keys have their own section.

#### **Important**

The table does not list all the available keys, see the sections below, too.

This file can use conditional *[compilation directives](#page-311-0) (#ifdef, #if, etc.)* For more details see *[Macros](#page-316-0)*, A to I. The settings version, oldLighting, separateAo, sliders, profiles, and screen are parsed without option macros.

Fig. 7: The shader settings screen, with every option visible.

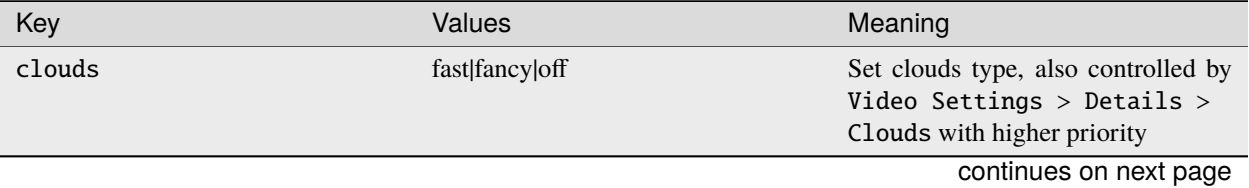

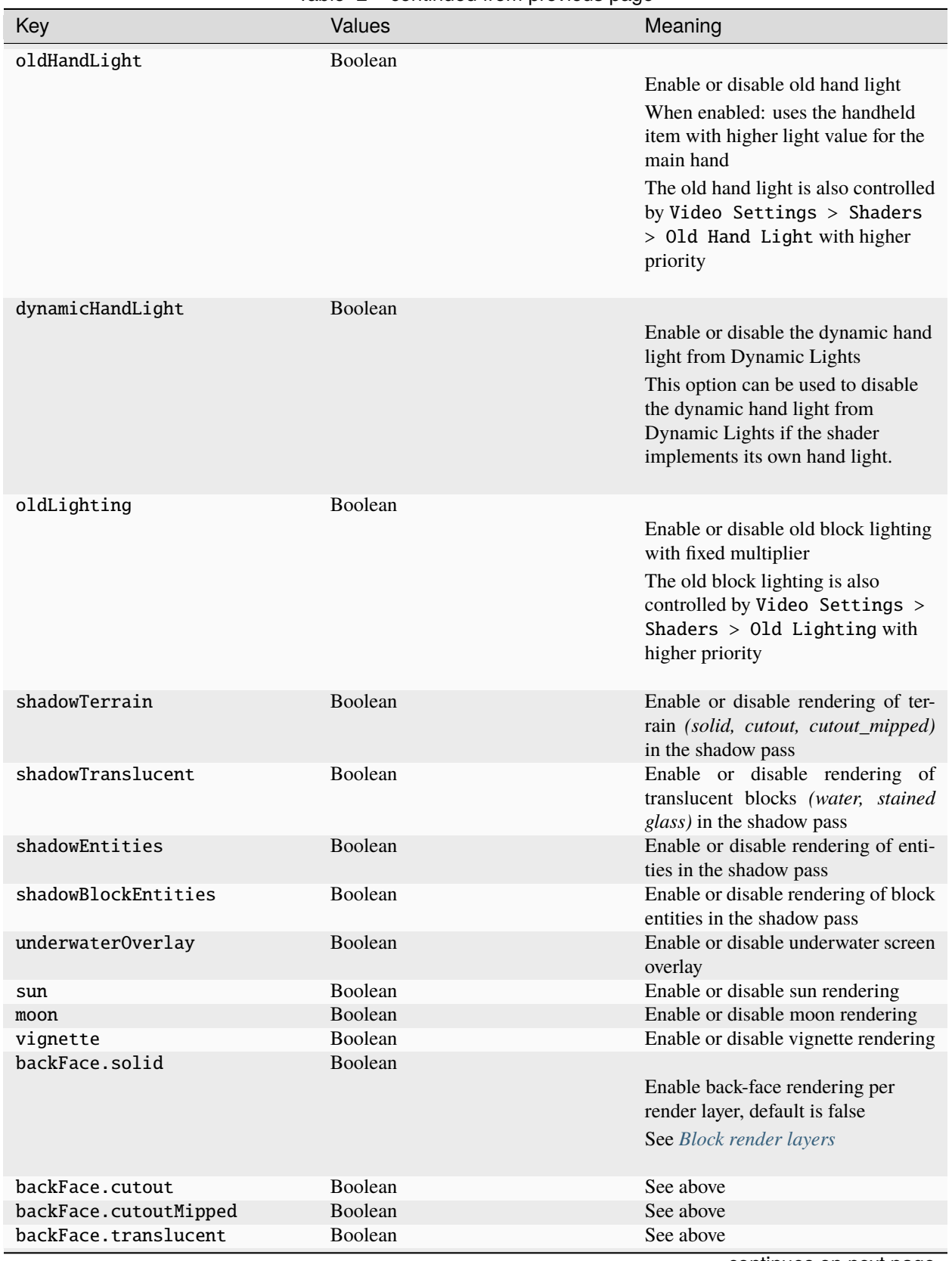

Table 2 – continued from previous page

continues on next page

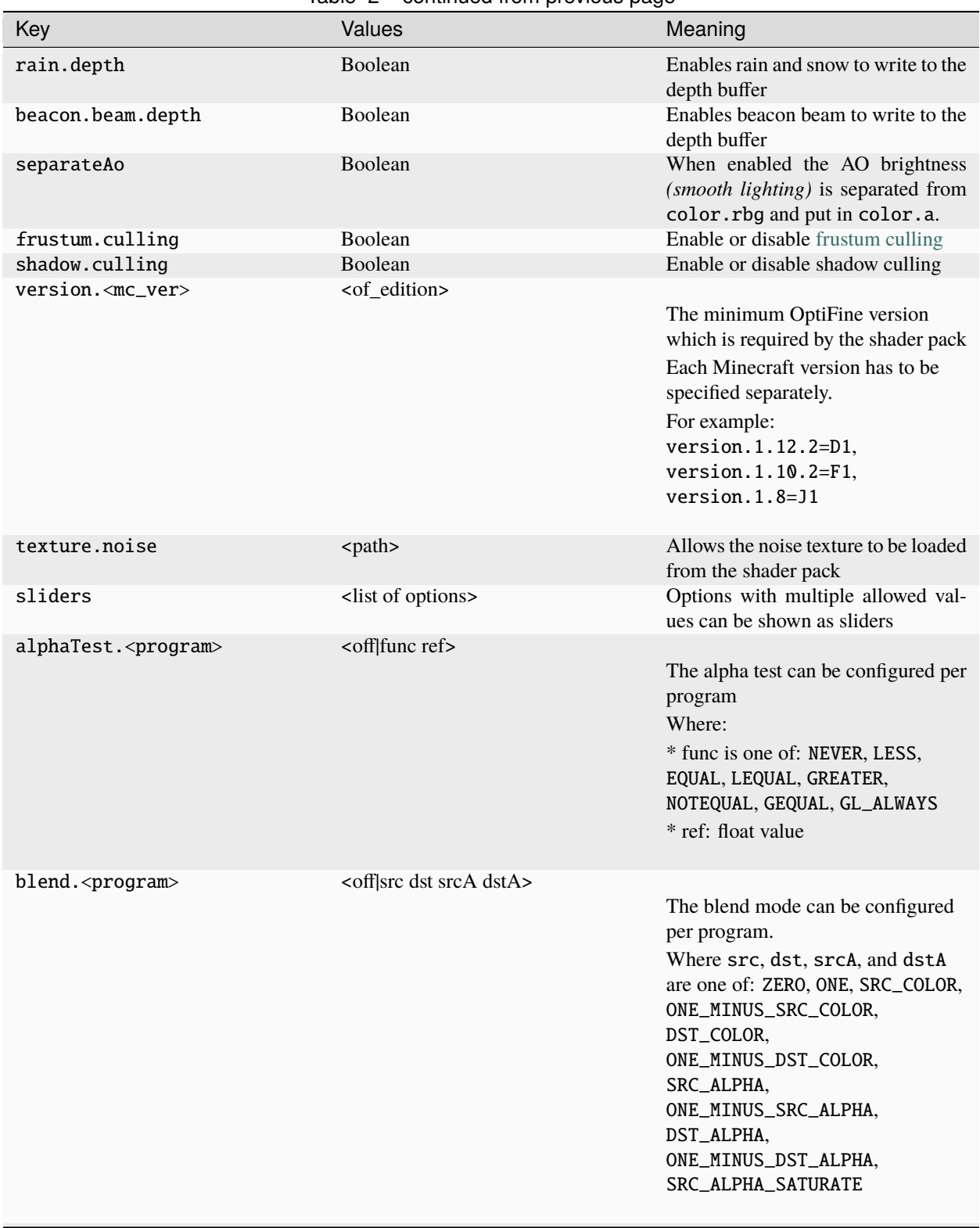

### Table 2 – continued from previous page

continues on next page

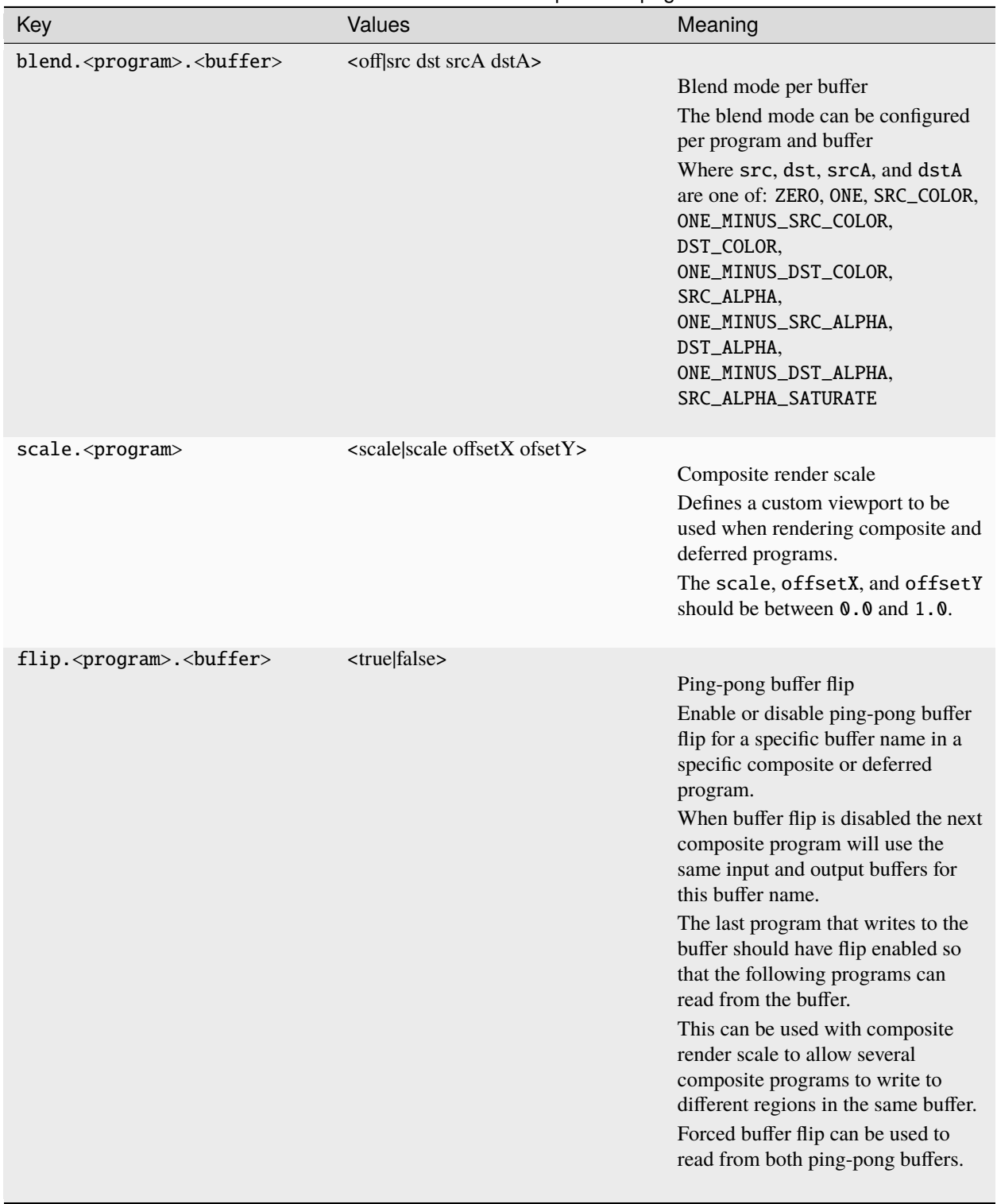

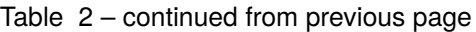

continues on next page

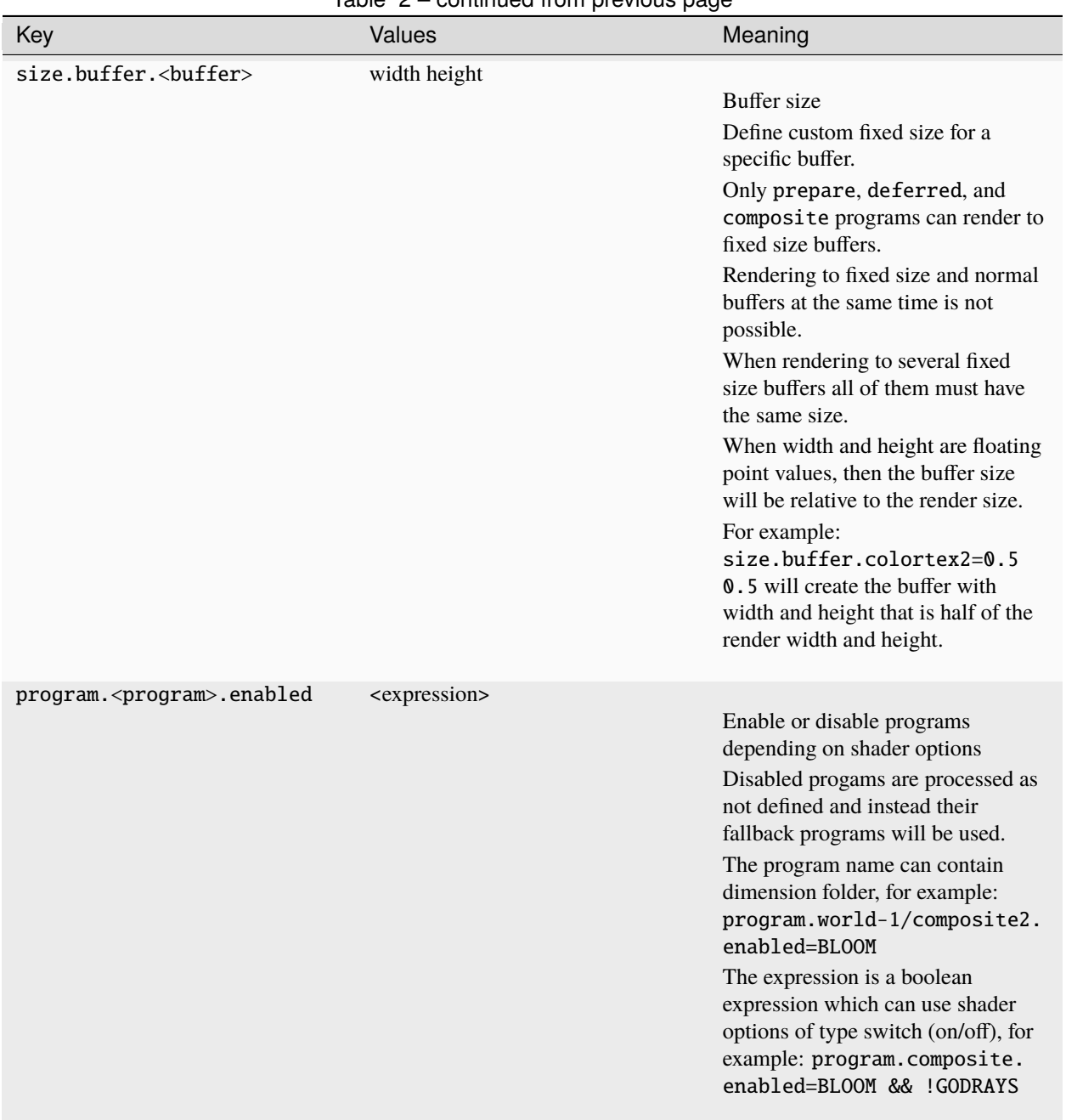

### Table 2 – continued from previous page

### <span id="page-316-0"></span>**36.7.3 Macros**

The standard macros are automatically included after the #version declaration in every shader file.

#### **A. Minecraft version**

#define MC\_VERSION <value>

The value is in format 122 (major 1, minor 2, release 2) For example: 1.9.4 -> 10904, 1.11.2 -> 11102, etc.

#### **B. Maximum supported GL version**

#define MC\_GL\_VERSION <value>

The value is an integer, for example: 210: 2.1, 320: 3.2, 450: 4.5

#### **C. Maximum supported GLSL version**

#define MC\_GLSL\_VERSION <value>

The value is an integer, for example: 210: 2.1, 320: 3.2, 450: 4.5

#### **D. Operating system**

One of the following:

#define MC\_OS\_WINDOWS #define MC\_OS\_MAC #define MC\_OS\_LINUX #define MC\_OS\_OTHER

#### **E. Driver**

One of the following:

```
#define MC_GL_VENDOR_AMD
#define MC_GL_VENDOR_ATI
#define MC_GL_VENDOR_INTEL
#define MC_GL_VENDOR_MESA
#define MC_GL_VENDOR_NVIDIA
#define MC_GL_VENDOR_XORG
#define MC_GL_VENDOR_OTHER
```
### **F. GPU**

One of the following:

```
#define MC_GL_RENDERER_RADEON
#define MC_GL_RENDERER_GEFORCE
#define MC_GL_RENDERER_QUADRO
#define MC_GL_RENDERER_INTEL
#define MC_GL_RENDERER_GALLIUM
#define MC_GL_RENDERER_MESA
#define MC_GL_RENDERER_OTHER
```
### **G. OpenGL extensions**

Macros for the supported OpenGL extensions are named like the corresponding extension with a prefix MC<sub>\_</sub>. For example, the macro MC\_GL\_ARB\_shader\_texture\_lod is defined when the extension GL\_ARB\_shader\_texture\_lod is supported.

Only the macros which are referenced and supported are added to the shader file.

### **H. Options**

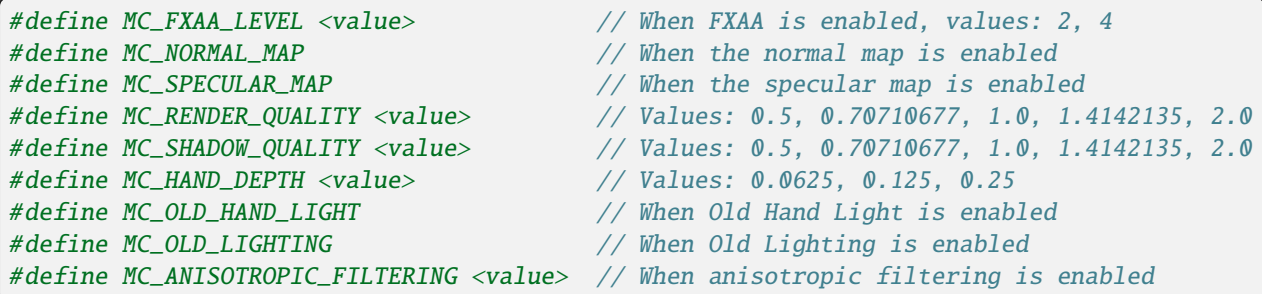

### **I. Textures**

#### **See also**

See *[Texture Properties](#page-346-0)*.

```
#define MC_TEXTURE_FORMAT_LAB_PBR // Texture format LabPBR (https://github.com/
˓→rre36/lab-pbr/wiki)
#define MC_TEXTURE_FORMAT_LAB_PBR_1_3 // Version 1.3
```
### **J. Render stages**

Constants for the uniform "renderStage". The constants are given in the order in which the stages are executed.

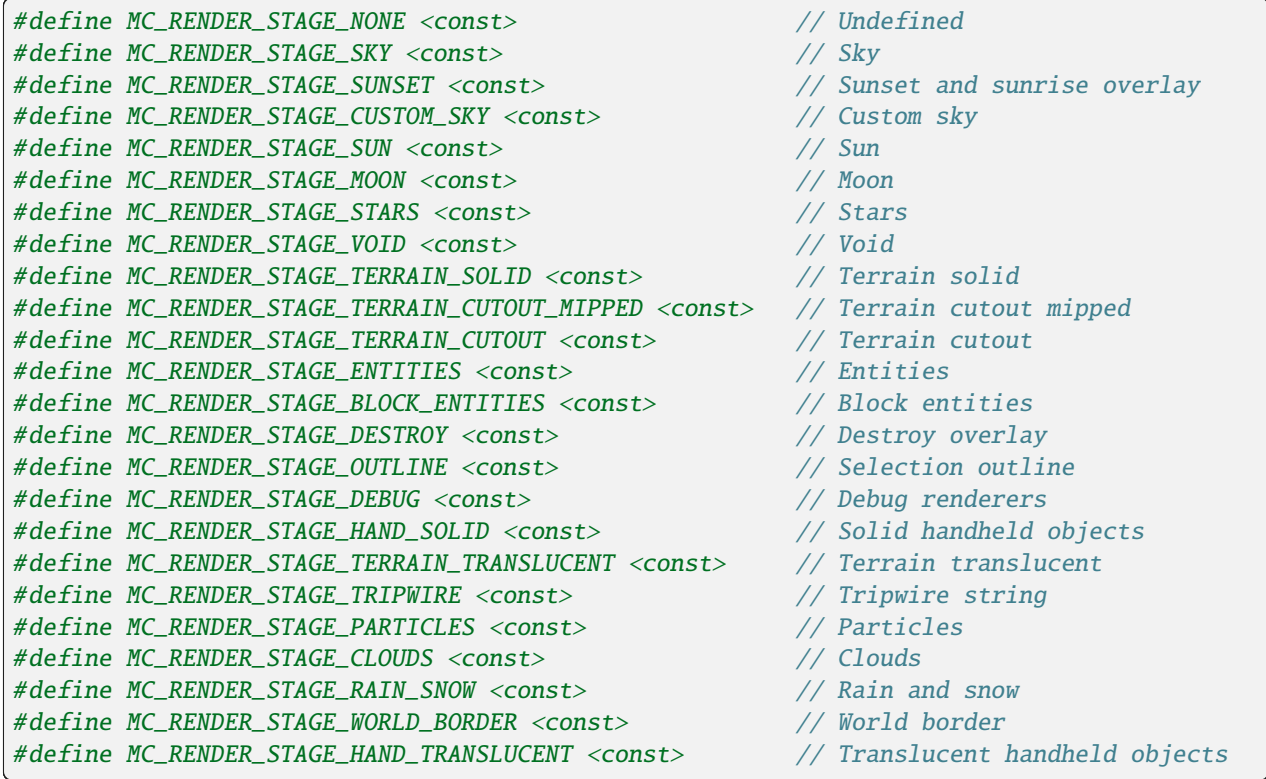

Assumes latest OptiFine version. Updated to commit [8ed2130d.](https://github.com/sp614x/optifine/commit/8ed2130d8a619ae7c27edee9ac864e161b437575) Open source at [https://gitlab.com/whoatemybutter/optifinedocs.](https://gitlab.com/whoatemybutter/optifinedocs)

# **36.8 Programs**

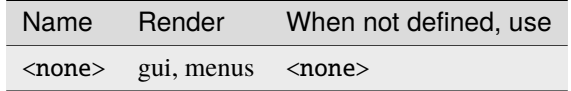

Fig. 8: A shiny glistening cone.

# **36.8.1 Shadow map**

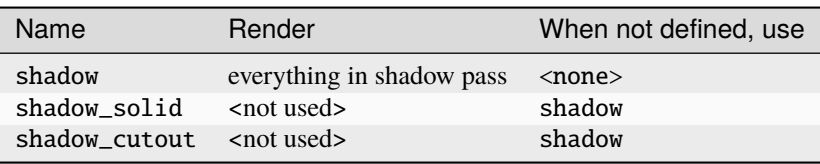

# **36.8.2 Shadow composite**

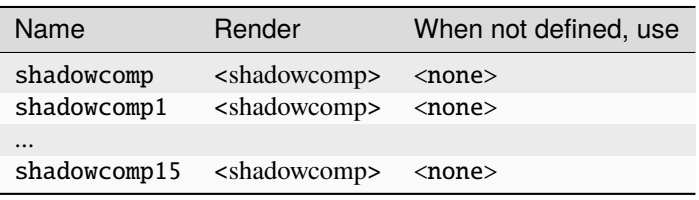

### **36.8.3 Prepare**

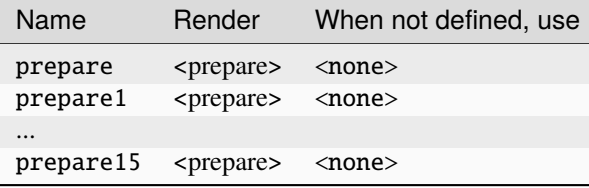

### **36.8.4 GBuffers**

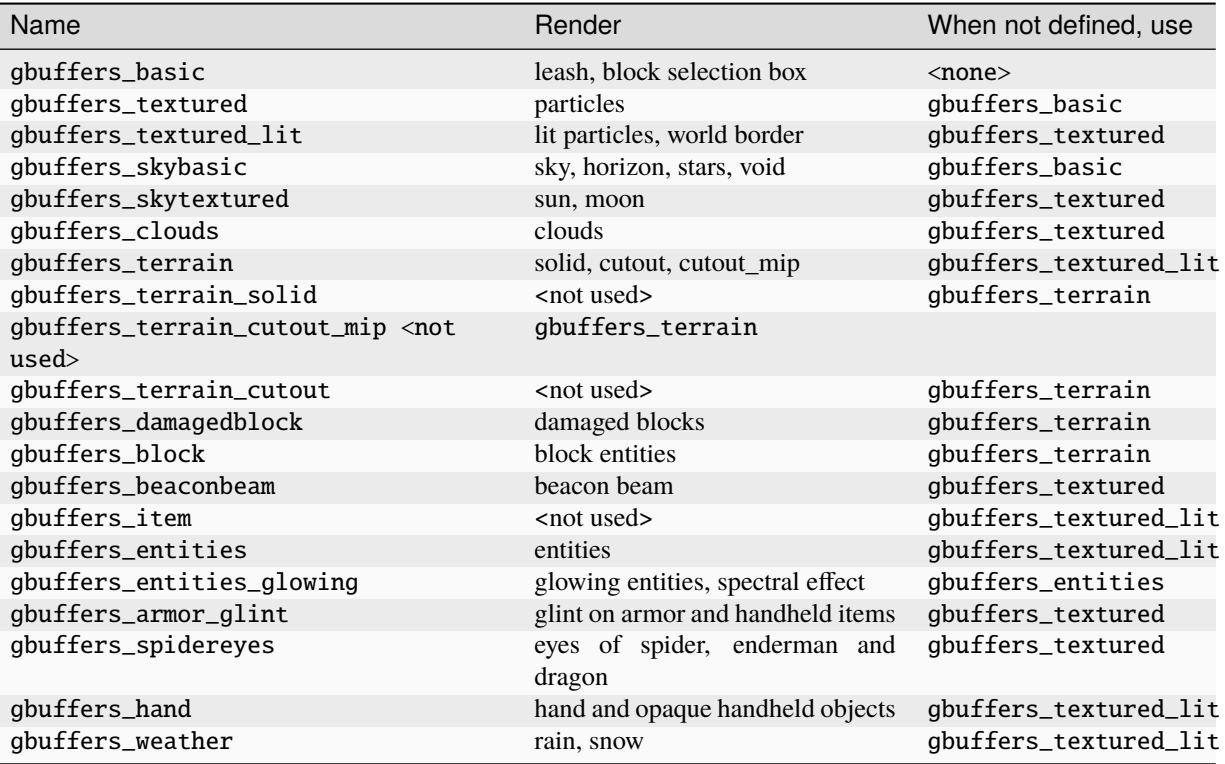

### **GBuffers translucent**

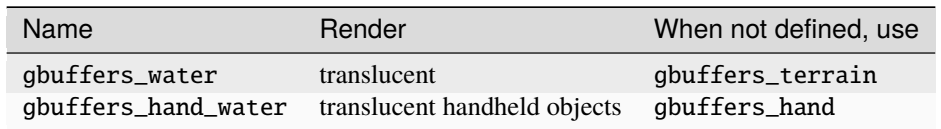

# **36.8.5 Deferred**

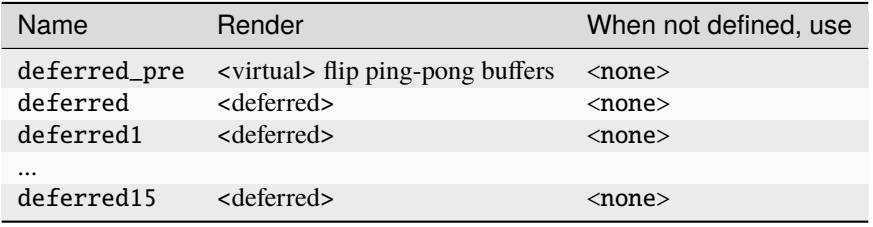

### **36.8.6 Composite**

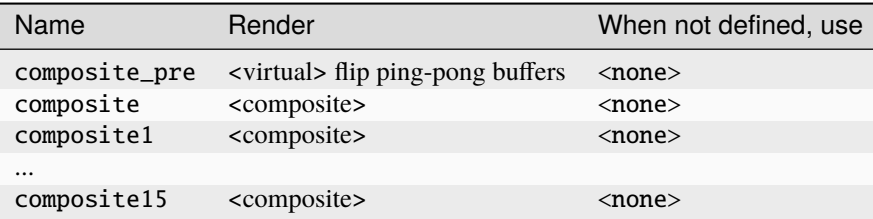

### **36.8.7 Final**

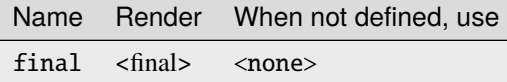

#### **Important**

The programs shadow\_solid, shadow\_cutout, gbuffers\_terrain\_solid, gbuffers\_terrain\_cutout and gbuffers\_terrain\_cutout\_mip are not used

#### **Attention**

**TO-DO**: Separate programs for world border, entities (by id, by type), cape, elytra, wolf collar, etc.

Assumes latest OptiFine version. Updated to commit [8ed2130d.](https://github.com/sp614x/optifine/commit/8ed2130d8a619ae7c27edee9ac864e161b437575) Open source at [https://gitlab.com/whoatemybutter/optifinedocs.](https://gitlab.com/whoatemybutter/optifinedocs)

# **36.9 Textures**

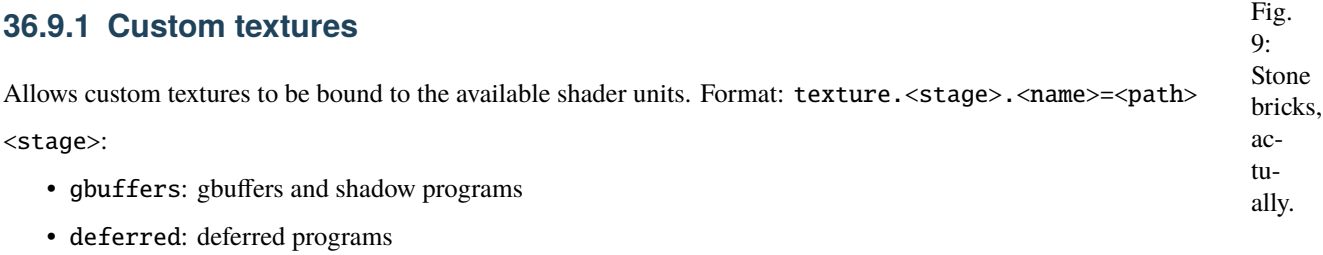

• composite: composite and final programs

<name> is the texture unit name.

The textures can be loaded from different places:

- 1. **Shader pack**
	- The texture path is relative to the folder shaders/: texture.composite. colortex1=textures/noise.png
- 2. **Resource pack**
	- The texture path should start with minecraft:: texture.composite. colortex2=minecraft:textures/font/ascii.png
- 3. **Dynamic (lightmap, texture atlas)**
	- texture.composite.colortex3=minecraft:dynamic/lightmap\_1
	- texture.composite.colortex4=minecraft:textures/atlas/blocks.png

The suffix \_n and \_s can be used to load the normal/specular variant of the texture: minecraft:textures/atlas/ blocks\_n.png

Raw textures *(binary dump)* can also be loaded: texture.<stage>.<name>=<path><type><internalFormat> <dimensions> <pixelFormat> <pixelType>

Where:

- <type> is one of: TEXTURE\_1D, TEXTURE\_2D, TEXTURE\_3D, TEXTURE\_RECTANGLE
- <internalFormat> is the texture format, see *[Texture formats](#page-302-0)* for the available names
- <dimensions> is a list of texture dimensions, depends on the texture type
- <pixelFormat> is the pixel format, see *[Pixel formats](#page-303-0)* for the available names
- <pixelType> is the pixel type, see *[Pixel types](#page-303-1)* for the available names

It is possible to bind several textures with different types to one texture unit. The shaders can differentiate between them based on the sampler type: sampler1d, sampler2d, sampler3d...

In one program only one sampler type can be used per texture unit. The suffixes . 0 to .9 can be added to  $\alpha$ name> to avoid duplicate property keys.

Wrap and filter modes can be configured by adding standard texture .mcmeta files, for example: textures/lut\_3d. dat.mcmeta.

# **36.9.2 GBuffers textures**

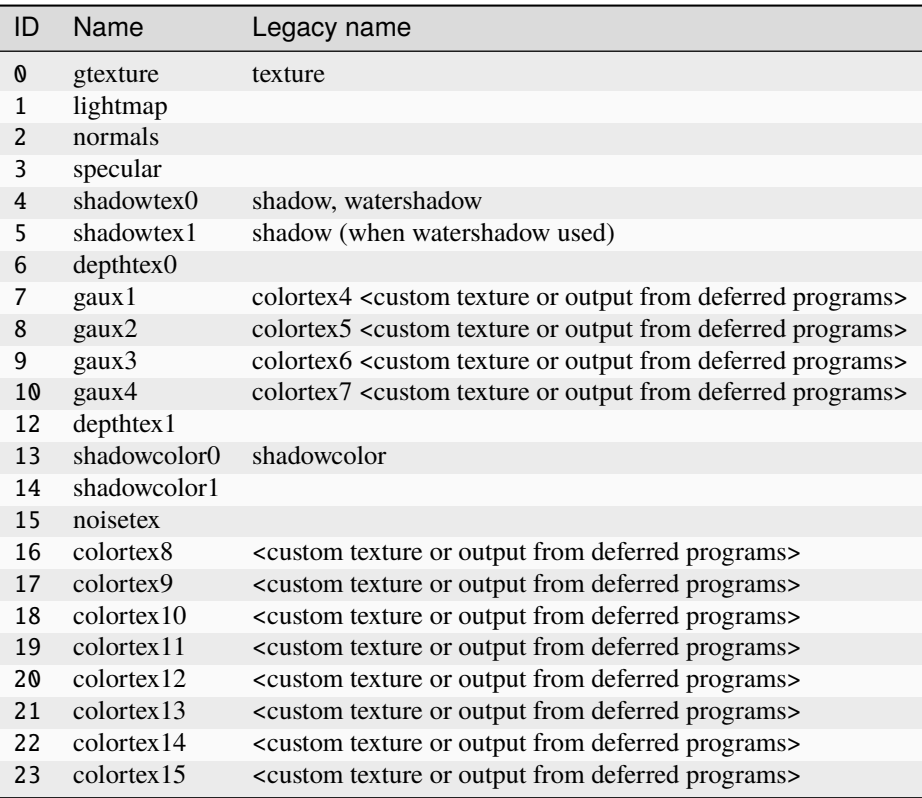
## **36.9.3 Shadow textures**

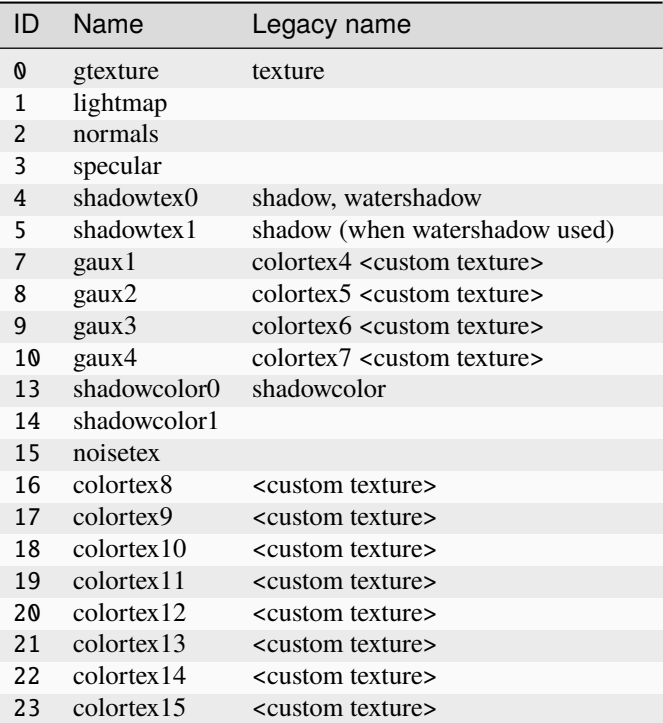

### **36.9.4 Composite and deferred textures**

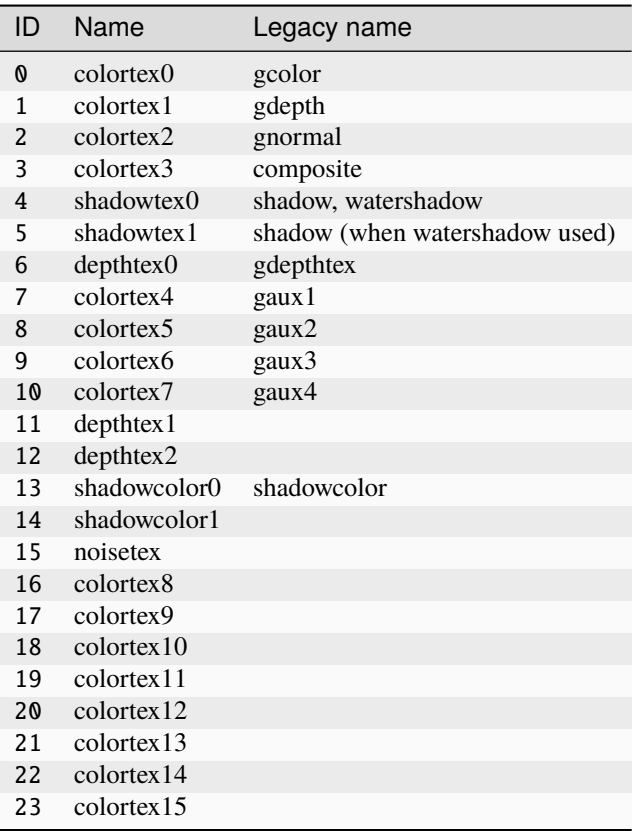

Assumes latest OptiFine version. Updated to commit [8ed2130d.](https://github.com/sp614x/optifine/commit/8ed2130d8a619ae7c27edee9ac864e161b437575) Open source at [https://gitlab.com/whoatemybutter/optifinedocs.](https://gitlab.com/whoatemybutter/optifinedocs)

# **36.10 Uniforms**

## **36.10.1 General uniforms**

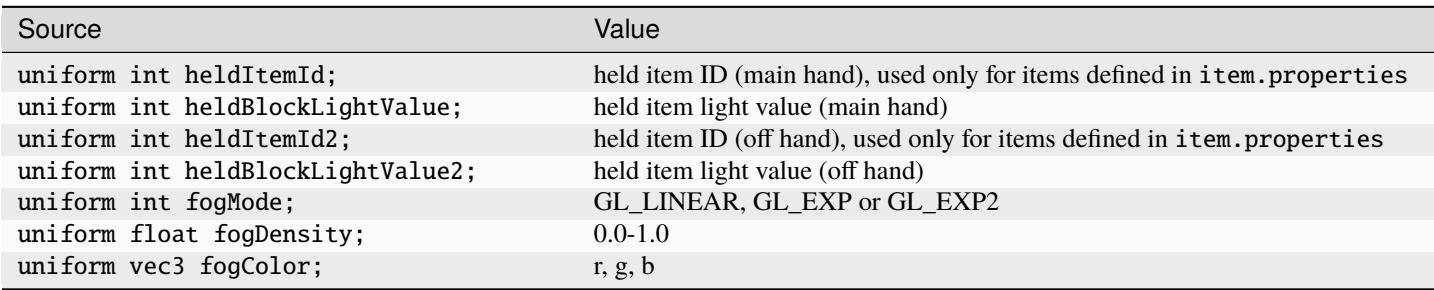

continues on next page of the continues of the continues of the continues of the continues of the continues of the continues of the continues of the continues of the continues of the continues of the continues of the conti

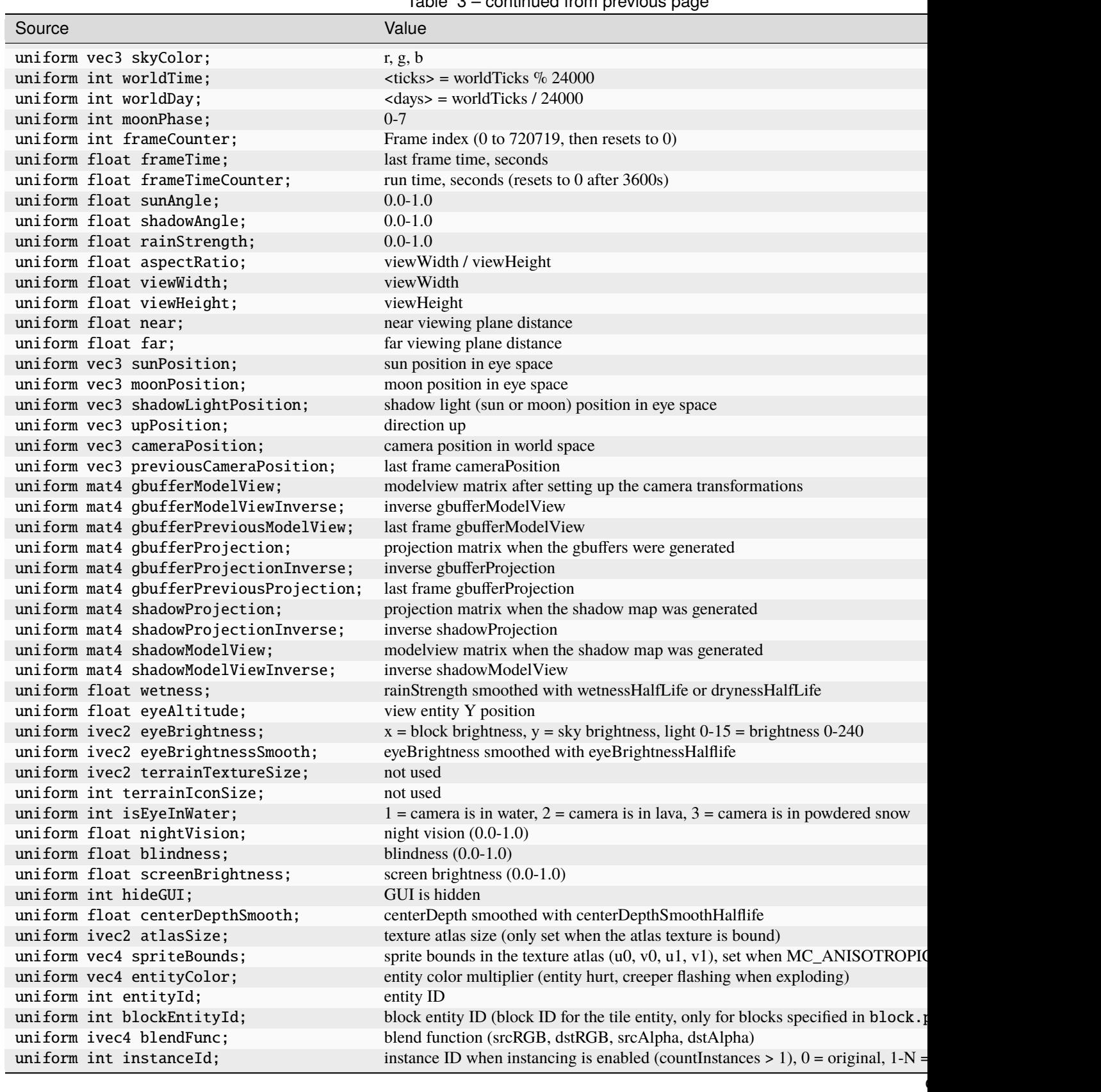

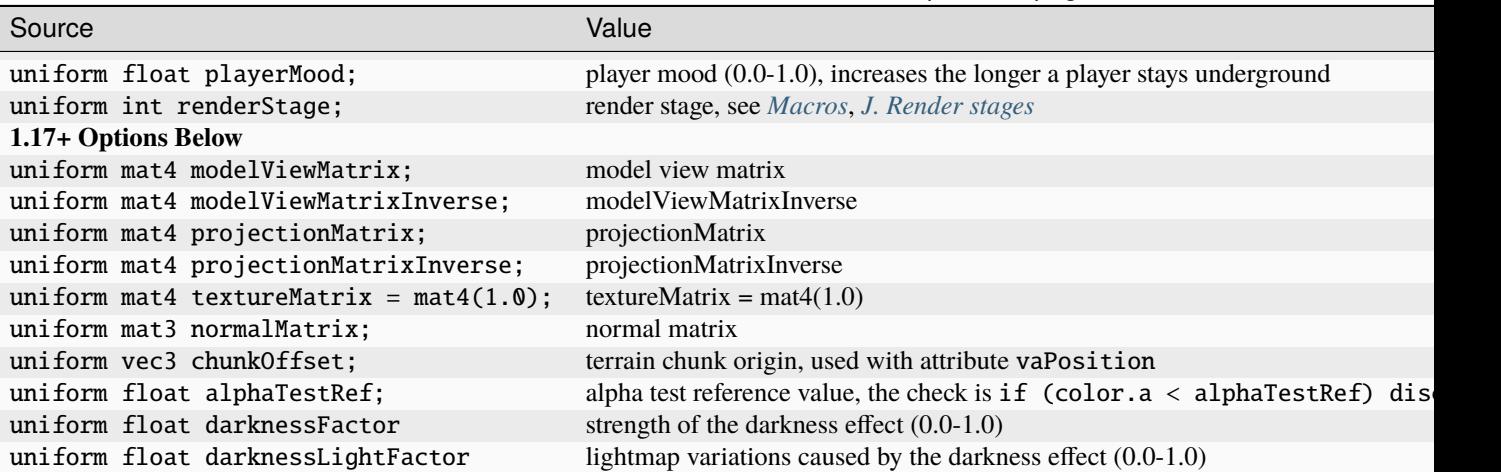

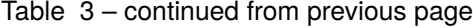

## **36.10.2 GBuffers uniforms**

#### **Note**

Programs: basic, textured, textured\_lit, skybasic, skytextured, clouds, terrain, terrain\_solid, terrain\_cutout\_mip, terrain\_cutout, damagedblock, water, block, beaconbeam, item, entities, armor\_glint, spidereyes, hand, hand\_water, weather

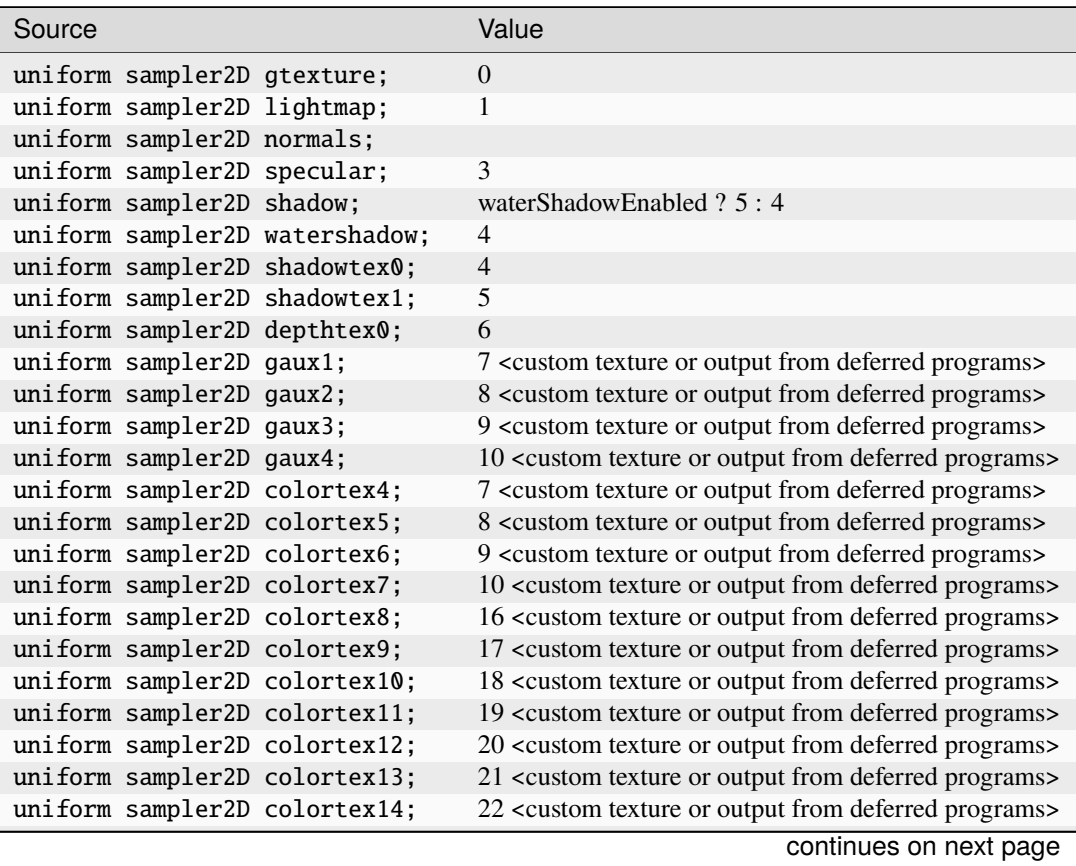

| Source                          | Value                                                                           |
|---------------------------------|---------------------------------------------------------------------------------|
| uniform sampler2D colortex15;   | 23 <custom deferred="" from="" or="" output="" programs="" texture=""></custom> |
| uniform sampler2D depthtex1;    | 11                                                                              |
| uniform sampler2D shadowcolor;  | 13                                                                              |
| uniform sampler2D shadowcolor0: | 13                                                                              |
| uniform sampler2D shadowcolor1; | 14                                                                              |
| uniform sampler2D noisetex;     | 15                                                                              |

Table 4 – continued from previous page

# **36.10.3 Shadow uniforms**

#### **Note**

Programs: shadow, shadow\_solid, shadow\_cutout

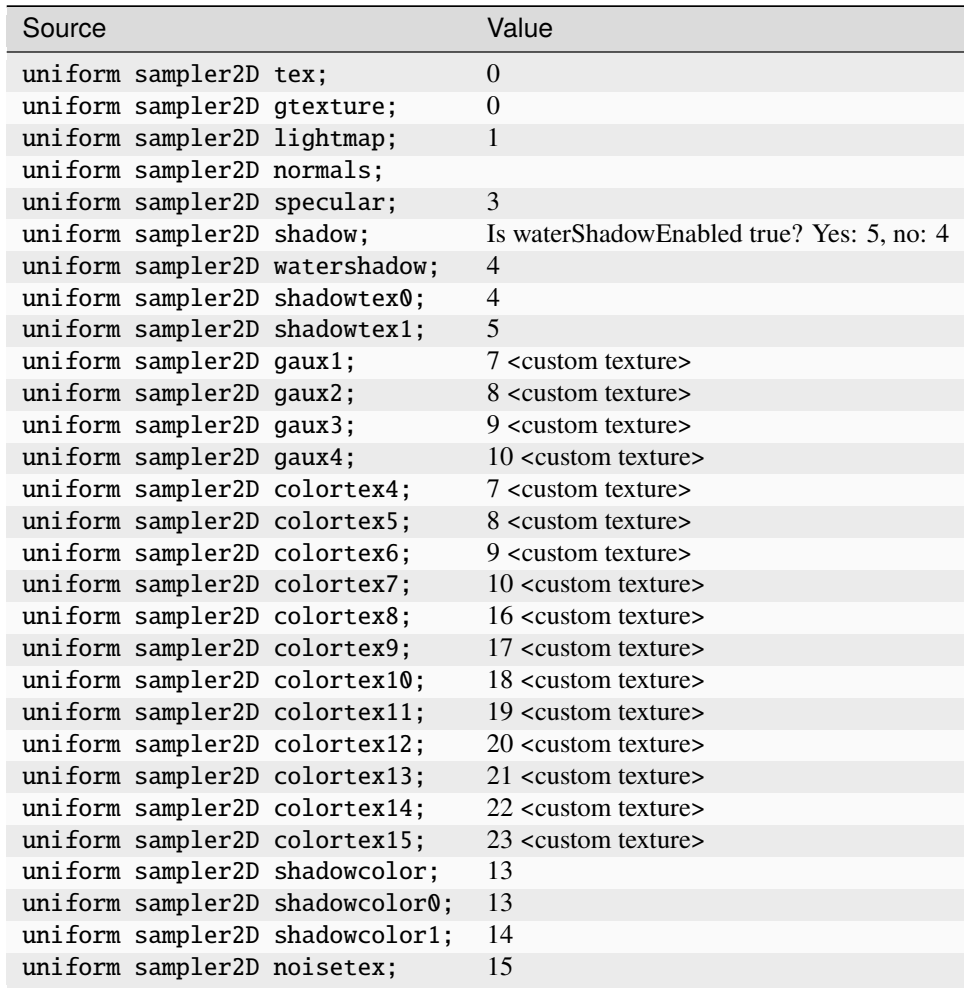

### **36.10.4 Composite and deferred uniforms**

#### **Note**

Programs: composite, composite1, composite2, composite3, composite4, composite5, composite6, composite7, final, deferred, deferred1, deferred2, deferred3, deferred4, deferred5, deferred6, deferred7

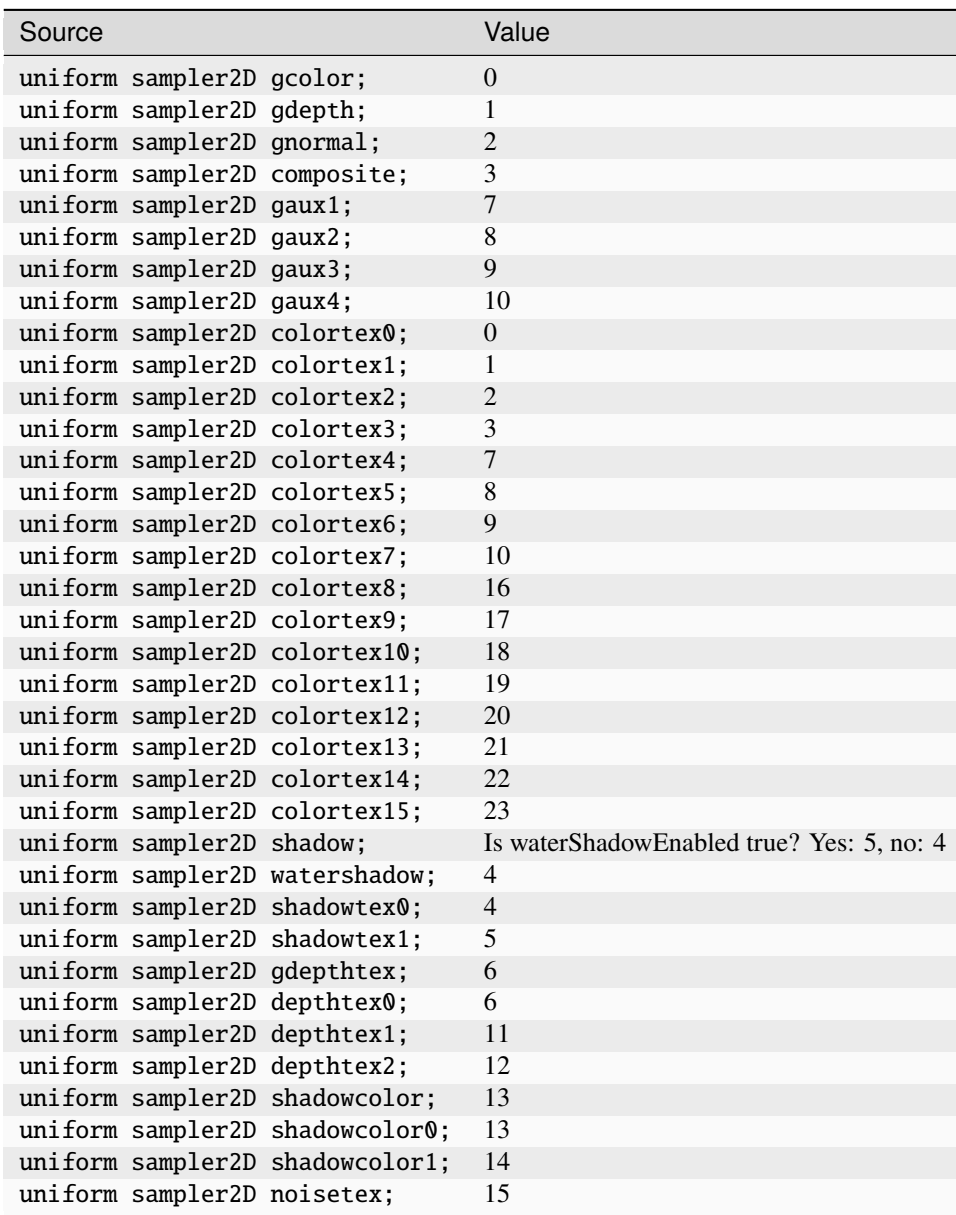

### **36.10.5 Custom uniforms**

Define custom variables and uniforms using general mathematical expressions with brackets, constants, variables, operators and functions. The uniforms are sent to the shaders, the variables can be used in other variables or uniforms. The custom uniforms are updated on program change.

#### **Important**

Lightmap texture matrix, 1.17+:

```
const mat4 TEXTURE_MATRIX_2 = mat4(vec4(0.00390625, 0.0, 0.0, 0.0),
   vec4(0.0, 0.00390625, 0.0, 0.0),
   vec4(0.0, 0.0, 0.00390625, 0.0),
   vec4(0.03125, 0.03125, 0.03125, 1.0)
);
```
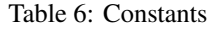

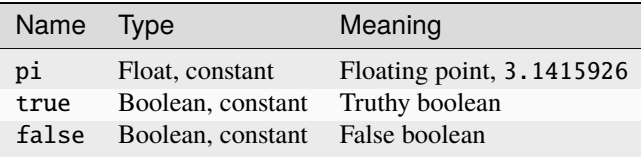

The available biome ids, categories and precipitation types are defines as constants. For example: BIOME\_PLAINS, BIOME\_DESERT, BIOME\_EXTREME\_HILLS, etc.

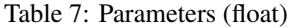

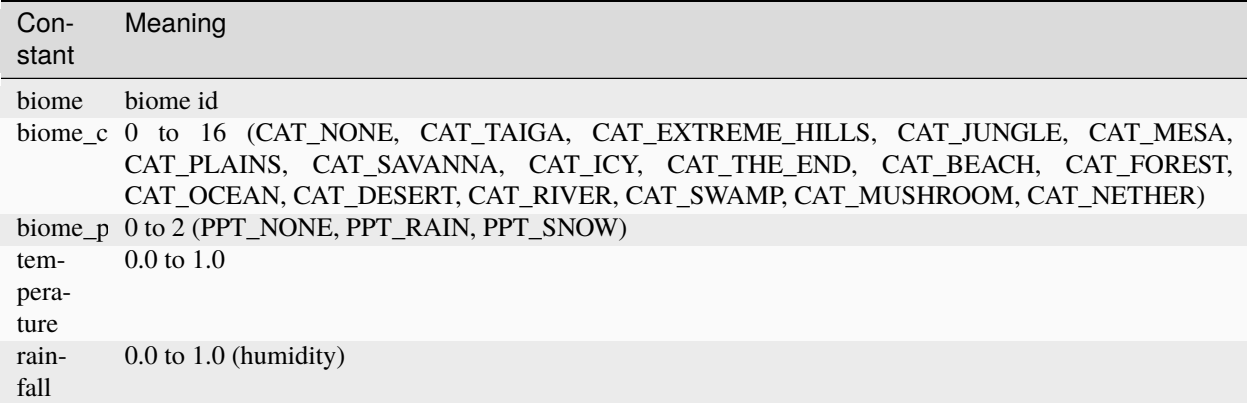

Rain/snow is rendered for biome\_precipitation != PPT\_NONE. If temperature >= 0.15, rain is rendered, otherwise snow.

The fixed scalar uniforms are also available as parameters. For example: heldItemId, worldTime, moonPhase, etc.

- **Vector** elements can be accessed with suffix .x, .y, and .z. For example: sunPosition.y
- **Color** elements can be accessed with suffix .r, .g, and .b. For example: skyColor.r
- **Matrix** elements can be accessed by row and column index. For example: gbufferModelView.0.1

#### **Important**

The dynamic uniforms entityColor, entityId, blockEntityId, fogMode, and fogColor can not be used as parameters as they may change many times per program.

#### **See also**

Parameters (boolean), operators, functions are in *[Values](#page-153-0)*.

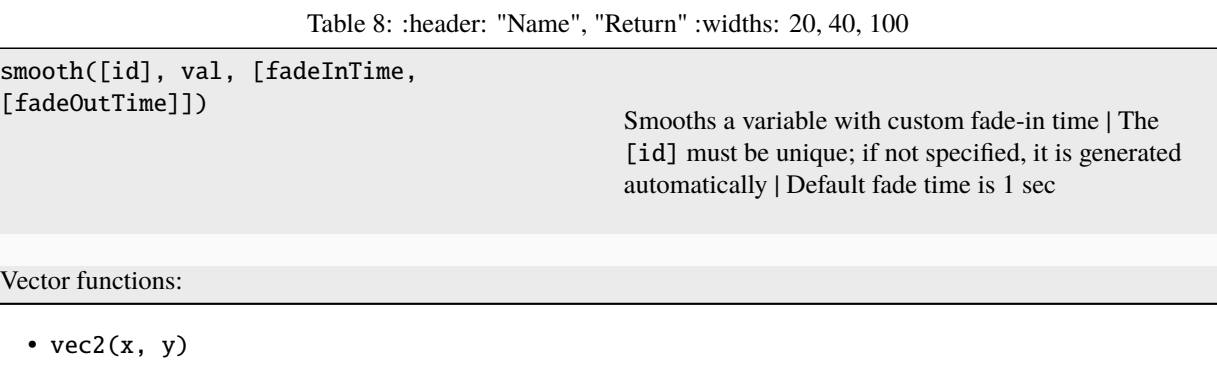

- $vec3(x, y, z)$
- $vec4(x, y, z, w)$

#### **Example**

```
variable.bool.isBiomeDark=in(biome, BIOME_RIVER, BIOME_FOREST)
variable.float.valBiomeDark=smooth(1, if(isBiomeDark, 1, 0), 5)
variable.float.valHurtDark=smooth(2, if(is_hurt, 1.3, 0), 0, 10)
variable.float.valSwordDark=smooth(3, if(heldItemId == 276, 1, 0), 0.5, 0.5)
uniform.float.screenDark=max(valBiomeDark, valHurtDark, valSwordDark)
uniform.vec3.screenDark3=vec3(screenDark, heldItemId, biome)
# More generally,
uniform.<float|int|bool|vec2|vec3|vec4>.<name>=<expression>
variable.<float|int|bool|vec2|vec3|vec4>.<name>=<expression>
```
Assumes latest OptiFine version. Updated to commit [8ed2130d.](https://github.com/sp614x/optifine/commit/8ed2130d8a619ae7c27edee9ac864e161b437575) Open source at [https://gitlab.com/whoatemybutter/optifinedocs.](https://gitlab.com/whoatemybutter/optifinedocs)

## **36.11 Usages**

### **36.11.1 Depth buffers usage**

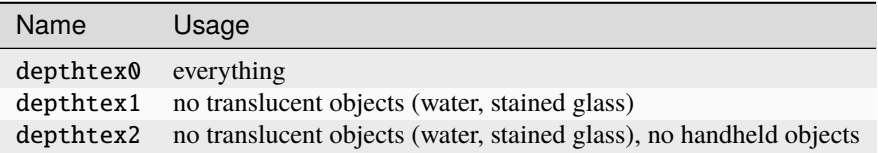

### **36.11.2 Shadow buffers usage**

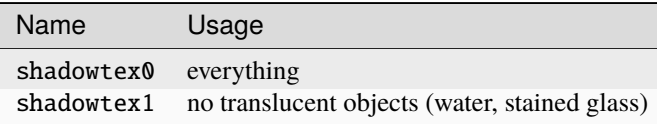

Assumes latest OptiFine version.

Updated to commit [8ed2130d.](https://github.com/sp614x/optifine/commit/8ed2130d8a619ae7c27edee9ac864e161b437575)

Open source at [https://gitlab.com/whoatemybutter/optifinedocs.](https://gitlab.com/whoatemybutter/optifinedocs)

# **36.12 Overview**

The Shaders mod makes use of a [deferred rendering pipeline.](https://en.wikipedia.org/wiki/Deferred_shading)

The gbuffer shaders come first in the pipeline. They render data to textures that will be sent to the composite shaders. Optional composite shaders can be added after the shadow map (shadowcomp), before terrain (prepare) and before water rendering (deferred). The composite shaders then render to textures that will be sent to the final shader.

The final shader renders directly to the screen.

# **36.13 Dimension shaders**

Shaders can be separated by world dimension by placing them in folder /shaders/world<id>, where id is the world dimension. When the world folder is present, the shaders will be loaded only from there; they ignores the default folder. Creating an empty world folder effectively disables the shaders for that world dimension. Mod world dimensions should also work.

Only .vsh and .fsh files are loaded from the dimension folder.

Example:

- /shaders: default shaders
- /shaders/world-1: nether shaders
- /shaders/world1: end shaders

Dimension folders are also scanned for options. The options in dimension folders may be given different names to avoid conflict with default values.

The #include directive found in .vsh and .fsh files is replaced with the contents of the included file:

#### **Relative, look in same folder**

#include "const.inc"

#### **Absolute, start from base folder** shaders/

#include "/world-55/lib.inc"

Included files may include other files.

#### **Caution**

The maximum include depth is limited to **10**.

To avoid code duplication on nested inclusions, the following can be used:

```
// File A
#ifndef INCLUDE_A
#define INCLUDE_A
...
#endif
```
#### **Note**

When Minecraft is started with *[argument](#page-92-0)*, -Dshaders.debug.save=true, then the final shaders will be saved in shaderpacks/debug/.

## **36.14 Files**

All shader files are placed in the folder shaders/ of the shader pack. The shader source files use the name of the program in which they are to be used with extension depending on their type.

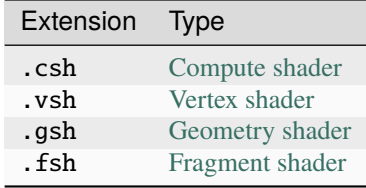

Geometry shaders need either [OpenGL 3.2](https://en.wikipedia.org/wiki/OpenGL#OpenGL_3.2) with layout qualifiers or the extension GL\_ARB\_geometry\_shader4 (GL\_EXT\_geometry\_shader4) with configuration "maxVerticesOut".

# **36.15 Compute shaders**

A list of compute shaders can be attached to every program except gbuffers programs. They are named like the program with optional suffix, for example "composite.csh", "composite\_a.csh" ... "composite\_z.csh".

Compute shaders run before the program and can read from all buffers using texture samplers. They can read and write to colortex0-5 and shadowcolor0-1 buffers as images using the aliases colorimg0-5 and shadowcolorimg0-1, for example: layout (rgba8) uniform image2D colorimg0;.

Compute shaders need at least "#version 430" and local size definition, for example: layout (local\_size\_x = 16, local\_size\_y = 16) in;. Work groups are defined either fixed via const ivec3 workGroups = ivec3(50, 30, 1); or relative to render size via const vec2 workGroupsRender = vec2(0.5f, 0.5f);. The default configuration is const vec2 workGroupsRender = vec2(1.0f, 1.0f); which executes the compute shader once per pixel.

### **36.16 Image access**

**All programs** can read and write to colorimg0-5 and shadowcolorimg0-1 using imageLoad() and imageStore().

# **36.17 Attributes**

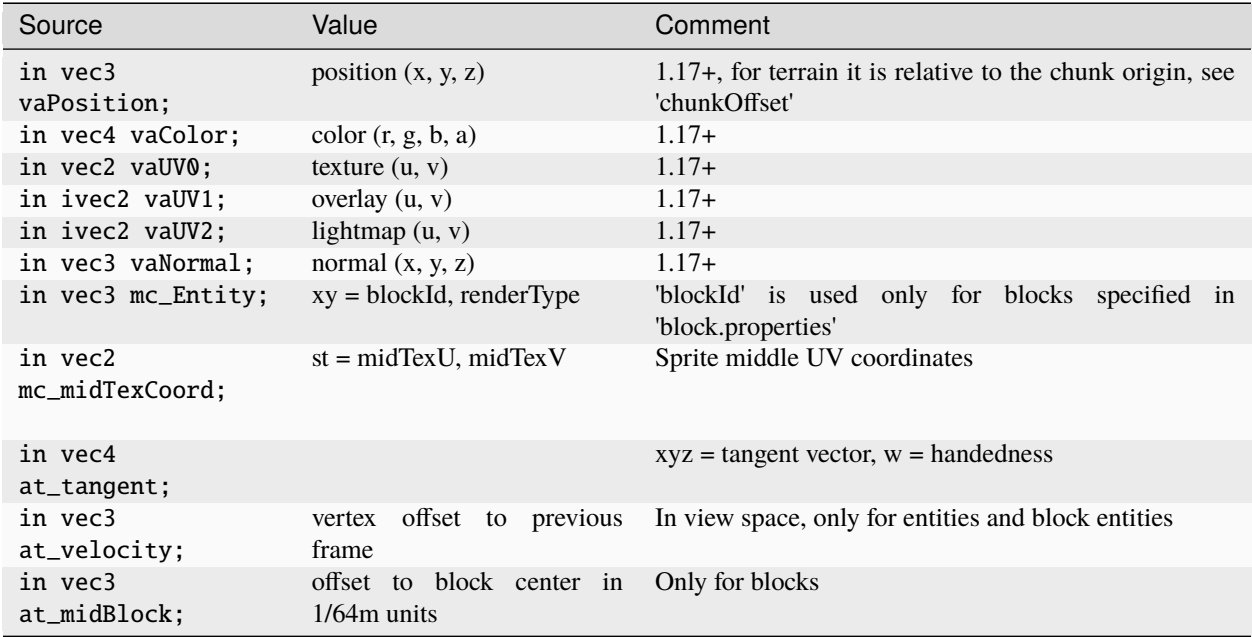

# **36.18 Block render layers**

See *[Block Render Layers](#page-134-0)*.

Assumes latest OptiFine version. Updated to commit [8ed2130d.](https://github.com/sp614x/optifine/commit/8ed2130d8a619ae7c27edee9ac864e161b437575) Open source at [https://gitlab.com/whoatemybutter/optifinedocs.](https://gitlab.com/whoatemybutter/optifinedocs)

### **CHAPTER**

### **THIRTYSEVEN**

### **SYNTAX**

This page details the rules and formats for specifying how OptiFine features work in a resource pack.

Fig. 1: A snippet of a properties file.

# **37.1 File naming rules**

For any file in a resource pack to be visible to the game, it must match the regular expression  $\land$  [a-z0-9\_.]+\$.

#### **Hint**

Must be lowercase, no spaces, a through z, 0 through 9, and  $\_$  only.

Textures must be in [PNG](https://en.wikipedia.org/wiki/Portable_Network_Graphics) format with the .png extension.

All text files must be encoded in UTF-8 without [BOM.](https://en.wikipedia.org/wiki/Byte_order_mark) Do not use an ASCII encoding.

JSON files must follow the JSON specification strictly and have the .json extension.

### **37.2 File structure**

Many OptiFine features use **properties files**to control how OptiFine-specific elements will work within a resourcepack.

Properties files are simple text files similar to the Windows [INI](https://en.wikipedia.org/wiki/INI_file) format. Each line is a property, specified as name=value.

```
# Comments begin with a hashtag and are ignored.
property1=value
property2=some_other_value
# Blank lines are allowed.
property3=yet_another_value
```
All property names are case-sensitive: renderpass **is not the same** as renderPass. The order of properties within the file does not matter. Many properties have default values and can be omitted, and *in some cases the entire properties file is optional*.

Certain types of objects are used within properties files by different OptiFine features. Rather than describe these common types separately in each feature section, they are summarized here instead.

# **37.3 Paths**

Often, OptiFine requires specifying a path to a texture or other file within the resource pack. A path is a "location" of where a file is.

The folder structure within a resource pack is deeply nested, so OptiFine has some shortcuts to make paths easier to write. Any of these options can be used to specify the same path.

Always use forward slashes "/" to separate folders.

#### **Caution**

Regardless of operating system, do not use backslashes "\", or the game will not properly recognize the path.

The below table summarises path shortcuts:

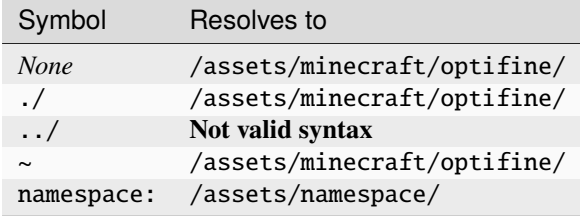

### **37.3.1 Bare filename**

Bare filenames with no slashes will refer to the file relative to /assets/minecraft/optifine/, **ignoring subfolders**.

texture=texture.png

### **37.3.2 Dot and dot-dot**

You can use  $\cdot$  to denote the current directory, regardless of location. **This does work in subfolders**. . . can be used to travel up a folder, into the parent directory.

```
texture=./texture.png
texture=../texture.png
texture=../../subfolder/texture.png
```
### **37.3.3 Tildes**

The tilde character  $\sim$  can be used to refer to /assets/minecraft/optifine/.

```
texture=~/texture.png
texture=~/subfolder/texture.png
```
### **37.3.4 Namespaces**

An optional "namespace" prefix can be added. This example refers to exactly the same "creeper.png" file as default:

texture=minecraft:textures/entity/creeper/creeper.png

For textures used by other mods, the namespace will be something other than minecraft:

texture=MODID:subfolder/texture.png

This refers to /assets/MODID/subfolder/texture.png, **not to** /assets/minecraft/MODID/subfolder/ texure.png.

Namespaces can also apply to blocks, items, and biome IDs.

### **37.4 Biomes**

#### **See also**

See [this page](https://minecraft.wiki/w/Java_Edition_1.13/Flattening#Biome_IDs) for the 1.13 biome changes

For features that call for a list of biomes, use [this page.](https://minecraft.gamepedia.com/Biome#Biome_IDs) Biomes added by mods can also be used.

biomes=ocean deep\_ocean river beach

# **37.5 NBT**

OptiFine supports conditions based off of an item's [NBT.](https://minecraft.wiki/w/NBT_format)

If multiple NBT rules are provided, **all** of them must match.

A value starting with ! **negates** the match *(match all EXCEPT this)*.

List indexes start at 0; 0 is the first element, 1 is the second. All Unicode codepoints can be escaped with \uXXXX, but this is not required and is recommended for non-visible characters or characters above U+007E TILDE  $\sim$ .

Some examples include:

- Match if Y is in list X:  $nbt.X.*=Y$
- Match specific value: nbt.X=Y
- Match number in range: nbt.X=range: 0-100
- Match if Y is first entry of list X: nbt.X.0=Y
- Match if X exists: nbt.X=exists:true
- Match item display name: nbt.display.Name=My Sword
- Match item display name with escapes: nbt.display.Name=\u00a74\u00a7oMy Sword
- Match item lore *(first line only)*: nbt.display.Lore.0=My Lore Text
- Match item lore *(any line)*: nbt.display.Lore.\*=My Lore Text

### **37.5.1 Exists**

You can check for the presence of an NBT value for a given tag by using the exists: prefix. It takes only two values: true and false.

true will apply if the NBT key given has any value associated with it. false will apply if the NBT key given is not present in the item's NBT.

```
# Apply to items that have any lore
nbt.display.Lore=exists:true
# Apply to items that have no lore at all
nbt.display.Lore=exists:false
```
New in version I1.

### <span id="page-339-0"></span>**37.5.2 Raw**

#### **See also**

Familiarize yourself with [\(S\)NBT data types.](https://minecraft.wiki/w/NBT_format#Data_types)

Raw exact values may be matched by using the raw: prefix. All values for raw: must be typed exactly as they are shown in the game's output log.

Raw can be used to match types explicitly, such as bytes, shorts, floats, doubles, etc.

```
nbt.display.Name=raw:'[{"text":"Dark red italics","italic":true,"color":"dark_red"}]'
nbt.3.OnGround=raw:1b
nbt.1.UUID=raw:'[I;-1668711424,-1434628111,-1613745989,1749596493]'
nbt.someRandomShort=raw:64s
```
The value must match exactly as the game reports it.

raw: can also be combined with all other prefixes. For example: raw:pattern:, raw:regex:, etc.

New in version I1.

### **37.5.3 Blocks and items**

**See also**

See [this page](https://minecraft.wiki/w/Java_Edition_data_values/Pre=flattening/Block_IDs) for the ID to name conversions See [this page](https://minecraft.wiki/w/Java_Edition_1.13/Flattening#Block_and_item_IDs) for the 1.13 block & item changes

#### **Danger**

Do not use 1.7- IDs in 1.13+ packs!

In 1.13, many variant blocks were ["flattened"](https://minecraft.gamepedia.com/1.13/Flattening) to several simple blocks, and the block metadata was removed from their ID.

The block name format is [namespace:]name[:property1=value1,...:property2=value1,...]. Optional parts are in angle brackets [ ]. The default namespace is minecraft.

- Before 1.7, items can **only** be specified by ID.
- Since 1.7, items can **also** be specified by name, alongside ID.
- Since 1.13, items can **only** be specified by name, **not** ID.

The block IDs continue to exist within the game internally, but can no longer be specified in the configuration files as they are unstable. For example, Stone used to be ID 1, but is now named minecraft:stone.

As with textures, the "minecraft:" prefix is optional, so just "stone" will also work, as "minecraft:" is the default.

In the event of mods, they will likely use a namespace other than minecraft:, so the prefix will be required for referring to modded items.

```
blocks=minecraft:oak_stairs:facing=east,west:half=bottom
blocks=oak_stairs:facing=east,west:half=bottom
```
The above will apply to oak stairs that are east or west facing, and are the bottom half. The minecraft: namespace is optional, so it can also be omitted.

### **37.5.4 Strings**

This section is about matching strings and values using different matching methods. Strings can be matched in several ways.

#### **Important**

Any backslashes must be doubled. Matching backslashes within a regular expression or wildcard must be quadrupled.

- nbt.display.name=regex:\\d+
- nbt.display.name=regex: $\|\cdot\|$
- nbt.display.name=/\\/\\
- nbt.display.name=regex:\d+
- nbt.display.name=regex:\\ (for matching \\)
- nbt.display.name= $/ \setminus / \setminus$  (missing a backslash)

#### **Exact value**

For strings, you may either type the string directly: Letter to Herobrine matches the exact string Letter to Herobrine and nothing else. You may also use the *[Raw](#page-339-0)* syntax.

#### **Wildcards**

Wildcards are shorter versions of regular expressions, in that they only support two unique constructs:

- The symbol ? matches any text, as long as it exists.
- The symbol \* matches any text, regardless of its presence.

The wildcard \* is equivalent to the regular expression  $\cdot$  \* (0 or more). The wildcard ? is equivalent to the regular expression .+ (1 or more).

Wildcard patterns must start with either pattern: or ipattern:.

#### **Note**

The meanings of ? and \* are swapped in contrast to regular expressions. It is unknown if this is a bug.

#### **pattern**

#### pattern is case-sensitive.

Example: pattern:\*Letter to ?

- Letter to Herobrine
- Letter to a creeper
- My Letter to John (note the uppercase L)
- letter to Herobrine (case sensitivity)
- Letter from Herobrine (doesn't match "to")
- Letter to (doesn't match "?")

#### **ipattern**

ipattern is case-insensitive, meaning that "ABC" and "abc" are viewed the same.

Example: ipattern:\*Letter to ?

- Letter to Herobrine
- My letter to Herobrine
- Letter to a creeper
- letter to Herobrine
- letter to STEVE!
- A letter from CJ
- Letter from Herobrine

### **Regular expressions**

[Regular expressions](https://en.wikipedia.org/wiki/Regular_expression) are strings that create "patterns" that other strings can be matched against. Patterns can be as simple as ., to IP address validation. OptiFine supports two types of regular expressions, depending on the case-sensitivity. In addition, OptiFine **does not** support [expression flags.](https://developer.mozilla.org/en-US/docs/Web/JavaScript/Guide/Regular_Expressions#advanced_searching_with_flags)

The syntax understood by OptiFine is the [Java syntax.](https://docs.oracle.com/javase/tutorial/essential/regex/) OptiFine regular expressions are not multiline and are not global ("/gm").

Regular expressions must start with either regex: or iregex:.

#### **regex**

A regular expression.

Example: regex:Letter (to|from) .\*

- Letter to Herobrine
- Letter from Herobrine
- letter to Herobrine (letter case)
- A Letter to Herobrine (A is not in expression)

#### **iregex**

iregex is similar to regex, except that it is case-insensitive.

Example: iregex:Letter (to|from) .\*

- Letter to Herobrine
- Letter from Herobrine
- letter to Herobrine
- LETTER TO HEROBRINE
- A Letter to Herobrine (*A* is not in expression)
- LETTER TOFROM HEROBRINE

### **37.5.5 Numbers**

Numbers can be matched simply by typing the number. Additionally, you can match more than one number as well as a range of numbers with lists and ranges.

#### **Ranges**

#### **Important**

There is no range for less than or equal to; use a *full range*: 0-100, **not** -100 to match 100.

Inclusive ranges between numbers are defined with a - between those digits. If there is no number present on the **right** side of the -, the range will match to positive infinity.

Ranges can be combined and intermixed with lists.

For example,

```
# 1, 2, 3
numbers=1-3
# Multiple ranges
# 1 through 3, or 6, or 8, or 10 through 15
# 1, 2, 3, 6, 8, 10, 11, 12, 13, 14, 15
numbers=1-3 6 8 10-15
# Greater than or equal to
# 100, or 200, or 5340, or 25902, etc.
numbers=100-
# Negative number, not a range
# Only matches negative 100, not -4, -7, or -101
numbers=-100
```
Since 1.18 (with OptiFine H5), negative values may be specified also. When used in a range, they must be surrounded by parentheses.

To use negative numbers in a range, parentheses must be around those negative numbers.

 $list=(-3)-(-1)$ 

These can be combined to create vast ranges of possible numeric values.

#### **Range**

#### **Note**

*range:* was added in 1.19.2 I1 pre1.

Ranges of numbers can also be matched by using the *range:* prefix. They use the same syntax as the above, except they explicitly have *range:*.

nbt.N=range:A-B nbt.number=range:0-100

#### **Lists**

Lists are defined with a space between each number. Multiple values are listed separately, split with spaces.

Each "entry" in the list can be either a single number, or a range.

For example,

```
numbers=1 2 3 4 5 6
numbers=10 70 23 -6 210
numbers=(-100)-200 500 900-
```
### **37.5.6 Colors**

#### **Note**

There is no support for HSL, CMYK, etc.

Color values are specified in hexadecimal RGB format, without the leading hashtag:

```
# White
color=ffffff
# Black
color=000000
# Red
color=ff0000
# Green
color=00ff00
# Blue
color=0000ff
```
# **37.6 Blending methods**

#### **See also**

See [Blend modes on Wikipedia](https://en.wikipedia.org/wiki/Blend_modes) for some illustrations.

When two or more textures are combined, OptiFine offers several options for specifying the blending operation.

"This" or "current" texture refers to the texture currently being applied. "Previous" refers to whatever has been rendered so far, which could be a single texture or the result of an earlier blending operation.

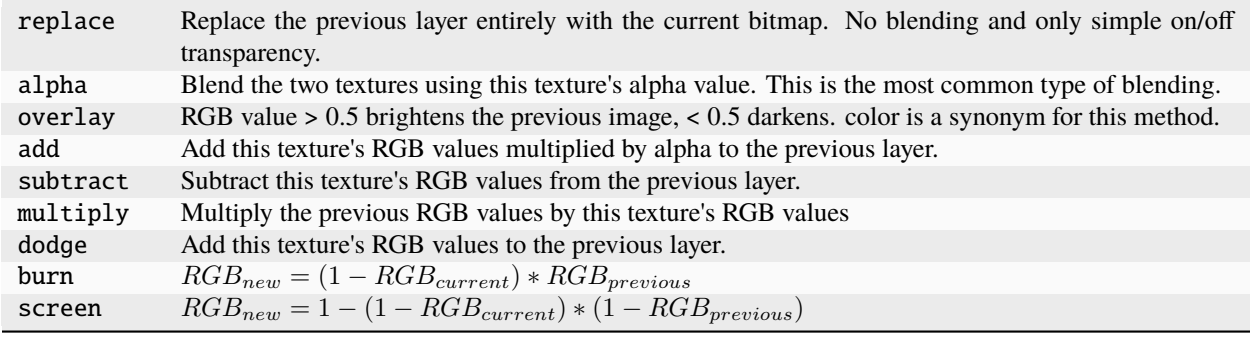

Assumes latest OptiFine version.

Updated to commit [8ed2130d.](https://github.com/sp614x/optifine/commit/8ed2130d8a619ae7c27edee9ac864e161b437575)

Open source at [https://gitlab.com/whoatemybutter/optifinedocs.](https://gitlab.com/whoatemybutter/optifinedocs)

### **CHAPTER**

# **THIRTYEIGHT**

# **TEXTURE PROPERTIES**

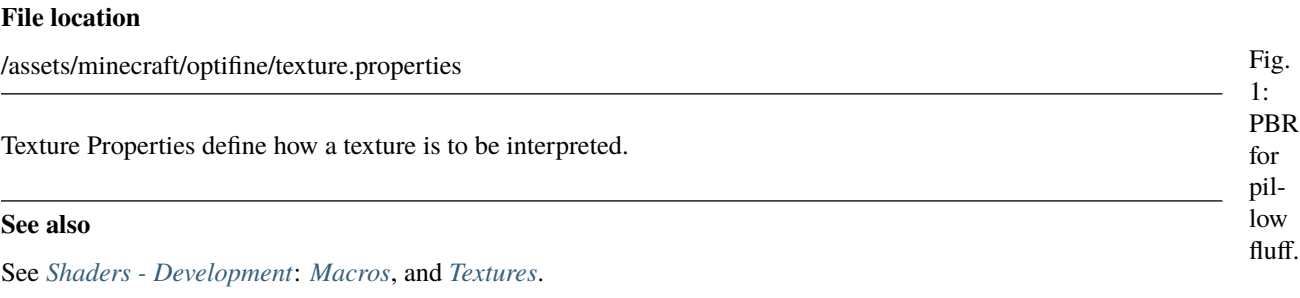

#### **See also**

See <https://github.com/rre36/lab-pbr/wiki> for information on what labPBR is.

# **38.1 Properties**

### **38.1.1** format

**Values:** lab-pbr or 1.3 *Optional*

The texture format used for normal and specular shader textures.

New in version G6: lab-pbr

# **38.2 JSON schema**

#### **Note**

Although this page is .properties based, it can be mapped to JSON.

```
{
        "$schema": "http://json-schema.org/draft/2020-12/schema",
        "$id": "https://gitlab.com/whoatemybutter/optifinedocs/-/blob/master/schemas/
˓→texture_properties.schema.json",
       "title": "Texture Properties",
        "description": "Texture Properties define how a texture is to be interpreted.",
        "type": "object",
        "properties": {
                "format": {
                        "enum": ["lab-pbr", "1.3"],
                        "description": "The texture format used for normal and specular␣
˓→shader textures."
                }
        },
        "additionalProperties": false
}
```
Assumes latest OptiFine version. Updated to commit [8ed2130d.](https://github.com/sp614x/optifine/commit/8ed2130d8a619ae7c27edee9ac864e161b437575) Open source at [https://gitlab.com/whoatemybutter/optifinedocs.](https://gitlab.com/whoatemybutter/optifinedocs)

Assumes latest OptiFine version. Updated to commit [8ed2130d.](https://github.com/sp614x/optifine/commit/8ed2130d8a619ae7c27edee9ac864e161b437575) Open source at [https://gitlab.com/whoatemybutter/optifinedocs.](https://gitlab.com/whoatemybutter/optifinedocs)

## **INDEX**

### B

Banner Cape , **[109](#page-116-0)** Blending , **[109](#page-116-0)** Bone , **[109](#page-116-0)** Boolean , **[109](#page-116-0)**

# C

Cape , **[109](#page-116-0)** CEM , **[109](#page-116-0)** CEMA , **[109](#page-116-0)** CIT , **[109](#page-116-0)** Colormap , **[109](#page-116-0)** Commit , **[109](#page-116-0)** CPM , **[109](#page-116-0)** CTM , **[109](#page-116-0)**

# D

Debug keys , **[109](#page-116-0)** Dynamic Lights , **[109](#page-116-0)**

# E

Element , **[109](#page-116-0)** Emissive , **[110](#page-117-0)** Emissive texture , **[110](#page-117-0)**

### F

F11 , **[110](#page-117-0)** F2 , **[110](#page-117-0)** F3 , **[110](#page-117-0)** F5 , **[110](#page-117-0)** Face , **[110](#page-117-0)** Flag , **[110](#page-117-0)** FPS , **[110](#page-117-0)** Frame , **[110](#page-117-0)**

# G

Glint , **[110](#page-117-0)**

### I

Interpolation , **[110](#page-117-0)**

### J

JSON , **[110](#page-117-0)** JVM , **[110](#page-117-0)**

### L

labPBR , **[110](#page-117-0)** Lagometer , **[110](#page-117-0)** Layer , **[110](#page-117-0)** Lightmap , **[110](#page-117-0)** Locking , **[110](#page-117-0)**

### N

NBT , **[110](#page-117-0)**

# $\Omega$

OF , **[111](#page-118-0)** Offhand , **[111](#page-118-0)** OptiFine , **[111](#page-118-0)**

# P

Panorama , **[111](#page-118-0)** Parent Bone , **[111](#page-118-0)** PBR , **[111](#page-118-0)** Pivot Point , **[111](#page-118-0)**

# R

Read The Docs , **[111](#page-118-0)** RTD , **[111](#page-118-0)** RTFD , **[111](#page-118-0)**

# S

Shaders , **[111](#page-118-0)** Skybox , **[111](#page-118-0)** SNBT , **[111](#page-118-0)** sp614x , **[111](#page-118-0)** Special Cape , **[111](#page-118-0)** Special Cosmetics , **[111](#page-118-0)** Stack , **[111](#page-118-0)** String , **[111](#page-118-0)**

# T

Texture , **[111](#page-118-0)**

Tile, **[111](#page-118-0)** U UV, **[111](#page-118-0)** W Weight, **[112](#page-119-0)**